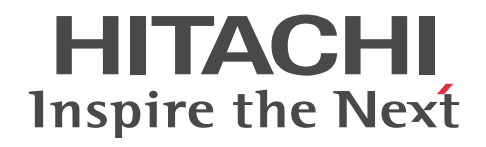

## uCosminexus Service Director リファレ ンス

文法書

3020-3-V16-10

#### ■ 対象製品

P-2A61-1194 uCosminexus Service Director 09-52(適用 OS:Windows Server 2008 R2,Windows Server 2012 R2)

#### ■ 輸出時の注意

本製品を輸出される場合には、外国為替及び外国貿易法の規制並びに米国輸出管理規則など外国の輸出関連法規をご確認の上、 必要な手続きをお取りください。

なお、不明な場合は、弊社担当営業にお問い合わせください。

#### ■ 商標類

BSAFE は,EMC Corporation の米国およびその他の国における登録商標または商標です。 Linux は、Linus Torvalds 氏の日本およびその他の国における登録商標または商標です。 Microsoft は,米国 Microsoft Corporation の米国およびその他の国における登録商標または商標です。 MS-DOS は,米国 Microsoft Corporation の米国およびその他の国における登録商標または商標です。 Oracle と Java は, Oracle Corporation 及びその子会社,関連会社の米国及びその他の国における登録商標です。 Red Hat は,米国およびその他の国で Red Hat, Inc. の登録商標もしくは商標です。 RSA は,EMC Corporation の米国およびその他の国における登録商標または商標です。 VMware は,米国およびその他の地域における VMware, Inc. の登録商標または商標です。 Windows は,米国 Microsoft Corporation の米国およびその他の国における登録商標または商標です。 Windows Server は,米国 Microsoft Corporation の米国およびその他の国における登録商標または商標です。 その他記載の会社名,製品名は,それぞれの会社の商標もしくは登録商標です。 uCosminexus Service Director は, 米国 EMC コーポレーションの RSA BSAFE(R)ソフトウェアを搭載しています。 This product includes software developed by Ben Laurie for use in the Apache-SSL HTTP server project. Portions of this software were developed at the National Center for Supercomputing Applications (NCSA) at the University of Illinois at Urbana-Champaign. This product includes software developed by the University of California, Berkeley and its contributors. This software contains code derived from the RSA Data Security Inc. MD5 Message-Digest Algorithm, including various modifications by Spyglass Inc., Carnegie Mellon University, and Bell Communications Research, Inc (Bellcore). Regular expression support is provided by the PCRE library package, which is open source software, written by Philip Hazel, and copyright by the University of Cambridge, England. The original software is available from ftp://ftp.csx.cam.ac.uk/pub/software/programming/pcre/ This product includes software developed by Ralf S. Engelschall <rse@engelschall.com> for use in the mod\_ssl project (http://www.modssl.org/). This product includes software developed by the Apache Software Foundation (http://www.apache.org/). This product includes software developed by IAIK of Graz University of Technology. This product includes software developed by the Java Apache Project for use in the Apache JServ servlet engine project (http://java.apache.org/). This product includes software developed by Daisuke Okajima and Kohsuke Kawaguchi (http://relaxngcc.sf.net/). This product includes software developed by Andy Clark.

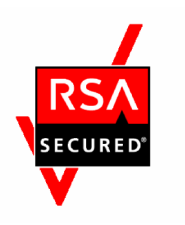

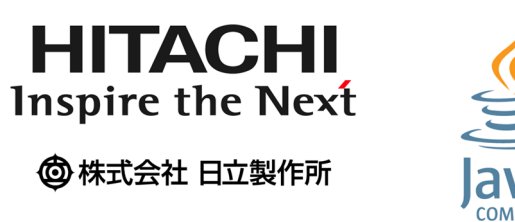

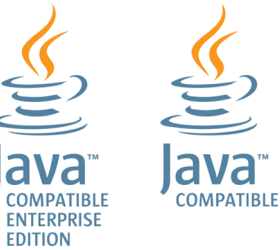

#### ■ マイクロソフト製品の表記について

このマニュアルでは,マイクロソフト製品の名称を次のように表記しています。

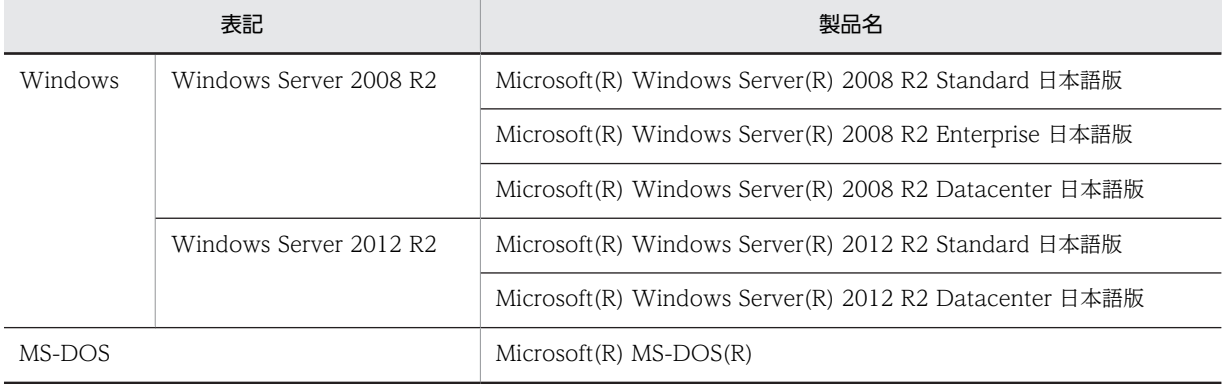

#### ■ 発行

2014 年 3 月 3020-3-V16-10

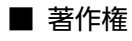

All Rights Reserved. Copyright (C) 2013, 2014, Hitachi, Ltd.

#### 変更内容

#### 変更内容(3020-3-V16-10) uCosminexus Service Director 09-52

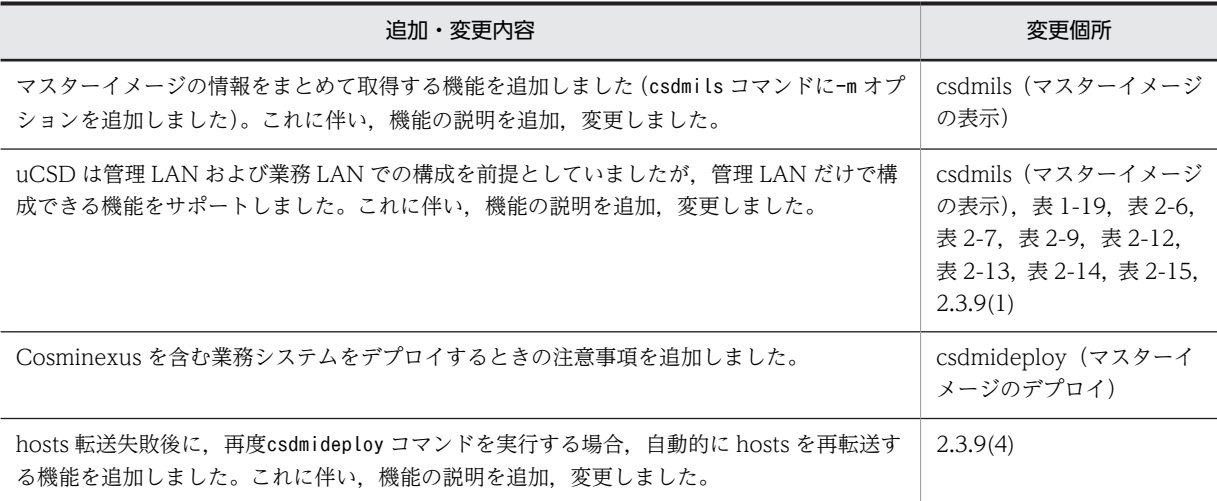

単なる誤字・脱字などはお断りなく訂正しました。

## はじめに

このマニュアルはプログラムプロダクト P-2A61-1194 uCosminexus Service Director のコマンド,定義ファ イル,および UOC について説明するものです。なお、このマニュアルでは、uCosminexus Service Director を uCSD と表記します。

#### ■ 対象読者

uCSD のコマンド. 定義ファイルおよび UOC を使用する方を対象としています。

コマンド,定義ファイルおよび UOC を管理,または利用する際に必要となる,次の内容を理解していることを前 提としています。

- クラウドコンピューティングに関する知識
- Windows に関する基本的な知識
- JP1 の IT リソース管理に関する基本的な知識
- ミドルウェア製品に関する基本的な知識

#### ■ このマニュアルで使用している記号について

このマニュアルで使用している記号について次に示します。

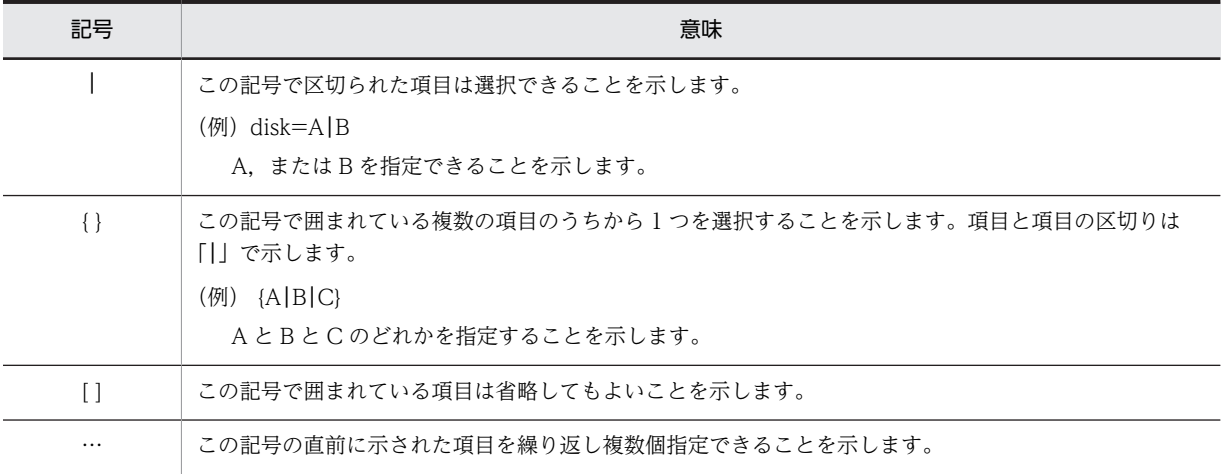

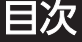

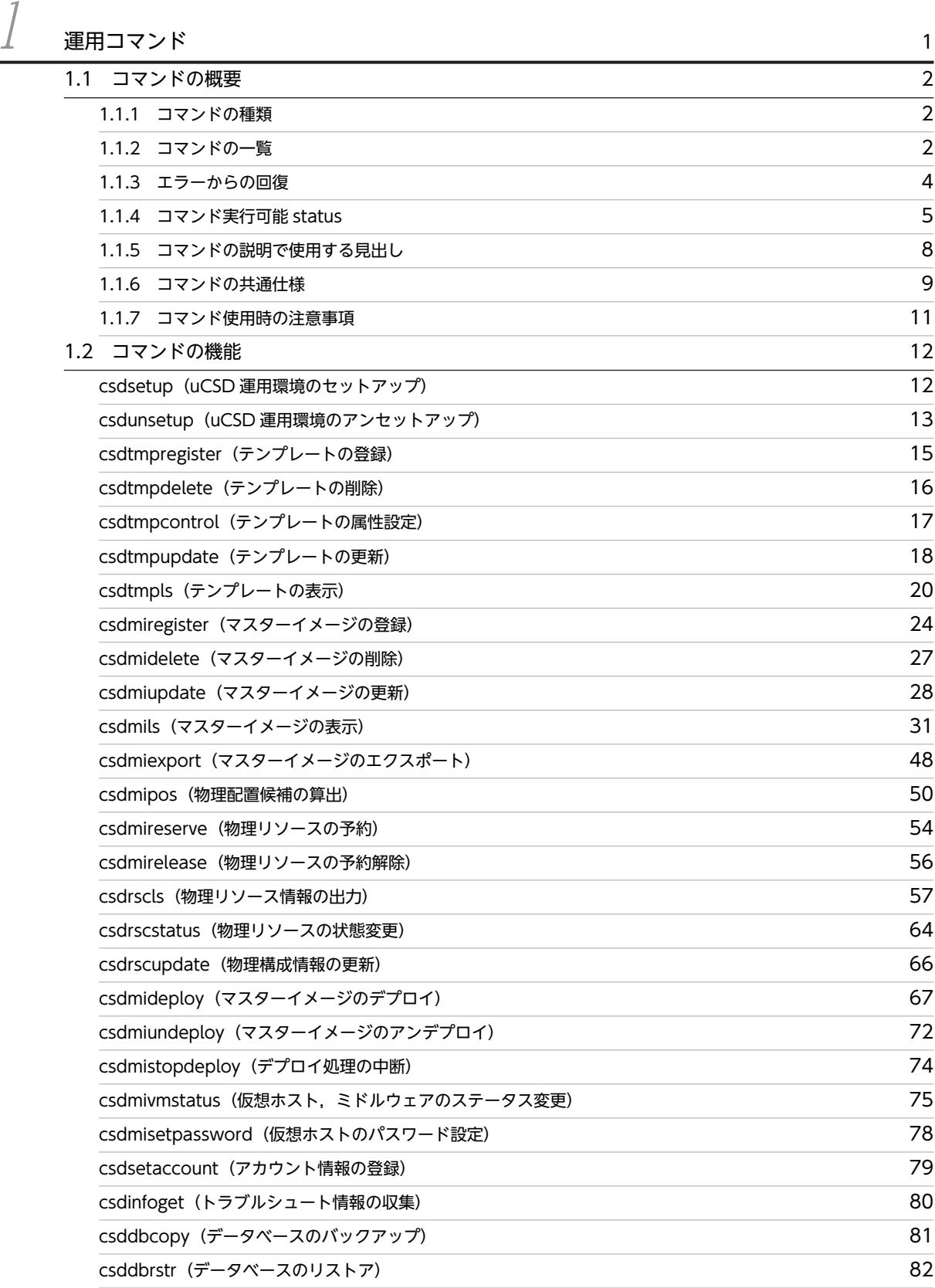

csdinstlin (ミドルウェアインストール) 83

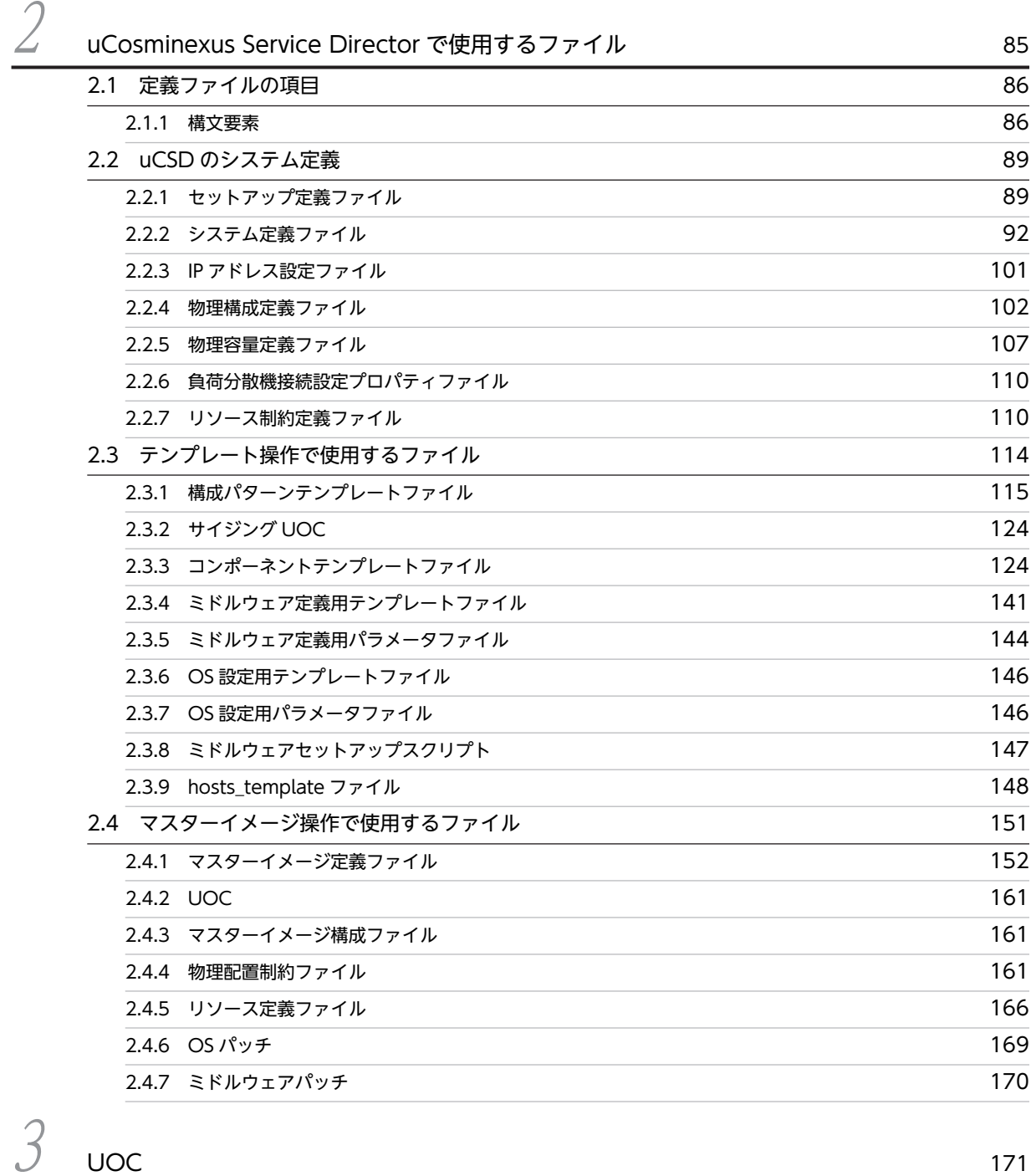

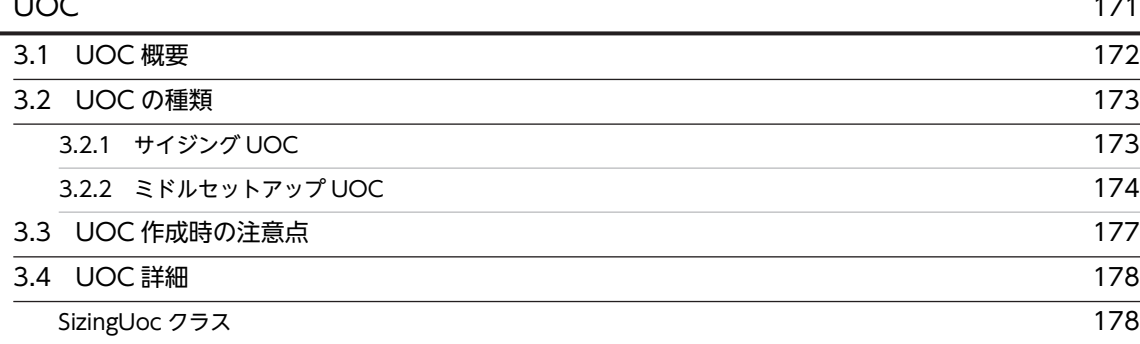

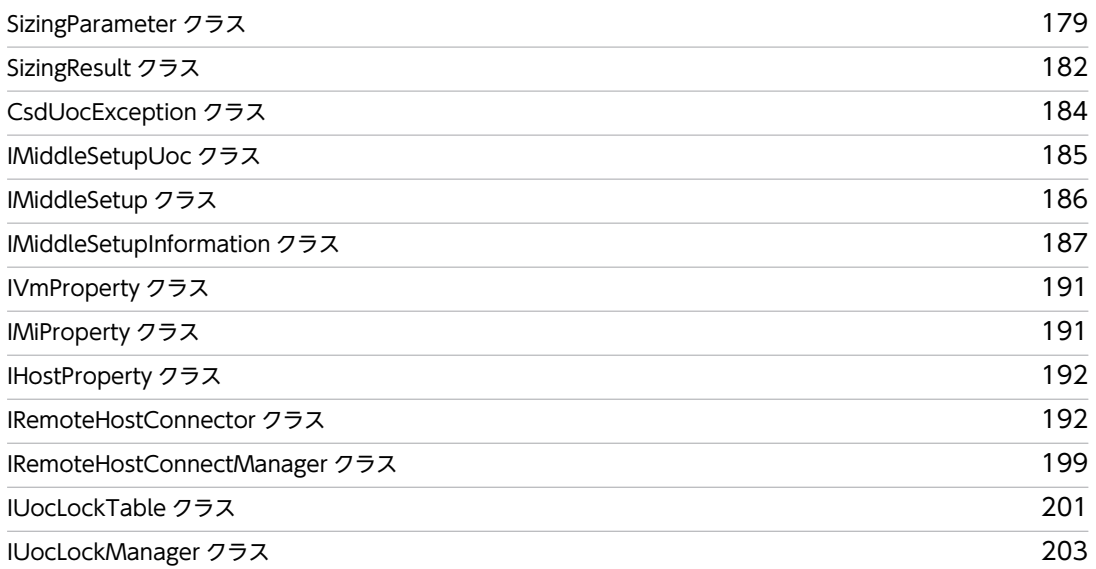

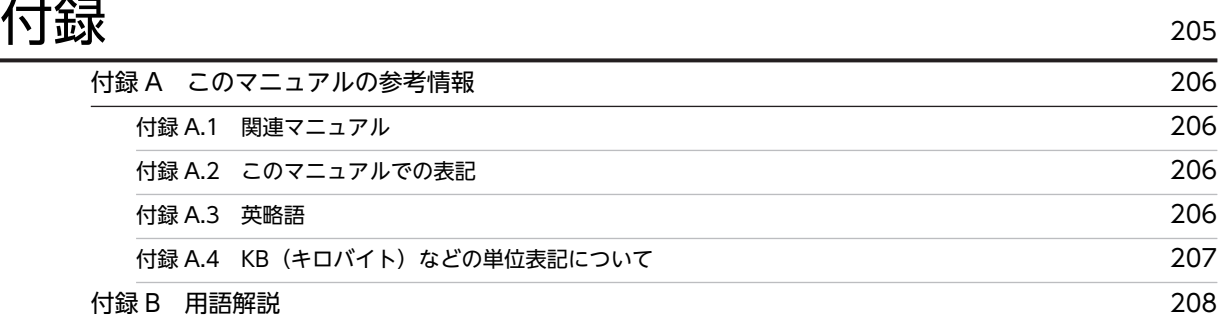

$$
\mathbf{\bar{R}}\mathbf{\bar{S}}\mathbf{I} \qquad \qquad \mathbf{I} \qquad \qquad \mathbf{I} \qquad \qquad \mathbf{I} \qquad \qquad \mathbf{I} \qquad \qquad \mathbf{I} \qquad \qquad \mathbf{I} \qquad \mathbf{I}
$$

# <span id="page-10-0"></span>1 運用コマンド

この章では uCosminexus Service Director(以下,uCSD)で使用するコマ ンドの種類,機能,入力形式,文法などの記述形式について説明します。

## <span id="page-11-0"></span>1.1 コマンドの概要

この節では uCSD で使用するコマンドの概要を説明します。各コマンドの機能の詳細については[「1.2 コ](#page-21-0) [マンドの機能」](#page-21-0)を参照してください。

#### 1.1.1 コマンドの種類

ここでは uCSD で使用するコマンドの種類について説明します。uCSD ではコマンドを機能別に次のよう に分類します。

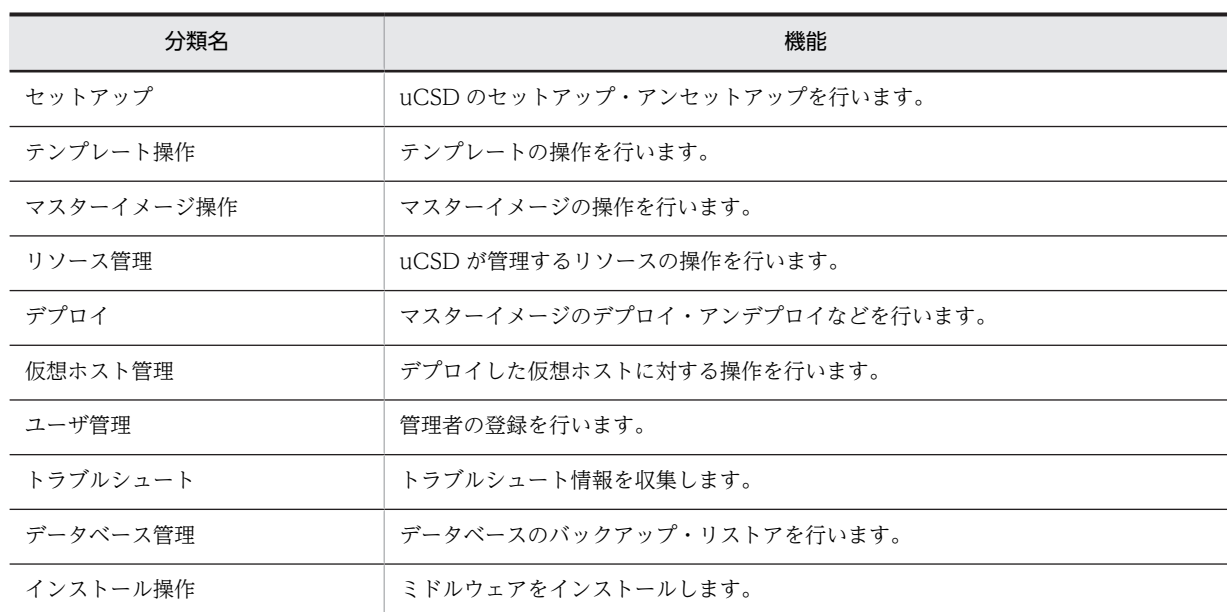

表 1‒1 コマンドの分類

また各コマンドは,同期コマンドと非同期コマンドに分類されます。同期コマンドと非同期コマンドの説明 を次に示します。

#### 表 1‒2 同期コマンドと非同期コマンド

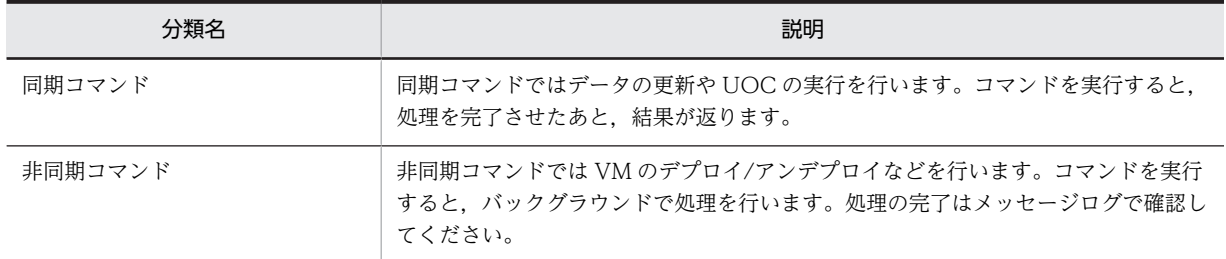

## 1.1.2 コマンドの一覧

各コマンドの一覧を次の表に示します。

表 1‒3 uCSD をインストールしたホスト上で実行するコマンド一覧

|            | コマンド名<br>(.bat や.exe の<br>拡張子は省略) | 機能                     | 実行可能ユーザ             |             | uCSD                |                   |
|------------|-----------------------------------|------------------------|---------------------|-------------|---------------------|-------------------|
| 分類名        |                                   |                        | PaaS<br>提供者<br>$*1$ | PaaS<br>利用者 | 稼働中<br>の実行<br>可否    | 同期/非<br>同期        |
| セットアップ     | csdsetup                          | uCSD 運用環境の<br>セットアップ   | $\bigcirc$          | $\times$    | $\times$            | 同期                |
|            | csdunsetup                        | uCSD 運用環境の<br>アンセットアップ | $\bigcirc$          | $\times$    | $\times$            | 同期                |
| テンプレート操作   | csdtmpregister                    | テンプレートの登<br>録          | $\bigcirc$          | $\times$    | $\bigcirc$          | 同期                |
|            | csdtmpdelete                      | テンプレートの削<br>除          | $\bigcirc$          | $\times$    | $\bigcirc$          | 同期                |
|            | csdtmpcontrol                     | テンプレートの属<br>性設定        | $\bigcirc$          | $\times$    | $\bigcirc$          | 同期                |
|            | csdtmpupdate                      | テンプレートの更<br>新          | $\bigcirc$          | $\times$    | $\bigcirc$          | 同期                |
|            | csdtmpls                          | テンプレートの表<br>示          | $\bigcirc$          | $\bigcirc$  | $\bigcirc$          | 同期                |
| マスターイメージ操作 | csdmiregister                     | マスターイメージ<br>の登録        | $\bigcirc$          | $\bigcirc$  | $\bigcirc$          | 同期                |
|            | csdmidelete                       | マスターイメージ<br>の削除        | $\bigcirc$          | $\bigcirc$  | $\bigcirc$          | 同期                |
|            | csdmiupdate                       | マスターイメージ<br>の更新        | $\circ$             | $\bigcirc$  | $\bigcirc$          | 同期<br>非同期<br>$*2$ |
|            | csdmils                           | マスターイメージ<br>の表示        | $\bigcirc$          | $\bigcirc$  | $\bigcirc$          | 同期                |
|            | csdmiexport                       | マスターイメージ<br>のエクスポート    | $\bigcirc$          | $\circ$     | $\bigcirc$          | 同期                |
| リソース管理     | csdmipos                          | 物理配置候補の算<br>出          | $\bigcirc$          | $\bigcirc$  | $\circlearrowright$ | 同期                |
|            | csdmireserve                      | 物理リソースの予<br>約          | $\bigcirc$          | $\bigcirc$  | $\bigcirc$          | 同期                |
|            | csdmirelease                      | 物理リソースの予<br>約解除        | $\bigcirc$          | $\bigcirc$  | $\bigcirc$          | 同期                |
|            | csdrscls                          | 物理リソース情報<br>の出力        | $\bigcirc$          | $\bigcirc$  | $\bigcirc$          | 同期                |
|            | csdrscstatus                      | 物理リソースの状<br>態変更        | $\bigcirc$          | $\times$    | $\circlearrowright$ | 同期                |

<span id="page-13-0"></span>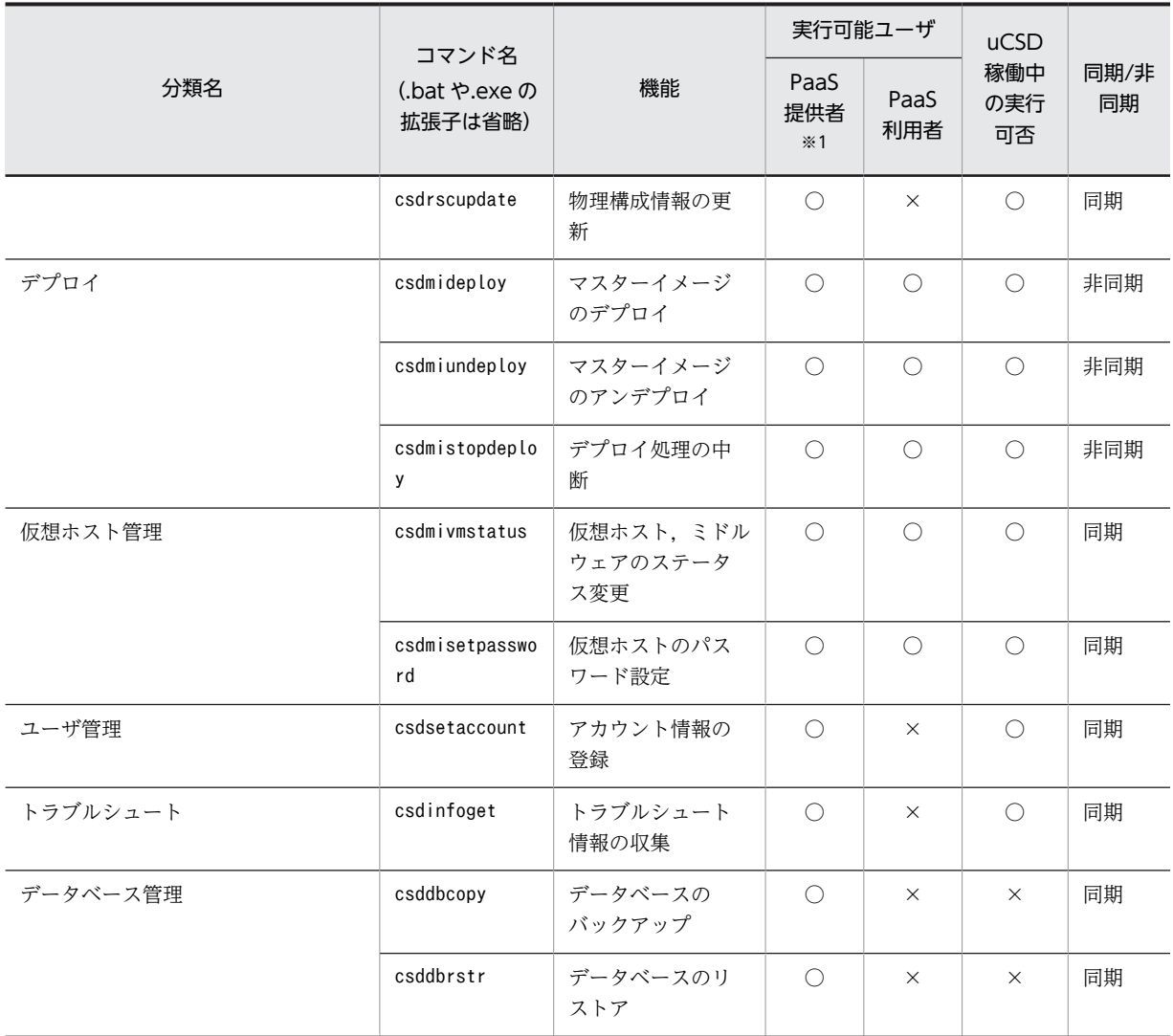

注※1 uCSD における PaaS 提供者は Administrator アカウントとなります。

注※2 マスターイメージのデプロイが完了している場合は非同期で更新処理を実行します。

#### 表 1-4 構築した仮想ホスト上で実行するコマンド一覧

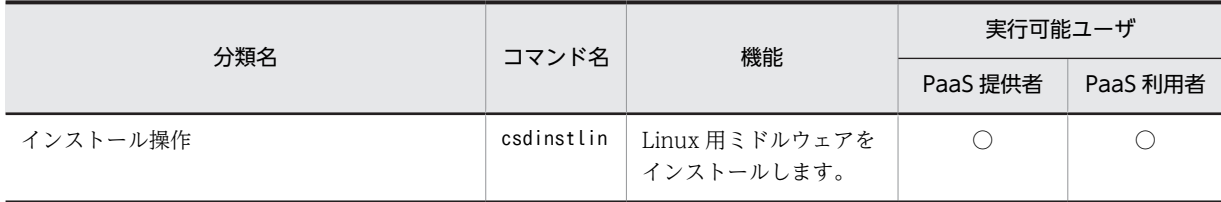

## 1.1.3 エラーからの回復

uCSD では同期コマンドと非同期コマンドが存在します。同期コマンド,非同期コマンドではエラーから の回復方法が異なります。

• 同期コマンドのエラーからの回復 同期コマンド実行時にエラーが発生した場合,ログを参照し,エラーメッセージを確認の上,メッセー ジマニュアル記載の対処方法に従ってエラー原因を取り除いてください。 エラー原因を取り除いた後,再度同期コマンドを実行してください。

<span id="page-14-0"></span>• 非同期コマンドのエラーからの回復

まずエラー発生時に,コマンドで uCSD が DB 上で管理するデプロイ処理状況を確認してください。 エラーが発生した場合の状況は次の 2 つがあります。

1.DB の状態は「VM 未作成」で, JP1/ITRM がエラーとした(VM は作成されている)。

2.DB の状態は「VM 作成済み」で、OS やミドルウェアの設定でエラーが発生している。

1 の場合

JP1/ITRM または vCenter を利用して VM を削除してください。

2 の場合

uCSD が提供する VM の csdmiundeploy コマンドを実行し、VM を削除してください。

DB の VM 作成の状態と実際の VM 作成済み・未作成が一致していない場合,uCSD が提供する csdmivmstatus コマンドを実行して DB の状態を変更できます。このコマンドを利用する場合,ユーザは 手動で VM を正常状態にしてください。

#### 1.1.4 コマンド実行可能 status

次の表に uCSD に登録したマスターイメージの状態による実行可能コマンドを示します。

なお,表に記載されていないコマンドの実行可否はマスターイメージの状態には関係ありません。

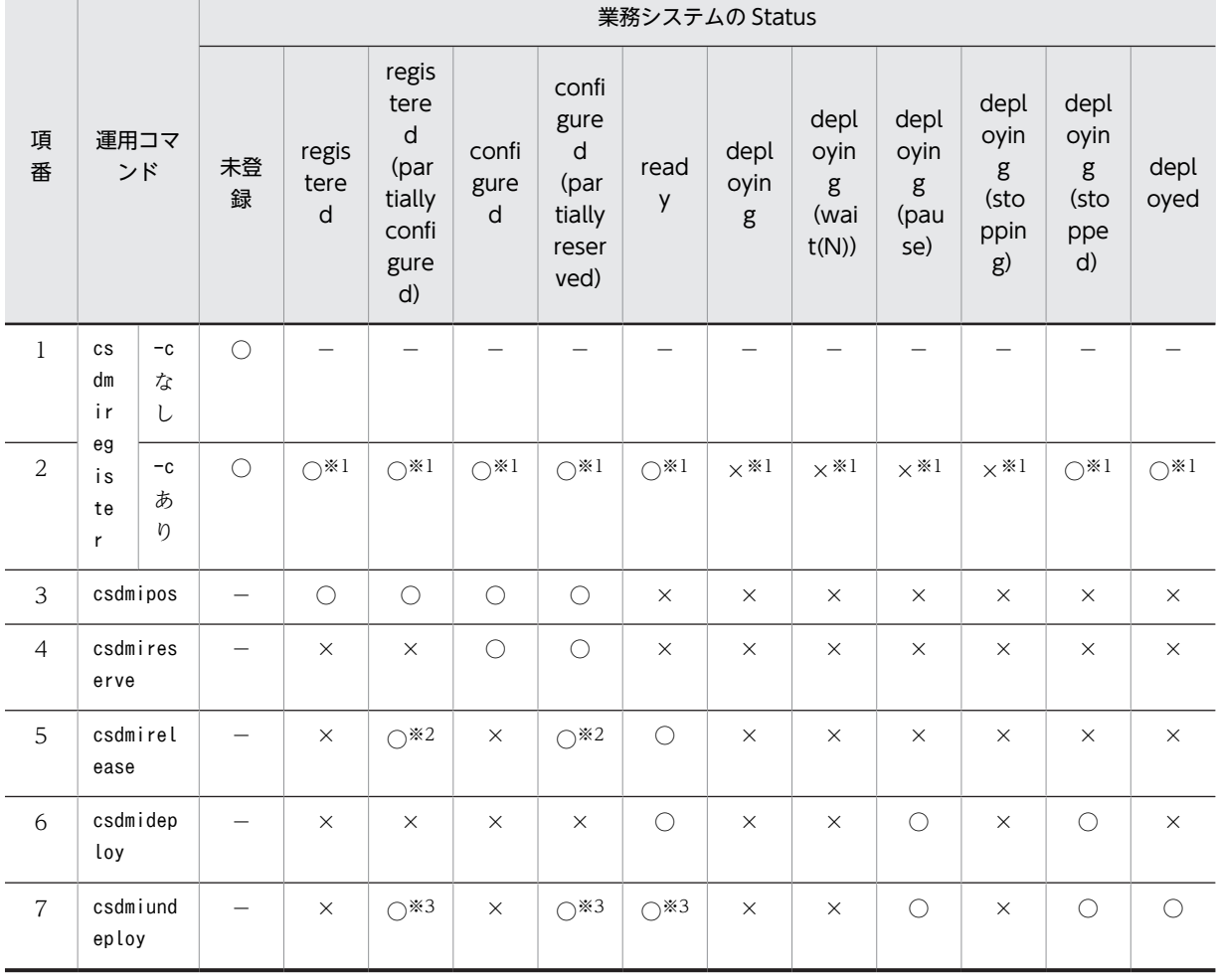

表 1‒5 業務システムの Status と実行可能な運用コマンドの関係(1/2)

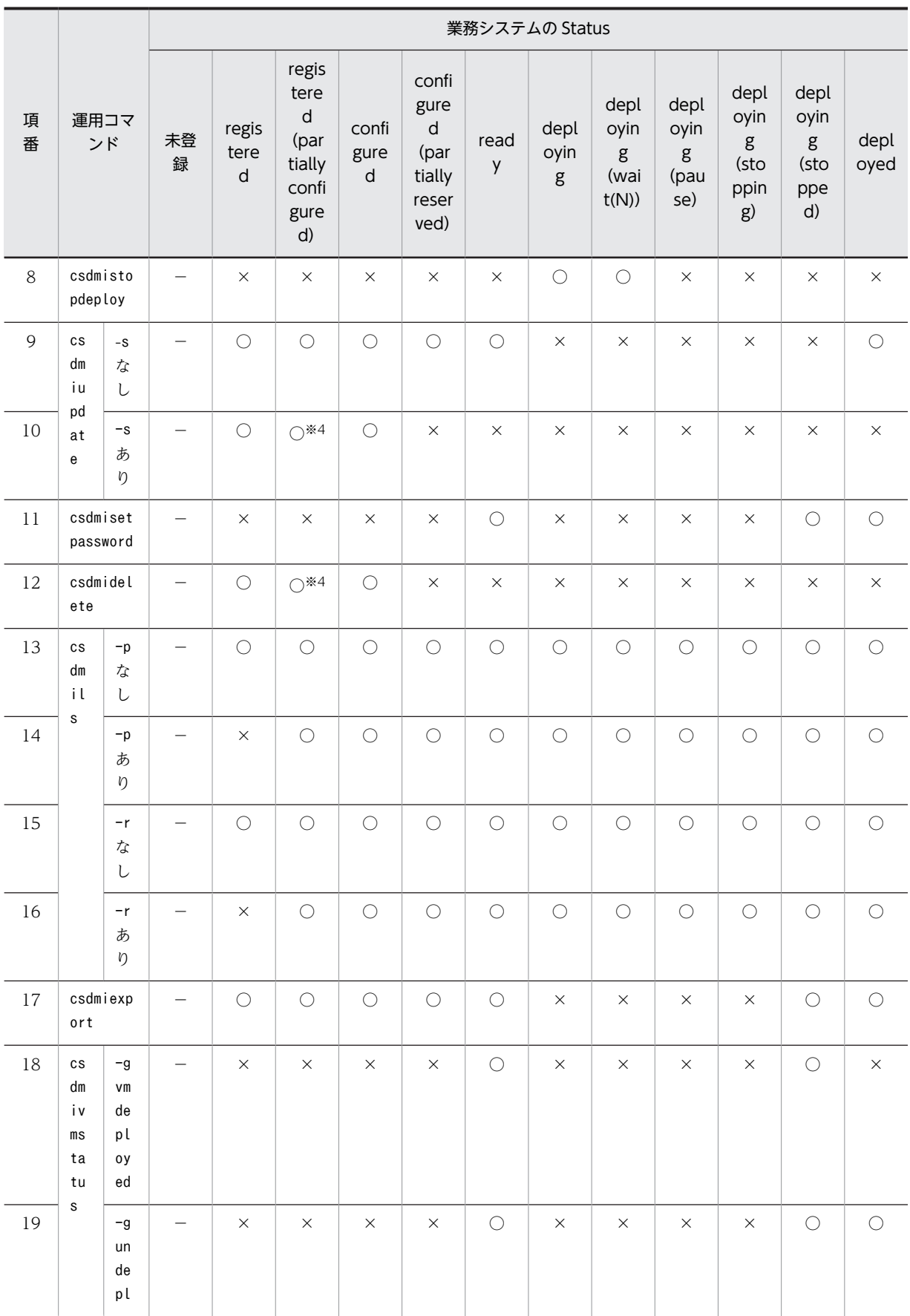

<span id="page-16-0"></span>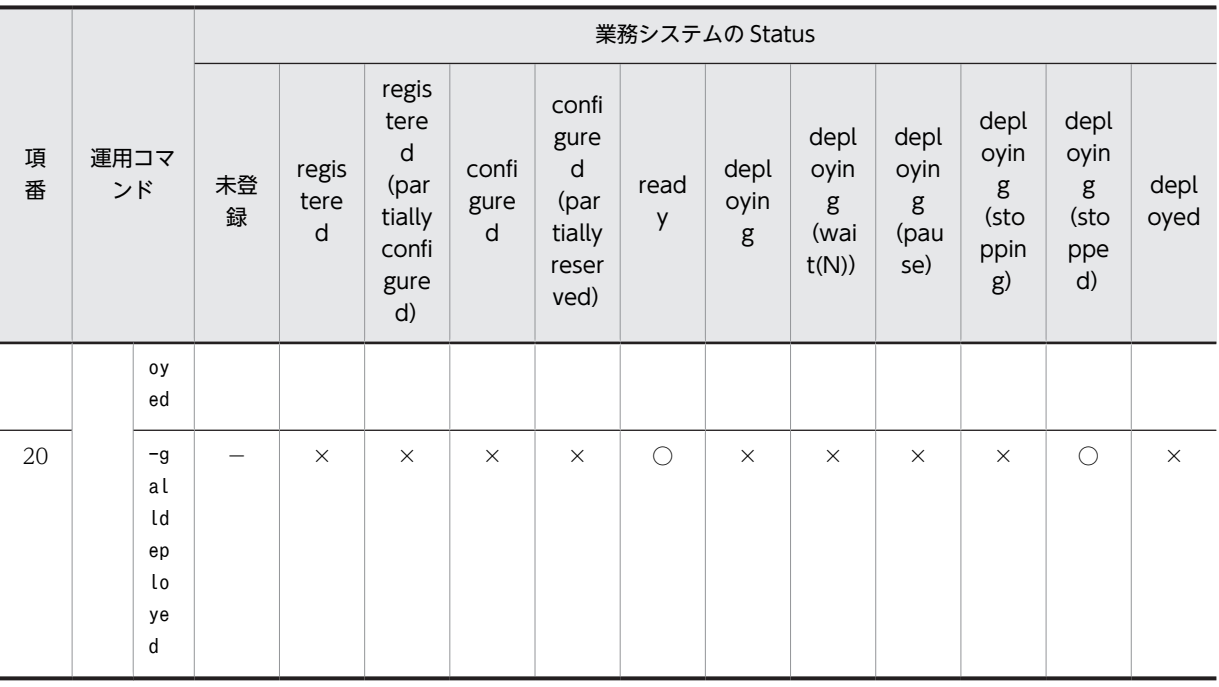

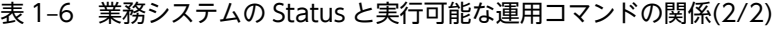

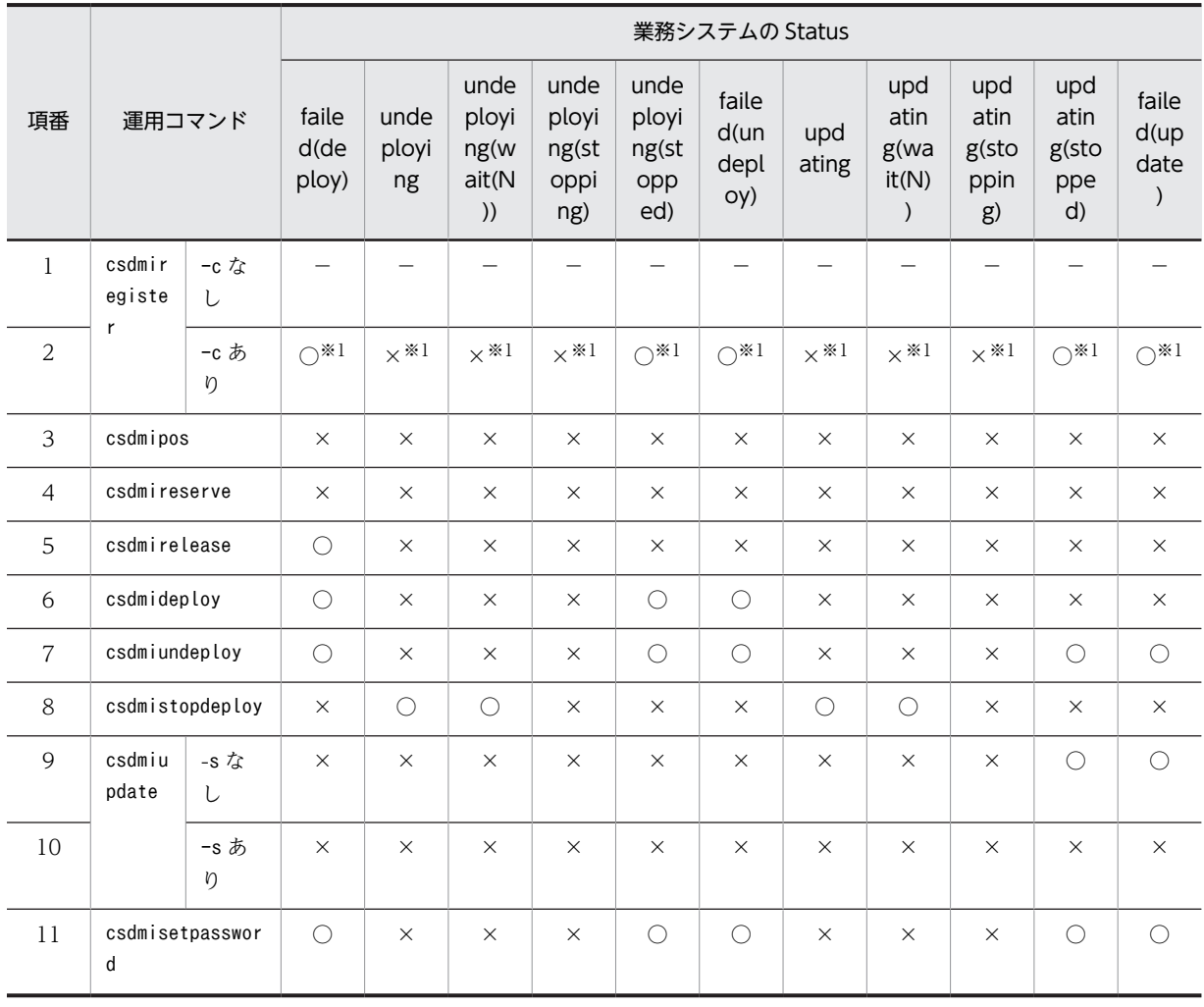

<span id="page-17-0"></span>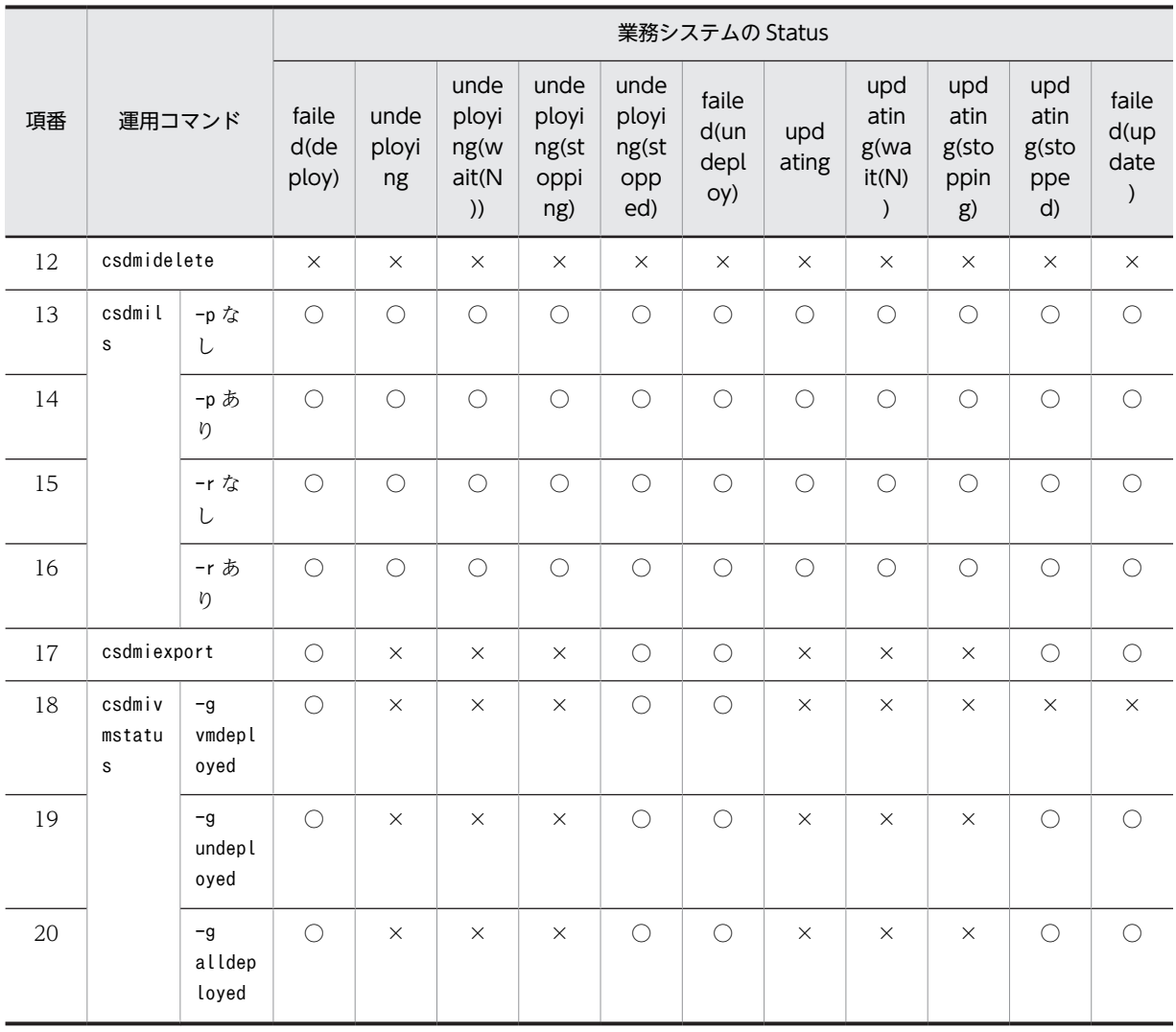

(凡例)

○:実行可能

×:実行不可

- −:該当しない
- 注※1 コピー元の業務システムの Status を示します。
- 注※2 リソース予約済みのホストが存在する場合に実行可能です。

注※3 デプロイ済みのホストが存在する場合に実行可能です。

注※4 リソース予約済みのホストが存在しない場合に実行可能です。

## 1.1.5 コマンドの説明で使用する見出し

• 形式

コマンドの入力形式を示します。

- 機能 コマンドの機能について説明します。
- 実行可能ユーザ コマンドを実行する権限を持つユーザを示します。
- オプション

<span id="page-18-0"></span>コマンドのオプションについて説明します。

- 戻り値 コマンドの戻り値について説明します。
- 実行例 コマンドを実行した際の入力例,出力例について説明します。
- 注意事項 コマンドを実行する上での注意事項について説明します。

#### 1.1.6 コマンドの共通仕様

(1) 文法記述記号

コマンド形式およびユーザ指定値の範囲の説明で使用する記号について説明します。各記号の意味を次の 表に示します。

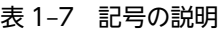

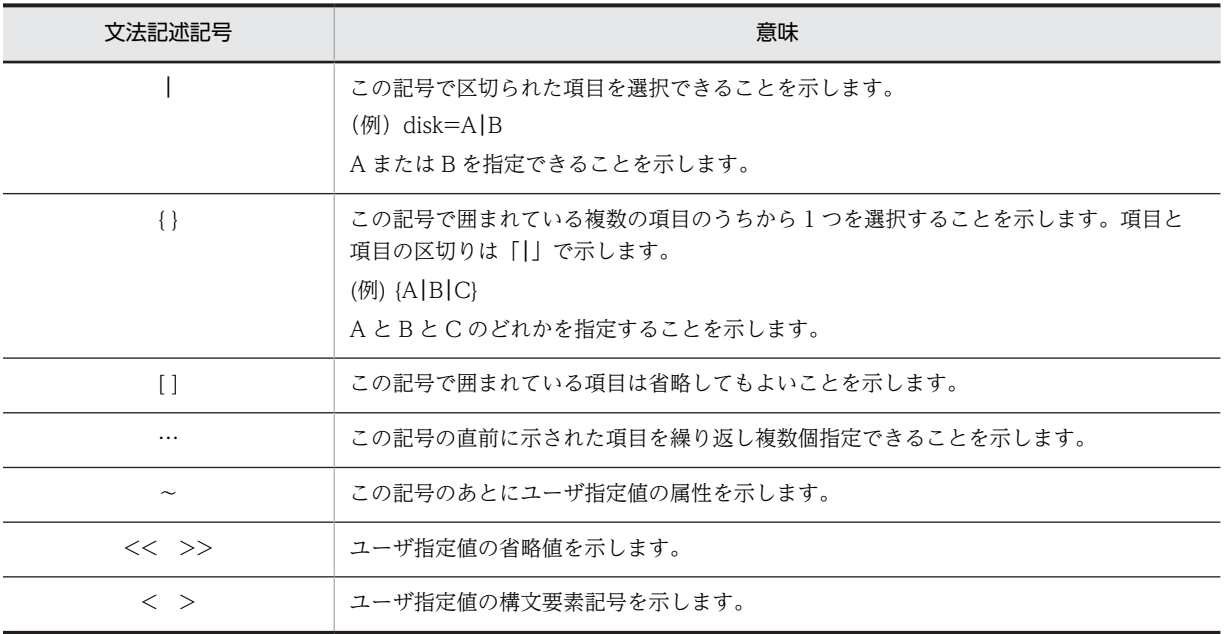

#### (2) 構文要素

ユーザ指定値で使用できる文字・記号を次の表に示します。

表 1‒8 コマンド形式の構文要素

| 構文要素   | 意味                         |
|--------|----------------------------|
| 英字     | 半角アルファベット (A~Z, a~z)       |
| 英字記号   | 英字, 半角記号 (#, -, @, (,), _) |
| 英数字    | 英字と半角数字(0~9)               |
| 英数字記号  | 英字記号と半角数字 (0~9)            |
| 符号なし整数 | 半角数字 (0~9)                 |

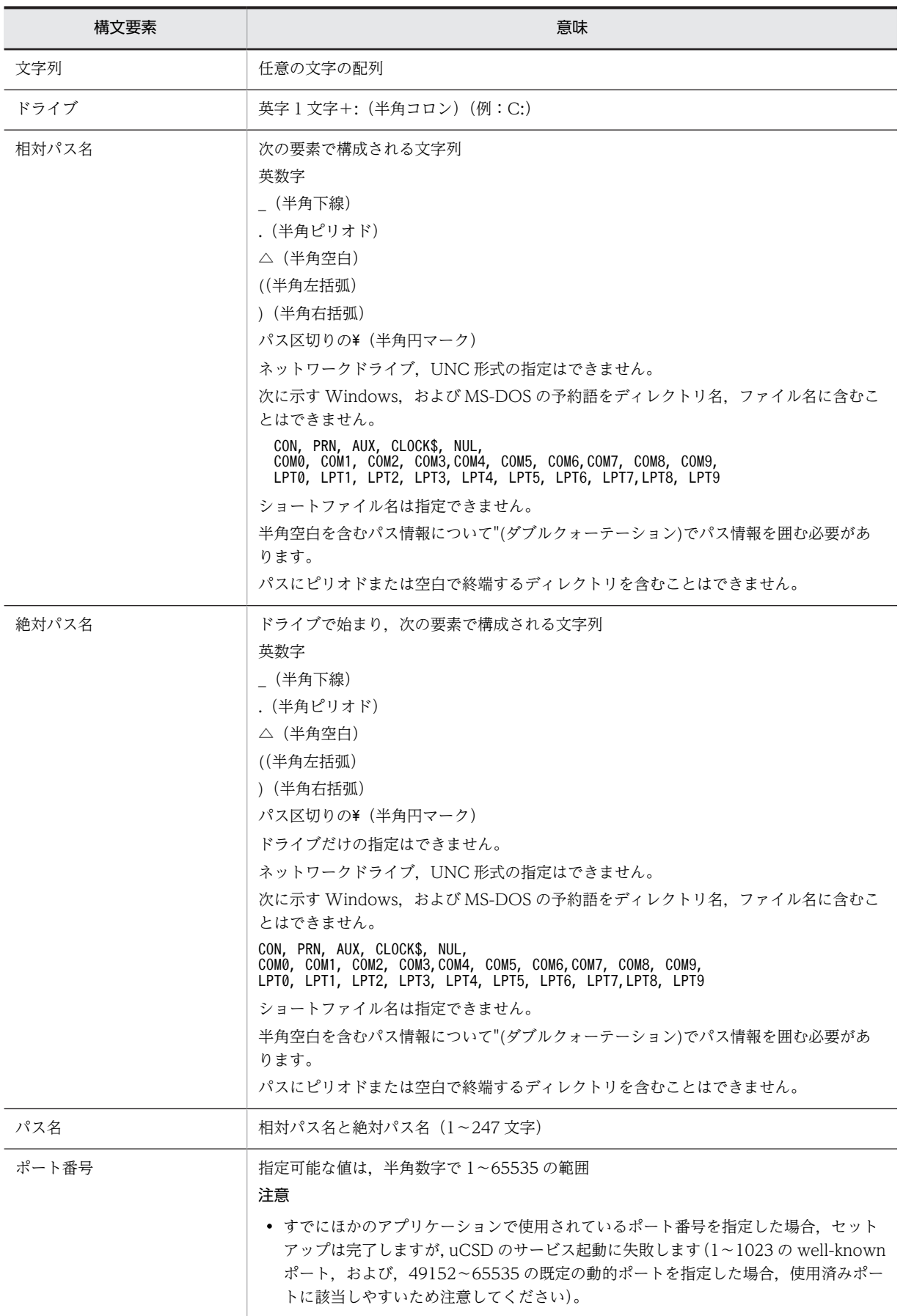

#### <span id="page-20-0"></span>(3) コマンドで表示する OS 名について

コマンドで表示する OS 名はコンポーネントテンプレートに指定した OS 種別によって,次の OS 名を表示 します。これらの OS 名は DFMT が定めている CIM\_OperatingSystem クラスの分類と同じ名称です。

表 1‒9 コマンドで表示する OS 名

| 項番                 | OS 種別 | OSZ                              |
|--------------------|-------|----------------------------------|
|                    | 79    | RedHat Enterprise Linux          |
| $\mathcal{D}$<br>∠ | 80    | RedHat Enterprise Linux 64-Bit   |
|                    | 103   | Microsoft Windows Server 2008 R2 |

#### 1.1.7 コマンド使用時の注意事項

コマンド使用時の注意事項を説明します。

#### (1) コマンドに指定するファイルサイズの注意事項

- コマンドに指定するファイル(ディレクトリを指定する場合は格納されているすべてのファイル)のサ イズは合計でシステム定義ファイルの send.all.filesize プロパティ指定値以内にする必要があります。 複数のコマンドオプションでファイルやディレクトリを指定する場合は,すべてのコマンドオプション に指定したファイルサイズの合計で send.all.filesize プロパティ指定値以内にしてください。 send.all.filesize プロパティ指定値を超過した場合は KFUD90017-E メッセージを出力してコマンド の実行に失敗します。
- テンプレートファイル(csdtmpregister コマンドおよびcsdtmpupdate コマンドの-f オプションで指定 するファイル)のサイズは最大 1MB です。1MB を超過した場合は KFUD90006-E メッセージを出力 してコマンドの実行に失敗します。

## <span id="page-21-0"></span>1.2 コマンドの機能

#### 運用コマンドのヘルプ表示

コマンドのオプションとして-h を指定すると,そのコマンドの使用方法を示すヘルプメッセージを出力 します。なお,ヘルプメッセージを出力する場合は,-h オプションだけを指定してください。ほかのオ プション,オプション引数を指定した場合,ヘルプメッセージが表示されないことがあります。 また,次のコマンドは,-h オプションによるヘルプメッセージ出力機能はありません。

- csdsetup
- csdunsetup
- csdinfoget
- csddbcopy
- csddbrstr

### csdsetup (uCSD 運用環境のセットアップ)

#### 形式

csdsetup

#### 機能

uCSD 運用環境のセットアップを行います。

セットアップ後に再セットアップすることで設定を変更します。

#### 実行可能ユーザ

PaaS 提供者

#### オプション

なし

#### 戻り値

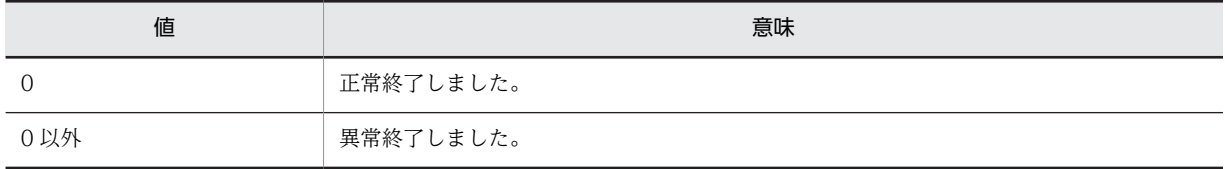

#### 実行例

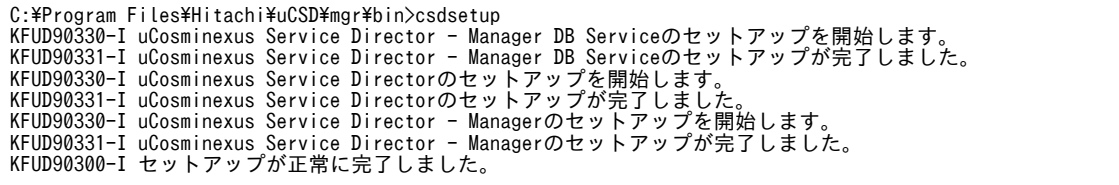

<span id="page-22-0"></span>注意事項

- 1.uCSD の運用環境設定を変更する場合はセットアップ定義ファイルを書き換え,csdsetup コマンドを実 行します。セットアップ定義ファイルの記述形式は「[2.2.1 セットアップ定義ファイル」](#page-98-0)を参照してく ださい。
- 2. csdsetup コマンド実行時にセットアップ定義ファイルが存在しない場合,デフォルトの設定値でセット アップ定義ファイルが作成されます。
- 3. csdsetup コマンドを実行するときは次のサービスが"停止"状態である必要があります。
	- uCosminexus Service Director
	- uCosminexus Service Director Manager
	- また、次のサービスが"停止"または"開始"状態である必要があります。
	- uCosminexus Service Director Manager DB Service
- 4.セットアップ中に,ウィンドウを閉じるなどの操作で,セットアップを強制的に中断しないでくださ い。異常が発生した場合も,csdsetup コマンドが終了するまで待ってください。
- 5.このコマンドは uCSD の他コマンド実行中に実行しないでください。

また,このコマンド実行中にこのコマンドを含むほかのコマンドは実行しないでください。

6.このコマンドは uCSD のインストール・アンインストール実行中に実行しないでください。

また,このコマンド実行中に uCSD のインストール・アンインストールは実行しないでください。

7.このコマンドがエラーで中断した場合,トラブルシュートのために,次のログファイルを採取してくだ さい。

uCSDのインストール先ディレクトリ\mgr\log\csdsetup.log

8.セットアップの完了後に次の手順で uCosminexus Service Director - Manager サービスを実行する ユーザの設定を行ってください。

上書きセットアップでもサービスは初期化されるため再設定してください。

- (a) Windows の [スタート] ボタン→ [管理ツール] → [サービス] を選択します。 [サービス]ダイアログボックスが表示されます。
- (b) uCosminexus Service Director Manager サービスを右クリックして,[プロパティ]を選択し ます。

[プロパティ]ダイアログボックスが表示されます。

- (c) [ログオン]タブを表示して[アカウント]を選択します。
- (d) Administrators グループに所属するユーザ名とパスワードを入力します。

Administrators グループに所属していないユーザを設定した場合,サービスの起動時に KFUD21118- E メッセージを出力して失敗します。

また、ユーザの設定をしないでローカルシステムアカウント (SYSTEM) でサービスを起動した場合, 同一サーバ上の JP1/ITRM に対してコマンドプロンプトなどから実行したコマンドが KNAR81210-E メッセージを出力して失敗する場合があります。

#### csdunsetup (uCSD 運用環境のアンセットアップ)

形式

csdunsetup

#### 機能

uCSD を運用するための実行環境をアンセットアップします。

#### 実行可能ユーザ

PaaS 提供者

#### オプション

なし

#### 戻り値

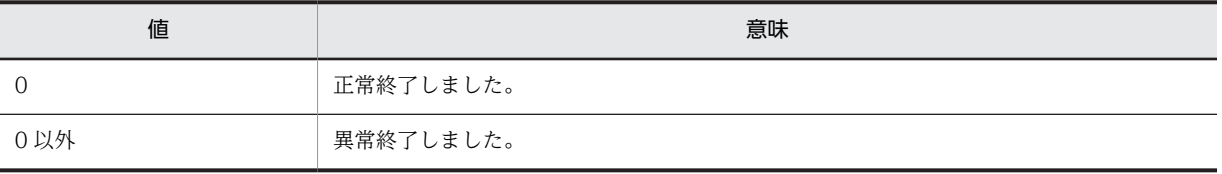

#### 実行例

```
C:\Program Files\Hitachi\uCSD\mgr\bin\>csdunsetup
KFUD90308-Q アンセットアップを開始してもよいですか?(y/n)
y
KFUD90332-I uCosminexus Service Directorのアンセットアップを開始します。
KFUD90333-I uCosminexus Service Directorのアンセットアップが完了しました。
KFUD90332-I uCosminexus Service Director - Managerのアンセットアップを開始します。
KFUD90333-I uCosminexus Service Director - Managerのアンセットアップが完了しました。
KFUD90332-I uCosminexus Service Director - Manager DB Serviceのアンセットアップを開始します。
KFUD90333-I uCosminexus Service Director - Manager DB Serviceのアンセットアップが完了しました。
KFUD90301-I アンセットアップが正常に完了しました。
```
#### 注意事項

1.csdunsetup コマンドを実行すると、uCSD のデータベースが削除されます。再セットアップ時など、以 前の蓄積データを引き継ぎたい場合は,csdunsetup コマンド実行前にデータベースをバックアップして おく必要があります。

2. csdunsetup コマンドを実行するときは次のサービスが"停止"状態である必要があります。

- uCosminexus Service Director
- uCosminexus Service Director Manager
- また、次のサービスが"停止"または"開始"状態である必要があります。
- uCosminexus Service Director Manager DB Service
- 3.アンセットアップ中に,ウィンドウを閉じるなどの操作で,アンセットアップを強制的に中断しないで ください。異常が発生した場合も,アンセットアップコマンドが終了するまで待ってください。

4.このコマンドは uCSD の他コマンド実行中に実行しないでください。

また,このコマンド実行中にこのコマンドを含むほかのコマンドは実行しないでください。

5.このコマンドは uCSD のインストール・アンインストール実行中に実行しないでください。

また,このコマンド実行中に uCSD のインストール・アンインストールは実行しないでください。

6.このコマンドがエラーで中断した場合,トラブルシュートのために,次のログファイルを採取してくだ さい。

uCSDのインストール先ディレクトリ\mgr\log\csdunsetup.log

## <span id="page-24-0"></span>csdtmpregister (テンプレートの登録)

#### 形式

csdtmpregister -f テンプレートファイル [-d ディレクトリ名]

#### 機能

テンプレートファイルを uCSD に登録します。新規に登録したテンプレートは非公開,上書き可の属性で 登録されます。

#### 実行可能ユーザ

PaaS 提供者が実行できます。

#### オプション

-f

テンプレートファイルを指定します。

テンプレートファイル:〜<パス名>

-f オプションで指定するファイルの内容は「[2.3 テンプレート操作で使用するファイル](#page-123-0)」を参照して ください。

#### -d

テンプレートに付属するファイルを格納したディレクトリを指定します。

ディレクトリ名:〜<パス名>

-d オプションで指定するディレクトリは「[図 1-1 構成パターンテンプレートの場合の-d オプションで](#page-25-0) [指定するディレクトリの構成例](#page-25-0)」,「[図 1-2 コンポーネントテンプレートの場合の-d オプションで指定](#page-25-0) [するディレクトリの構成例](#page-25-0)」を参考に指定してください。

#### 戻り値

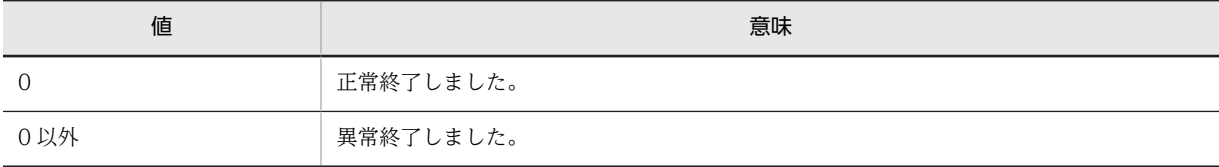

#### 実行例

C:\Program Files\Hitachi\uCSD\mgr\bin>csdtmpregister -f tmp01.xml -d tmp01dir KFUD13000-I テンプレートの登録が完了しました。テンプレート名=tmp01, ID=1

#### 注意事項

引数で指定したディレクトリ以下に任意のディレクトリを作成することができます。ディレクトリは作成 せずファイルだけを指定ディレクトリ直下に配置することもできます。テンプレートファイルに記述した ファイルを配置してください。

-d オプションで指定されたディレクトリの構成例を次に示します。

構成パターンテンプレートの場合とコンポーネントテンプレートの場合を説明します。

<span id="page-25-0"></span>なお,表番号と項番は「[表 2-13 構成パターンテンプレートファイルの XML 記述文法](#page-128-0)」および[「表 2-16](#page-140-0)  [コンポーネントテンプレートファイルの XML ファイル要素の文法」](#page-140-0)の項番と対応しているため,その値 を設定します。

図1-1 構成パターンテンプレートの場合の-d オプションで指定するディレクトリの構成例

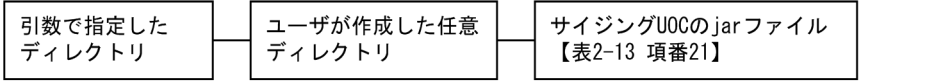

図 1‒2 コンポーネントテンプレートの場合の-d オプションで指定するディレクトリの構成例

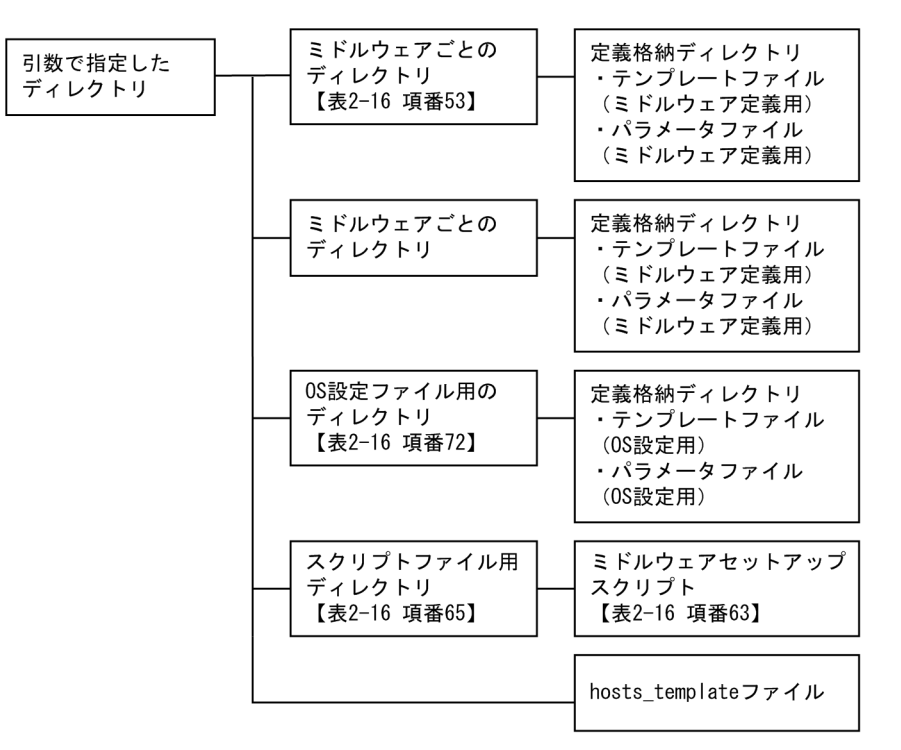

各ファイル・ディレクトリに記述した番号はテンプレートファイルの項目との対応を表しています。

-d オプションで指定するディレクトリのパス長については、ディレクトリ下のすべてのファイル,および サブディレクトリが絶対パス長で 247 文字以下となるよう指定してください。

テンプレートファイル名,およびディレクトリ名を相対パスで指定する場合,指定したファイル,および ディレクトリの絶対パス長が 247 文字以下となるよう指定してください。

ディレクトリ名を指定する場合,ディレクトリ名の絶対パス長を 87 文字以下とすることを推奨します。

### csdtmpdelete (テンプレートの削除)

#### 形式

csdtmpdelete {-i テンプレート ID|-n テンプレート名} [-y]

#### 機能

指定したテンプレートを削除します。

#### <span id="page-26-0"></span>実行可能ユーザ

PaaS 提供者が実行できます。

#### オプション

-i

テンプレート ID を指定します。

テンプレート ID:<符号なし整数>1〜99999999 の範囲

-n

テンプレート名を指定します。

テンプレート名:〜<英数字記号> 1〜32 文字

-y

実行時(y/n)の問い合わせを抑止します。y 応答したときと同じ動きになります。

#### 戻り値

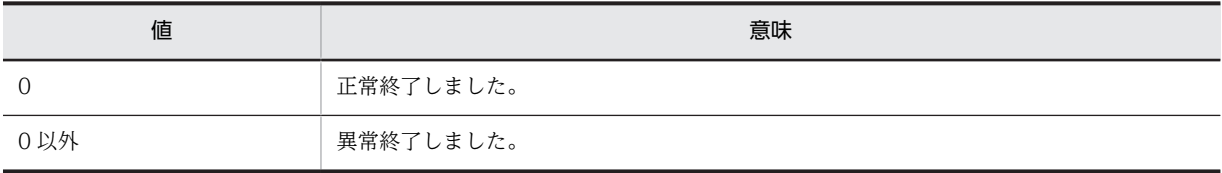

#### 実行例

C:\Program Files\Hitachi\uCSD\mgr\bin>csdtmpdelete -n tmp01 KFUD93021-Q 指定したテンプレートの削除処理を続行してもよいですか?(y/n)y KFUD13001-I テンプレートの削除が完了しました。

#### 注意事項

操作対象のテンプレートを使用しているマスターイメージが 1 つでもある場合,csdtmpdelete コマンドに よるテンプレート操作はできません。

## csdtmpcontrol (テンプレートの属性設定)

#### 形式

csdtmpcontrol {-i テンプレート ID|-n テンプレート名} {-a {public | private}|-w {on|off}}

#### 機能

指定したテンプレートの属性を変更します。

#### 実行可能ユーザ

PaaS 提供者が実行できます。

#### オプション

-i

テンプレート ID を指定します。

```
テンプレート ID:<符号なし整数>1〜99999999 の範囲
```
#### -n

テンプレート名を指定します。 テンプレート名:〜<英数字記号> 1〜32 文字

#### -a

公開(public)/非公開(private)属性を指定します。

#### -w

上書き可(on)/不可(off)属性を指定します。

#### 戻り値

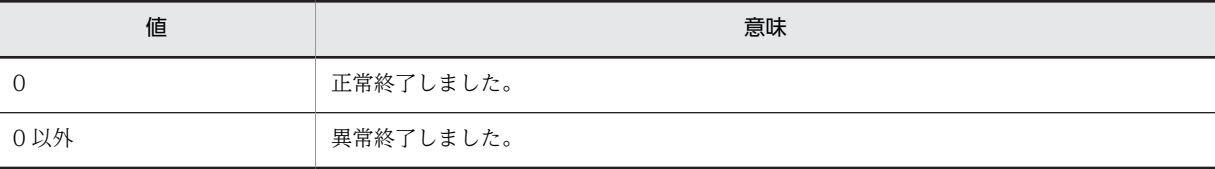

#### 実行例

csdtmpcontol 実行後の csdtmpls 結果

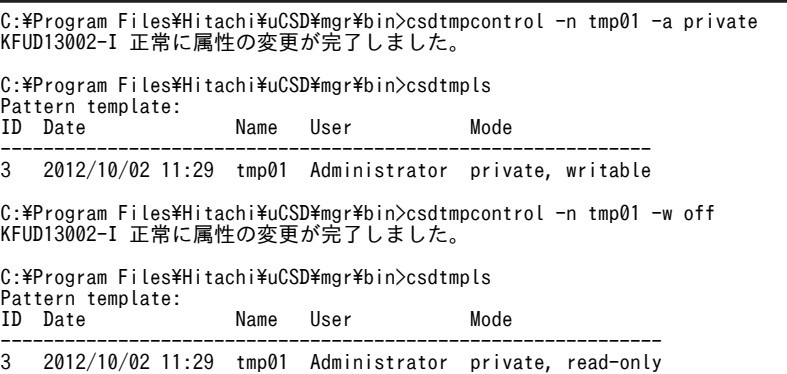

#### 注意事項

1.属性を上書き不可 (off) に変更すると, csdtmpupdate コマンドによるテンプレート操作はできません。

2.操作対象のテンプレートを使用しているマスターイメージが 1 つでもある場合, csdtmpcontrol コマン ドによるテンプレート操作はできません。

#### csdtmpupdate (テンプレートの更新)

#### 形式

csdtmpupdate {-i テンプレート ID|-n テンプレート名} -f テンプレートファイル [-d ディレクトリ名] [ y]

#### 機能

指定したテンプレートを更新します。

テンプレートファイル内の,「テンプレート名」を変更して実行した場合,名前が重複しているテンプレー トが登録されていなければ,テンプレート名を指定した名前に変更できます。その際にテンプレート ID は 変わりません。

#### 実行可能ユーザ

PaaS 提供者が実行できます。

#### オプション

テンプレート ID を指定します。 テンプレート ID:<符号なし整数>1〜99999999 の範囲

-n

-i

テンプレート名を指定します。 テンプレート名:〜<英数字記号>1〜32 文字

-f

テンプレートファイルを指定します。 テンプレートファイル:〜<パス名>

#### -d

テンプレートに付属するファイルを格納したディレクトリを指定します。 ディレクトリ名:〜<パス名> -d で指定するディレクトリの説明は「csdtmpregister[\(テンプレートの登録\)](#page-24-0)」の注意事項を参照して ください。

-f オプションで指定するテンプレートファイルの内容は「[2.3 テンプレート操作で使用するファイル」](#page-123-0),d オプションで指定するディレクトリの内容は「csdtmpregister[\(テンプレートの登録\)](#page-24-0)」を参照してくだ さい。

#### 戻り値

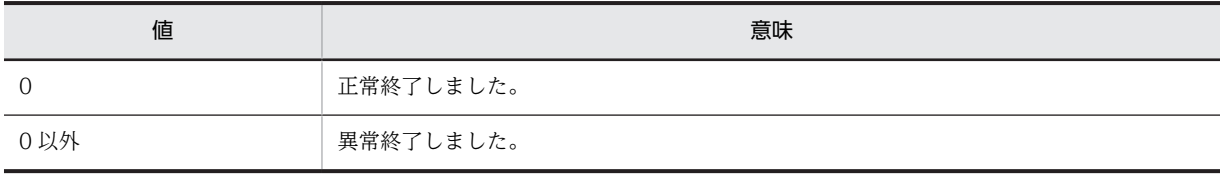

#### 実行例

C:\Program Files\Hitachi\uCSD\mgr\bin>csdtmpupdate -n tmp01 -f tmp02.xml -d tmp02dir KFUD93020-Q 指定したテンプレートの更新処理を続行してもよいですか?(y/n)y KFUD13003-I テンプレートの更新が完了しました。

#### 注意事項

- 1.テンプレートに付属するファイルがある場合は,必ず-d オプションで格納ディレクトリを指定してくだ さい。また,登録済みの付属ファイルを消したい場合は-d オプションを省略してください。
- 2.操作対象のテンプレートを使用しているマスターイメージが 1 つでもある場合,csdtmpupdate コマンド によるテンプレート操作はできません。

<span id="page-29-0"></span>3.-d オプションで指定するディレクトリのパス長については、ディレクトリ下のすべてのファイル,およ びサブディレクトリが絶対パス長で 247 文字以下となるよう指定してください。

4.テンプレートファイル名,およびディレクトリ名を相対パスで指定する場合,指定したファイル,およ びディレクトリの絶対パス長が 247 文字以下となるよう指定してください。

5.ディレクトリ名を指定する場合,ディレクトリ名の絶対パス長を 87 文字以下とすることを推奨します。

### csdtmpls (テンプレートの表示)

#### 形式

(1) テンプレートを一覧表示する場合

csdtmpls

#### (2) テンプレートを個別表示する場合

csdtmpls {-i テンプレート ID |-n テンプレート名} [-o ファイル名] [-d ディレクトリ名]

#### 機能

(1) テンプレートの情報の一覧を表示します。

(2) 指定したテンプレートの情報を表示します。-o オプションでテンプレートファイルを出力します。-d オプションでテンプレートに登録されているファイルを出力します。PaaS 利用者が使用する場合には、公 開属性が付けられているテンプレートだけを表示します。

#### 実行可能ユーザ

PaaS 提供者, PaaS 利用者が実行できます。

#### オプション

-i

テンプレート ID を指定します。 テンプレート ID:<符号なし整数>1〜99999999 の範囲

-n

テンプレート名を指定します。 テンプレート名:〜<英数字記号>1〜32 文字

-o

テンプレートファイルを出力するファイル名を指定します。 指定したファイルにテンプレートファイルを出力します。 ファイル名:〜<パス名>

-d

テンプレートに登録されているファイルを出力するディレクトリ名を指定します。 指定したディレクトリにテンプレートに登録されているファイルを出力します。 ディレクトリ名:〜<パス名> -d オプションで出力するファイル,ディレクトリの内容は[「csdtmpregister\(テンプレートの登録\)](#page-24-0)」 のディレクトリ構成例を参照してください。

-o,-d オプションは同時に指定することもできます。

戻り値

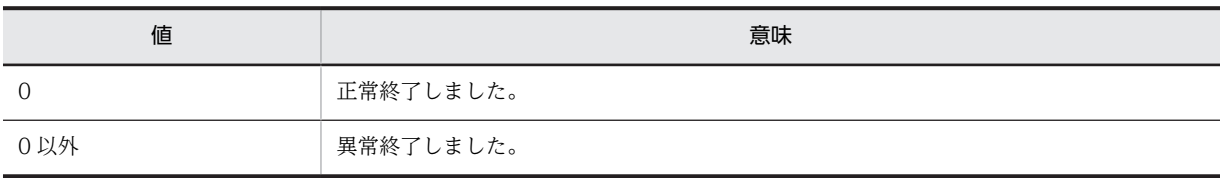

#### 実行例

(1) 一覧表示(オプションなし)

PaaS 提供者が実行した場合の表示例を示します。

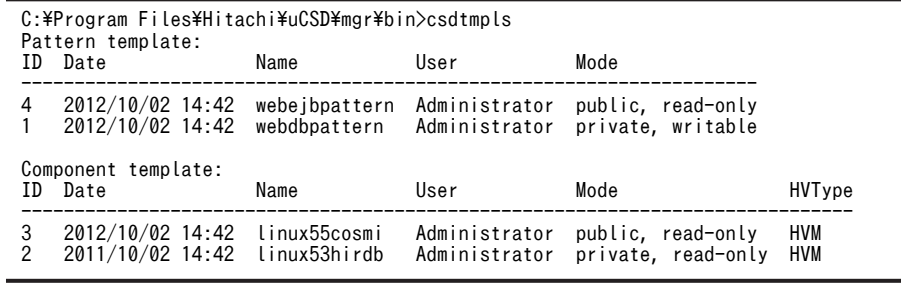

PaaS 利用者が実行した場合の表示例を示します。

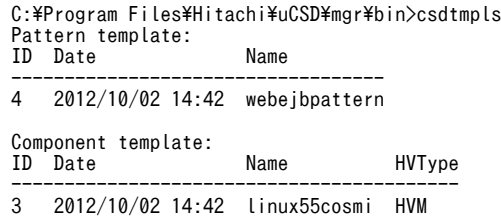

#### 表 1‒10 表示項目の説明

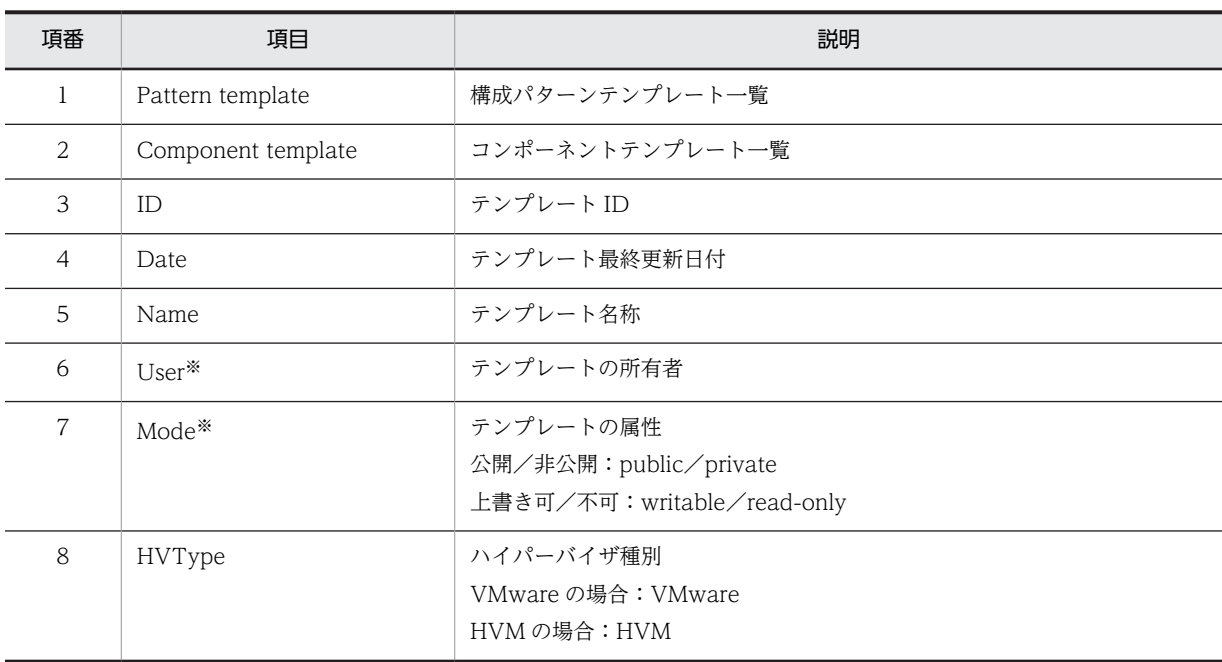

- 注※ PaaS 利用者の場合は表示しません。
- (2) 個別のテンプレート情報表示(-n)
	- (a) 構成パターンテンプレート
		- PaaS 提供者が実行した場合の表示例を示します。

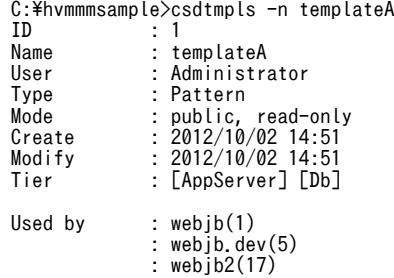

(b) コンポーネントテンプレート

PaaS 提供者が実行した場合の表示例を示します。

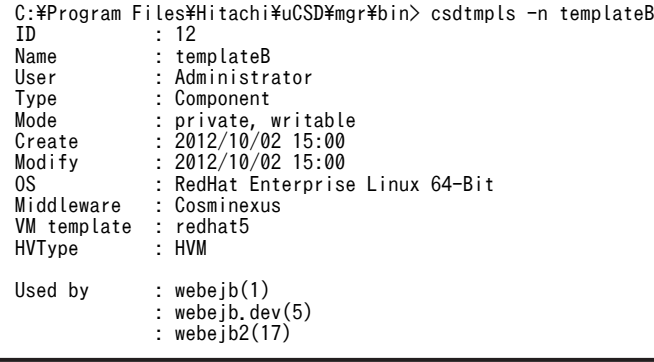

#### 表 1‒11 表示項目の説明

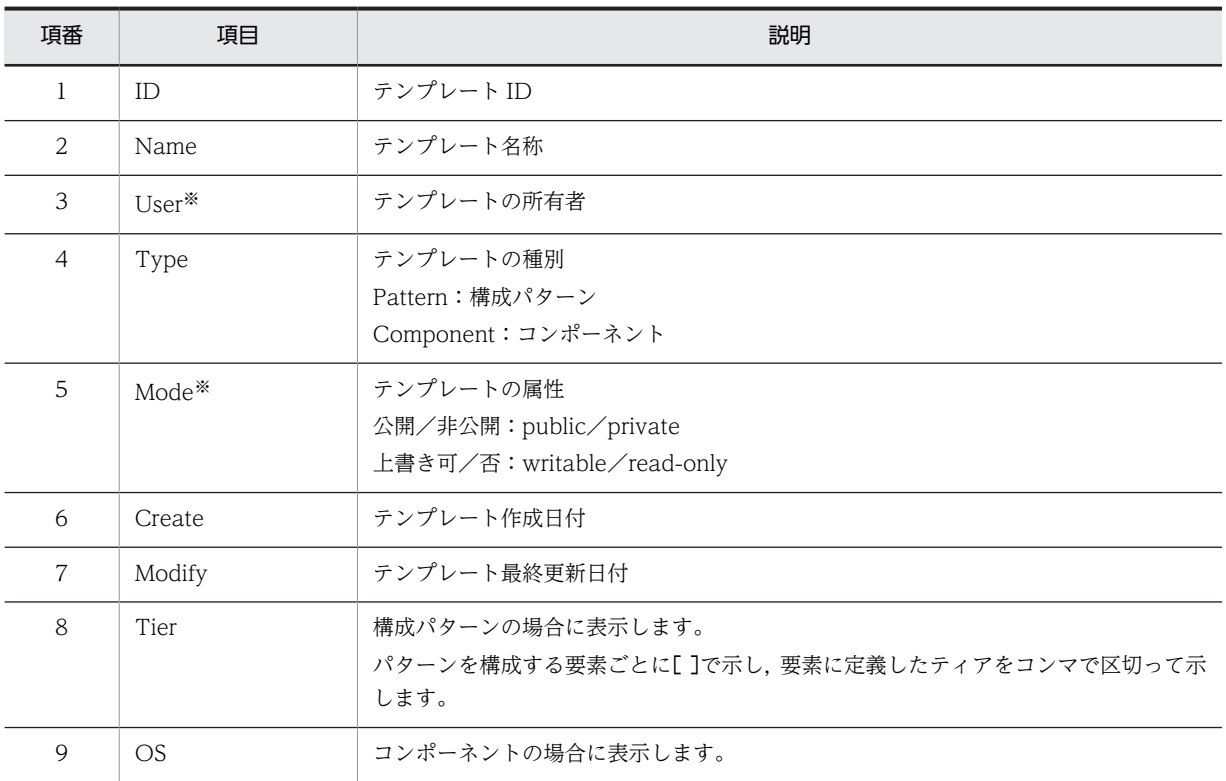

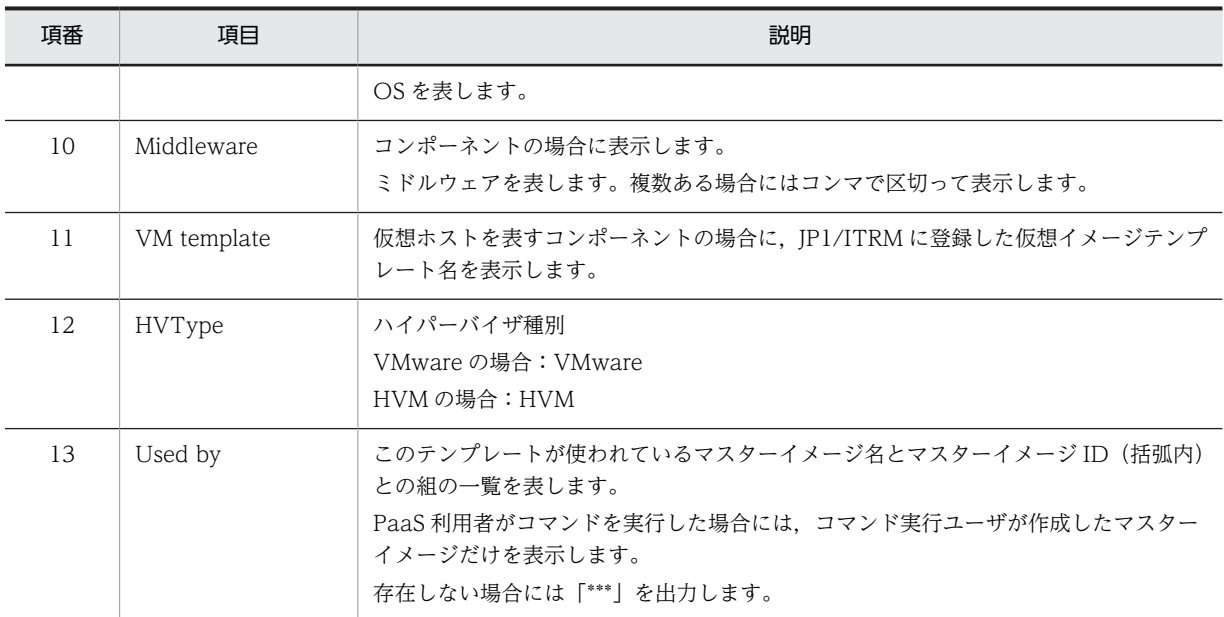

注※ PaaS 利用者の場合は表示しません。

#### 注意事項

1. -o オプション,および-d オプションで指定するパスについて

- あらかじめ出力ファイル名,出力ディレクトリ名の上位ディレクトリを作成しておく必要がありま す。上位ディレクトリが存在しないパスを指定した場合,csdtmpls コマンドはエラー終了します。
- 指定したパスと同名のファイルまたはディレクトリが存在する場合,csdtmpls コマンドはエラー終 了します。別のパスを指定するか,同名のファイルまたはディレクトリを削除してからコマンドを 実行してください。
- 2. -d オプションで指定するパス長について

-d オプションで指定するディレクトリのパス長については、ディレクトリ下のすべてのファイル,およ びサブディレクトリが絶対パス長で 247 文字以下となるよう指定してください。

3.相対パスでの指定について

テンプレートファイル名,およびディレクトリ名を相対パスで指定する場合,指定したファイル,およ びディレクトリの絶対パス長が 247 文字以下となるよう指定してください。

4.ディレクトリ名指定時の推奨値について

ディレクトリ名を指定する場合,ディレクトリ名の絶対パス長を 87 文字以下とすることを推奨します。

5.ディレクトリ名指定パスのパス長超過時の動作について

指定したディレクトリ下に,サーバからダウンロードしたテンプレートの関連情報を保存する際,一部 ファイル,ディレクトリのパス長が計算上, Windows の制限 260 文字を超える場合でも, Windows が一部ディレクトリ名をショートディレクトリ名(でチルダ)入りの8文字のディレクトリ名)と扱い, 情報保存を行えるときは,パス長超過のエラーになりません。テンプレート関連情報を保存し,コマン ドは正常終了します。なお,一部ディレクトリ名をショートディレクトリ名に変換し関連情報を保存し た場合,当該情報をテンプレート登録時または更新時に使用する場合には,ショートディレクトリ名の ディレクトリがパス内に含まれないディレクトリ下に移動させた後に使用してください。

### <span id="page-33-0"></span>csdmiregister (マスターイメージの登録)

#### 形式

#### テンプレートを基にマスターイメージを新規登録する場合

csdmiregister -f マスターイメージ定義ファイル [-d ディレクトリ名] [-s]

#### マスターイメージのスナップショットを基にマスターイメージを新規登録する場合

csdmiregister -f マスターイメージ定義ファイル [-d ディレクトリ名] -m

マスターイメージのスナップショット [-s]

既存のマスターイメージをコピーしてマスターイメージを新規登録する場合

csdmiregister -f マスターイメージ定義ファイル [-d ディレクトリ名]

{-i マスターイメージ ID |-n マスターイメージ名[.セクション]} -c [-s]

#### 機能

マスターイメージ定義ファイルからマスターイメージを新規登録します。

マスターイメージ定義ファイルには,マスターイメージ名,使用するテンプレート,UOC,固定化パラメー タなどを定義します。

詳細は「[2.4.1 マスターイメージ定義ファイル」](#page-161-0)を参照してください。

-c オプションを指定した場合,コピー元の業務システムの状態によって実行できないこともあります。

このコマンドを実行可能な業務システムの status については,[「表 1-5 業務システムの Status と実行可](#page-14-0) [能な運用コマンドの関係\(1/2\)」](#page-14-0),および[「表 1-6 業務システムの Status と実行可能な運用コマンドの関](#page-16-0) [係\(2/2\)」](#page-16-0)を参照してください。

業務システムの status はcsdmils コマンドで確認できます。以降のコマンドについても同様です。

#### 実行可能ユーザ

PaaS 提供者, PaaS 利用者が実行できます。

#### オプション

-f

マスターイメージ定義ファイルを指定します。 マスターイメージ定義ファイル:〜<パス名> -f オプションで指定するマスターイメージ定義ファイルの内容は[「2.4.1 マスターイメージ定義ファ](#page-161-0) [イル」](#page-161-0)を参照してください。

-d

UOC を使用する場合に指定します。 マスターイメージ定義ファイル内で指定した UOC を格納したディレクトリを指定します。 ディレクトリ名:〜<パス名>

-d オプションで指定するディレクトリは「csdtmpregister(テンプレートの登録)」の[「注意事項](#page-24-0)」を 参照してください。

-s

サイジングを実行します。

#### -m

スナップショットを格納したディレクトリを指定します。

マスターイメージのスナップショットを基にマスターイメージを新規登録します。スナップショット はcsdmiexport コマンドで作成できます。

マスターイメージのスナップショット:〜<パス名>

-i

マスターイメージ ID を指定します。 マスターイメージ ID:<符号なし整数>1〜99999999 の範囲

-n

マスターイメージ名を指定します。セクションを定義している場合には同時に指定してください。 マスターイメージ名:〜<英数字記号>1〜32 文字 セクション:〜<英数字記号>1〜32 文字

-c

既存のマスターイメージをコピーしてマスターイメージを新規登録します。

戻り値

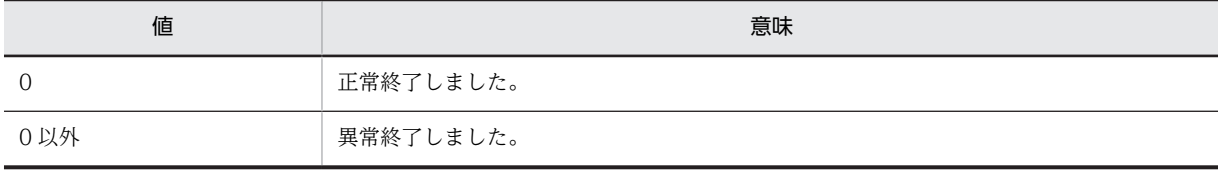

#### 実行例

C:\Program Files\Hitachi\uCSD\mgr\bin>csdmiregister -f mi01.xml -d mi01dir -s<br>CID\_Num\_CPU\_\_Core\_Memory\_Tier Core Memory Tier --------------------------------------- 1 3 1.60 2 4.00 AppServer 2 1 2.60 4 8.00 DB KFUD13100-I マスターイメージの登録が完了しました。マスターイメージ名=webdb2.dev,ID=5

表示項目の説明は[「csdmils\(マスターイメージの表示\)」](#page-40-0)を参照してください。

#### 注意事項

1. -m オプションを指定する場合

エクスポートしたマスターイメージのスナップショットに含まれるマスターイメージ定義ファイルを 任意のディレクトリにコピーして※,必要に応じて編集し,csdmiregister コマンド(-f オプション指 定)を実行します。

また,マスターイメージのスナップショットに,マスターイメージ定義ファイルから指定して登録した 付属ファイルが含まれている場合には、別ディレクトリにコピーし※、マスターイメージ定義ファイル に合わせて必要に応じて編集し,マスターイメージ定義ファイルと同時にcsdmiregister コマンド(-d オ プション指定)を実行します。

注※ スナップショットに含まれるマスターイメージ定義ファイルあるいは付属ファイルを直接編集 することも可能ですが,スナップショットを再利用することも考慮して,コピーしてから編集すること を推奨します。

コピーしたマスターイメージ定義ファイルにおいて編集できる情報は次のとおりです。

表 1-12 マスターイメージ定義ファイルの追加・変更・削除可否

| 項番             | 項目                               | 追加              | 変更            | 削除                     |
|----------------|----------------------------------|-----------------|---------------|------------------------|
| $\mathbf{1}$   | マスターイメージ名                        | $\times$        | $\bigcirc$    | $\times$               |
| 2              | セクション                            | $\bigcirc$ *2   | $\bigcirc$    | $\bigcirc$             |
| 3              | バージョン                            | $\times$        | $\bigcirc$    | $\times$               |
| $\overline{4}$ | マスターイメージの説明                      | $\bigcirc^{*2}$ | $\bigcirc$    | $\bigcirc$             |
| 5              | 構成パターンテンプレート名※1                  | $\times$        | $\times$      | $\times$               |
| 6              | UOC クラス名<br>jar ファイル名            | $\bigcirc$ *2   | $\bigcirc$    | $\bigcirc$             |
| $\overline{7}$ | UOC パラメータ名<br>UOC パラメータ値         | $\bigcirc$      | $\bigcirc$    | $\bigcirc$             |
| 8              | コンポーネント ID*1<br>コンポーネントテンプレート名※1 | $\times$        | $\times$      | $\times$               |
| 9              | ミドルウェア識別子                        | $\bigcirc$      | $\bigcirc$    | $\bigcirc$             |
| 10             | ミドルパラメータ名<br>OS パラメータ名<br>パラメータ値 | $\bigcap$       | ◯             | $\bigcirc$             |
| 11             | パッチ名<br>パッチ・ディレクトリ<br>適用順序       | $\bigcirc$      | $\bigcirc$    | $\bigcirc$             |
| 12             | <b>VLAN</b>                      | $O^{\times 3}$  | $\bigcirc$ *3 | $O^{\divideontimes 3}$ |

注※1

項番 5,8,およびマスターイメージのスナップショットに含まれるファイルを編集した場合には,インポート後 の動作を保証しません。項番 5,8がマスターイメージのスナップショット出力後のファイルと異なる場合、マ スターイメージの登録に失敗します。

注※2

編集前のマスターイメージ定義ファイルに記載がない場合は追加できます。

注※3

マスターイメージのスナップショット指定,または-c オプションを指定し別のマスターイメージを基に新たなマ スターイメージを登録する場合だけ追加・変更・削除ができます。csdmiupdate コマンド実行時の追加・変更・ 削除はできません。

2. -c オプションを指定する場合

元となるマスターイメージのマスターイメージ定義ファイルをcsdmils コマンド(-o オプション指定)で 出力して,必要に応じて編集し,csdmiregister コマンド(-f オプション)に指定してください。 マスターイメージ定義ファイルにおいて編集できる情報は「表 1-12 マスターイメージ定義ファイル の追加・変更・削除可否」と同様です。
また、元となるマスターイメージに付属するファイルが登録されている場合には、csdmils コマンド(-d オプション指定)で出力し必要に応じて編集し,マスターイメージ定義ファイルと同時にcsdmiregister コマンド(-d オプション指定)を実行します。-d オプションを指定しなかった場合には、元となるマス ターイメージに登録されているファイルがそのまま使用されます。

3.-d オプション,および-m オプションで指定するパス長について

-d オプション,および-m オプションで指定するディレクトリのパス長については、ディレクトリ下の すべてのファイル,およびサブディレクトリが絶対パス長で 247 文字以下となるよう指定してくださ い。

4.相対パスでの指定について

ファイル名,ディレクトリ名を相対パスで指定する場合,指定したファイル,およびディレクトリの絶 対パス長が 247 文字以下となるよう指定してください。

5.ディレクトリ名指定時の推奨値について

ディレクトリ名を指定する場合,ディレクトリ名のパス長を 87 文字以下とすることを推奨します。

# csdmidelete (マスターイメージの削除)

### 形式

csdmidelete {-i マスターイメージ ID |-n マスターイメージ名[.セクション]} [-y]

#### 機能

指定したマスターイメージを削除します。

このコマンドを実行可能な業務システムの status については,「[表 1-5 業務システムの Status と実行可](#page-14-0) [能な運用コマンドの関係\(1/2\)](#page-14-0)」,および「[表 1-6 業務システムの Status と実行可能な運用コマンドの関](#page-16-0) [係\(2/2\)](#page-16-0)」を参照してください。

### 実行可能ユーザ

PaaS 提供者, PaaS 利用者が実行できます。

### オプション

-i

```
マスターイメージ ID を指定します。
マスターイメージ ID:<符号なし整数>1〜99999999 の範囲
```
-n

マスターイメージ名を指定します。セクションを定義している場合には同時に指定してください。 マスターイメージ名:〜<英数字記号>1〜32 文字 セクション:〜<英数字記号>1〜32 文字

-y

実行時(y/n)の問い合わせを抑止します。y 応答したときと同じ動きになります。

戻り値

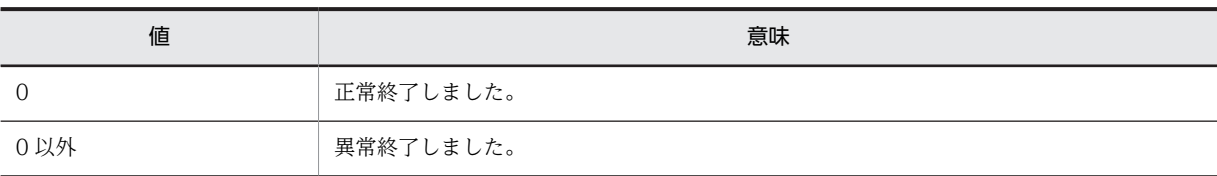

# 実行例

C:\Program Files\Hitachi\uCSD\mgr\bin>csdmidelete -i 5 KFUD93120-Q 指定したマスターイメージの削除処理を続行してもよいですか?(y/n)y KFUD13101-I マスターイメージを削除しました。

### 注意事項

なし

# csdmiupdate (マスターイメージの更新)

### 形式

csdmiupdate -f マスターイメージ定義ファイル [-d ディレクトリ名]

{-i マスターイメージ ID |-n マスターイメージ名[.セクション]}

[-s] [-k パスワードアクセスキー] [-y]

#### 機能

指定したマスターイメージをマスターイメージ定義ファイルの内容に従って更新します。

マスターイメージの更新によって,次のことが実行できます。

1.マスターイメージ情報(マスターイメージ名など)の更新

2.サイジング実行

3.OS・ミドルウェアの定義パラメータ変更

4.OS・ミドルウェアへのパッチ適用

このコマンドを実行可能な業務システムの status については,[「表 1-5 業務システムの Status と実行可](#page-14-0) [能な運用コマンドの関係\(1/2\)」](#page-14-0),および[「表 1-6 業務システムの Status と実行可能な運用コマンドの関](#page-16-0) [係\(2/2\)」](#page-16-0)を参照してください。

### 実行可能ユーザ

PaaS 提供者, PaaS 利用者が実行できます。

### オプション

-f

マスターイメージ定義ファイルを指定します。 マスターイメージ定義ファイル:〜<パス名> -f オプションで指定するマスターイメージ定義ファイルの内容は「[2.4.1 マスターイメージ定義ファ](#page-161-0) [イル](#page-161-0)」を参照してください。

-d

UOC を追加・変更・削除する場合に指定します。 マスターイメージ定義ファイル内で指定した UOC を格納したディレクトリを指定します。 ディレクトリ名:〜<パス名> -d オプションで指定するディレクトリの詳細は「[csdtmpregister\(テンプレートの登録\)」](#page-24-0)のディレク トリ構成例を参照してください。

-i

マスターイメージ ID を指定します。 マスターイメージ ID:<符号なし整数>1〜99999999 の範囲

-n

マスターイメージ名を指定します。セクションを定義している場合には同時に指定してください。 マスターイメージ名:〜<英数字記号>1〜32 文字 セクション:〜<英数字記号>1〜32 文字

-s

サイジングを実行します。

-k

csdmisetpassword コマンドで指定したパスワードアクセスキーを指定します。 仮想ホストのパスワードを,コンポーネントテンプレートファイルに記載済みの初期パスワードから csdmisetpassword コマンドで変更した場合に指定してください。仮想ホストにアクセスする際に, csdmisetpassword コマンドで登録したパスワードを復号するために必要となります。 同一業務システム内では同一の値を指定してください。

パスワードアクセスキー:<英数字, #-@()>1〜255 文字

-y

実行時(y/n)の問い合わせを抑止します。y 応答したときと同じ動きになります。

戻り値

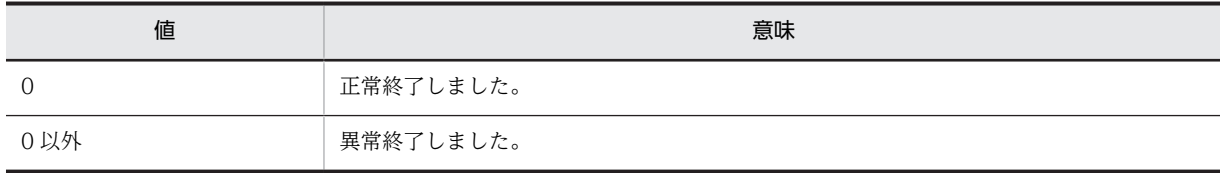

実行例

(1) マスターイメージ情報の更新/定義パラメータの変更/パッチ適用

C:\Program Files\Hitachi\uCSD\mgr\bin>csdmiupdate -f mi02.xml -n mi01 KFUD93121-Q 指定したマスターイメージの更新処理を続行してもよいですか?(y/n)y KFUD13102-I マスターイメージの更新が完了しました。

(2) サイジング実行

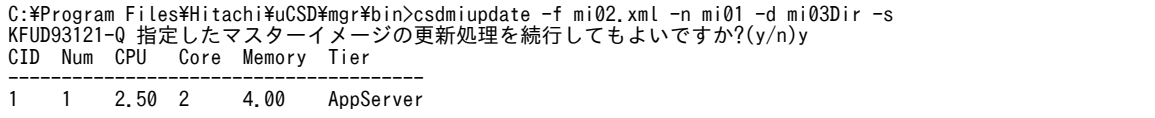

2 1 2.50 2 3.65 Db KFUD13102-I マスターイメージの更新が完了しました。

#### 注意事項

1.マスターイメージ定義ファイル

- -f オプションで指定するマスターイメージ定義ファイルは,csdmils コマンドの-o オプションで出 力したファイルを編集して指定してください。
- デプロイ済みのホストにパッチを適用済みの場合※は,マスターイメージ定義ファイルに書かれた パッチ(パッチ名,パッチ・ディレクトリ,適用順序)は,変更・削除することができません。ま た, VLAN ID についても, csdmiupdate コマンドでの追加・変更・削除はできません。 注※ 業務システムのステータスが registered (partially configured), configured (partially reserved), ready などで,一部のホストにパッチを適用済みの状態も含みます。
- 2. -d オプションを指定する場合

-d オプションで指定するディレクトリには,更新しないファイルも含めてマスターイメージ定義ファイ ルに書かれた全ファイルが含まれている必要があります。

また空のディレクトリを指定することで登録した付属ファイルを削除することができます。

3.相対パス指定について

ファイル名,およびディレクトリ名を相対パスで指定する場合,指定したファイル,およびディレクト リの絶対パス長が 247 文字以下となるよう指定してください。

4. -d オプションのパス長について

-d オプションで指定するディレクトリのパス長については、ディレクトリ下のすべてのファイル,およ びサブディレクトリが絶対パス長で 247 文字以下となるよう指定してください。また,ディレクトリ名 を指定する場合,ディレクトリのパス長を 87 文字以下とすることを推奨します。

5.アップデート処理での OS 更新・ミドルウェア更新処理について

アップデート処理での OS 更新・ミドルウェア更新処理を次に示します。

表 1-13 アップデート処理での OS 更新・ミドルウェア更新処理

| カテゴリ      | 処理実行順<br>$*3$  | 機能             |                      | uCSD の動作                                                                     | 実行条件                                        | 補足                                                    |
|-----------|----------------|----------------|----------------------|------------------------------------------------------------------------------|---------------------------------------------|-------------------------------------------------------|
| OS 更新     | 1              | OS 定義転送        | OS 定義<br>転送          | コンポーネントテン<br>プレートで記載して<br>いる OS 定義ファイ<br>ルを転送先ディレク<br>トリ <sup>※1</sup> 配下へ転送 | OS 更新パッ<br>チで未適用の<br>パッチが1つ<br>以上存在する<br>場合 | OS 更新パッ<br>チ適用だけを<br>実施したい場<br>合でも定義は<br>必ず転送しま<br>す。 |
|           | $\overline{2}$ | OS 更新          | OS 定義<br>配置          | 転送済み OS 定義を<br>ディレクトリヘコ<br>$P^{\circ}$                                       |                                             |                                                       |
|           | 3              |                | OS 更新<br>パッチ適<br>用   | OS 更新用パッチを<br>実行                                                             |                                             |                                                       |
| ミドル更<br>新 | $\overline{4}$ | ミドルウェア定義転<br>送 | ミドル<br>ウェア定<br>義転送※2 | 転送先ディレクトリ<br><sup>※1</sup> 配下へミドルウェ<br>ア定義ファイルを転<br>送                        | ミドルウェア<br>更新パッチで<br>未適用のパッ                  | ミドルウェア<br>更新パッチ適<br>用だけを実施<br>したい場合で                  |

<span id="page-40-0"></span>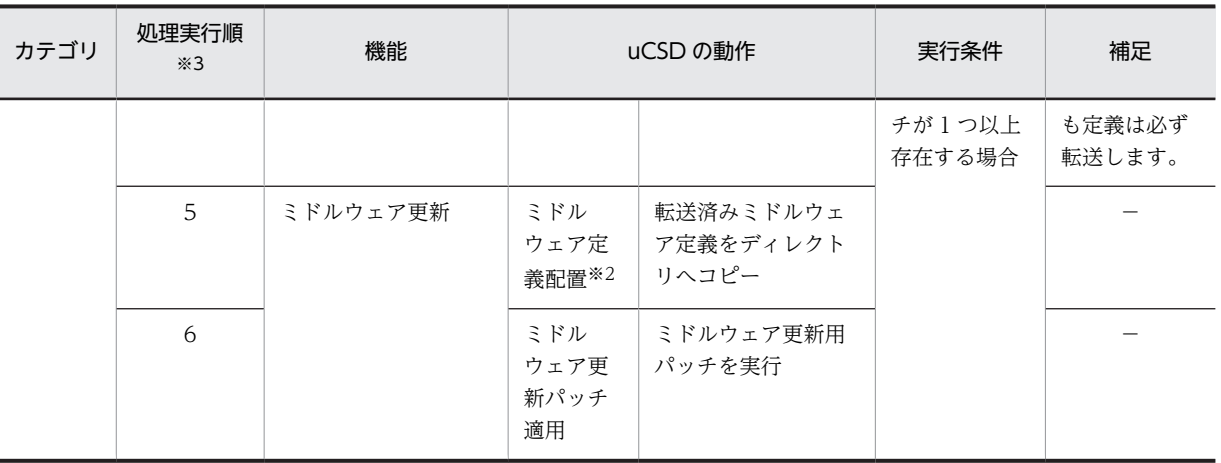

#### 注※1

定義"deploy.remote.tmppath"または"deploy.remote.tmppath.win"で示したディレクトリパス ミドルウェアが Cosminexus 時のミドル定義転送(#4)は仮想サーバマネージャで決められたディレクトリパス へ仮想サーバマネージャによって転送されます。

#### 注※2

対象のミドルウェアが Cosminexus の場合には、仮想サーバマネージャで定義の転送および配置を行います。

#### 注※3

複数のホストに対してアップデート処理を行う場合は,ホスト間の OS 更新処理の実行順序は不定です。 複数のホストに対してアップデート処理を行う場合は,すべてのホストの OS 更新処理が完了した後に,ミドル 更新処理を開始します。複数ホストのミドルウェア間の処理実行順序,およびホスト内の複数ミドルウェア間の 処理実行順序は不定です。

# csdmils(マスターイメージの表示)

### 形式

(1) マスターイメージを一覧表示する場合

csdmils

(2) マスターイメージを個別表示する場合

csdmils {-i マスターイメージ ID |-n マスターイメージ名[.セクション]}

[{-s | -l | -p | -r | -e | [-o ファイル名] [-d ディレクトリ名]}]

#### (3) マスターイメージの情報をファイル出力する場合

csdmils [{-i マスターイメージ ID |-n マスターイメージ名[.セクション]}] -m マスターイメージ情報ファ イル名

### 機能

(1) マスターイメージの情報を表示します。PaaS 利用者が使用する場合には,コマンド実行ユーザが登録 したマスターイメージだけを表示します。

(2) 指定したマスターイメージの情報を表示します。-o オプションでマスターイメージ定義ファイルを出 力します。-d オプションでcsdmiregister コマンド(-d オプション)によって登録したファイルを出力しま す。

(3) マスターイメージの情報を-m オプションで指定したファイルに出力します。PaaS 利用者が使用する 場合には,コマンド実行ユーザが登録したマスターイメージだけを出力します。-i オプションまたは-n オ プションを指定した場合は指定したマスターイメージの情報を出力します。出力したマスターイメージ情 報ファイルは,ワークフローなどで次に示す用途のアプリケーションを作成する場合に入力情報として使用 できます。

- 構築した業務システムの仮想ホストやネットワーク構成などを入力情報とするアプリケーション
- すべての業務システムの情報を一括で解析するアプリケーション

このコマンドを実行可能な業務システムの status については,[「表 1-5 業務システムの Status と実行可](#page-14-0) [能な運用コマンドの関係\(1/2\)」](#page-14-0),および[「表 1-6 業務システムの Status と実行可能な運用コマンドの関](#page-16-0) [係\(2/2\)」](#page-16-0)を参照してください。

### 実行可能ユーザ

PaaS 提供者, PaaS 利用者が実行できます。

### オプション

-f

マスターイメージ定義ファイルを指定します。 マスターイメージ定義ファイル:〜<パス名> -f オプションで指定するマスターイメージ定義ファイルの内容は[「2.4.1 マスターイメージ定義ファ](#page-161-0) [イル」](#page-161-0)を参照してください。

-i

マスターイメージ ID を指定します。 マスターイメージ ID:<符号なし整数>1〜99999999 の範囲

-n

マスターイメージ名を指定します。セクションを定義している場合には同時に指定してください。 マスターイメージ名:〜<英数字記号>1〜32 文字 セクション:〜<英数字記号>1〜32 文字

-s

サイジング結果の構成情報を出力します。

-l

業務システムで稼働しているホストとミドルウェア一覧を表示します。

-p

マスターイメージの物理配置候補を表示します。

-r

マスターイメージの物理配置候補の詳細情報を表示します。

-o

マスターイメージ定義ファイルを出力するファイル名を指定します。 指定したファイルにマスターイメージ定義ファイルを出力します。 ファイル名:〜<パス名>

-d

マスターイメージ定義ファイルに書かれたファイルを出力するディレクトリ名を指定します。

指定したディレクトリにマスターイメージ定義ファイルに書かれたファイルを出力します。 ディレクトリ名:〜<パス名>

-d オプションで指定するディレクトリの詳細は「csdtmpregister(テンプレートの登録)」の[「注意事](#page-24-0) [項](#page-24-0)」を参照してください。

-e

マスターイメージのすべての仮想 NIC 情報を出力します。

-m

マスターイメージ情報を出力するファイル名を指定します。 指定したファイルにマスターイメージ情報を出力します。 マスターイメージ情報ファイル名:〜<パス名> -m オプションで指定するファイルに出力するマスターイメージ情報の詳細は実行例の「[\(9\) マスターイ](#page-50-0) [メージ情報ファイル出力\(-m\)」](#page-50-0)を参照してください。

-o,-d オプションは同時に指定することもできます。

### 戻り値

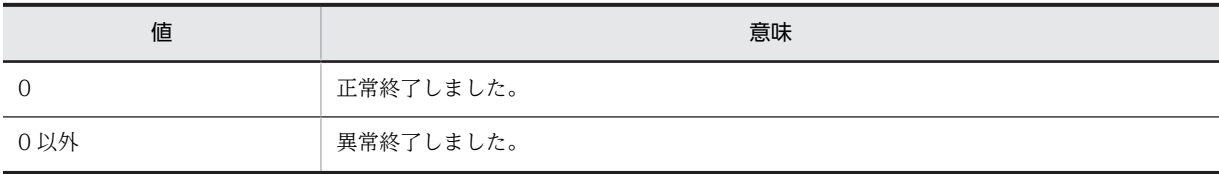

実行例

(1) マスターイメージ一覧表示(オプションなし)

PaaS 提供者が実行した場合の表示例を示します。

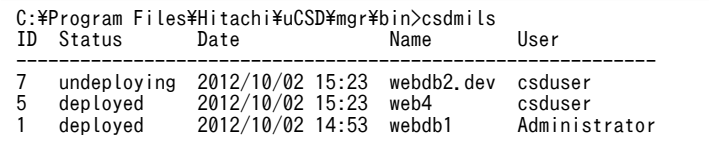

PaaS 利用者が実行した場合の表示例を示します。

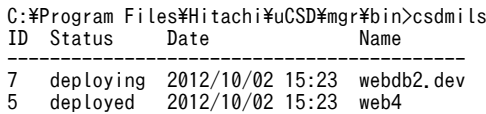

#### 表 1‒14 表示項目の説明

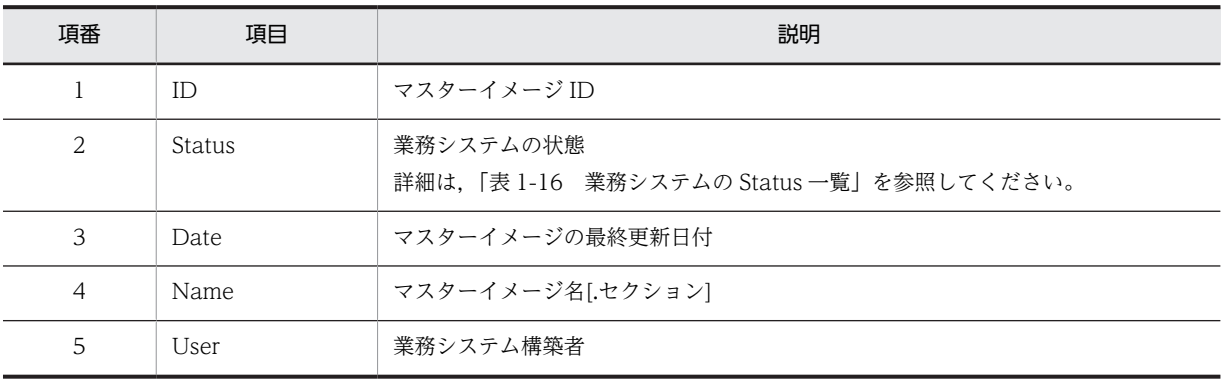

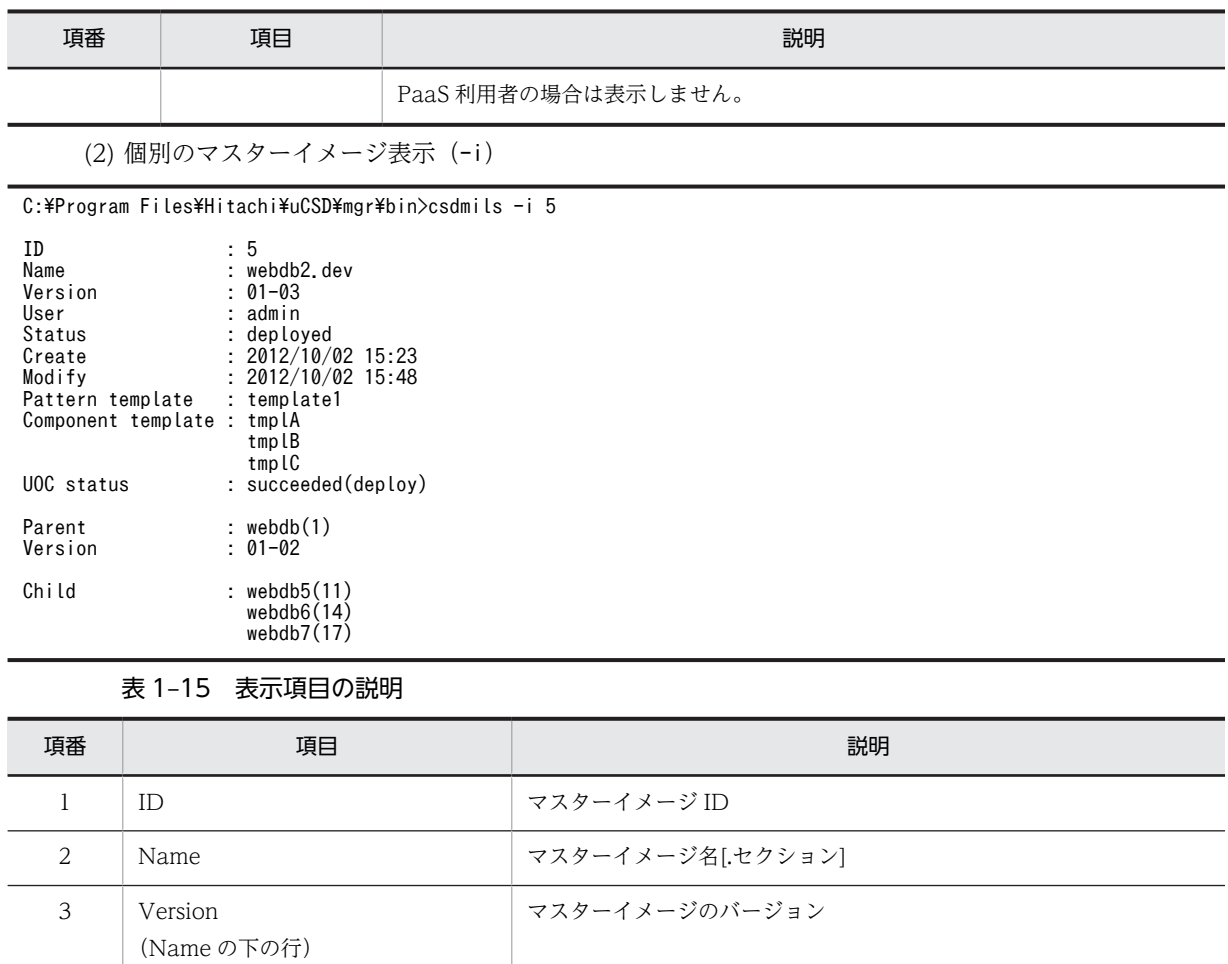

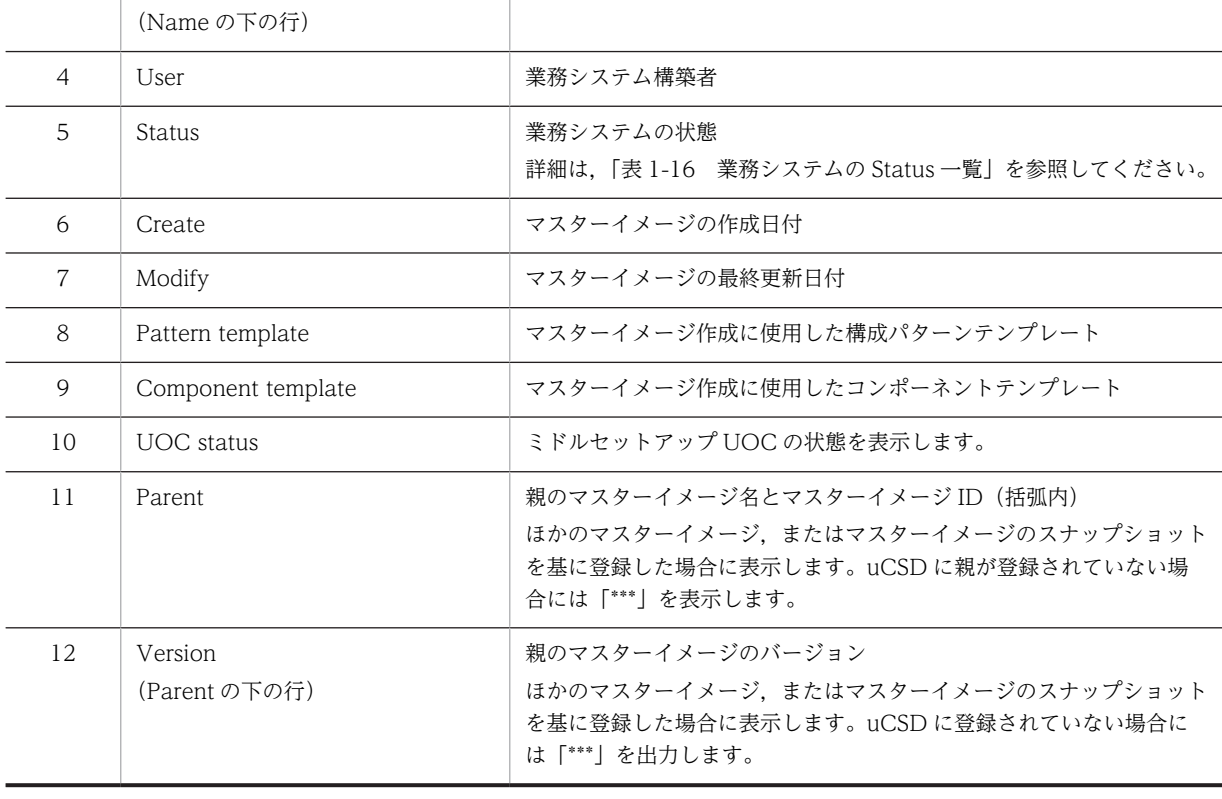

<span id="page-44-0"></span>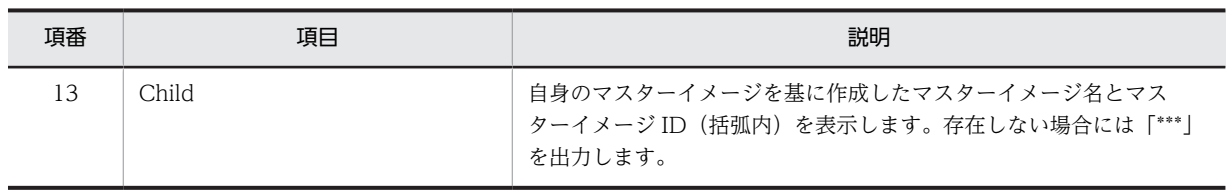

## 表 1‒16 業務システムの Status 一覧

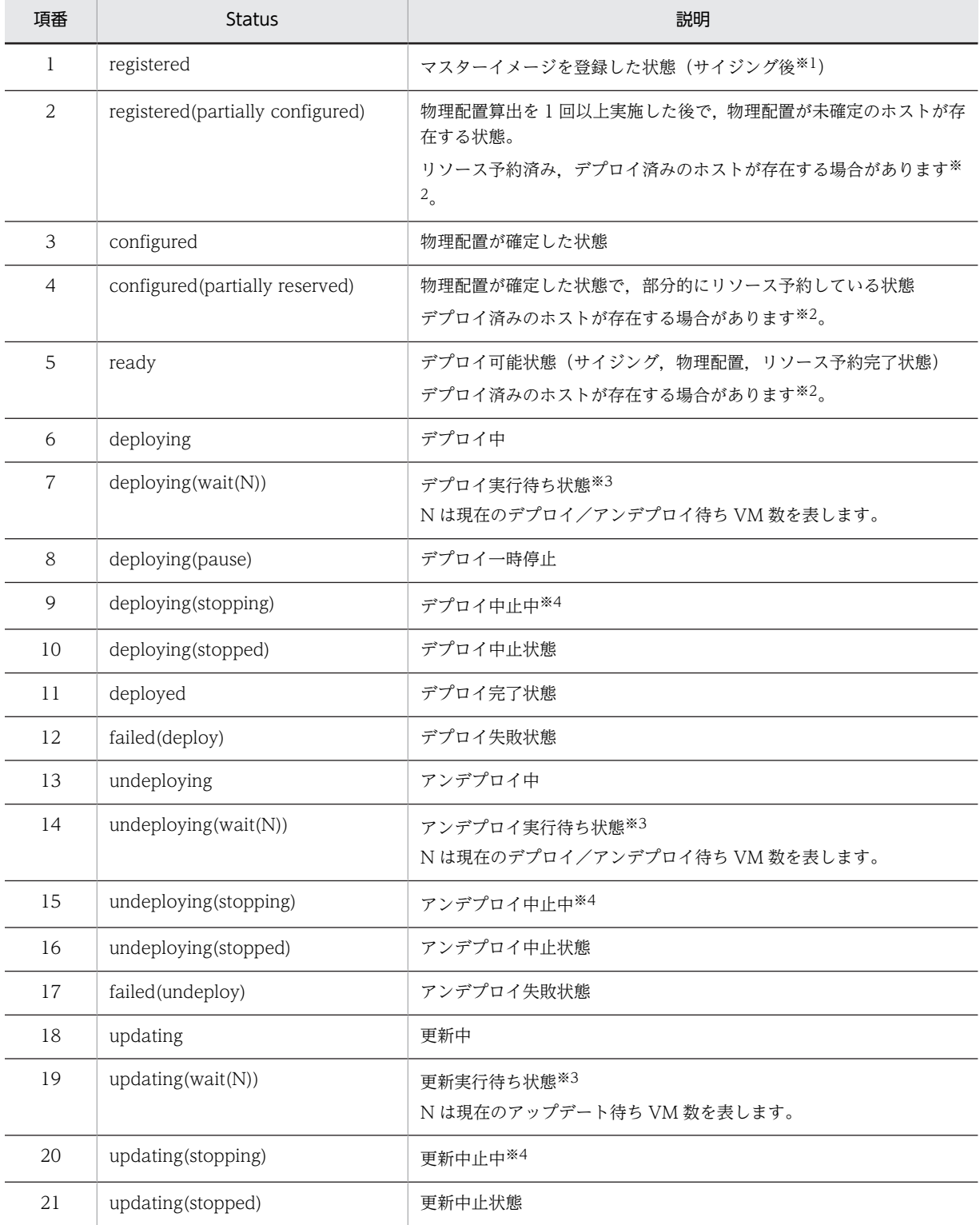

<span id="page-45-0"></span>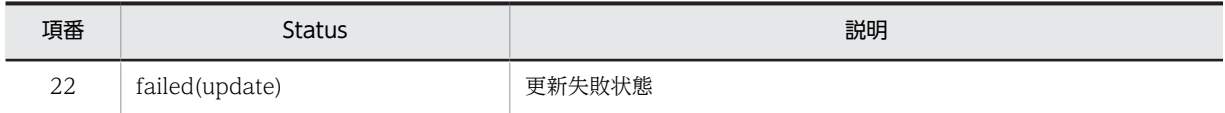

注※1

csdmiregister コマンドで-s オプションを省略した場合は,サイジングは未実施の状態となります。

注※2

csdmiundeploy (-p オプション付き), csdmirelease (-p オプション付き), csdmipos (-r オプション付き) など で特定のホストの状態だけを変えた場合にこの状態になります。各ホストの状態をcsdmils(-l オプション付き) で確認してください。

注※3

実行待ち状態とは,他業務の要求実行中によって,自身の要求が実行待ちの状態です。

注※4

csdmistopdeploy コマンドを入力し,中止処理を実行している状態です。

#### 表 1-17 ミドルセットアップ UOC の Status 一覧

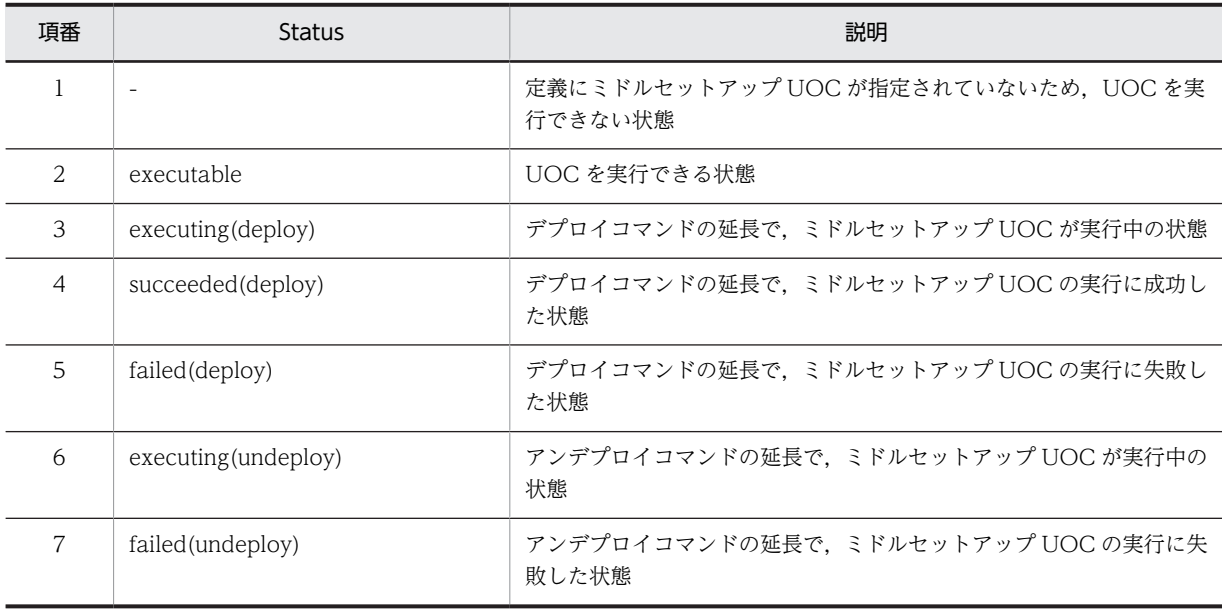

(3) マスターイメージのサイジング結果の構成情報の表示 (-i, -s)

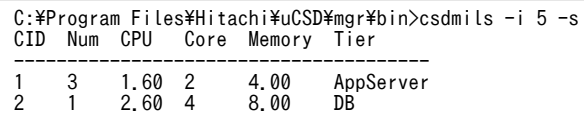

#### 表 1‒18 表示項目の説明

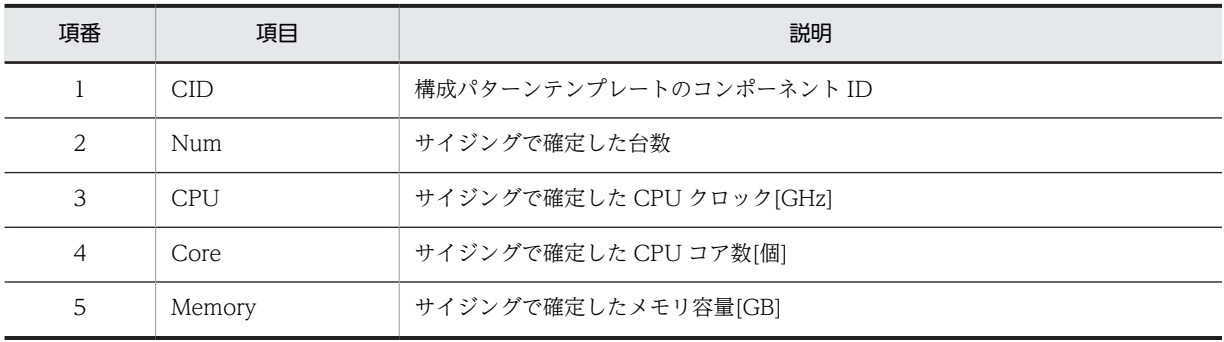

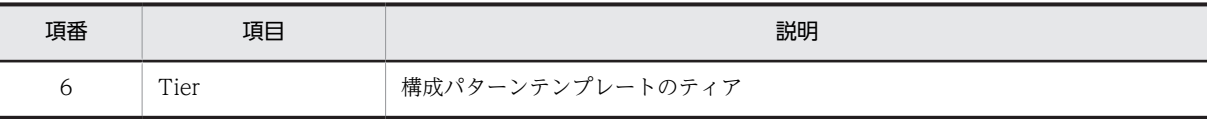

(4) マスターイメージの物理配置情報の出力(-i,-p)

表示形式はcsdmipos コマンドと同様です。

(5) マスターイメージ定義ファイル出力(-i,-o)

C:\Program Files\Hitachi\uCSD\mgr\bin>csdmils -i 5 -o myservice.xml

(6) 業務システムで稼働しているホストとミドルウェアの一覧表示(-i,-l)

出力形式は次の形式でミドルウェアごとに出力します。

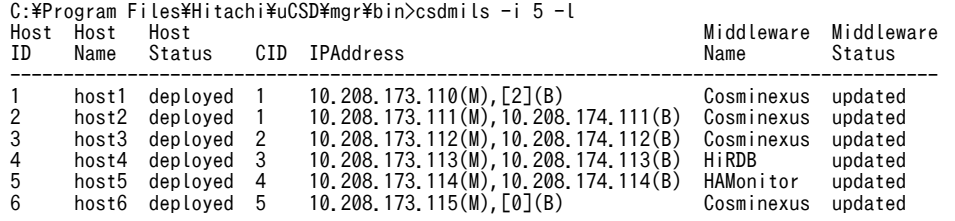

リソース予約前は次の形式で出力します

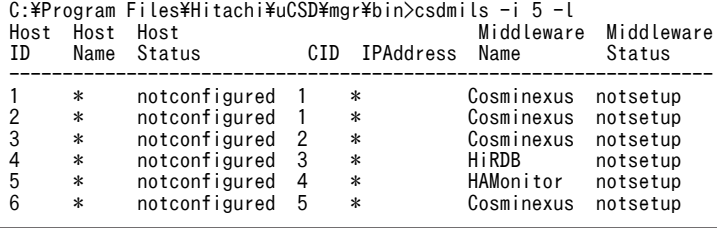

注 未決定の項目は「\*」を出力します。

#### 表 1‒19 表示項目の説明

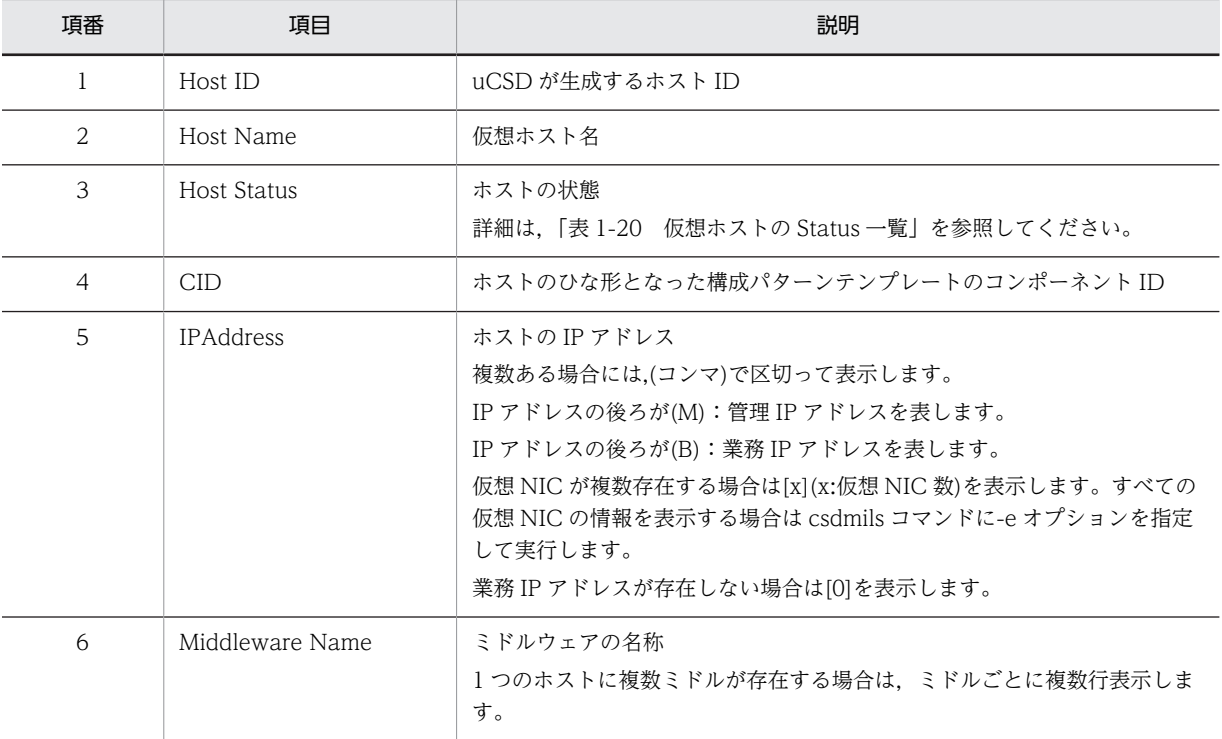

<span id="page-47-0"></span>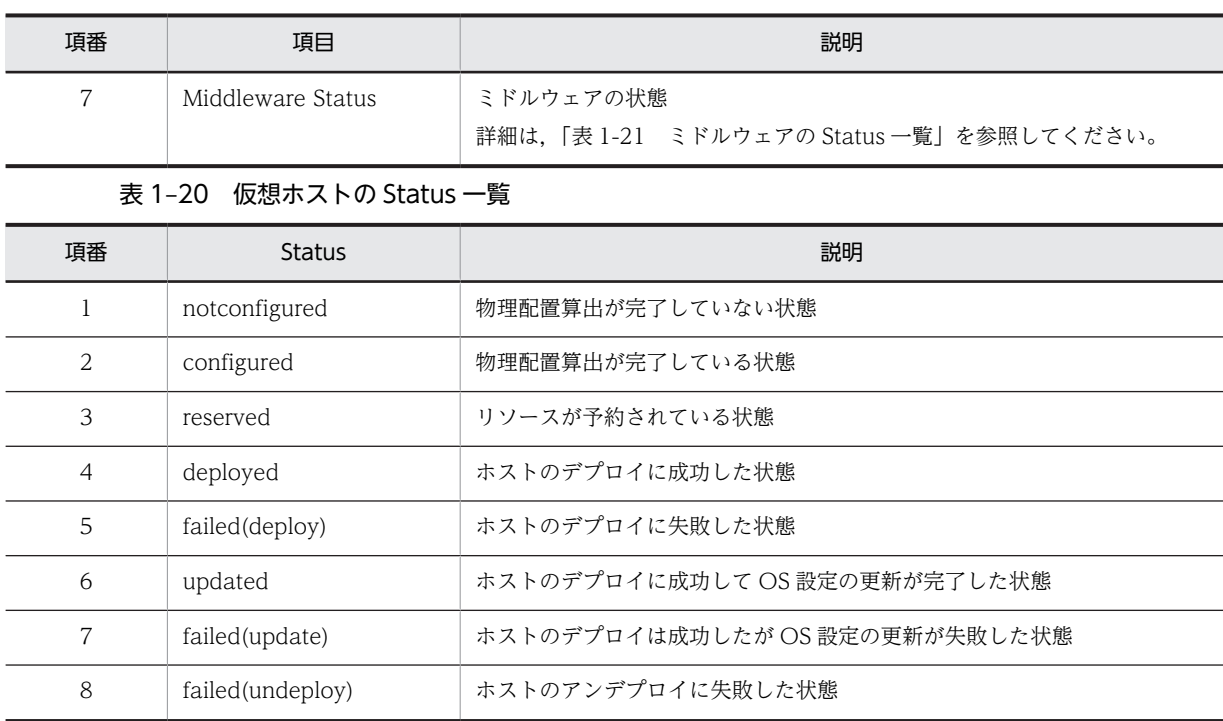

## 表 1-21 ミドルウェアの Status 一覧

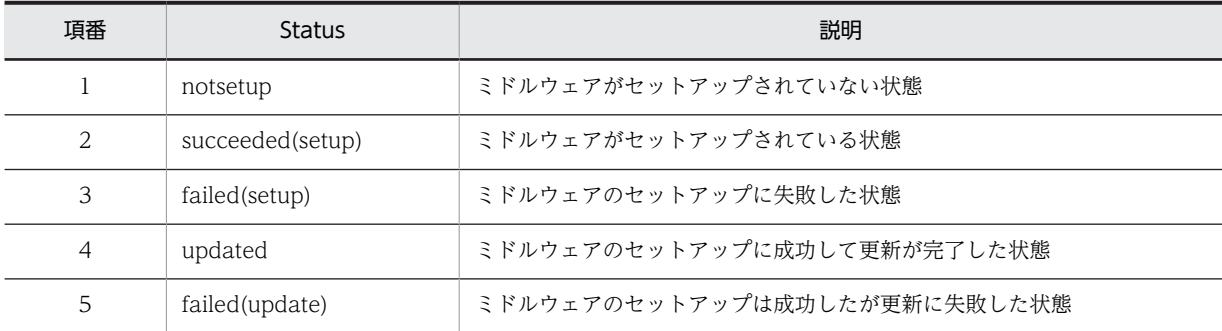

(7) マスターイメージの物理配置情報の詳細出力(-i,-r)

出力形式は次の形式でマスターイメージ内の仮想ホストの詳細な物理配置候補を出力します。

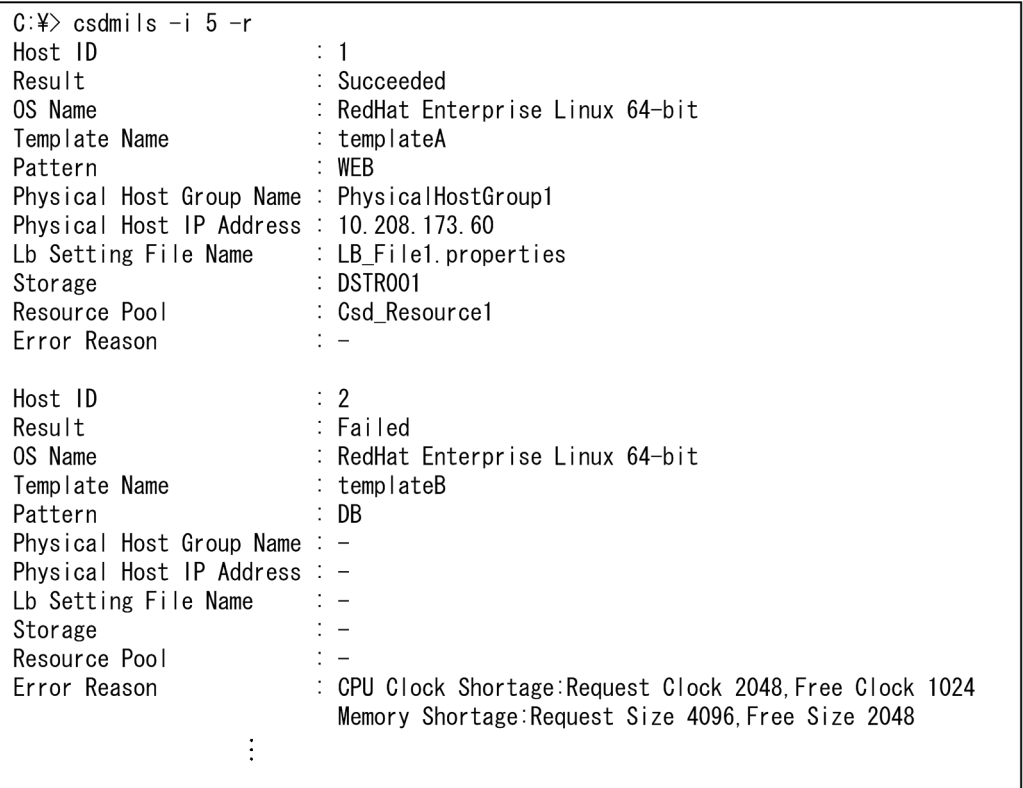

## 表 1‒22 表示項目の説明(物理配置情報の詳細出力)

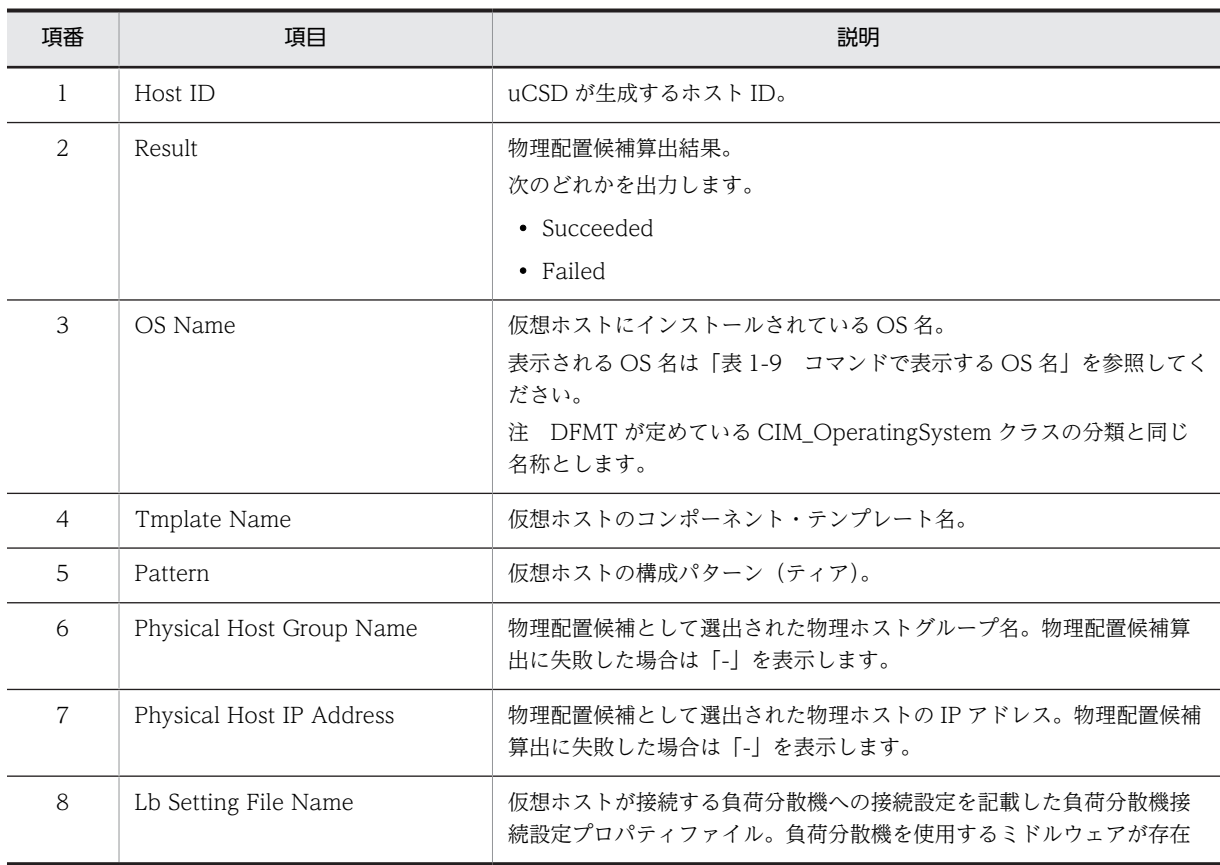

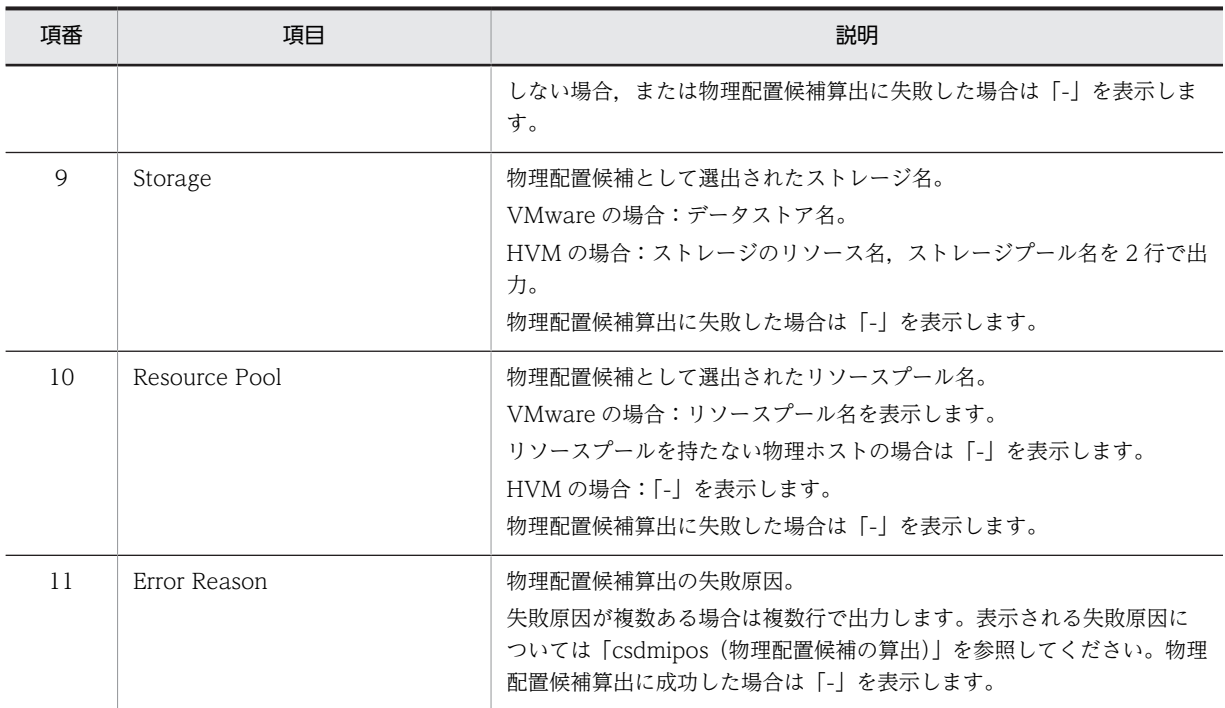

(8) マスターイメージで定義している仮想 NIC の情報表示(-i,-e)

出力形式は次の形式で仮想ホストごとに出力する。

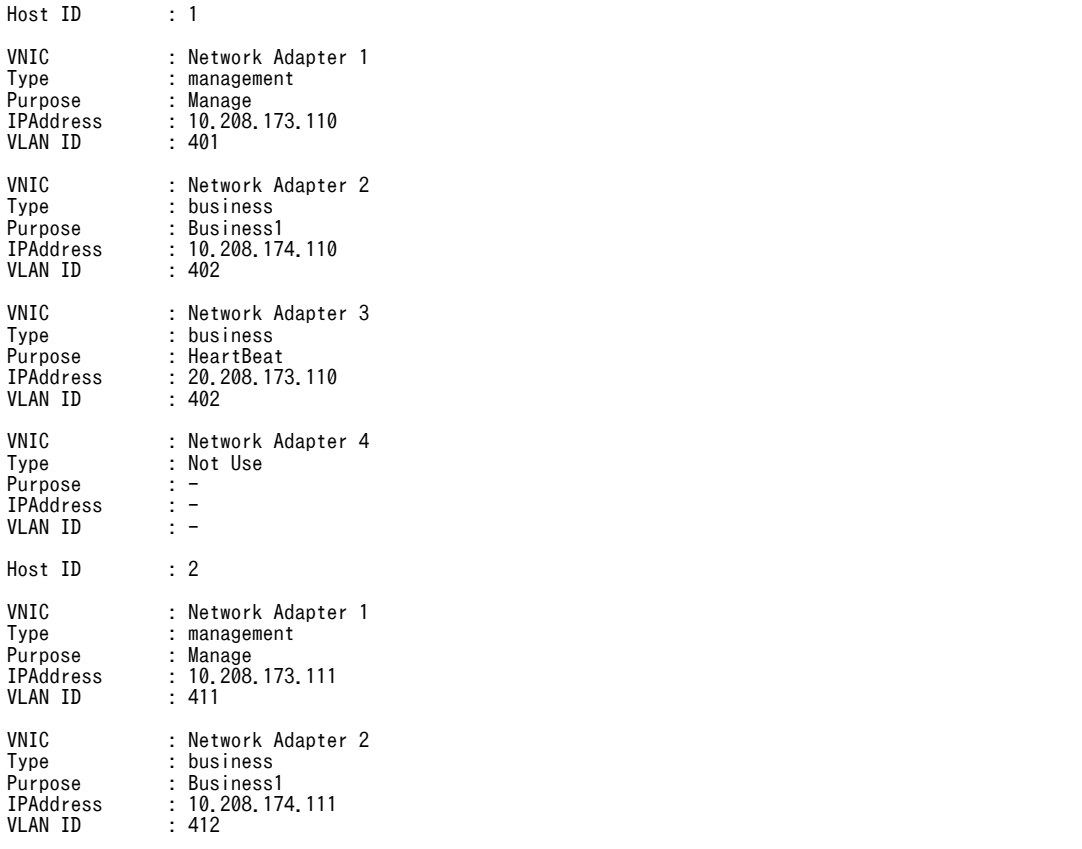

<span id="page-50-0"></span>

| 項番             | 項目               | 説明                                                                                     |
|----------------|------------------|----------------------------------------------------------------------------------------|
| 1              | <b>VNIC</b>      | 仮想 NIC 名                                                                               |
| 2              | Type             | IP アドレス種別<br>management:管理用<br>business:業務用<br>Not Use :未使用                            |
| 3              | Purpose          | 仮想ネットワークデバイス用途<br>構成パターンテンプレートで指定した文字列を表示します。構成パターンテンプレートで用<br>途が指定されなかった場合は「-」を表示します。 |
| $\overline{4}$ | <b>IPAddress</b> | 仮想 NIC に割り当てられた IP アドレス<br>種別が未使用の場合は「-」を表示します。<br>リソース予約前の場合は「*」を表示します。               |
| 5              | VLAN ID          | VLAN ID リソース予約前の場合は「*」を表示します。                                                          |

表 1-23 表示項目の説明 (仮想 NIC 情報)

(9) マスターイメージ情報ファイル出力(-m)

マスターイメージ情報ファイルは次に示す XML 形式で出力します。

```
<?xml version="1.0" encoding="UTF-8"?>
<MasterImageInformation
 xmlns="http://www.hitachi.co.jp/soft/xml/csd/service/masterimage_information">
 <MasterImage
 id="1"
 name="Image1.Section1"
 version="01-00"
 status="deployed"
 uocstatus="succeeded(deploy)"
 createuser="User1"
 createdate="2013/10/30 08:00"
 modifydate="2013/10/30 09:00"
 deployuser="User1"
 deploydate="2013/10/30 10:00">
 <HostInformation>
        <Host
 componentid="1"
id=" 1" name="Host1"
 status="updated"
 hvtype="VMware"
 osname="RedHat Enterprise Linux 64-Bit"
 cpu="2.00"
 core="2"
 memory="4.00"
 vmsize="4096"
 physicalhostgroupname="PhysicalHostGroup1"
 physicalhostipaddress="1.1.1.10"
 storage="DataStore1"
 pool="Pool1"
 lbsettingfilename="lb.properties"
 lbipaddress="1.1.1.50">
 <MiddlewareInformation>
 <Middleware
 tier="AppServer"
 type="combined-tier"
 name="Cosminexus"
 status="updated">
 <MiddlewarePatchInformation>
 <MiddlewarePatch
 name="middlepatch.sh"
path="C:\patch"
 order="1"
 status="applied"/>
 ・・・(ミドルウェアパッチ数)
 </MiddlewarePatchInformation>
 </Middleware>
 ・・・(仮想ホストのミドルウェア(ティア)数)
```

```
 </MiddlewareInformation>
 <NetworkInformation>
 <Network
 name="Adapter1"
 type="management"
 purpose="mng1"
 ipaddress="1.1.1.100"
 subnetmask="255.255.255.0"
 defaultgateway="1.1.1.1"
vlanid="0"/> ・・・(仮想ホストのネットワーク(未使用含む)数)
 </NetworkInformation>
 <OSPatchInformation>
term in the second second second second second second second second second second second second second second s
 name="ospatch.sh"
path="C:¥patch"
 order="1"
 status="applied"/>
・・・(OSパッチ数)
          </OSPatchInformation>
 </Host>
 ・・・(仮想ホスト数(リソース未割り当ても含む))
     </HostInformation>
 </MasterImage>
 ・・・(マスターイメージ数)
</MasterImageInformation>
```
マスターイメージ情報ファイルの文字コードは UTF-8, 改行コードは¥r¥n となります。

また,各属性の値は次の特殊文字を置換して出力します。

表 1‒24 置換対象文字

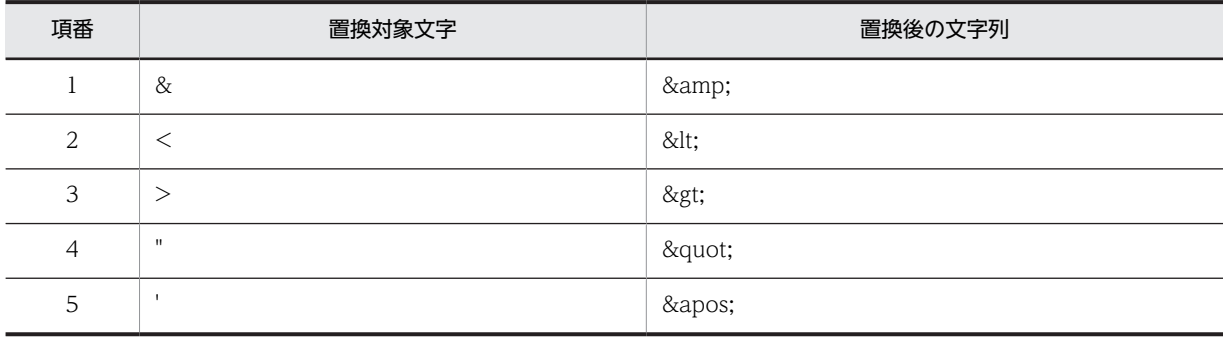

マスターイメージ情報ファイルの構成を次に示します。

表 1‒25 マスターイメージ情報ファイルの XML 文法

| 項番             | タグ名                    | 属性    | 出現回数                     | 説明                                                                                                    |
|----------------|------------------------|-------|--------------------------|----------------------------------------------------------------------------------------------------|
|                | MasterImageInformation |       |                          | ルート要素を表します。                                                                                                    |
| $\overline{2}$ |                        | xmlns | 1                        | XML 名前空間を表します。以下の文字列を<br>出力します。<br>"http://www.hitachi.co.jp/soft/xml/csd/<br>service/masterimage_information"                 |
| 3              | MasterImage            |       | $0 - 3000$<br>$\times 1$ | マスターイメージの情報を表します。マス<br>ターイメージごとに出力します。<br>マスターイメージが未登録.またはコマンド実<br>行ユーザが参照可能なマスターイメージがな<br>い場合は出力しません。<br>出力順はマスターイメージ ID 順です。 |
| $\overline{4}$ |                        | i d   |                          | マスターイメージ ID を表します。                                                                                                    |
| 5              |                        | name  |                          | マスターイメージ名を表します。                                                                                                    |

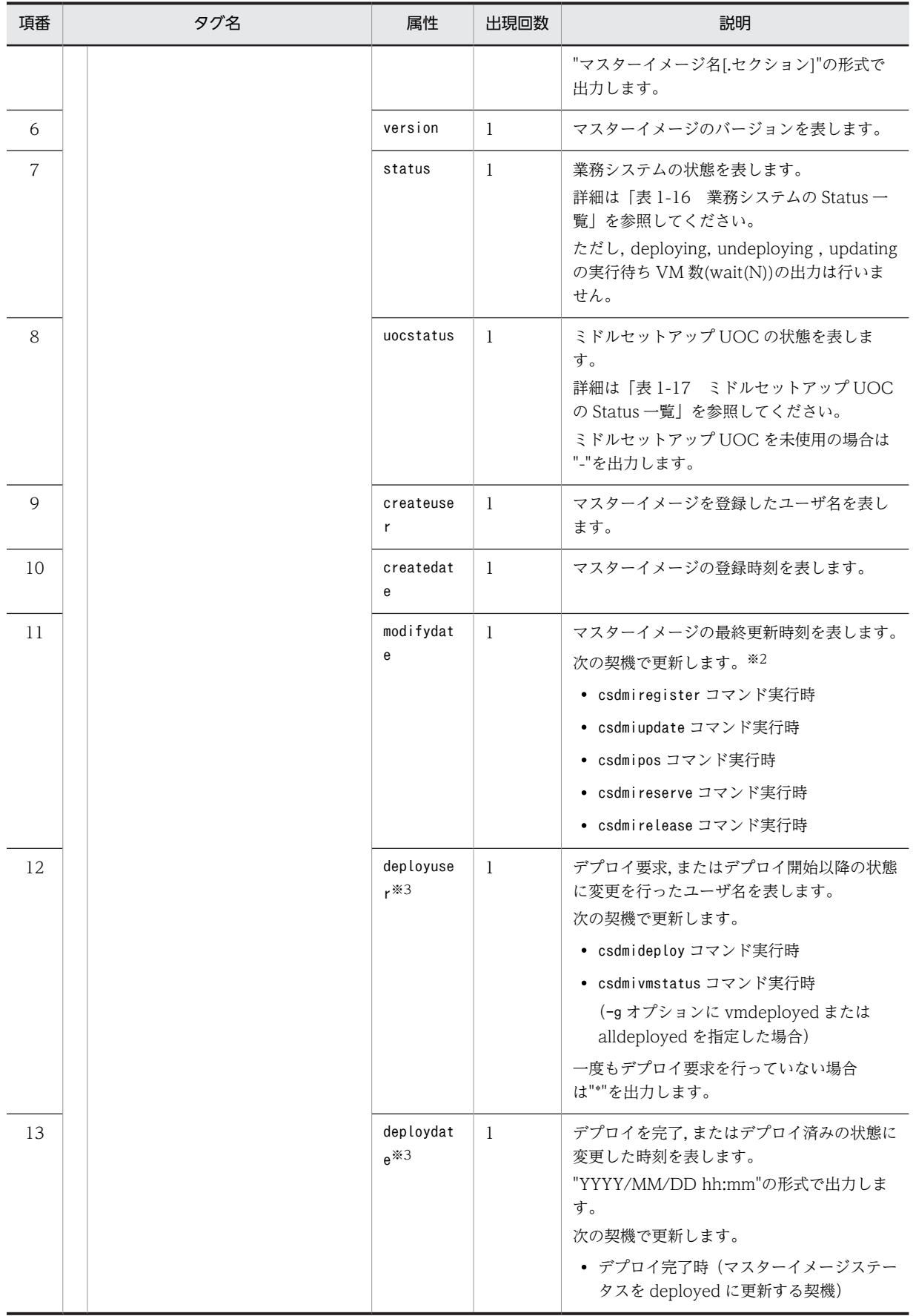

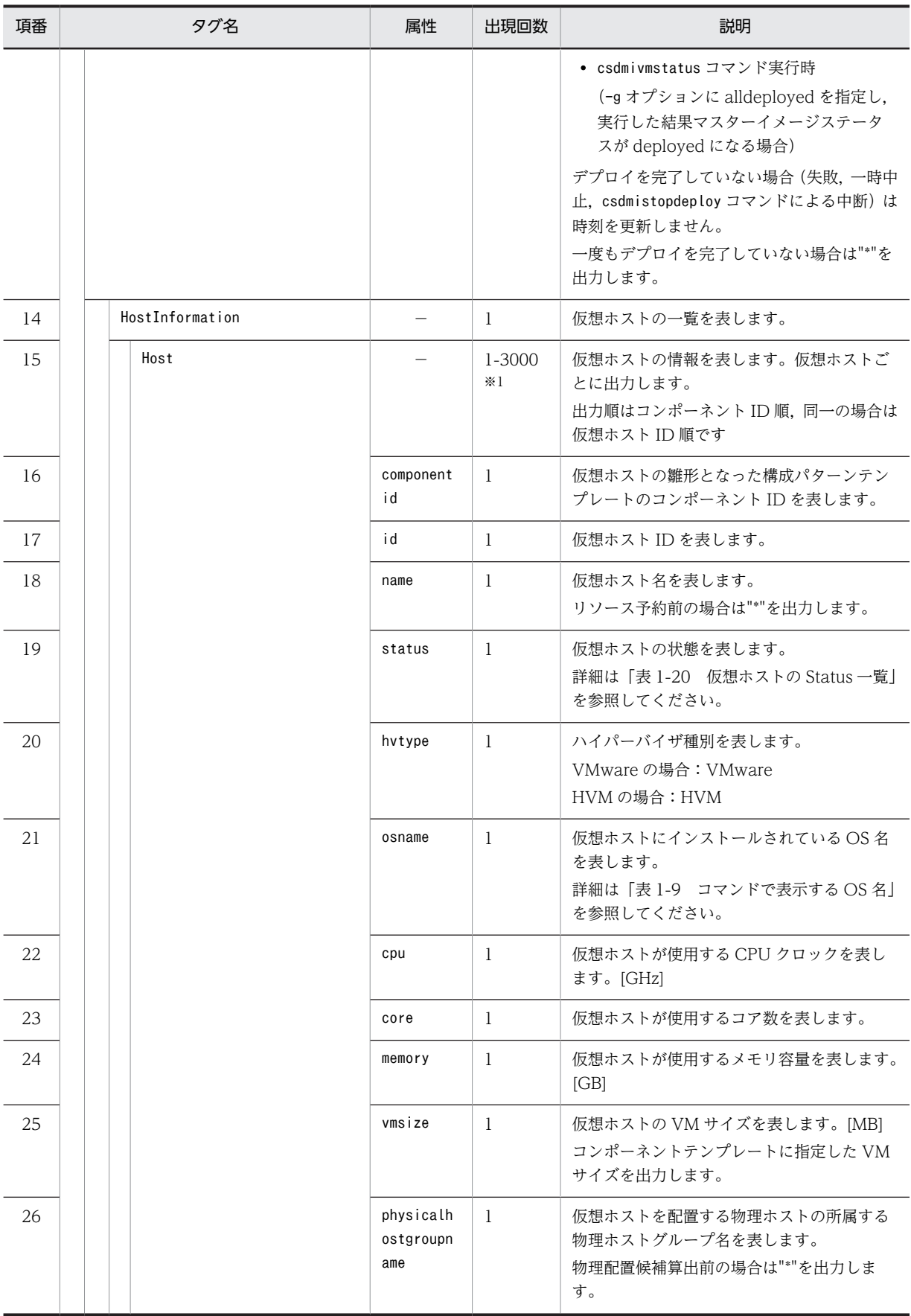

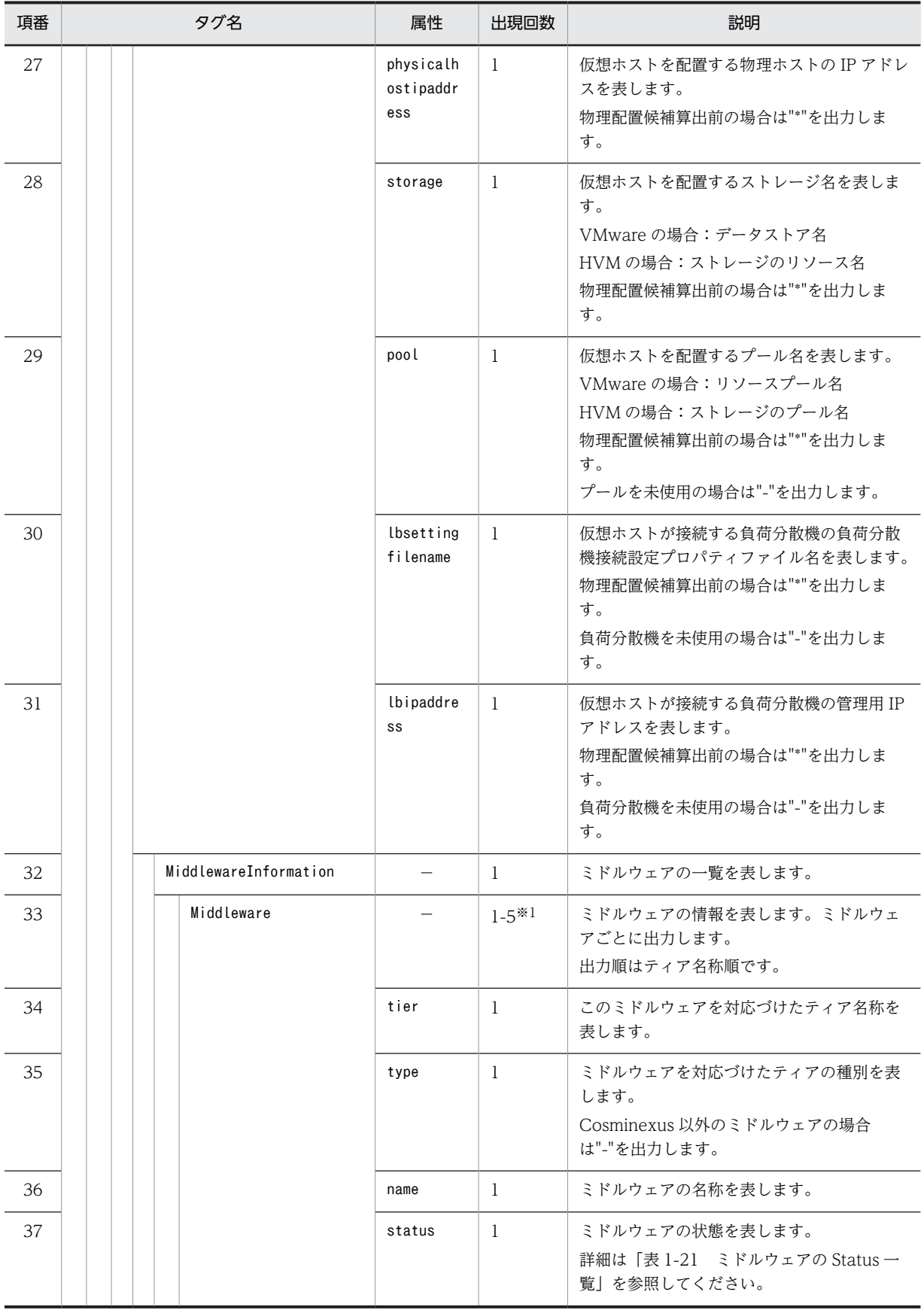

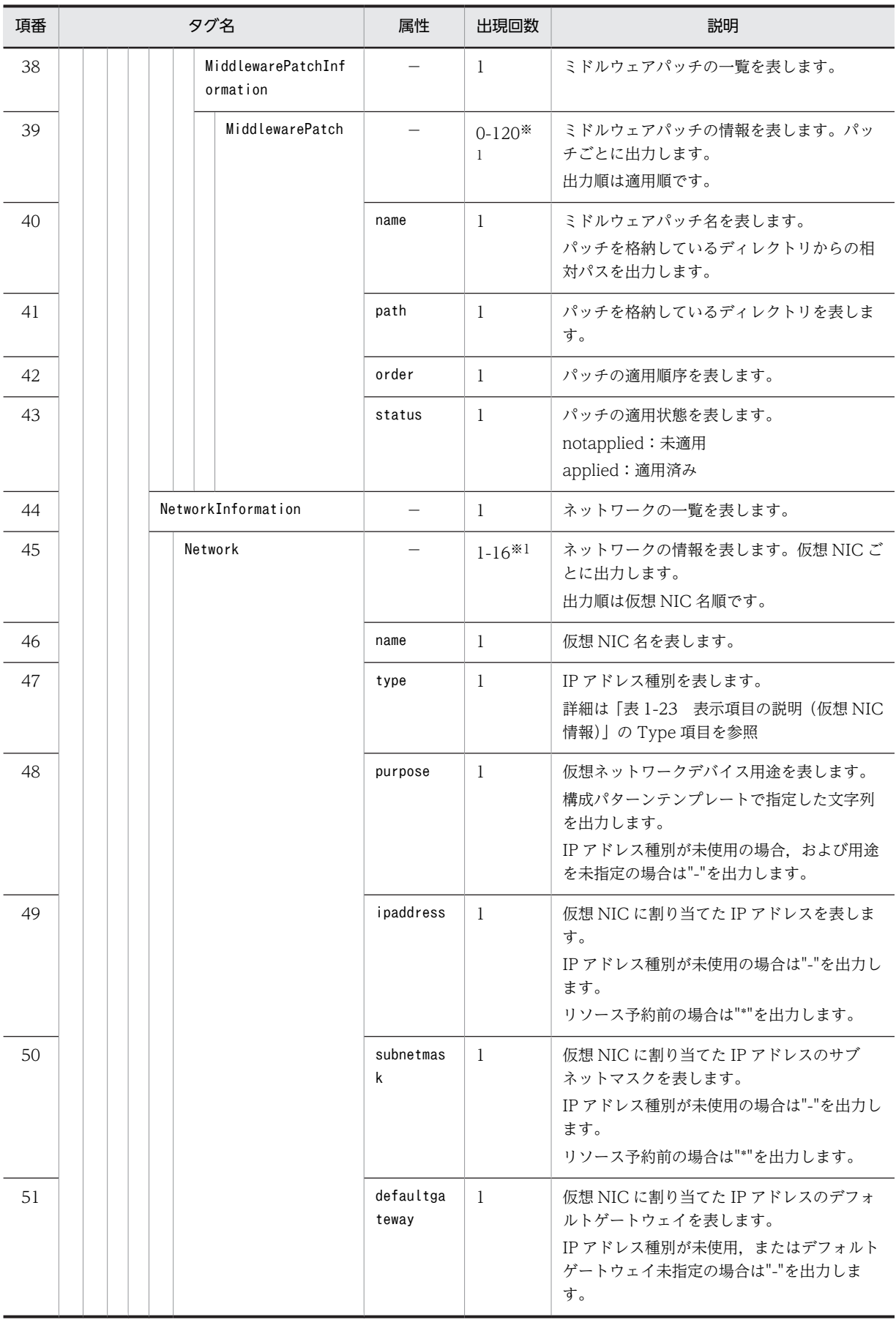

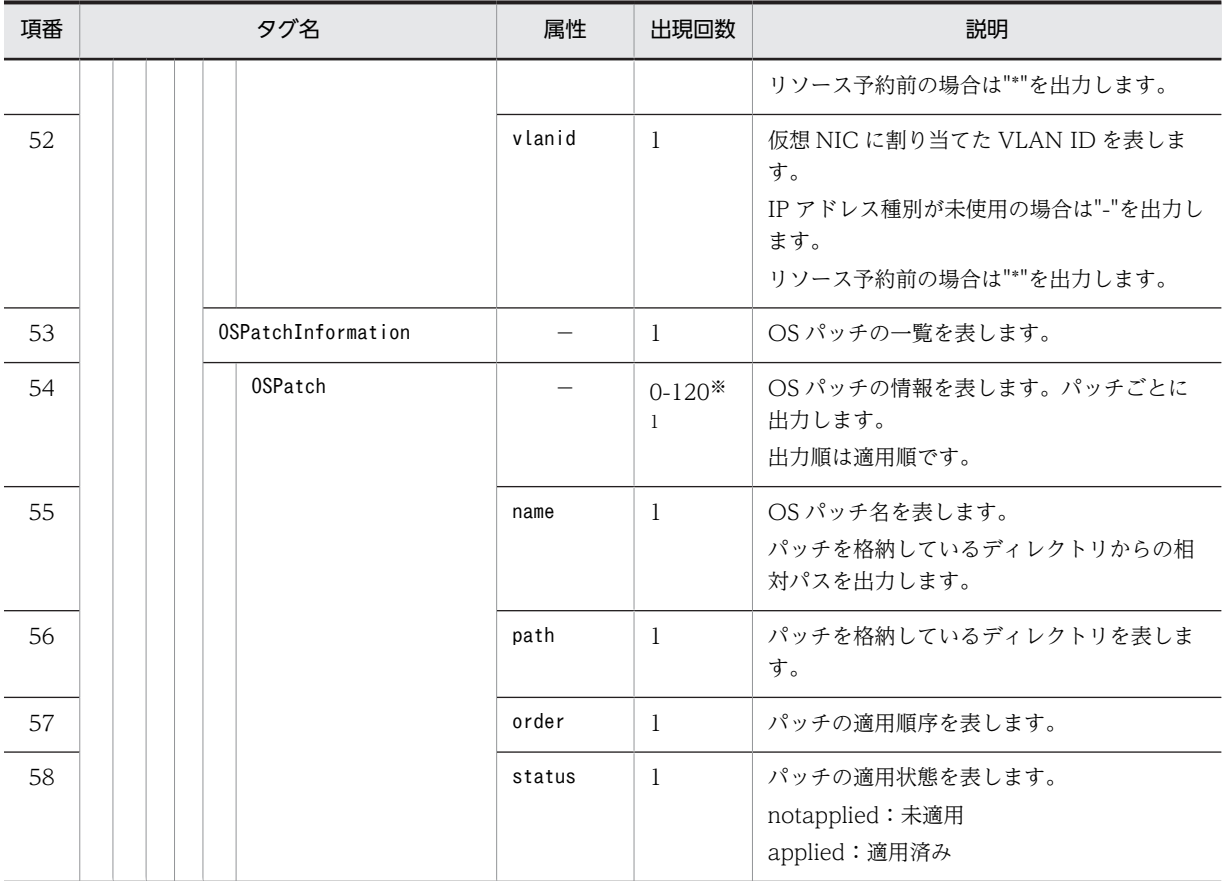

#### 注※1

uCSD の登録数の制限値です。上限値,下限値はプログラムで制限はしません。

#### 注※2

最終更新時刻はマスターイメージの設定や使用リソースを更新した時刻を出力します。そのため、デプロイ、ア ンデプロイを実行した契機では更新しません。

注※3

09-51 以前から上書きでバージョンアップした場合、バージョンアップ時にデプロイ済みの仮想ホストは一度ア ンデプロイして再デプロイするまで"\*"を出力します。

### 注意事項

1.-o オプション,-d オプション,および-m オプションで指定するパスについて

- あらかじめ出力ファイル名,出力ディレクトリ名の上位ディレクトリを作成しておく必要がありま す。上位ディレクトリが存在しないパスを指定した場合,csdmils コマンドはエラー終了します。
- 指定したパスと同名のファイルまたはディレクトリが存在する場合,csdmils コマンドはエラー終了 します。別のパスを指定するか,同名のファイルまたはディレクトリを削除してからコマンドを実 行してください。
- 2. -d オプションで指定するパス長について

-d オプションで指定するディレクトリのパス長については、ディレクトリ下のすべてのファイル,およ びサブディレクトリが絶対パス長を 247 文字以下となるよう指定してください。

3.相対パスでの指定について

ファイル名,およびディレクトリ名を相対パスで指定する場合,指定したファイル,およびディレクト リの絶対パス長が 247 文字以下となるよう指定してください。

4.ディレクトリ名指定時の推奨値について

ディレクトリ名を指定する場合,ディレクトリ名の絶対パス長が 87 文字以下とすることを推奨します。 5.ディレクトリ名指定パスのパス長超過時の動作について

指定したディレクトリ下に,サーバからダウンロードしたマスターイメージの関連情報を保存する際, 一部ファイル,ディレクトリのパス長が計算上,Windows の制限 260 文字を超える場合でも, Windows が一部ディレクトリ名をショートディレクトリ名(子ルグ)入りの8文字のディレクトリ 名)と扱い,情報保存を行えるときは,パス長超過のエラーにはなりません。マスターイメージ関連情 報を保存し,コマンドは正常終了します。なお,一部ディレクトリ名をショートディレクトリ名に変換 し関連情報を保存した場合,当該情報をマスターイメージ登録時または更新時に使用するときには, ショートディレクトリ名のディレクトリがパス内に含まれないディレクトリ下に移動させた後に使用 してください。

# csdmiexport(マスターイメージのエクスポート)

# 形式

csdmiexport {-i マスターイメージ ID |-n マスターイメージ名[.セクション]}

-d ディレクトリ名

#### 機能

指定したディレクトリを新規作成して,マスターイメージのスナップショットを作成します。

作成したスナップショットを基に,csdmiregister コマンドで新たなマスターイメージを作成することがで きます。

また,マスターイメージのバックアップ手段としても使用できます。

このコマンドを実行可能な業務システムの status については,[「表 1-5 業務システムの Status と実行可](#page-14-0) [能な運用コマンドの関係\(1/2\)」](#page-14-0),および[「表 1-6 業務システムの Status と実行可能な運用コマンドの関](#page-16-0) [係\(2/2\)」](#page-16-0)を参照してください。

マスターイメージのスナップショットを構成するファイル/ディレクトリ構成と一覧を次に示します。

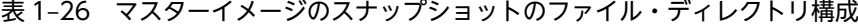

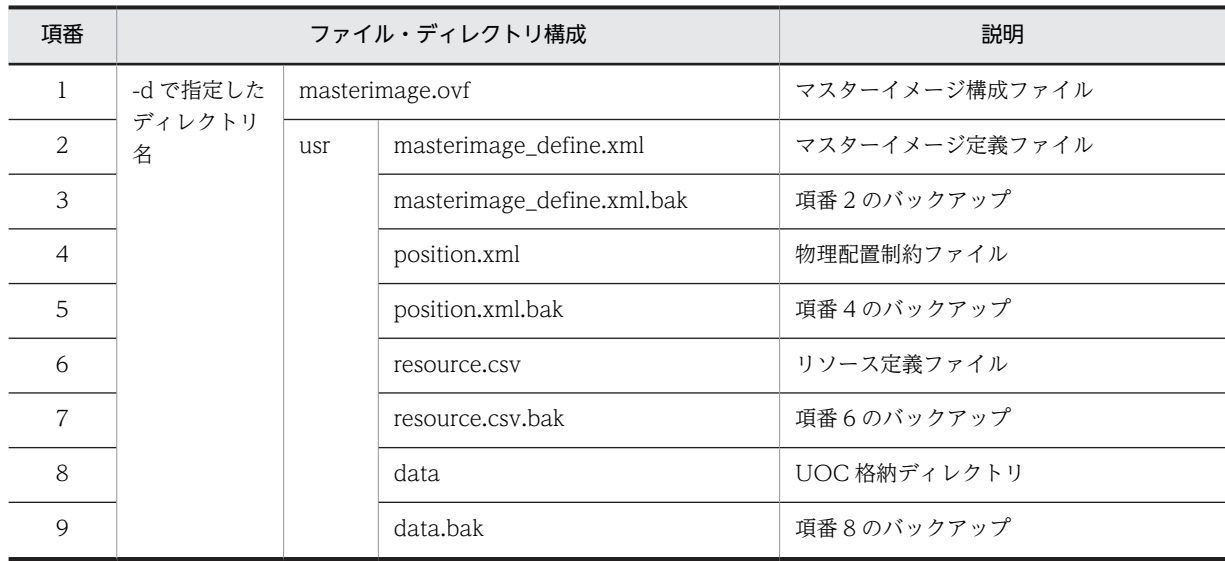

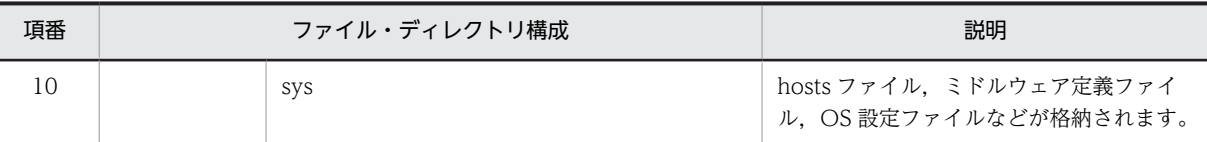

# 実行可能ユーザ

PaaS 提供者, PaaS 利用者が実行できます。

オプション

-i

マスターイメージ ID を指定します。 マスターイメージ ID:<符号なし整数>1〜99999999 の範囲

-n

マスターイメージ名を指定します。セクションを定義している場合には同時に指定してください。 マスターイメージ名:〜<英数字記号>1〜32 文字 セクション:〜<英数字記号>1〜32 文字

#### -d

マスターイメージのスナップショットの出力先ディレクトリを指定します。 ディレクトリ名:〜<パス名>

戻り値

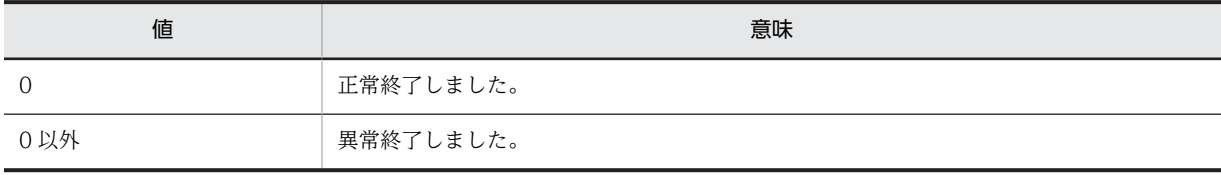

### 実行例

C:\Program Files\Hitachi\uCSD\mgr\bin>csdmiexport -n mi01 -d mymi01dir KFUD93110-I エクスポートが正常に完了しました。

#### 注意事項

1. -d オプションで指定するパスについて

- あらかじめ出力ディレクトリ名の上位ディレクトリを作成しておく必要があります。上位ディレク トリが存在しないパスを指定した場合,csdmiexport コマンドはエラー終了します。
- 指定したパスと同名のファイルまたはディレクトリが存在する場合,csdmiexport コマンドはエラー 終了します。別のパスを指定するか、同名のファイルまたはディレクトリを削除してからコマンド を実行してください。

2. -d オプションで指定するパス長について

-d オプションで指定するディレクトリのパス長については、ディレクトリ下のすべてのファイル,およ びサブディレクトリが絶対パス長で 247 文字以下となるよう指定してください。

3.相対パスでの指定について

ディレクトリ名を相対パスで指定する場合,指定したディレクトリの絶対パス長が 247 文字以下となる よう指定してください。

<span id="page-59-0"></span>4.ディレクトリ名指定時の推奨値について

ディレクトリ名を指定する場合,ディレクトリ名の絶対パス長を 87 文字以下とすることを推奨します。 5.ディレクトリ名指定パスのパス長超過時の動作について

指定したディレクトリ下に,Server からダウンロードしたマスターイメージのスナップショットを保存 する際,一部ファイル,ディレクトリのパス長が計算上,Windows の制限 260 文字を超える場合で も、Windows が一部ディレクトリ名をショートディレクトリ名(てチルダ)入りの8文字のディレクト リ名)と扱い,情報保存を行えるときは,パス長超過のエラーにはなりません。マスターイメージのス ナップショットを保存し,コマンドは正常終了します。なお,一部ディレクトリ名をショートディレク トリ名に変換しスナップショットを保存した場合,当該スナップショットをマスターイメージ登録時ま たは更新時に使用するときには,ショートディレクトリ名のディレクトリがパス内に含まれないディレ クトリ下に移動させた後に使用してください。

# csdmipos(物理配置候補の算出)

#### 形式

csdmipos {-i マスターイメージ ID|-n マスターイメージ名[.セクション]}

[-f 物理配置制約ファイルパス] [-r]

#### 機能

物理配置制約ファイルに定義された制約条件を基に,指定した業務システムを構成する仮想ホストの物理配 置候補を算出します。

このコマンドを実行可能な業務システムの status については,[「表 1-5 業務システムの Status と実行可](#page-14-0) [能な運用コマンドの関係\(1/2\)」](#page-14-0),および[「表 1-6 業務システムの Status と実行可能な運用コマンドの関](#page-16-0) [係\(2/2\)」](#page-16-0)を参照してください。

詳細な物理配置候補算出結果を参照する場合は,csdmipos コマンド実行後,csdmils コマンド(-r オプショ ン指定)を実行してください。詳細は,[「csdmils\(マスターイメージの表示\)」](#page-40-0)を参照してください。

#### 実行可能ユーザ

PaaS 提供者, PaaS 利用者が実行できます。

## オプション

-i

マスターイメージ ID を指定します。

マスターイメージ ID:<符号なし整数>1〜99999999 の範囲

-n

マスターイメージ名を指定します。セクションを定義している場合には同時に指定してください。 マスターイメージ名:〜<英数字記号>1〜32 文字 セクション:〜<英数字記号>1〜32 文字

-f

物理配置制約ファイルを指定します。 物理配置制約ファイルの詳細は「[2.4.4 物理配置制約ファイル](#page-170-0)」を参照してください。 -f オプションを省略した場合は,制約条件のチェックを行いません。

物理配置制約ファイルパス:〜<パス名>

-r

状態がリソース予約以降の仮想ホストを考慮して,物理配置候補の再算出を行う。 -r オプションを指定した場合と,指定していない場合の物理配置候補算出の算出結果の例を次に示しま す。

#### 図 1‒3 -r オプション指定/未指定時の物理配置候補算出

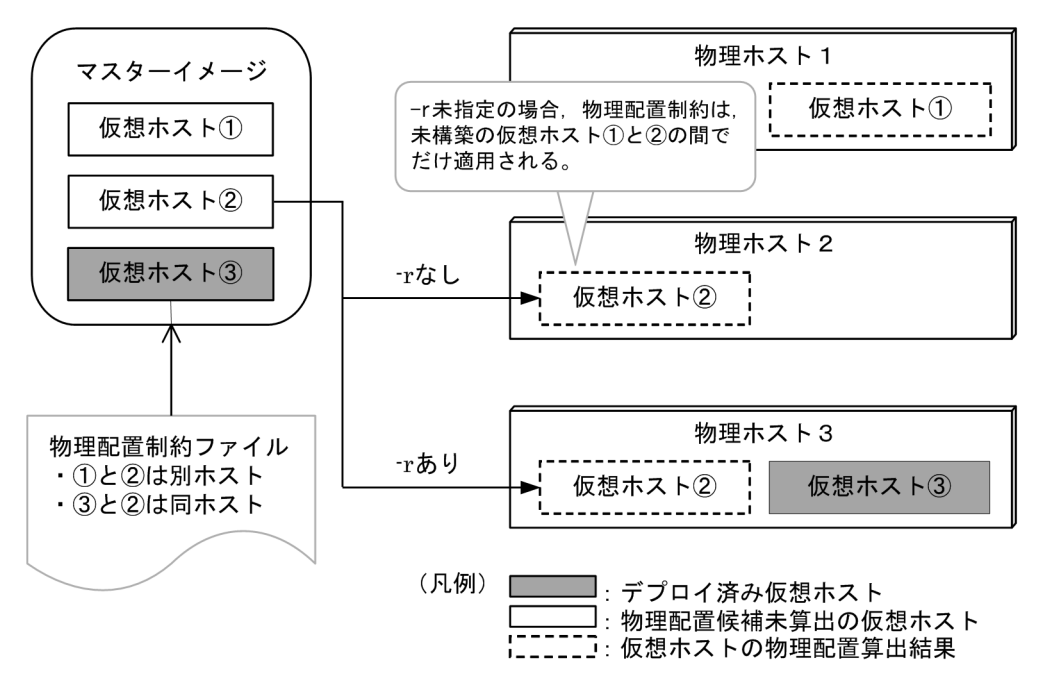

### 戻り値

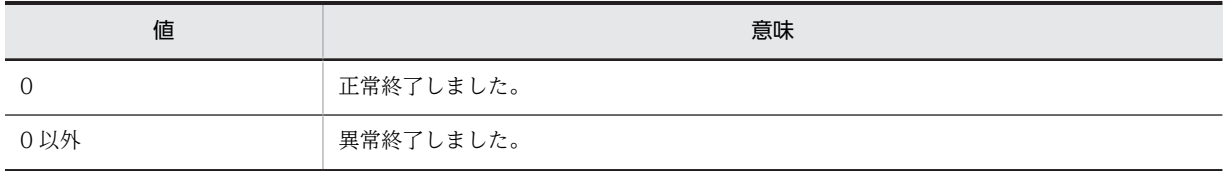

# 実行例

(1) 正常に物理配置候補算出が完了した場合

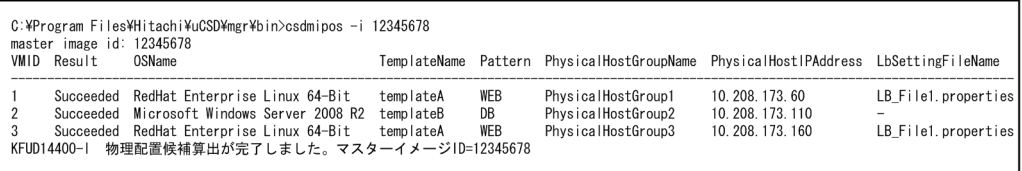

(2) 物理配置候補が決定していない仮想ホストがある場合

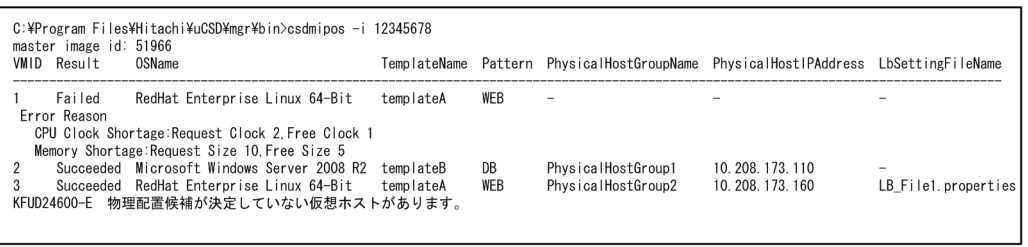

## 表 1‒27 表示項目の説明

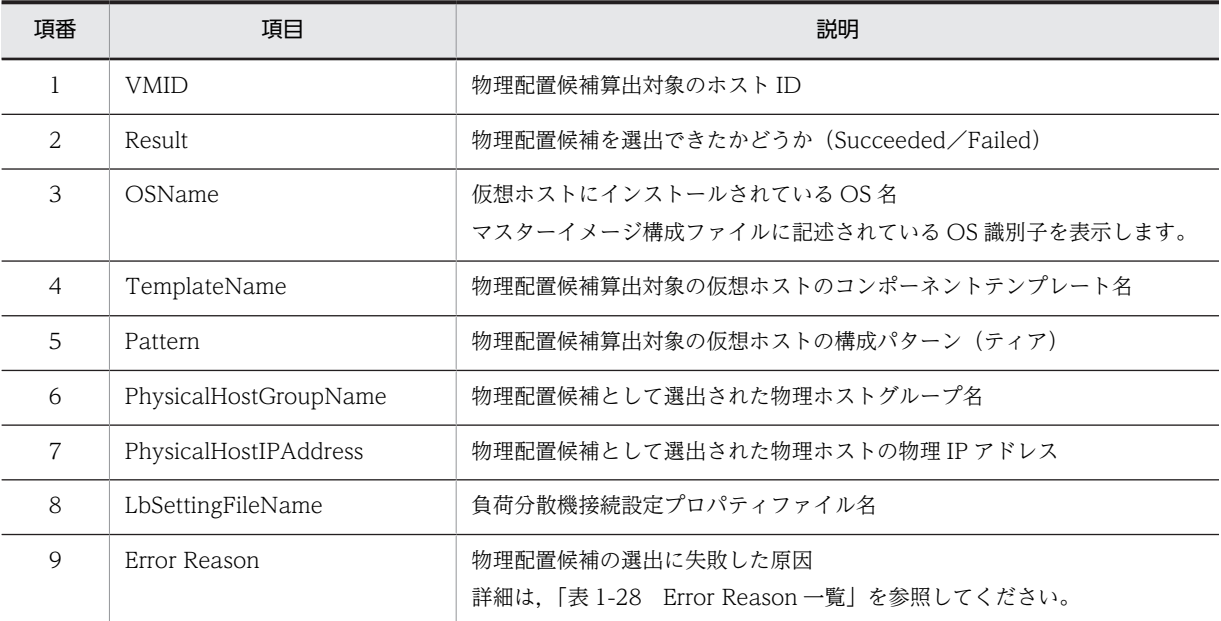

## 表 1-28 Error Reason 一覧

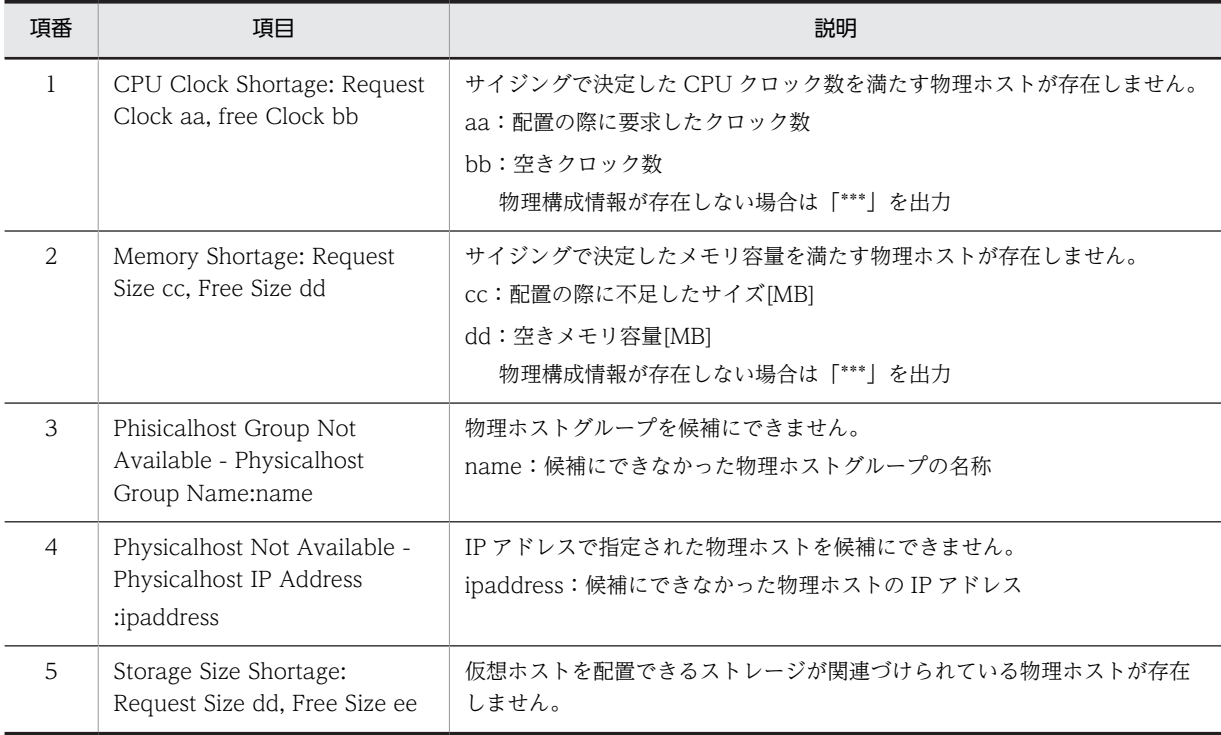

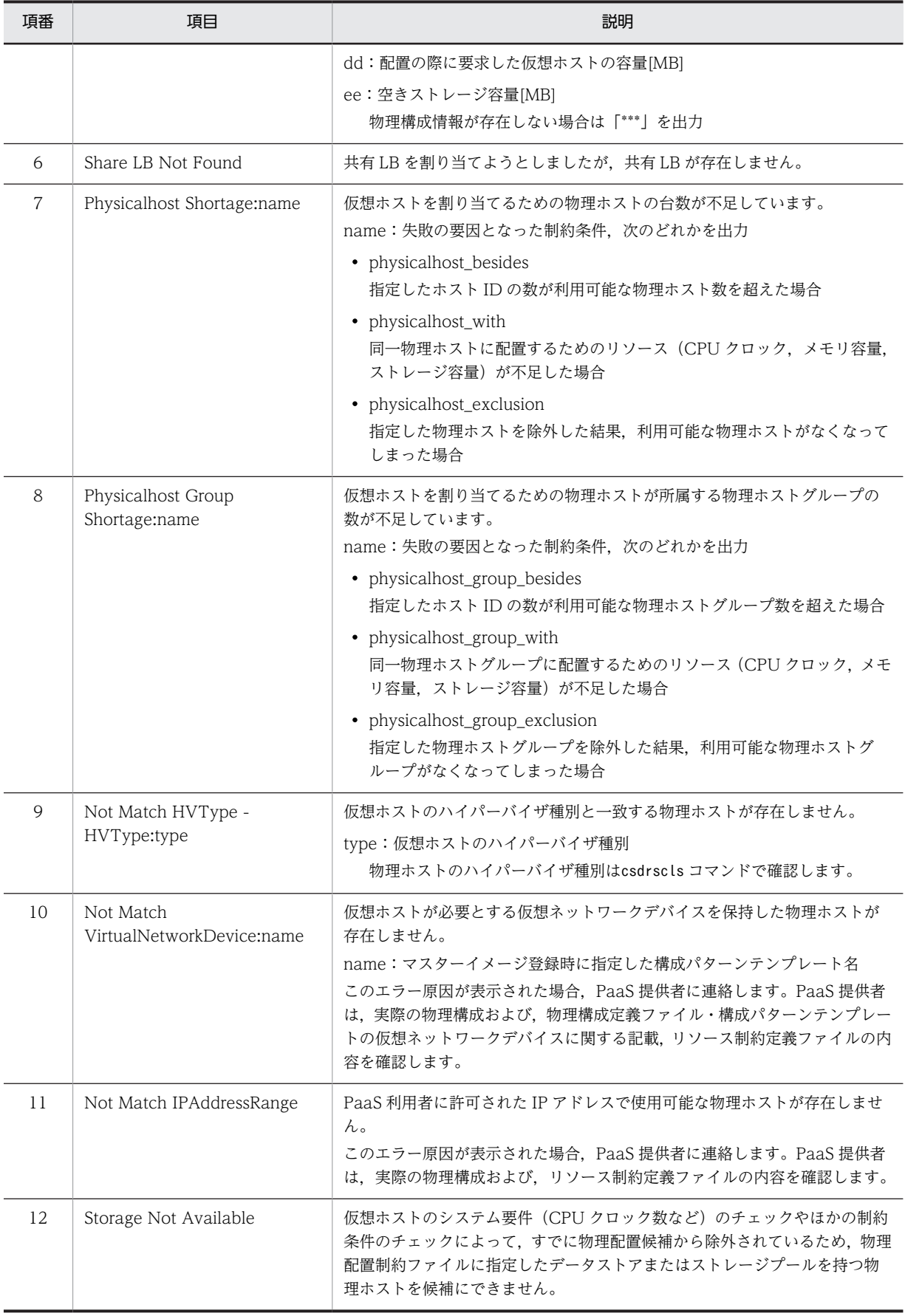

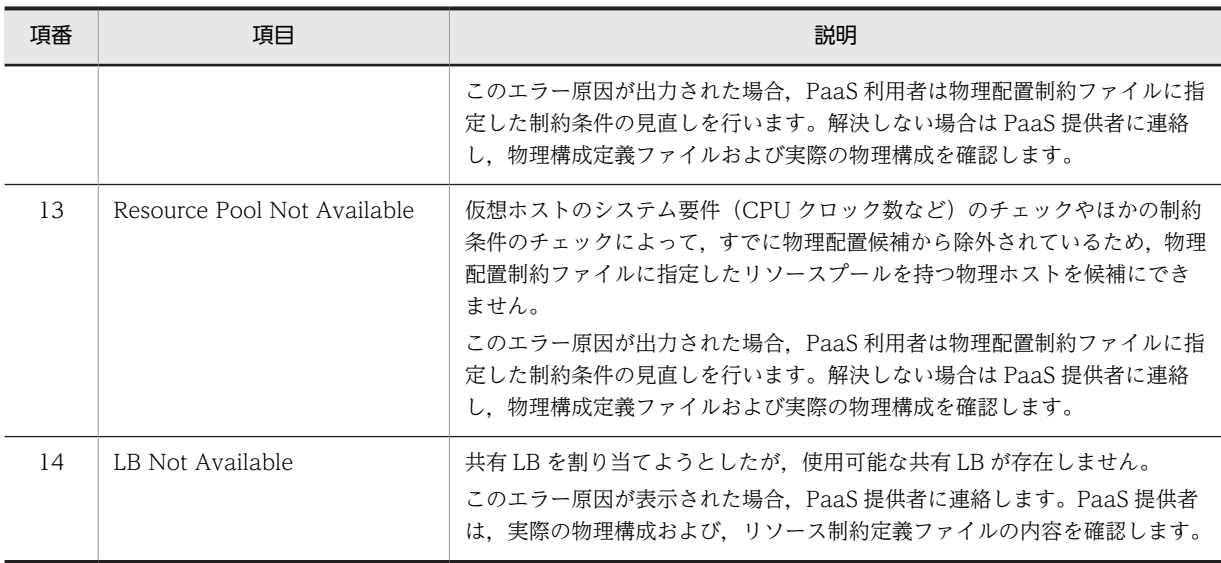

### 注意事項

-r オプションを指定する場合

1.物理ホスト上への構築に失敗した仮想ホストはcsdmils コマンドで確認できます。

2.物理配置候補の再算出は,物理ホスト上への構築に失敗した仮想ホストに対してcsdmirelease コマ ンドでリソース予約解除を行った後に実行してください。

#### 相対パスでの指定について

ファイル名を相対パスで指定する場合,ファイルの絶対パス長が 247 文字以下となるよう指定してくだ さい。

# csdmireserve (物理リソースの予約)

### 形式

csdmireserve {-i マスターイメージ ID|-n マスターイメージ名[.セクション]}

[-f リソース定義ファイルパス] [-s]

#### 機能

リソース定義ファイルに定義した内容に従って,業務システムが使用するリソースの予約を行います。

リソース予約で決定した IP アドレスと仮想ホスト名を利用して hosts ファイルを作成します。作成した hosts ファイルは. csdmideploy コマンドによるデプロイ処理で、仮想ホストへ配置されます。

このコマンドを実行可能な業務システムの status については,[「表 1-5 業務システムの Status と実行可](#page-14-0) [能な運用コマンドの関係\(1/2\)」](#page-14-0),および[「表 1-6 業務システムの Status と実行可能な運用コマンドの関](#page-16-0) [係\(2/2\)」](#page-16-0)を参照してください。

# 実行可能ユーザ

PaaS 提供者, PaaS 利用者が実行できます。

```
オプション
```
-i

マスターイメージ ID を指定します。 マスターイメージ ID:<符号なし整数>1〜99999999 の範囲

-n

マスターイメージ名を指定します。セクションを定義している場合には同時に指定してください。 マスターイメージ名:〜<英数字記号>1〜32 文字 セクション:〜<英数字記号>1〜32 文字

-f

リソース定義ファイルパスを指定します。 リソース定義ファイル:〜<パス名> -f オプションで指定するリソース定義ファイルの内容は「[2.4.5 リソース定義ファイル」](#page-175-0)を参照して ください。

-s

hosts ファイルを作成しない場合に指定します。

このオプションを指定した場合,デプロイ処理で hosts ファイルの仮想ホストへの自動配置も行いませ ん。

## 戻り値

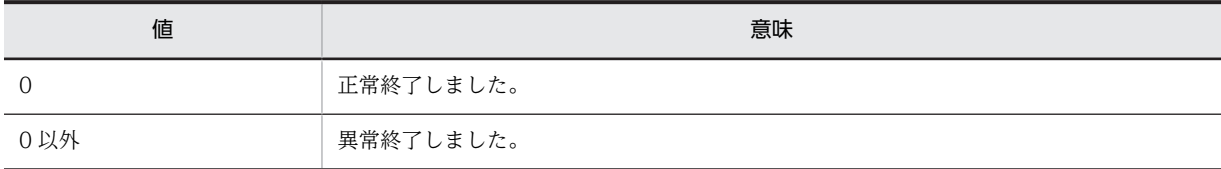

# 実行例

C:\Program Files\Hitachi\uCSD\mgr\bin>csdmireserve -n mi01 -s KFUD14403-I リソース予約が完了しました。マスターイメージID=3

#### 注意事項

相対パスでの指定について

ファイル名を相対パスで指定する場合,ファイルの絶対パス長が 247 文字以下となるよう指定してくだ さい。

一部の仮想ホストに対して,リソース解放を実行したあとにリソース予約を再実行した場合の hosts ファイル作成については,最後に実行したcsdmireserve のオプションに従うものとします。

(例)

• hosts ファイルの作成、およびデプロイ処理で仮想ホストへ自動で配置するケース

(次の手順で実行した場合)

1. csdmireserve -s 指定あり 実行

2. csdmirelease -p ホスト ID 実行

- 3. csdmireserve -s 指定なし 実行
- hosts ファイルの作成を行わないケース

```
(次の手順で実行した場合)
1. csdmireserve -s 指定なし 実行
2. csdmirelease -p ホスト ID 実行
3. csdmireserve -s 指定あり 実行
```
転送する hosts ファイルの内容については,[「2.3.9 hosts\\_template ファイル](#page-157-0)」を参照してください。

# csdmirelease(物理リソースの予約解除)

## 形式

csdmirelease {-i マスターイメージ ID|-n マスターイメージ名[.セクション]}

[-p ホスト ID] [-y]

#### 機能

業務システムのリソース予約を解除します。

一度"使用中"にした IP アドレスのステータスを再度"利用可能"に変更することができます。

このコマンドを実行可能な業務システムの status については,[「表 1-5 業務システムの Status と実行可](#page-14-0) [能な運用コマンドの関係\(1/2\)」](#page-14-0),および[「表 1-6 業務システムの Status と実行可能な運用コマンドの関](#page-16-0) [係\(2/2\)」](#page-16-0)を参照してください。

#### 実行可能ユーザ

PaaS 提供者, PaaS 利用者が実行できます。

### オプション

-i

マスターイメージ ID を指定します。 指定したマスターイメージ ID に割り当てられているすべての VM のリソース予約を解除します。 マスターイメージ ID:<符号なし整数>1〜99999999 の範囲

-n

マスターイメージ名を指定します。セクションを定義している場合には同時に指定してください。 指定した業務システム名に割り当てられているすべての VM のリソース予約を解除します。 マスターイメージ名:〜<英数字記号>1〜32 文字 セクション:〜<英数字記号>1〜32 文字

-p

ホスト ID を指定します。 指定されたホストだけリソース予約を解除します。 ホスト ID:<符号なし整数>1〜999999 の範囲

-y

非対話形式でコマンドを実行する場合に指定します。 対話形式に y で応答したときと同じ動きになります。

戻り値

| 値   | 意味        |
|-----|-----------|
|     | 正常終了しました。 |
| 0以外 | 異常終了しました。 |

### 実行例

C:\Program Files\Hitachi\uCSD\mgr\bin>csdmirelease -i 1 KFUD94009-Q 指定したマスターイメージのリソース予約の解除処理を続行してもよいですか?(y/n)y KFUD14404-I リソース予約解除が完了しました。マスターイメージID=1

### 注意事項

解除する VM のリソースを次に示します。

- IP アドレス
- IP アドレスグループ番号
- VLAN ID
- 仮想ホスト名
- サブネットマスク
- デフォルトゲートウェイ
- 仮想ネットワークデバイス名

# csdrscls(物理リソース情報の出力)

# 形式

#### 物理ホストグループまたは物理ホストの情報を出力ファイルまたは標準出力に出力する場合

csdrscls {-g 物理ホストグループ名|-p 物理ホストの IP アドレス} {-f 出力ファイルパス|-d}

#### IP アドレスの利用状況を表示する場合

csdrscls -l

#### 利用可能な LB の情報を表示する場合

csdrscls -b

リソース予約中の仮想ホスト一覧を表示する場合

csdrscls -v

### 機能

uCSD が管理する物理リソース情報を表示あるいは出力します。出力するファイル形式は CSV 形式です。

### 実行可能ユーザ

PaaS 提供者, PaaS 利用者が実行できます。

# オプション

#### -g

物理ホストグループ名を指定します。 指定した物理ホストグループの情報を出力します。 物理ホストグループ名: ~</, ¥を含まない文字列>1~64 文字

#### -p

物理ホストの IP アドレスを指定します。 指定した物理ホストの情報だけを出力します。 物理ホストの IP アドレス:〜<文字列>IPv4 形式

#### -f

物理リソース情報を出力する出力ファイル名を指定します。 出力ファイル名:〜<パス名>

#### -l

uCSD が管理する IP アドレスの利用状況を表示します。

#### -b

uCSD が管理する利用可能な LB の情報を表示します。

#### -d

uCSD が管理する出力結果を標準出力に表示します。

-v

指定した物理ホストにリソース予約中の仮想ホスト一覧を表示します。 物理ホストの IP アドレス:〜<文字列>IPv4 形式

# 戻り値

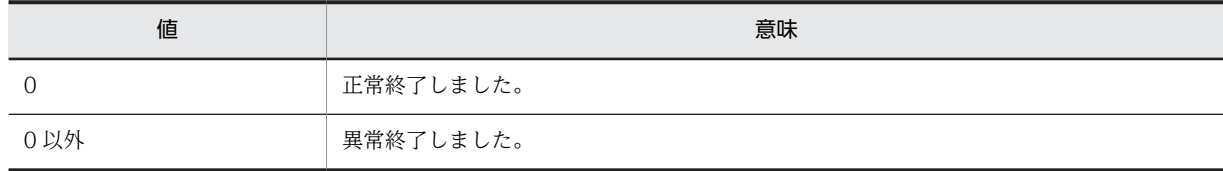

### 実行例

(1) 物理構成情報の出力例(-g オプションを指定した場合)

(a) ファイル出力時の出力例(-f オプションを指定した場合)

C:\Program Files\Hitachi\uCSD\mgr\bin>csdrscls -g PhysicalhostGroup1 -f Allrsc.csv KFUD94008-I 物理構成情報を出力しました。

Allrsc.csv の内容

PhysicalhostGroupName, Status, Status(Details) PhysicalhostGroup0001, available, -

(b) 標準出力時の出力例(-d オプションを指定した場合)

PhysicalhostGroupName : PhysicalhostGroup0001 : available Status(Details) :

| 項番                          | 項目                    | 説明                                                                                                    |
|-----------------------------|-----------------------|----------------------------------------------------------------------------------------------------|
| 1                           | PhysicalhostGroupName | 物理ホストグループ名                                                                                                    |
| $\mathcal{D}_{\mathcal{L}}$ | Status                | 物理ホストグループの状態が出力されます。<br>次のどちらかの項目が出力されます。<br>• available · · · 利用可能<br>(すべての操作が利用可能な物理ホストが1つ以上ある)<br>• unavailable • • 対象外<br>(すべての操作が利用可能な物理ホストが1つもない)                                |
| 3                           | Status(Details)       | 物理ホストグループへの各操作の状態を出力します。※<br>許可されていない操作の頭文字を物理配置候補算出, リソース予約,<br>デプロイの順に表示します。許可されている操作には「- を表示しま<br>す。<br>P:物理配置候補算出が許可されていない<br>R:リソース予約が許可されていない<br>D:デプロイが許可されていない<br>-:操作が許可されている |

表 1-29 物理ホストグループ情報の表示項目の説明

注※ 物理ホストグループの Status 欄と Status(Details)欄の対応関係

Status 欄が available の場合, Status(Details)欄はすべて「-」を表示します。

Status 欄が unavailable の場合, Status(Details)欄は所属する物理ホストのうち 1 つでも操作が許可されてい なければ,その操作の頭文字を表示します。

(2) 物理構成情報の出力例(-p オプションを指定した場合)

(a) ファイル出力時の出力例(-f オプションを指定した場合)

C:\Program Files\Hitachi\uCSD\mgr\bin>csdrscls -p 10.208.173.110 -f Allrsc.csv KFUD94008-I 物理構成情報を出力しました。

Allrsc.csv の内容

PhysicalhostName,PhysicalhostIPAddress,DeployedVMNumber,ReservedVMNumber,AllCPUClock,AllMemory[MB],AvailableCPU Clock,AvailableMemory[MB],Status,HVType,DataStore,StorageResource,StoragePool,ResourcePool,ResourcePoolAllCPUCl ock,ResourcePoolAllMemory[MB],ResourcePoolAvailableCPUClock,ResourcePoolAvailableMemory[MB],Status(Details) Physicalhost0001,10.208.173.110,0,2,32000,8000,20000,5000,available,VMware,DSTR001,,,,,,,,- - - Physicalhost0001,10.208.173.110,0,2,32000,8000,20000,5000,available,VMware,DSTR002,,,,,,,,- - - Physicalhost0001,10.208.173.110,0,2,32000,8000,20000,5000,available,VMware,DSTR003,,,,,,,,,- -Physicalhost0001,10.208.173.110,0,2,32000,8000,20000,5000,available,VMware,,,,Csd\_Resource1,20000,4000,15000,30  $00, - -$ Physicalhost0001,10.208.173.110,0,2,32000,8000,20000,5000,available,VMware,,,,Csd\_Resource2,12000,4000,5000,200  $\Omega$ .

(b) 標準出力時の出力例(-d オプションを指定した場合)

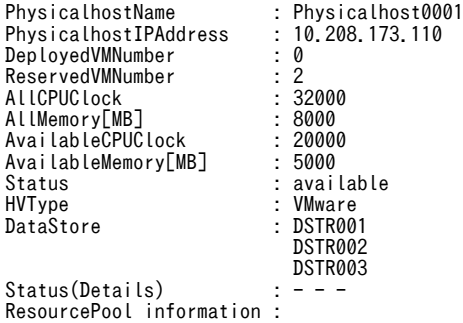

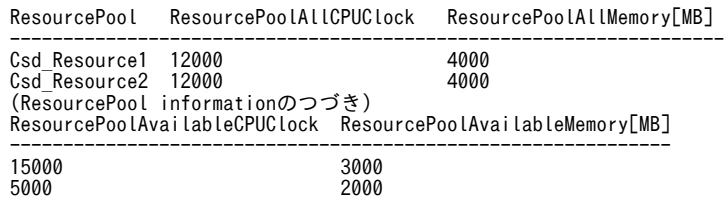

## 表 1‒30 物理ホスト情報の表示項目の説明

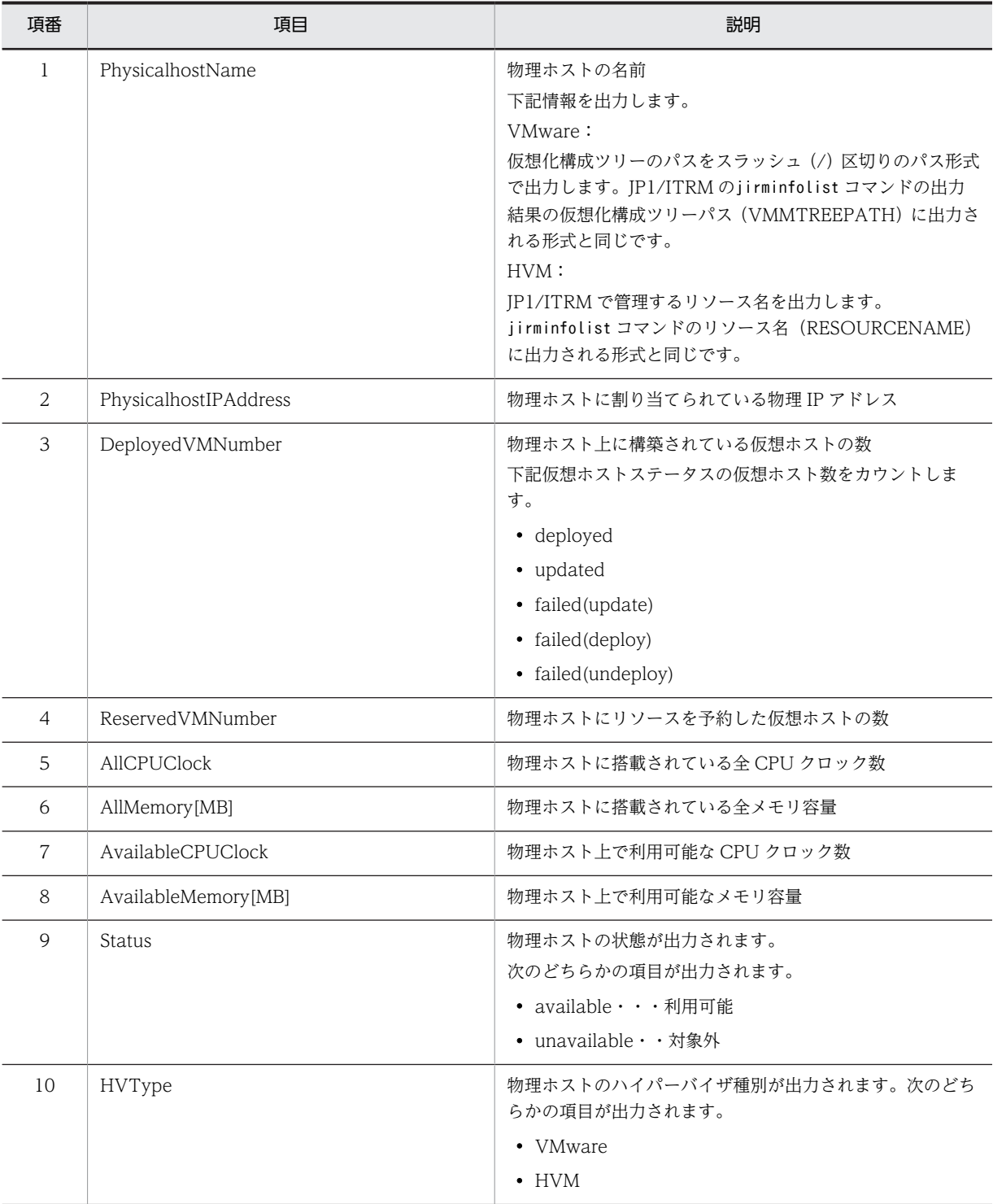

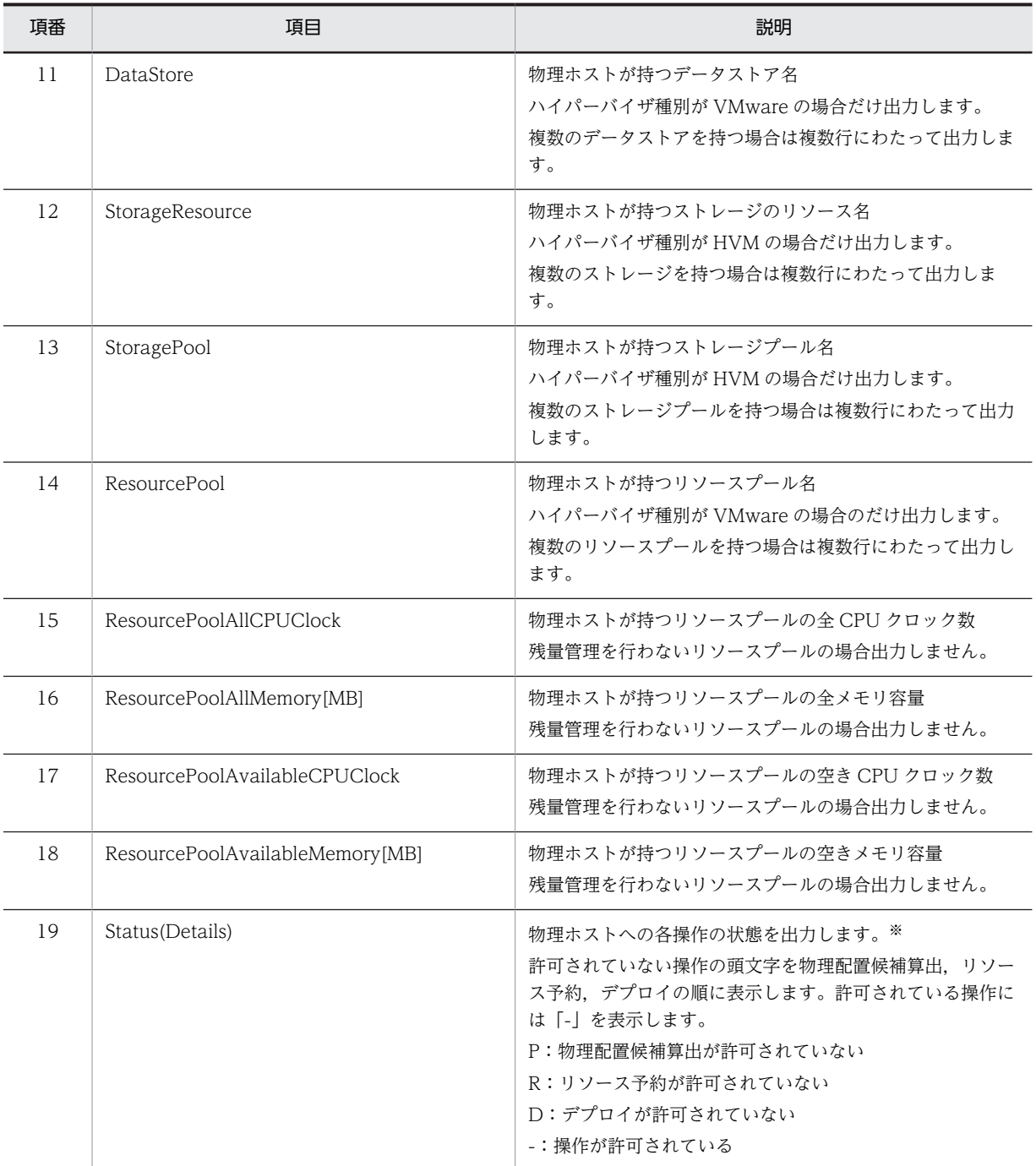

注※ 物理ホストの Status 欄と Status(Details)欄の対応関係

Status 欄は物理配置候補算出,リソース予約,デプロイすべての操作が許可されている場合だけ available と し,1 つでも許可されていない項目があれば unavailable とします。

各操作の状態と Status 欄および Status(Details)欄の対応を次に示します。

### 表 1-31 Status 欄および Status(Details)欄の対応

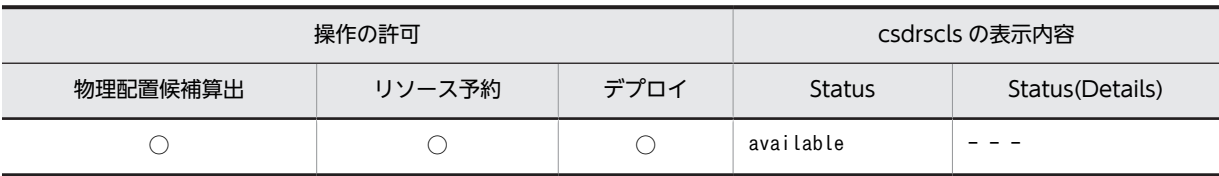

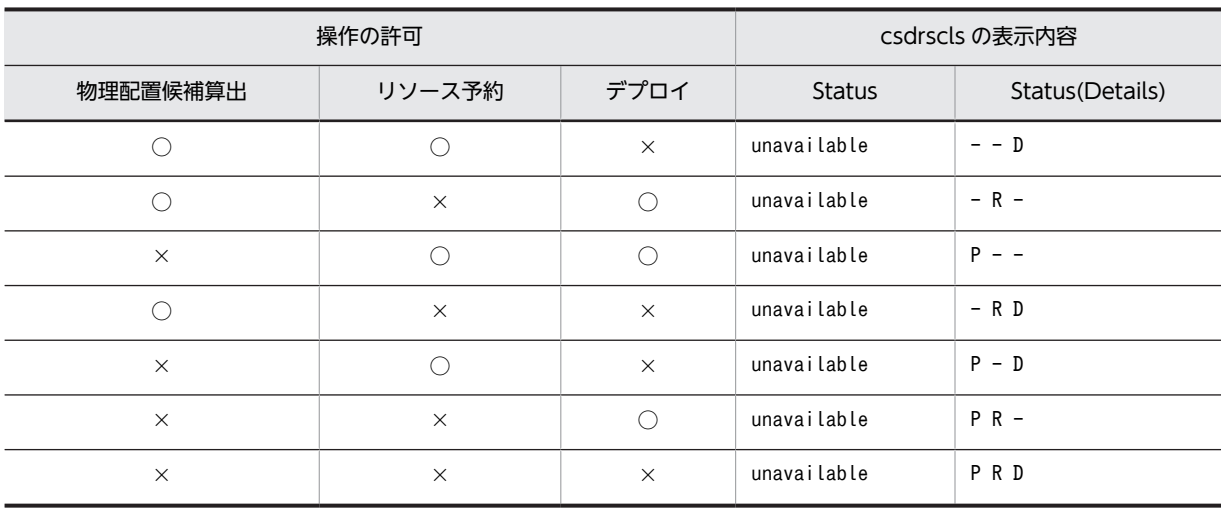

(凡例)

○:利用可能

×:対象外

### (3) IP アドレスの利用状況の表示例(-l オプションを指定した場合)

PaaS 提供者が実行した場合の表示例を示します。

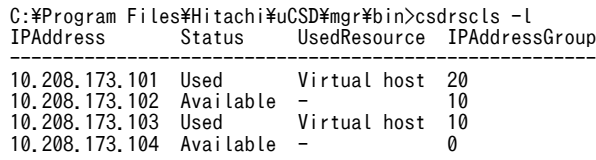

PaaS 利用者が実行した場合の表示例を示します。

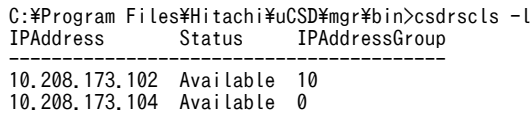

## 表 1‒32 表示項目の説明

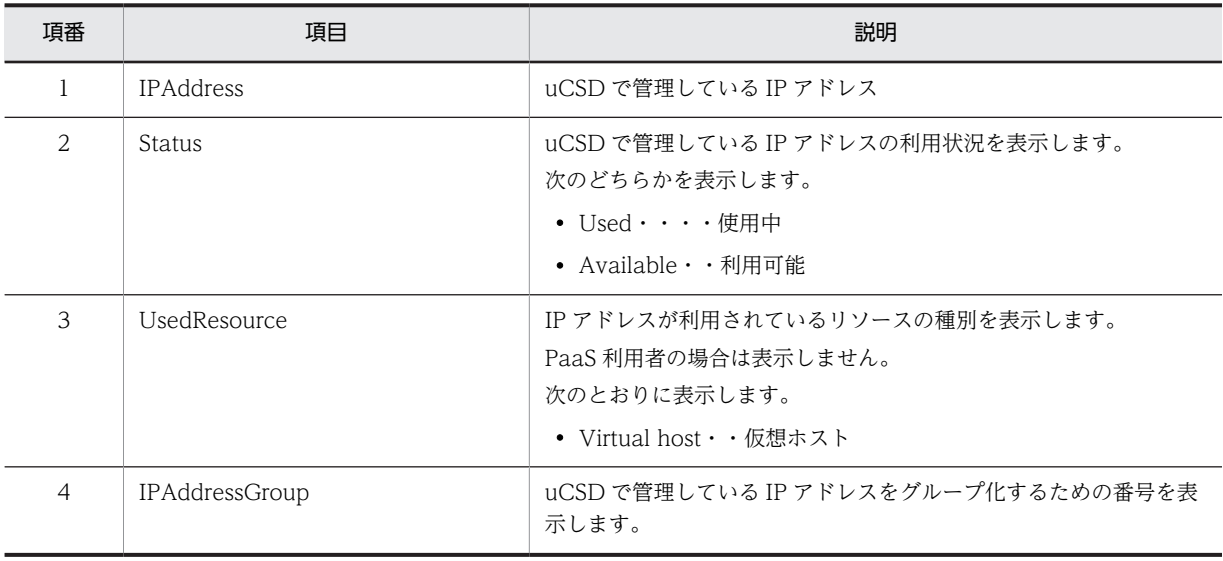
(4) 利用可能な LB の表示例(-b オプションを指定した場合)

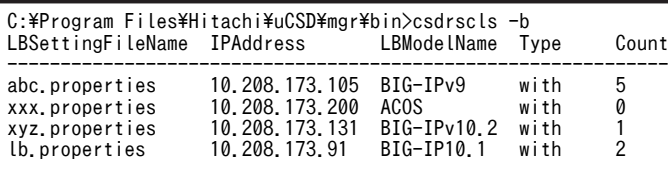

#### 表 1‒33 表示項目の説明

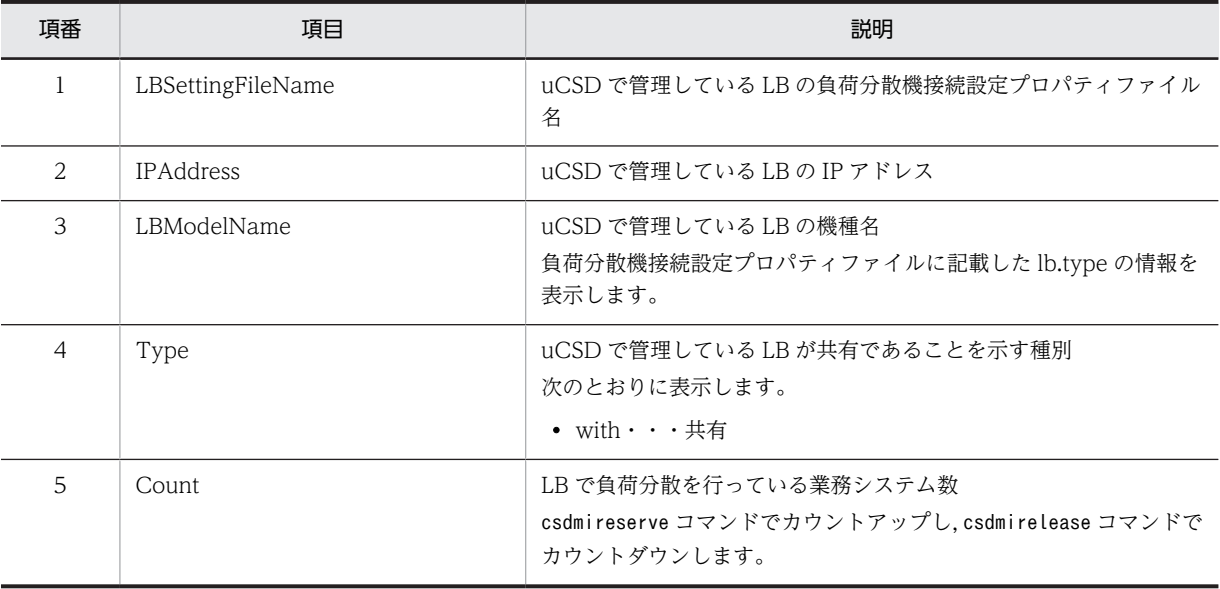

#### (5) 指定した物理ホストにリソース予約中の仮想ホスト一覧を表示(-v オプションを指定した場合)

PaaS 提供者が実行した場合の表示例を示します。

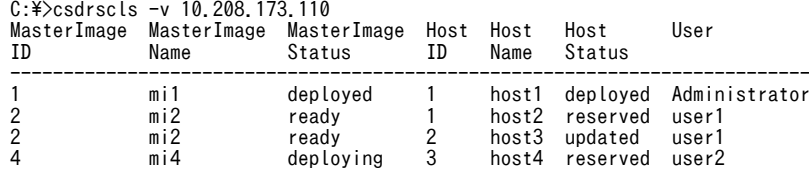

PaaS 利用者が実行した場合の表示例を示します。

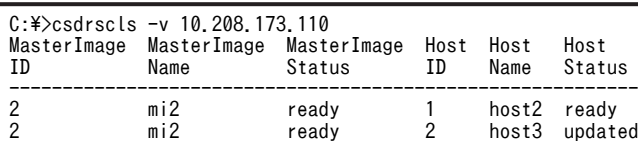

#### 表 1‒34 表示項目の説明

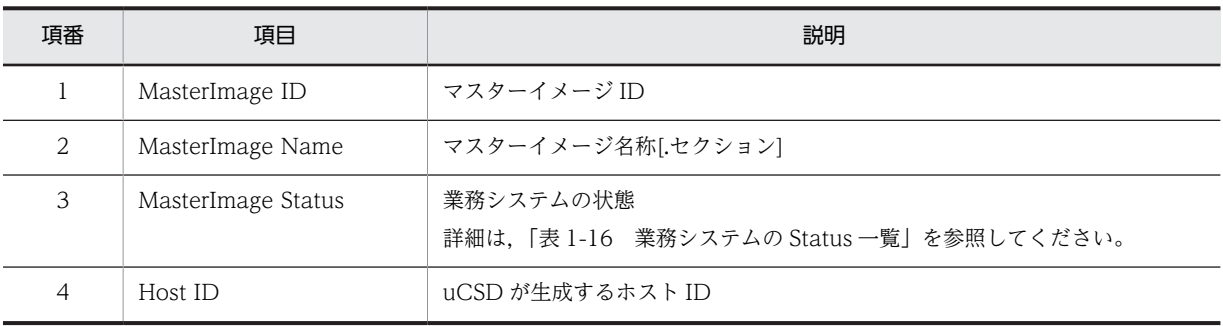

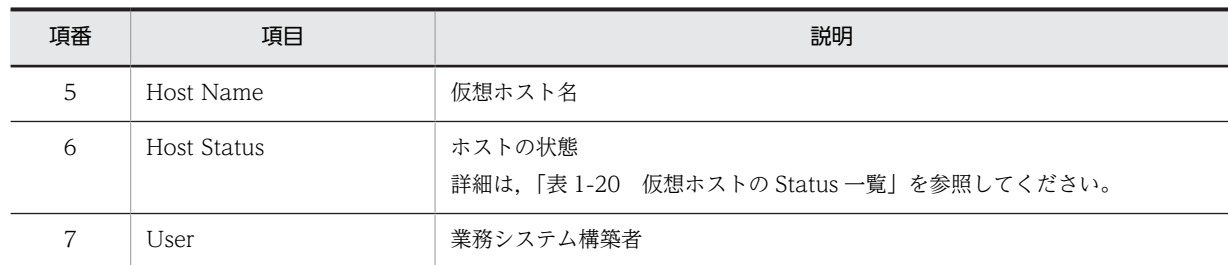

#### 注意事項

-f オプションで指定するパスについて

- あらかじめ出力ファイル名,出力ディレクトリ名の上位ディレクトリを作成しておく必要がありま す。上位ディレクトリが存在しないパスを指定した場合, csdsrcls コマンドはエラー終了します。
- 指定したパスと同名のファイルまたはディレクトリが存在する場合,csdsrcls コマンドはエラー終 了します。別のパスを指定するか,同名のファイルまたはディレクトリを削除してからコマンドを 実行してください。

相対パスでの指定について

ファイル名を相対パスで指定する場合,指定したファイルの絶対パス長が 247 文字以下となるよう指定 してください。

- オプションで指定した情報が存在しない場合の動作は次のとおりです。
	- -g オプションで指定した物理ホストグループが uCSD に登録されていない場合 -f オプション指定時:ヘッダ情報だけのファイルを作成 -d オプション指定時:KFUD94007-E を出力しエラー
	- -p オプションで指定した物理ホストが uCSD に登録されていない場合 -f オプション指定時:ヘッダ情報だけのファイルを作成 -d オプション指定時:KFUD94006-E を出力しエラー

## csdrscstatus (物理リソースの状態変更)

#### 形式

csdrscstatus {-g 物理ホストグループ名 | -p 物理ホストの IP アドレス} {-b|-c}

[-s 変更対象の操作]

#### 機能

指定した物理ホストグループに所属する物理ホストの物理配置候補算出時の選出状態を変更します。

または IP アドレスで指定した物理ホストの物理配置候補算出時の選出状態を変更します。

#### 実行可能ユーザ

PaaS 提供者が実行できます。

```
オプション
```
#### -g

物理ホストグループ名を指定します。

指定した物理ホストグループの情報とその物理ホストグループに所属する物理ホストの状態を変更し ます。

物理ホストグループ名: 〜<¥,/を含まない文字列>1~64 文字

#### -p

物理ホストの IP アドレスを指定します。 指定した物理ホストの状態だけを変更します。 物理ホストの IP アドレス:〜<文字列>IPv4 形式

-b

物理リソースの状態を"対象外"にします。

"対象外"状態の場合csdmipos コマンドによる物理配置候補算出時に選出対象外となります。

#### -c

物理リソースの状態を"利用可能"にします。

"利用可能"状態の場合csdmipos コマンドによる物理配置候補算出時に選出対象となります。

-s

このオプションを指定すると,指定した操作だけ「対象外」または「利用可能」に状態を変更します。 このオプションを省略した場合に,このオプションの引数で P (物理配置候補算出) と R (リソース予 約)が指定された場合と同様の動作をします。

このオプションを指定した場合の変更対象を次に示します。

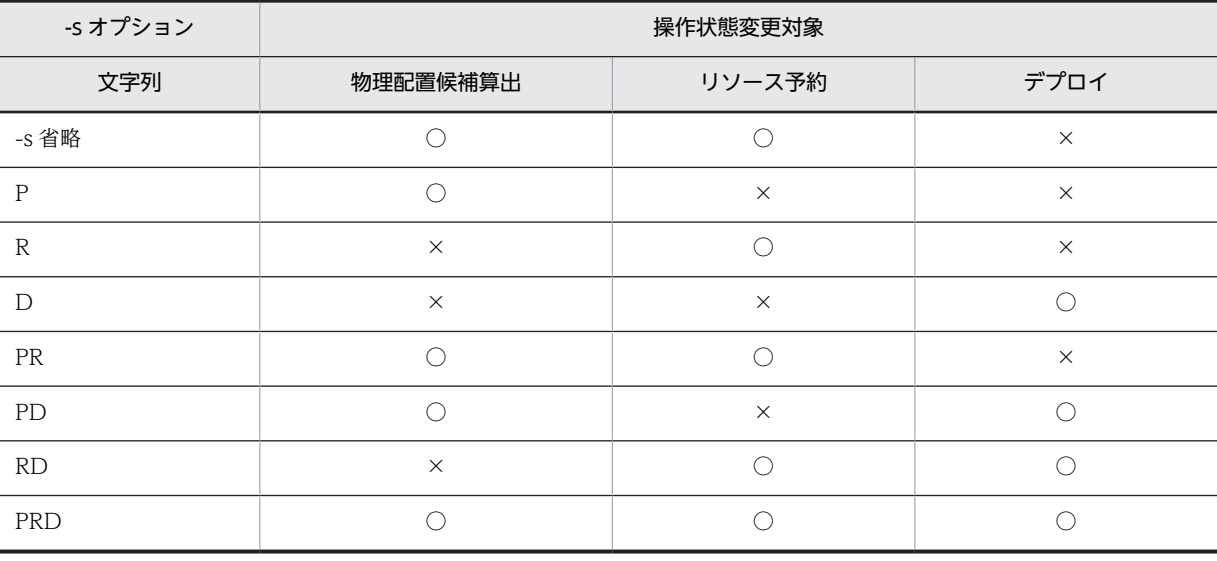

(凡例)

○:「対象外」または「利用可能」に状態を変更する

×:状態変更なし

物理ホストグループの状態を変更した場合は,状態を変更した物理ホストグループに所属する物理ホス トの状態も変更されます。

resource.permission.admin 定義が Y の場合, PaaS 提供者は「対象外」となっている操作が実行可能 です。

変更対象の操作:〜<文字列,1〜3 文字>

操作の頭文字の英字を組み合わせて指定します。指定できる英字と操作の対応を次に示します。

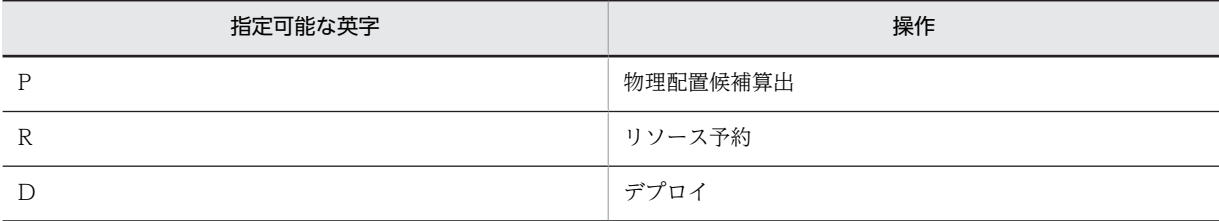

注 大文字と小文字を区別します。指定する操作の重複はできません。順不同です。

例:IP 1.1.1.1 の物理ホストへのリソース予約およびデプロイ操作を「対象外」にする場合のコマンド ライン。

C:\> csdrscstatus -p 1.1.1.1 -b -s RD KFUD14103-I 指定した物理ホストの状態を変更しました。IPアドレス=1.1.1.1

#### 戻り値

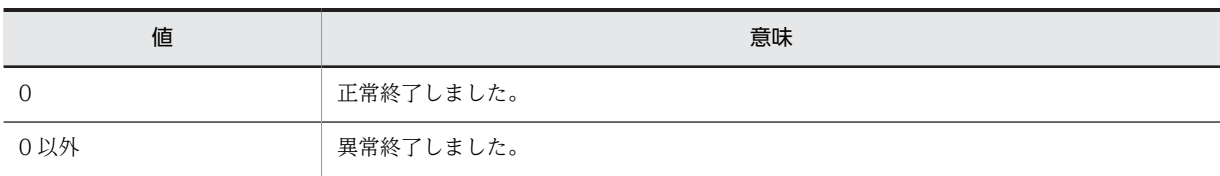

#### 実行例

C:\Program Files\Hitachi\uCSD\mgr\bin>csdrscstatus -g PhysicalHostGroup1 -b KFUD14104-I 指定した物理ホストグループの状態を変更しました。物理ホストグループ名=PhysicalHostGroup1

#### 注意事項

なし

## csdrscupdate (物理構成情報の更新)

#### 形式

resource.vmotion.use プロパティに n を指定,または省略した場合

csdrscupdate

resource.vmotion.use プロパティに y を指定した場合

csdrscupdate -vmotion force

#### 機能

uCSD が管理する物理構成情報を更新します。

物理構成情報の更新は起動時に行われますが,任意のタイミングで物理構成情報を更新する際に csdrscupdate コマンドを使用します。

resource.vmotion.use プロパティに y を指定し, -vmotion オプションを指定した場合, vMotion による 仮想ホストの移動を検出し,物理構成情報を更新します。

#### <span id="page-76-0"></span>実行可能ユーザ

PaaS 提供者が実行できます。

#### オプション

-vmotion force

vMotion による仮想ホストの移動を検出し,物理構成情報を更新します。

注 データストアや仮想ネットワークデバイスなどが,uCSD で管理する構成や制約に合わない場合でも 物理構成情報を更新します。

#### 戻り値

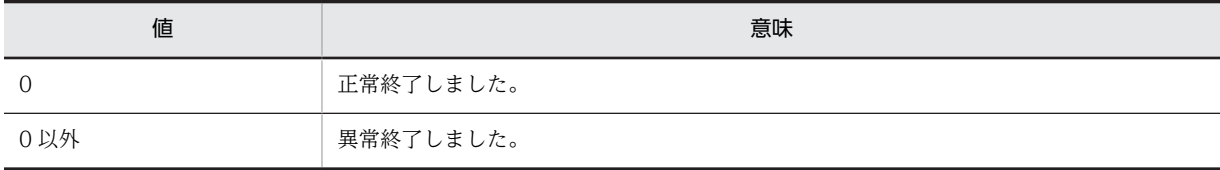

#### 実行例

C:\Program Files\Hitachi\uCSD\mgr\bin>csdrscupdate KFUD14705-I 物理構成情報の更新が完了しました。

#### 注意事項

uCSD ではcsdrscupdate コマンドを契機に JP1/ITRM が管理する物理構成情報を取得し、管理していま す。

そのため、IP1/ITRM が管理する物理構成情報が実際の物理構成と異なっていた場合、uCSD で正しい物 理配置候補を算出できない可能性があります。

- 物理構成情報が変更された場合は,uCSD の起動,および,csdrscupdate コマンド実行の前に,JP1/ ITRM が管理する物理構成情報の更新(jirminfocollect コマンドまたは GUI による物理構成情報の再 収集)を行ってください。
- JP1/ITRM が管理する物理構成情報の更新は,JP1/ITRM の管理対象の構成に影響を与える操作が完了 したことを確認してから行ってください。例えば、jirminfocollect コマンドを実行中に vMotion や, ESX の再起動を行った場合,JP1/ITRM が管理している物理構成情報を正しく更新できないことがあり ます。

## csdmideploy(マスターイメージのデプロイ)

#### 形式

csdmideploy {-i マスターイメージ ID|-n マスターイメージ[.セクション]} [-k パスワードアクセスキー]

#### 機能

指定したマスターイメージに属する仮想ホストのデプロイ,および仮想ホストにインストールされているミ ドルウェアのセットアップを行い,業務システムを構築します。

このコマンドを実行可能な業務システムの status については,[「表 1-5 業務システムの Status と実行可](#page-14-0) [能な運用コマンドの関係\(1/2\)」](#page-14-0),および[「表 1-6 業務システムの Status と実行可能な運用コマンドの関](#page-16-0) [係\(2/2\)」](#page-16-0)を参照してください。

#### 実行可能ユーザ

PaaS 提供者, PaaS 利用者が実行できます。

#### オプション

-i

マスターイメージ ID を指定します。

マスターイメージ ID:<符号なし整数>1〜99999999 の範囲

-n

マスターイメージ名を指定します。セクションを定義している場合には同時に指定してください。 マスターイメージ名:〜<英数字記号>1〜32 文字 セクション:〜<英数字記号>1〜32 文字

-k

csdmisetpassword コマンドで指定したパスワードアクセスキーを指定します。 仮想ホストのパスワードを,コンポーネントテンプレートファイルに記載済みの初期パスワードから csdmisetpassword コマンドで変更した場合に指定してください。仮想ホストにアクセスする際に, csdmisetpassword コマンドで登録したパスワードを復号するために必要となります。 同一業務システム内では同一の値を指定してください。 パスワードアクセスキー:<英数字と#-@()>1〜255 文字

#### 戻り値

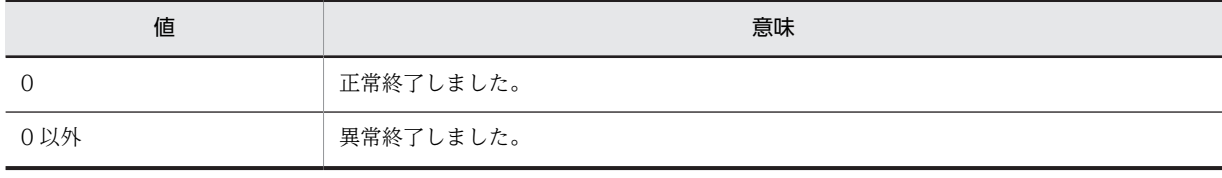

#### 実行例

C:\Program Files\Hitachi\uCSD\mgr\bin>csdmideploy -n mi01 KFUD15054-I 業務システムの構築を受け付けました。マスターイメージID=3

#### 注意事項

1.このコマンドは非同期で実行されるため,このコマンドの実行状態はcsdmils コマンドで業務システム status を確認してください。業務システム status は,[「表 1-16 業務システムの Status 一覧」](#page-44-0)を参照 してください。

また,このコマンドの完了状態を確認する場合は,メッセージログを参照してください。

メッセージログの詳細については,マニュアル「uCosminexus Service Director メッセージ」を参照 してください。

<メッセージログ例>

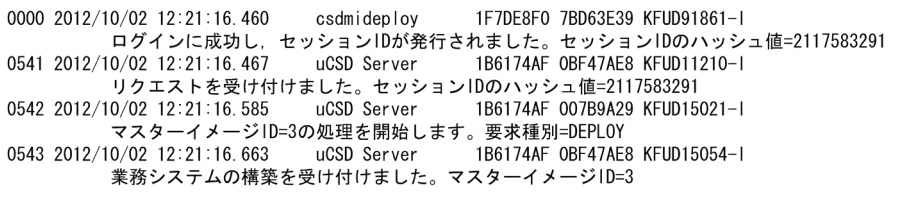

2.一時ディレクトリ作成

このコマンド実行時に、仮想ホストに作業用の一時ディレクトリを作成します。

ディレクトリ構成は次のようになります。

表 1‒35 作業用の一時ディレクトリの構成

|            |                                                               | ディレクトリ名/ファイル名 | 説明                                              |                                                                       |
|------------|---------------------------------------------------------------|---------------|-------------------------------------------------|-----------------------------------------------------------------------|
| /tmp/ $*1$ | $csd_{\text{tmp}}/$                                           | def/          | 定義格納ディレクト<br>1 $1 \times 2$                     | ○S・ミドルウェア定義兼用の格納ディレ<br>クトリ                                            |
|            |                                                               | patch/        | パッチファイルディレク<br>$\frac{1}{2}$ 1) / $\frac{1}{2}$ | OS・ミドルパッチ兼用の格納ディレクト<br>IJ                                             |
|            |                                                               | setup/        | セットアップスクリプト<br>ディレクトリ/※2                        | ミドルセットアップスクリプト用の格納<br>ディレクトリ                                          |
|            |                                                               | jp1im-agt/    | JP1/IM 連携機能用格納<br>ディレクトリ/                       | JP1/IM 連携機能で使用する格納ディレ<br>クトリ                                          |
|            |                                                               |               |                                                 | ミドルセットアップ UOC で転送を行い<br>ます。                                           |
|            | Linux の場合:csd_hosts_copy.sh<br>Windows の場合:csd_hosts_copy.bat |               |                                                 | Linux の場合:hosts コピー用シェルス<br>クリプト<br>Windows の場合:hosts コピー用バッ<br>チファイル |

注

Linux の場合のディレクトリ構成です。Windows の場合は、パス区切り文字を"\"に読み替えてください。

注※1

定義 deploy.remote.tmppath(Windows の場合は deploy.remote.tmppath.win)によって変更できます。な お, Windows の場合は, "%SystemRoot%¥Temp¥"です。

注※2

コンポーネントテンプレートファイル,またはマスターイメージ定義ファイルで指定したディレクトリ

- 定義 deploy.remote.tmppath または deploy.remote.tmppath.win で指定したディレクトリ下に uCSD は作業ディレクトリ" csd\_tmp"を作成します。作業ディレクトリと同一名称のファイル, ディレクトリを作成しないでください。また,deploy.remote.tmppath.win 配下にはファイル名 が"csd\_"からはじまるファイルまたはディレクトリを作成しないでください。作成した場合, uCSD によって削除されます。uCSD によって削除できなかった場合には uCSD 処理が失敗しま す。
- uCSD 処理中にエラーとなった場合,作業ディレクトリ"<deploy.remote.tmppath または deploy.remote.tmppath.win の指定値>/csd\_tmp"が残る場合があります。次に csdmideploy コマンドまたは csdmiupdate コマンドを入力したときに,uCSD が作業ディレクトリを削除してコ

マンド処理を続行します。該当業務システムが処理中の場合は,作業ディレクトリを削除しないで ください。該当業務システムが処理中かどうかは,csdmils コマンドを実行することで調べることが できます。

3.Cosminexus を含む業務システムデプロイ時の注意事項

Cosminexus を含む業務システムに対して csdmideploy コマンドを実行した際に、uCSD に仮想サー バマネージャ管理者アカウントが未登録の場合,「表 1-36 デプロイ処理の流れ」の VM デプロイの前 に KFUD25082-E メッセージを出力し,コマンドがエラー終了します。エラー終了した場合の対策に ついては,マニュアル「uCosminexus Service Director メッセージ」の「KFUD25082-E」に記載の 対処を参照してください。

デプロイ処理の流れを次に示します。

表 1‒36 デプロイ処理の流れ

| カテゴリ  | 処<br>理<br>実<br>行<br>順<br>$*3$ | 機能                                                                         | uCSD の動作       |                                                              | 実行条件                                | 補足                                                                                                    |
|-------|-------------------------------|----------------------------------------------------------------------------|----------------|--------------------------------------------------------------|-------------------------------------|----------------------------------------------------------------------------------------------------|
| デプロイ  | $\mathbf{1}$                  | VMデプ<br>ロイ                                                                 |                |                                                              |                                     | ハイパーバイザ種別<br>が VMware で、かつ,<br>デプロイ対象の仮想<br>ホストに複数の NIC<br>が存在する場合、その<br>うちのどれか1つの<br>IP アドレスが hosts<br>ファイル※4 に記載さ<br>れます。<br>どのNICのIPアド<br>レスが記載されるか<br>は不定です。<br>ハイパーバイザ種別<br>が HVM の場合は.<br>hosts ファイルの更新<br>は行いません。 |
| OS 更新 | 2                             | OS 定義<br>転送                                                                | OS 定義転送        | コンポーネントテン<br>プレートで記載して<br>いる OS 定義を転送<br>先ディレクトリ※1 配<br>下へ転送 | OS 更新パッチで未適<br>用のパッチが1つ以<br>上存在する場合 | OS 更新パッチ適用だ<br>けを実施したい場合<br>でも定義は必ず転送<br>します。                                                                                                    |
|       | 3                             | OS 更新<br>(OS 更<br>新パッ<br>F)<br>(ファイ<br>ルセット<br>転送, OS<br>更新用<br>パッチ実<br>行) | OS 定義配置        | 転送済み OS 定義を<br>ディレクトリヘコ<br>ピー                                |                                     |                                                                                                    |
|       | $\overline{4}$                |                                                                            | OS 更新パッチ<br>適用 | OS 更新用パッチを実<br>行                                             |                                     |                                                                                                    |

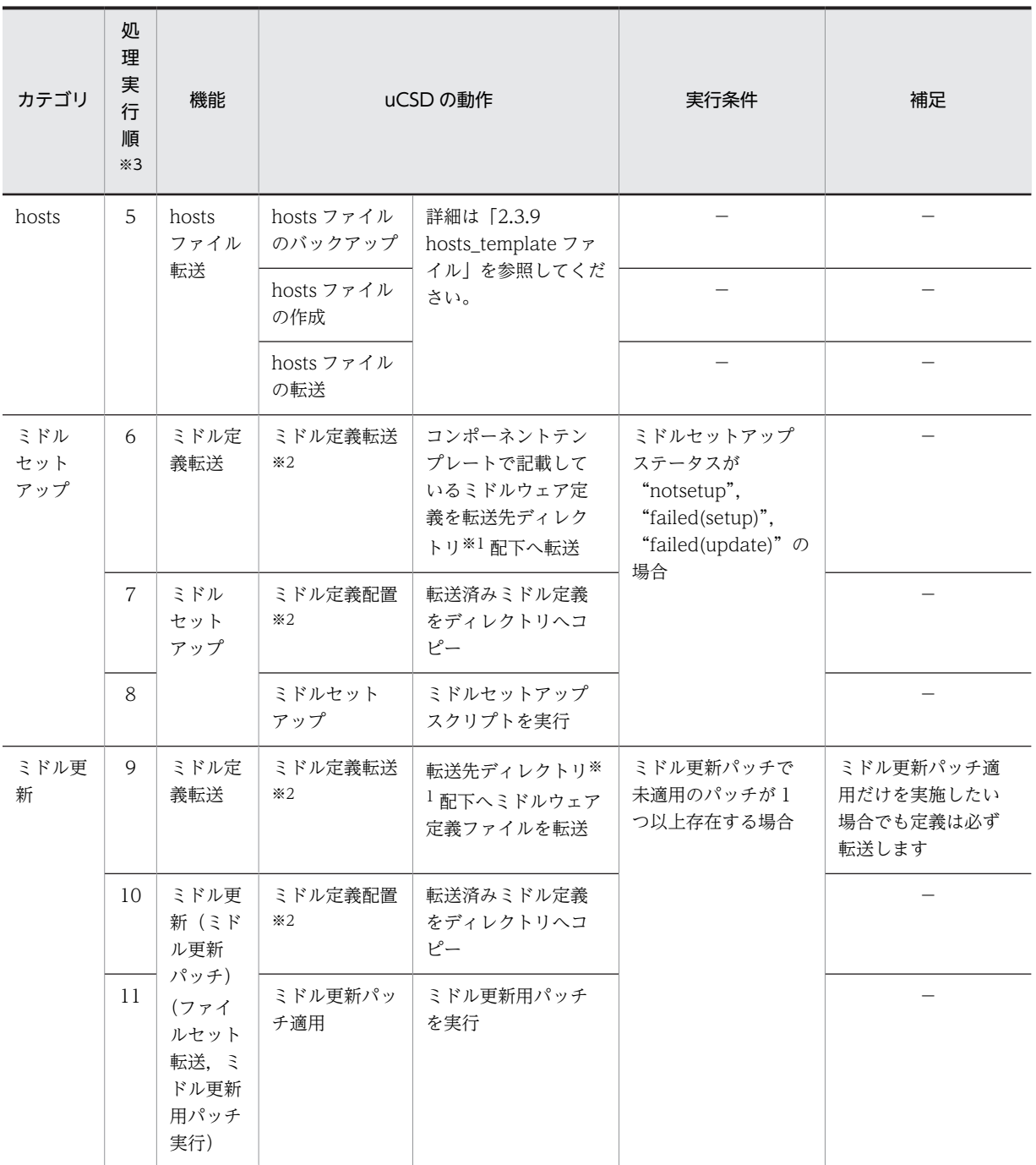

注※1 定義"deploy.remote.tmppath.win"で示したディレクトリパス

ミドルウェアが Cosminexus 時のミドル定義転送(#6, #9)は仮想サーバマネージャで決められたディレクトリパ スへ仮想サーバマネージャによって転送されます。

注※2 対象のミドルウェアが Cosminexus の場合には、仮想サーバマネージャで定義の転送および配置を行います。 注※3 複数のホストに対してデプロイ処理を行う場合は、次の処理が完了するタイミングで処理の待ち合わせを行いま す。

- カテゴリ:hosts 処理実行順:5
- カテゴリ:ミドル更新 処理実行順:11

注※4 仮想ホストを構築するための仮想イメージテンプレートに付随する hosts ファイル(Linux の場合:/etc/ hosts, Windowsの場合:%SystemRoot%¥System32\drivers\etc\hosts) を指します。

1.デプロイおよび仮想サーバセットアップ時の注意事項

```
• csdmideploy コマンド実行によって作成される仮想サーバマネージャの管理ユニット名は「"u"
 +マスターイメージ ID (0, 左 8 桁詰め) +コンポーネント ID (0, 左 5 桁詰め)」というルールで
 作成されます。※
 例:マスターイメージ ID が 111 でコンポーネント ID が 11 の仮想ホストをデプロイする場合で作
 成する管理ユニット名は「u0000011100011」となります。
 注※ http-tier + j2ee-tier 構成の場合は, http-tier のコンポーネント ID が使用されます。
```
- ミドルセットアップスクリプト、パッチスクリプトなどのシェルスクリプトには応答待ちとなるよ うなコマンド形式を記述することはできません。ただし,mv コマンドの場合,-f オプションを付け て応答待ちにならないコマンド形式であれば記述できます。
- hosts ファイル作成を行うデプロイを実行した場合の実行結果確認方法は,「[2.3.9](#page-157-0)  [hosts\\_template ファイル](#page-157-0)」を参照してください。
- 2.仮想サーバマネージャで配布するファイル構成

```
仮想サーバマネージャが配布用に必要とするアプリケーションサーバの定義ディレクトリ構成の一部
を次に示します。定義ディレクトリ構成の詳細は Cosiminexus のマニュアルを参照してください。
PaaS 提供者は,このファイル構成を作ってコンポーネントテンプレートに登録します。
<定義ディレクトリ>
 \vdashvmi
    │ ├tier.properties※1
```

```
\mathsf{\mathsf{L}}tierlb.properties\mathbb{X}^2 ├hook
          L_{pre-setub} │
```
注※1 LB を使用する場合は,このファイル中に「lb.use = :unit:」を指定する必要があります。 注※2 uCSD のミドルウェア定義ファイル生成で作成されるファイルです。このファイルを PaaS 提 供者が配置した場合,ミドルウェア定義ファイル生成時に uCSD が上書きします。

## csdmiundeploy(マスターイメージのアンデプロイ)

#### 形式

csdmiundeploy [-c] {-i マスターイメージ ID|-n マスターイメージ名[.セクション]}

[-p ホスト ID] [-y]

#### 機能

指定した業務システムの仮想ホストを削除します。

このコマンドを実行可能な業務システムの status については,[「表 1-5 業務システムの Status と実行可](#page-14-0) [能な運用コマンドの関係\(1/2\)」](#page-14-0),および[「表 1-6 業務システムの Status と実行可能な運用コマンドの関](#page-16-0) [係\(2/2\)」](#page-16-0)を参照してください。

#### 実行可能ユーザ

PaaS 提供者, PaaS 利用者が実行できます。

#### オプション

-c

デプロイ・アップデート・アンデプロイに失敗した仮想ホストを削除する場合に指定します。なお、仮 想ホストの状態はcsdmils コマンド (-i, -l オプション)で確認できます。

対象となる仮想ホストステータスは,"failed(deploy)","failed(undeploy)","failed(update)"で す。

-i

マスターイメージ ID を指定します。

マスターイメージ ID:<符号なし整数>1〜99999999 の範囲

-n

マスターイメージ名を指定します。セクションを定義している場合には同時に指定してください。 マスターイメージ名:〜<英数字記号>1〜32 文字 セクション:〜<英数字記号>1〜32 文字

#### -p

ホスト ID を指定します。指定されたホスト ID で識別されている仮想ホストだけを削除します ホスト ID:<符号なし整数>1〜999999 の範囲

-y

実行時(y/n)の問い合わせを抑止します。y 応答したときと同じ動きになります。

戻り値

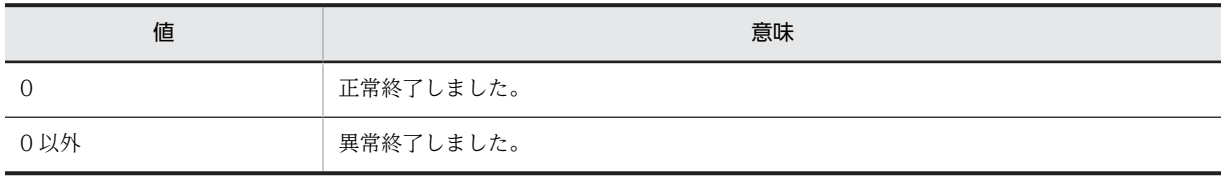

#### 実行例

C:\Program Files\Hitachi\uCSD\mgr\bin>csdmiundeploy -c -n mi01 KFUD95013-Q 指定したマスターイメージの仮想ホスト削除処理を続行してもよいですか?(y/n)y KFUD15055-I 業務システムの構築解放を受け付けました。マスターイメージID=3

#### 注意事項

1.このコマンドは非同期で実行されるため,このコマンドの実行状態はcsdmils コマンドで業務システム status を確認してください。業務システム status は,「[表 1-16 業務システムの Status 一覧](#page-44-0)」を参照 してください。

また,このコマンドの完了状態を確認する場合は,メッセージログを参照してください。

メッセージログの詳細については,マニュアル「uCosminexus Service Director メッセージ」を参照 してください。

<メッセージログ例>

```
0000 2012/10/02 12:44:50.022
                                  csdmiundeploy
                                                    1F937ABA 7BD63E39 KFUD91861-I
           | 1992 12:41:50:022 | 000mmmlapprog | 1997/hp/ 7200200 M 0007001 |<br>ログインに成功し,セッションIDが発行されました。セッションIDのハッシュ値=4243193880<br>0/02 12:44:51.569 | uCSD Server | 1B6174AF 0BF47AE8 KFUD11210-I
0577 2012/10/02 12:44:51.569
           リクエストを受け付けました。セッションIDのハッシュ値=4243193880
0578 2012/10/02 12:44:51.663
                                  uCSD Server
                                                    1B6174AF 001271BA KFUD15021-I
            マスターイメージID=3の処理を開始します。要求種別=UNDEPLOY
                                                   1B6174AF OBF47AE8 KFUD15055-1
0579 2012/10/02 12:44:51.710
                                  uCSD Server
           業務システムの構築解放を受け付けました。マスターイメージID=3
```
2.マスターイメージに登録された仮想ホスト以外はcsdmiundeploy コマンドでは削除できません。

## csdmistopdeploy (デプロイ処理の中断)

#### 形式

csdmistopdeploy {-i マスターイメージ ID|-n マスターイメージ名[.セクション]}

#### 機能

csdmiupdate, csdmideploy, csdmiundeploy コマンドの処理を中止します。処理を中止した場合は,処理の 再開や処理を開始前の状態に戻すことができます。詳細は注意事項 3.を参照してください。

このコマンドを実行可能な業務システムの status については,[「表 1-5 業務システムの Status と実行可](#page-14-0) [能な運用コマンドの関係\(1/2\)」](#page-14-0),および[「表 1-6 業務システムの Status と実行可能な運用コマンドの関](#page-16-0) [係\(2/2\)」](#page-16-0)を参照してください。

#### 実行可能ユーザ

PaaS 提供者, PaaS 利用者が実行できます。

#### オプション

-i

マスターイメージ ID を指定します。

マスターイメージ ID:<符号なし整数>1〜99999999 の範囲

-n

マスターイメージ名を指定します。セクションを定義している場合には同時に指定してください。 マスターイメージ名:〜<英数字記号>1〜32 文字 セクション:〜<英数字記号>1〜32 文字

#### 戻り値

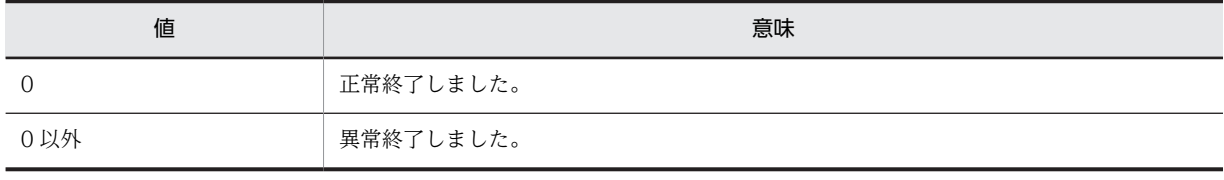

#### 実行例

C:\Program Files\Hitachi\uCSD\mgr\bin>csdmistopdeploy -n mi01 KFUD15057-I 業務システムの構築停止を受け付けました。マスターイメージID=3

#### 注意事項

- 1.このコマンドは非同期で実行されるため,このコマンドの実行状態はcsdmils コマンドで業務システム status を確認してください。業務システム status は,「[表 1-16 業務システムの Status 一覧](#page-44-0)」を参照 してください。
	- また,このコマンドの完了状態を確認する場合は,メッセージログを参照してください。

メッセージログの詳細については,マニュアル「uCosminexus Service Director メッセージ」を参照 してください。

<メッセージ出力例>

```
0000 2012/10/02 15:24:16.141
                        csdmistopdeploy 20257252 7BD63E39 KFUD91861-1
        - ログインに成功し,セッションIDが発行されました。セッションIDのハッシュ値=168876612<br>0/02 15:24:16.141  uCSD Server   1B6174AF OBF47AE8 KFUD11210-I
0889 2012/10/02 15:24:16.141
        1B6174AF 0BF47AE8 KFUD15057-1
0890 2012/10/02 15:24:16 282
```
- 2.csdmistopdeploy コマンドを実行した際に、構築中の仮想ホスト、セットアップ中のミドルウェア,削 除中の仮想ホスト、アップデート中の仮想ホストが存在する場合は、実行途中の処理が終了してから、 処理が中止されます。
- 3.csdmistopdeploy コマンドで処理を中断した場合、次のコマンドを実行できます。
	- csdmideploy 中止→csdmideploy でデプロイ再開, csdmiundeploy でデプロイ前の状態に戻しま す。
	- csdmiundeploy 中止→csdmideploy でデプロイ再開, csdmiundeploy でデプロイ前の状態に戻し ます。
	- csdmiupdate 中止→csdmiupdate で更新再開, csdmiundeploy でデプロイ前の状態に戻します。

## csdmivmstatus(仮想ホスト,ミドルウェアのステータス変更)

#### 形式

csdmivmstatus {-i マスターイメージ ID|-n マスターイメージ名[.セクション]} -p ホスト ID -g 変更パ ターン

#### 機能

指定したホスト ID に対する業務システムの status, 仮想ホストの status, ミドルウェアの status を変更 します。業務システムの status, 仮想ホストの status, ミドルウェアの status の詳細は「csdmils (マス [ターイメージの表示\)」](#page-40-0)を参照してください。

このコマンドを実行可能な業務システムの status については,「[表 1-5 業務システムの Status と実行可](#page-14-0) [能な運用コマンドの関係\(1/2\)](#page-14-0)」,および「[表 1-6 業務システムの Status と実行可能な運用コマンドの関](#page-16-0) [係\(2/2\)](#page-16-0)」を参照してください。

#### 実行可能ユーザ

PaaS 提供者, PaaS 利用者が実行できます。

#### オプション

#### -i

マスターイメージ ID を指定します。

マスターイメージ ID:<符号なし整数>1〜99999999 の範囲

-n

マスターイメージ名を指定します。セクションを定義している場合には同時に指定してください。 マスターイメージ名:〜<英数字記号>1〜32 文字 セクション:〜<英数字記号>1〜32 文字

-p

ホスト ID を指定します。

ホスト ID:<符号なし整数>1〜999999 の範囲

-g

ステータスの変更パターンを指定します。

変更パターン:" vmdeployed"," undeployed"," alldeployed" のどれかを指定します。

#### 戻り値

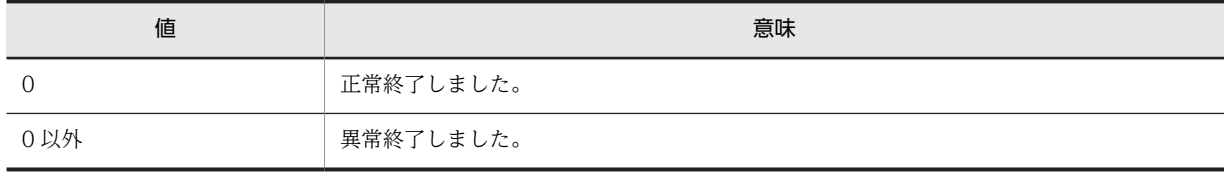

実行例

C:\Program Files\Hitachi\uCSD\mgr\bin>csdmivmstatus -i 5 -p 1 -g alldeployed KFUD15058-I 仮想ホストに対するステータス変更が完了しました。マスターイメージID=5,ホストID=1

csdmivmstatus を実行した後の csdmils の結果

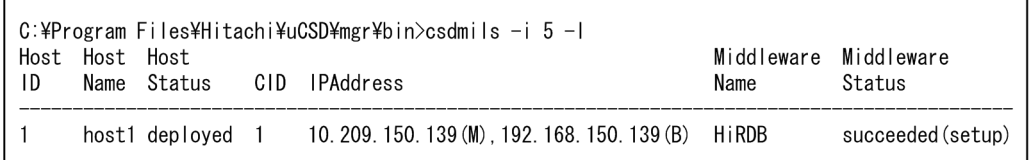

#### 注意事項

1. -g 指定による変更パターンについて

(a) vmdeployed

仮想ホストが確保された状態に変更する場合に指定します。(ミドルウェアのセットアップ以降は行 われていない状態)

次の条件を満たした場合に業務システム status を"deploying(pause)"に変更します。

・マスターイメージ配下の仮想ホストステータスがすべて"updated(OS 更新(パッチ適用)を行 う仮想ホストのステータス)"または"deployed (OS 更新(パッチ適用)を行わない仮想ホストの ステータス)"である。

```
(b) undeployed
```
仮想ホストが削除された状態に変更する場合に指定します(仮想ホストが配置されていない状態)。 業務システム status を"ready"に変更します。

(c) alldeployed

仮想ホストが確保されて,ミドルウェアのセットアップ,更新が完了している状態に変更する場合 に指定します (csdmideploy コマンドが正常に終了した状態)。

次の条件をすべて満たした場合に業務システム status を"deployed"に変更します。

- マスターイメージ配下の仮想ホストステータスすべてが"updated(OS 更新(パッチ適用)を行う 仮想ホストのステータス)"または"deployed(OS 更新(パッチ適用)を行わない仮想ホストのス テータス)"である。
- 仮想ホストに対するミドルウェアステータスが"update (ミドルウェア更新 (パッチ適用) を行う ミドルウェアのステータス)"または" succeeded(setup) (ミドルウェア更新 (パッチ適用) を行 わないミドルウェアのステータス)"である。

-g オプションを指定した csdmivmstatus コマンド実行後の仮想ホストステータス,ミドルウェアス テータス,およびミドルセットアップ UOC ステータスを次に示します。

#### 表 1-37 -g オプションを指定した csdmivmstatus コマンド実行後の仮想ホストステータス

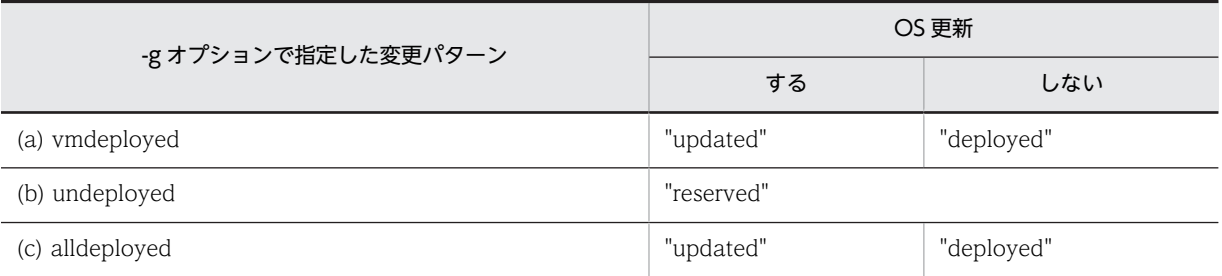

表 1-38 -g オプションを指定した csdmivmstatus コマンド実行後のミドルウェアステータス

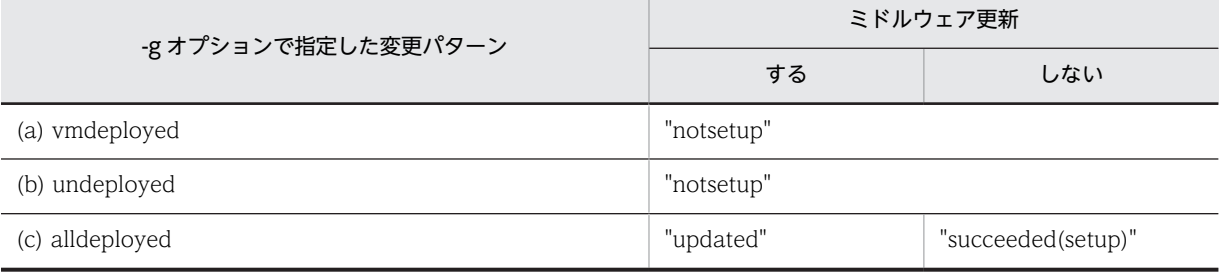

#### 表 1-39 -g オプションを指定した csdmivmstatus コマンド実行後のミドルセットアップ UOC ス テータス

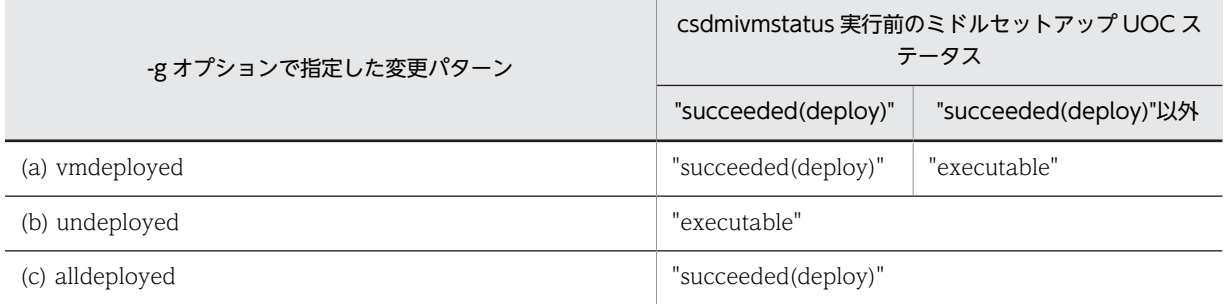

2. csdmivmstatus コマンド実行時の動作について

csdmivmstatus コマンドを実行することで業務システム status を"deploying(pause)", "ready","deployed"に変更できますが,csdmivmstatus コマンドを実行してもデプロイ処理,アン デプロイ処理は動作しません。 csdmideploy コマンドなどで失敗した際、IP1/ITRM(または vCenter)を直接操作して状態を元に戻す とcsdmideploy またはcsdmiundeploy コマンドによって業務システム status を変更する契機がなくなる

ため、代わりにcsdmivmstatus コマンドで業務システム status を変更することができます。

csdmisetpassword (仮想ホストのパスワード設定)

#### 形式

csdmisetpassword {-i マスターイメージ ID|-n マスターイメージ名[.セクション]} {[-p ホスト ID] -w 仮想 ホストパスワード -k パスワードアクセスキー | -f [-y]}

#### 機能

PaaS 提供者または PaaS 利用者が変更した仮想ホストのパスワードを uCSD に登録するコマンドです。

パスワード登録済みの状態で,再度このコマンドを実行した場合は登録済みのパスワードに対して上書き登 録します。

このコマンドで仮想ホストのパスワードを変更することはできません。

このコマンドを実行可能な業務システムの status については,[「表 1-5 業務システムの Status と実行可](#page-14-0) [能な運用コマンドの関係\(1/2\)」](#page-14-0),および[「表 1-6 業務システムの Status と実行可能な運用コマンドの関](#page-16-0) [係\(2/2\)」](#page-16-0)を参照してください。

#### 実行可能ユーザ

PaaS 提供者, PaaS 利用者が実行できます。

#### オプション

-i

マスターイメージ ID を指定します。 マスターイメージ ID:<符号なし整数>1〜99999999 の範囲

-n

マスターイメージ名を指定します。セクションを定義している場合には同時に指定してください。 マスターイメージ名:〜<英数字記号>1〜32 文字 セクション:〜<英数字記号>1〜32 文字

#### -p

ホスト ID を指定します。

ホスト ID:<符号なし整数>1〜999999 の範囲

 $-N$ 

-p で指定した仮想ホストのパスワードを指定します。 仮想ホストパスワード:〜<英数字, ->1〜255 文字 設定済みの状態で再度指定した場合,新しい値で上書きします。

```
-k
```
仮想ホストパスワードを暗号化するためのパスワードアクセスキーを指定します。 同一業務システム内では同一の値を指定してください。 パスワードアクセスキー:<英数字, #-@()>1〜255 文字 設定済みの状態で再度指定した場合,新しい値で上書きします。

-f

暗号化パスワードを削除し,コンポーネントテンプレートに記載されている初期パスワードを設定しま す。

-y

実行時 (y/n)の問い合わせを抑止します。y 応答したときと同じ動きになります。

戻り値

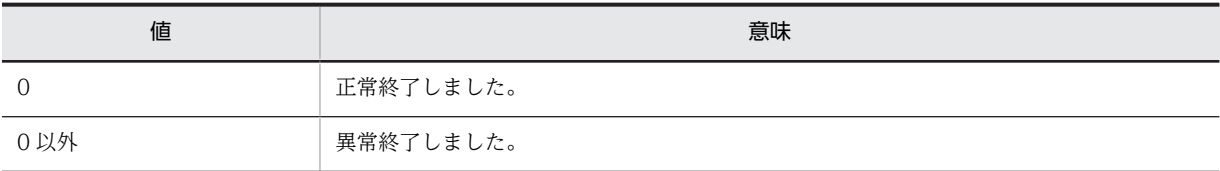

#### 実行例

C:\Program Files\Hitachi\uCSD\mgr\bin>csdmisetpassword -i 5 -w adminpassword -k accesskey KFUD15052-I 仮想ホストパスワードを設定しました。

#### 注意事項

なし

## csdsetaccount (アカウント情報の登録)

#### 形式

csdsetaccount -vcosmi -u ユーザ ID -w パスワード

#### 機能

Cosminexus のセットアップを行うために、仮想サーバマネージャ管理者のアカウント情報を登録します。

#### 実行可能ユーザ

PaaS 提供者が実行できます。

#### オプション

-vcosmi

このコマンドを実行する場合は必ず指定します。

Cosminexus のセットアップおよび仮想サーバマネージャ管理者のアカウント情報を登録する場合に 指定します。

-u

仮想サーバマネージャ管理者のユーザ ID を指定します。

ユーザ ID: </, ¥を含まない文字列>

仮想サーバマネージャに設定したユーザ ID と同じものを指定してください。

-w

仮想サーバマネージャ管理者のパスワードを指定します。 パスワード:<//¥を含まない文字列> 仮想サーバマネージャに設定したパスワードと同じものを指定してください。 設定済みの状態で再度指定した場合,新しい値で上書きします。

#### 戻り値

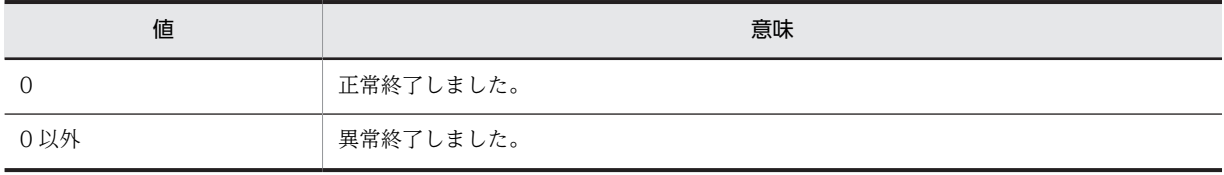

## 実行例

C:\Program Files\Hitachi\uCSD\mgr\bin>csdsetaccount -vcosmi -u admin -w admin KFUD15053-I 仮想サーバマネージャ管理者アカウントを設定しました。

#### 注意事項

アカウント登録済みの状態で,再度このオプションで登録した場合は登録済みのアカウントに対して上書き 登録します。仮想サーバマネージャ上では仮想サーバマネージャのパスワードを省略できますが,uCSD としてはcsdsetaccount コマンド実行時のパラメータとしてパスワードを必須入力とします。

## csdinfoget (トラブルシュート情報の収集)

#### 形式

csdinfoget

#### 機能

uCSD を構成する PP のトラブルシュート情報を収集します。

#### 実行可能ユーザ

PaaS 提供者が実行できます。

#### オプション

なし

#### 戻り値

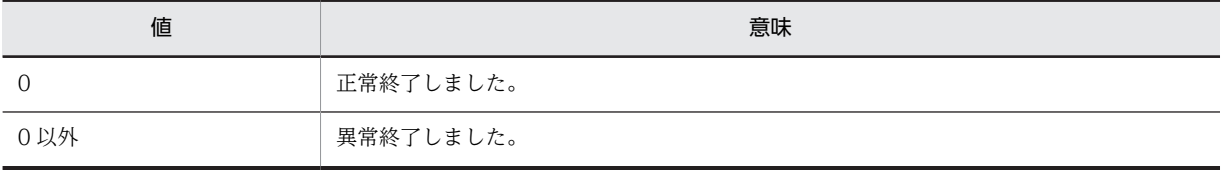

#### 実行例

C:\Program Files\Hitachi\uCSD\mgr\bin>csdinfoget

#### 注意事項

- 1.このコマンドは,トラブルシュートに必要な情報である,uCSD の定義ファイルおよびログファイルを 収集し、zip 形式で出力します。出力先は、このコマンド実行時のカレントディレクトリで. 出力ファイル名は csdinfoget.zip になります。
- 2. 出力先ディレクトリにこのコマンドが実行中に作成する一時ディレクトリ (csdinfoget\_work) または 出力ファイル(csdinfoget.zip)と同名のファイル/ディレクトリが存在すると,このコマンドは異常 終了します。その場合,そのファイル/ディレクトリを手動で削除する必要があります。
- 3.このコマンドが正常終了した場合は,画面にメッセージは出力されません。
- 4.「Ctrl+C」キーを押してこのコマンド実行を中断した場合,不完全なファイルや一時ディレクトリがこ のコマンド実行時に指定したディレクトリ下に作成されている可能性があるので,当該ファイル/ディ レクトリを削除してください。
- 5.このコマンドは,一度もセットアップが完了していない状態では実行できません。また,アンセット アップ後の状態では実行しないでください。実行しても,トラブルシュート情報を取得することはでき ません。
- 6.このコマンドをコマンドプロンプトでダブルクォーテーションが必要な特殊文字「&()[]{}^=;!'+,`~@」 をフルパスに含むカレントディレクトリで実行しないでください。実行した場合,コマンドは RAS 情 報の採取に失敗します。このとき戻り値は不定となります。また,特殊文字をフルパスに含むカレント ディレクトリでコマンドを実行した場合, csdinfoget\_work ディレクトリが, カレントディレクトリで はないディレクトリ配下に作成され、コマンド実行後も残ることがありますので、csdinfoget\_work ディレクトリをエクスプローラなどで探し出し,削除してください。
- 7.このコマンドの引数に,コマンドプロンプトでダブルクォーテーションが必要な特殊文字「&()[] {}^=;!'+,`~<>@| (半角スペース)」,および全角スペースを含む文字列を指定すると,コマンドプロンプ トの構文エラーメッセージが出力され,コマンドが終了することがあります。このとき戻り値は不定と なります。

## csddbcopy(データベースのバックアップ)

#### 形式

csddbcopy "バックアップファイル名"

#### 機能

uCSD で使用するデータベースのバックアップファイルを出力します。

#### 実行可能ユーザ

PaaS 提供者が実行できます。

#### コマンド引数

バックアップファイル名:〜<絶対パス名>

戻り値

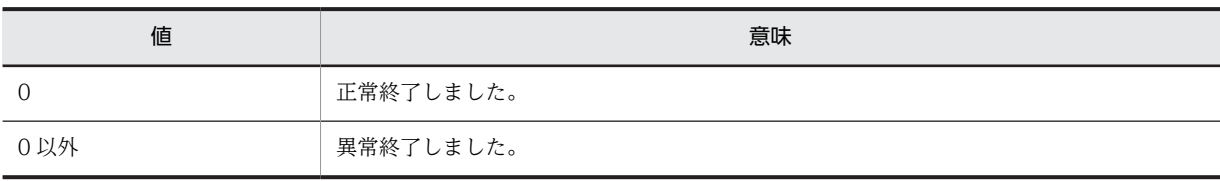

#### 実行例

C:\Program Files\Hitachi\uCSD\mgr\bin>csddbcopy "C:\Users\Administrator\Desktop\db\CSDBK01" KFUD90400-I The csddbcopy command ended.

#### 注意事項

- 1.このコマンドにおいて指定するバックアップファイル名はダブルクォーテーションで囲む必要があり ます。
- 2.このコマンドにおいて指定するバックアップファイルの出力先ディレクトリが存在しない場合コマン ドはエラーで終了します。あらかじめバックファイルを出力するディレクトリを作成の上、実行してく ださい。
- 3.このコマンドにおいて指定するバックアップファイルがすでにある場合にこのコマンドを実行すると, 出力されるバックアップファイルで,既存のバックアップファイルが上書きされます。
- 4.このコマンドは uCSD の他コマンド実行中に実行しないでください。

また,このコマンド実行中にこのコマンドを含む他コマンドは実行しないでください。

- 5.このコマンドは、一度もセットアップを実施したことがない状態では実行できません。また、アンセッ トアップ後の状態では実行しないでください。実行した場合,コマンドが異常終了します。
- 6.「Ctrl+C」キーを押してこのコマンド実行を中断した場合,不完全なバックアップファイルがこのコマ ンド実行時に指定したディレクトリ下に作成されている可能性があるので,当該ファイルを削除の上, uCosminexus Service Director - Manager DB Service を再起動してください。
- 7.バックアップファイル名に,コマンドプロンプトでダブルクォーテーションが必要な特殊文字「&()[] {}^=;!'+,`~<>@|」を含む文字列を指定すると,コマンドプロンプトの構文エラーメッセージが出力さ れ,コマンドが終了することがあります。このとき,戻り値は不定となります。また,バックアップ ファイル名以外に不正にコマンド引数を指定した場合,不正なコマンド引数に全角スペース,半角ス ペースを含む特殊文字が含まれる文字列を指定すると,コマンドプロンプトの構文エラーメッセージが 出力され,コマンドが終了することがあります。このとき,戻り値は不定となります。

## csddbrstr(データベースのリストア)

#### 形式

csddbrstr "バックアップファイル名"

#### 機能

uCSD のデータベースバックアップファイルから,uCSD のデータベースをリストアします。

#### 実行可能ユーザ

PaaS 提供者が実行できます。

#### コマンド引数

バックアップファイル名:〜<絶対パス名>

#### 戻り値

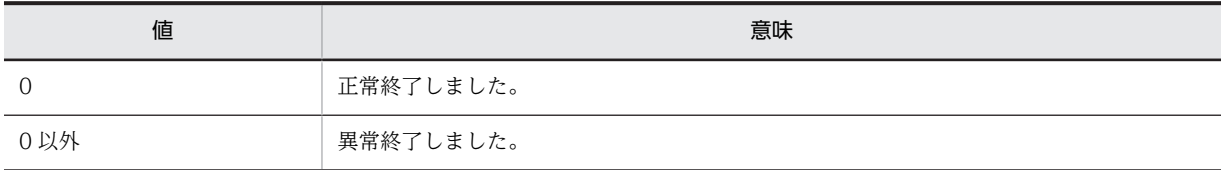

#### 実行例

C:\Program Files\Hitachi\uCSD\mgr\bin>csddbrstr "C:\Users\Administrator\Desktop\db\CSDBK01" KFUD90400-I The csddbrstr command ended.

#### 注意事項

- 1.このコマンドにおいて指定するバックアップファイル名はダブルクォーテーションで囲む必要があり ます。
- 2.このコマンドは uCSD の他コマンド実行中に実行しないでください。 また,このコマンド実行中にこのコマンドを含む他コマンドは実行しないでください。
- 3.このコマンドは、一度もセットアップを実施したことがない状態では実行できません。また、アンセッ トアップ後の状態では実行しないでください。実行した場合,コマンドが異常終了します。
- 4.「Ctrl+C」キーを押してこのコマンド実行を中断しないでください。データベース領域が壊れるおそれ があります。何らかの要因でこのコマンド実行が中断した場合は,uCSD をアンセットアップ後に再 セットアップし,再度このコマンドを実行してデータベースを回復させてください。
- 5.異なるマシン環境で取得したバックアップファイルを別のマシン環境にリストアする場合,バックアッ プ取得元の作成パスとリストア先の実データベース作成パスは一致させてください。
- 6.バックアップファイル名に,コマンドプロンプトでダブルクォーテーションが必要な特殊文字「&()[] {}^=;!'+,`~<>@|」を含む文字列を指定すると,コマンドプロンプトの構文エラーメッセージが出力さ れ,コマンドが終了することがあります。このとき,戻り値は不定となります。また,バックアップ ファイル名以外に不正にコマンド引数を指定した場合,不正なコマンド引数に全角スペース,半角ス ペースを含む特殊文字が含まれる文字列を指定すると,コマンドプロンプトの構文エラーメッセージが 出力され,コマンドが終了することがあります。このとき,戻り値は不定となります。
- 7.このコマンドは,データベースのバックアップを取得した時点での uCSD のバージョンと同じバージョ ンの場合にだけ実行できます。 バックアップを取得した時点とバージョンが異なる場合は,一度 uCSD をバックアップを取得したバー ジョンに戻し,データベースをリストアした後,使用するバージョンの uCSD を上書きインストールし てください。

## csdinstlin(ミドルウェアインストール)

#### 形式

csdinstlin -k 形名 -s セットアッププログラム格納ディレクトリ

#### 機能

インストール済みのミドルウェアに対して,インストール形式の修正版を適用します。

csdmideploy コマンド,またはcsdmiupdate コマンドから実行されるミドルウェア更新パッチの仕組みを使 用して※,インストール形式の修正版を適用します。

注※ マスターイメージ定義ファイルの「Parameter(patch)」タグに記載したパッチスクリプトからこの コマンドを実行します。

#### 対象 OS

Red Hat Enterprise Linux

#### 対象ミドルウェア

uCosminexus Application Server

HiRDB Server

#### オプション

#### -k

インストールするミドルウェアの形名を指定します。 形名:<英数字記号> 1〜25 文字 **例: P-9W43-7K91** 

 $-\varsigma$ 

セットアッププログラム格納ディレクトリを指定します。日立 PP インストーラのセットアッププログ ラム(setup)が格納されているディレクトリをマスターイメージ定義ファイルの「Parameter(patch)」 タグに記載したパッチ・ディレクトリに指定したディレクトリからの相対パスで指定します。 セットアッププログラム格納ディレクトリ:<相対パス名> 1〜247 文字

#### 戻り値

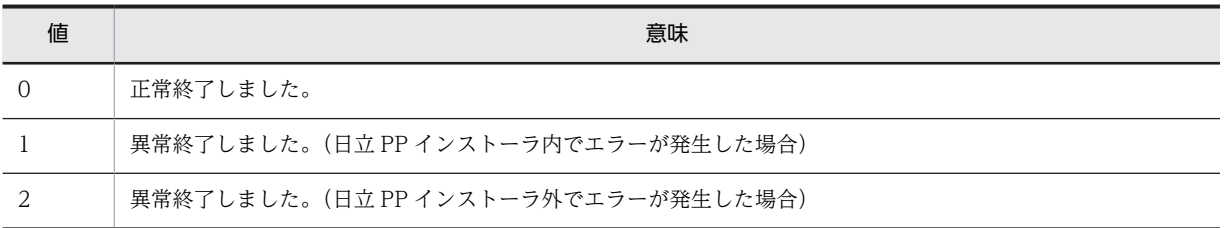

#### 注意事項

- 1.このコマンドは必ずユーザスクリプト内から実行してください。ユーザスクリプト以外で実行した場 合の動作は保証しません。
- 2.相対パス名に環境変数を使用しないでください。使用した場合の動作は保証しません。
- 3.このコマンドを「&(アンパサンド)」などを利用して、同時に複数実行しないでください。同時に複数 実行した場合の動作は保証しません。

# 2 uCosminexus Service Director で使用するファイル

この章では,uCSD で使用するファイルについて説明します。

## 2.1 定義ファイルの項目

ここではそれぞれのファイルについての詳細を説明します。

各ファイルで説明する項目は次のとおりです。ただし,ファイルによっては説明しない項目もあります。

- 形式 定義ファイルの形式について説明しています。
- ファイル名 定義ファイルのファイル名について説明しています。
- 格納先ディレクトリ 定義ファイルの格納場所について説明しています。
- 説明 定義ファイルの用途について説明しています。
- 指定項目 定義ファイルで指定できる項目について説明しています。
- 記述例 定義ファイルの記述例について説明しています。

### 2.1.1 構文要素

ユーザ指定値で使用できる文字・記号一覧を次に示します。

(1) 記号

コマンドの機能およびユーザ指定値の範囲の説明で使用する記号について説明します。各記号の意味を次 の表に示します。

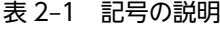

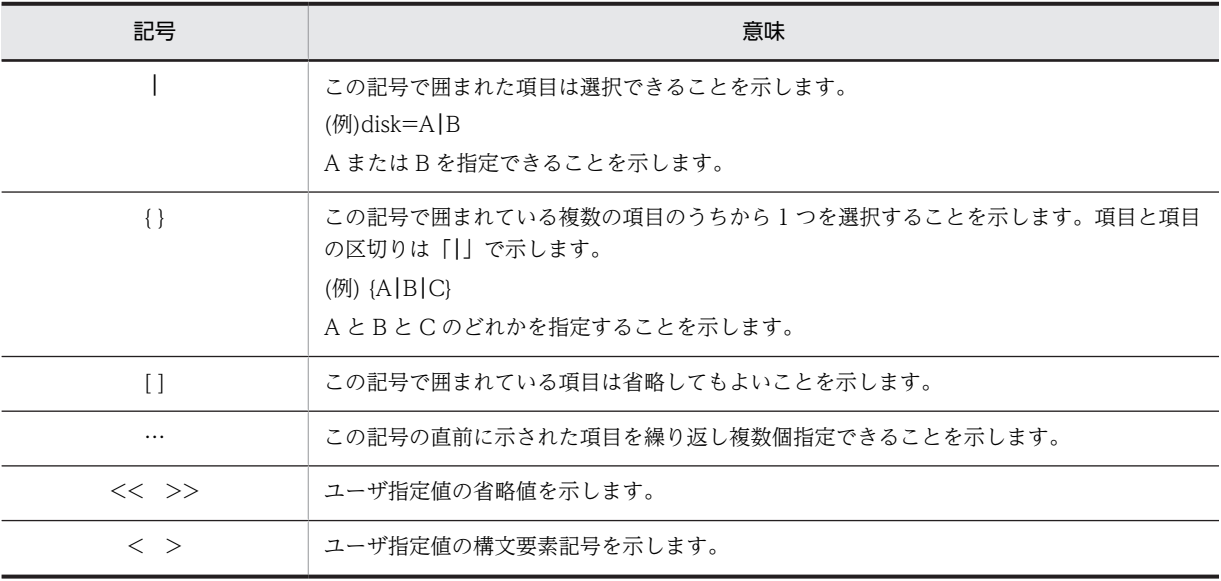

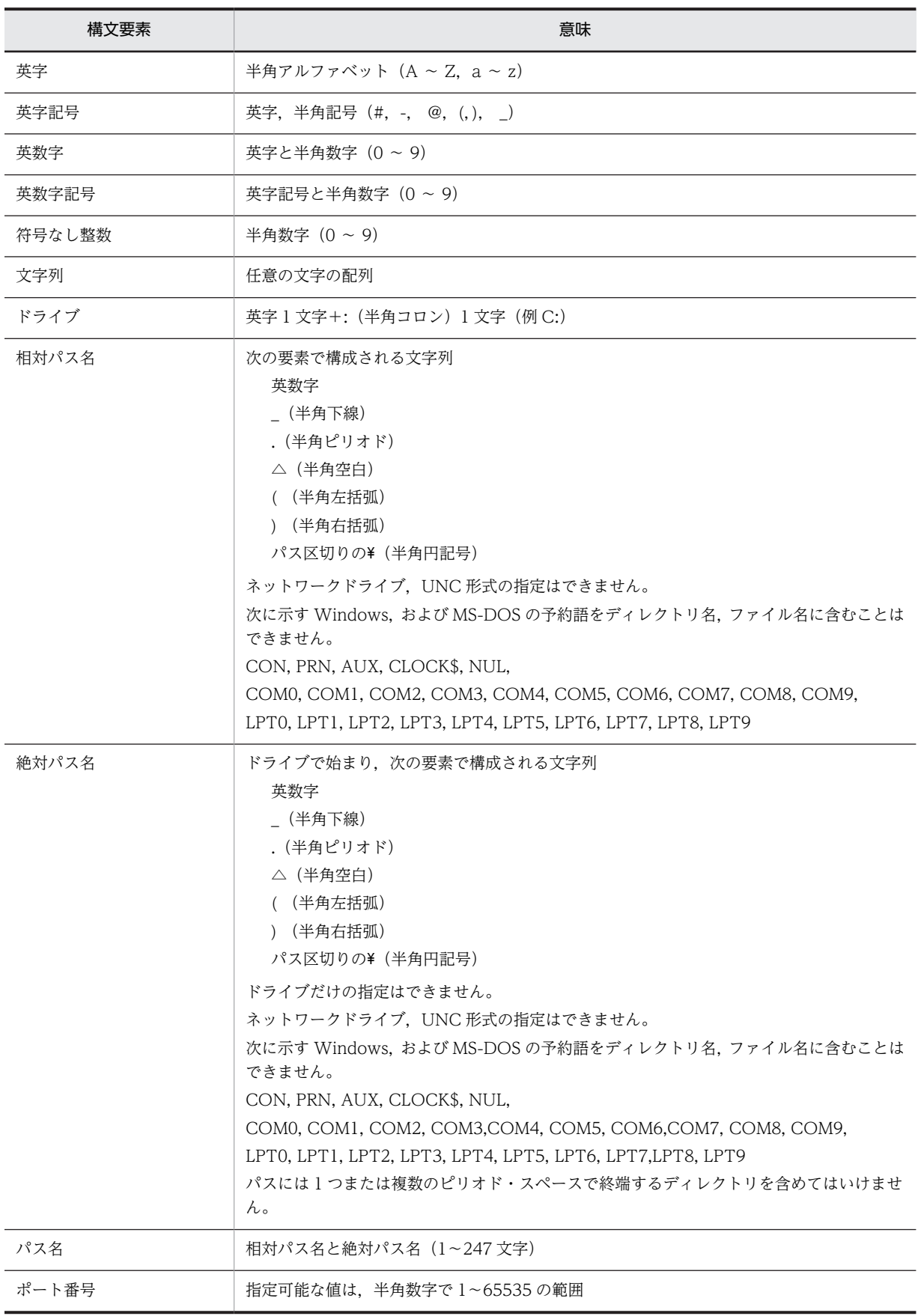

#### 表 2‒2 コマンド形式の構文要素

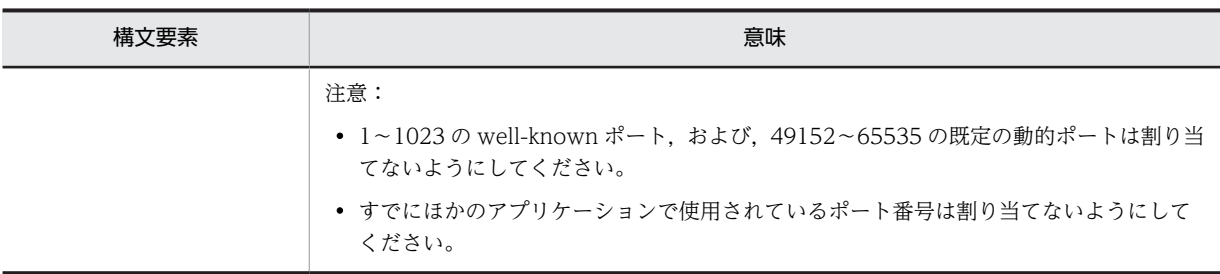

#### 注意事項

XML ファイルを作成する場合は次のことに注意してください。

- XML を使用する場合は XML1.0 形式で記述します。記述形式の仕様については,W3C による XML の仕様書(Extensible Markup Language (XML) 1.0)を参照してください。
- XML で記述するファイルの中で特殊文字(記号)を使用する場合は,サニタイジング(特殊文字の 無効化)が必要です。次の表に示す対応表に従って、特殊文字を置換して記述してください。

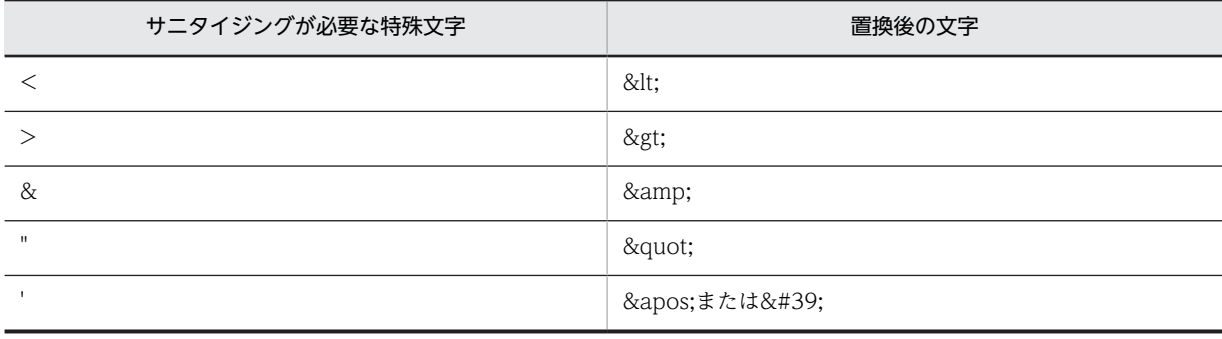

# 2.2 uCSD のシステム定義

uCSD システム定義は次の図のようなファイル構成になっています。

#### 図 2‒1 uCSD システム定義の構成

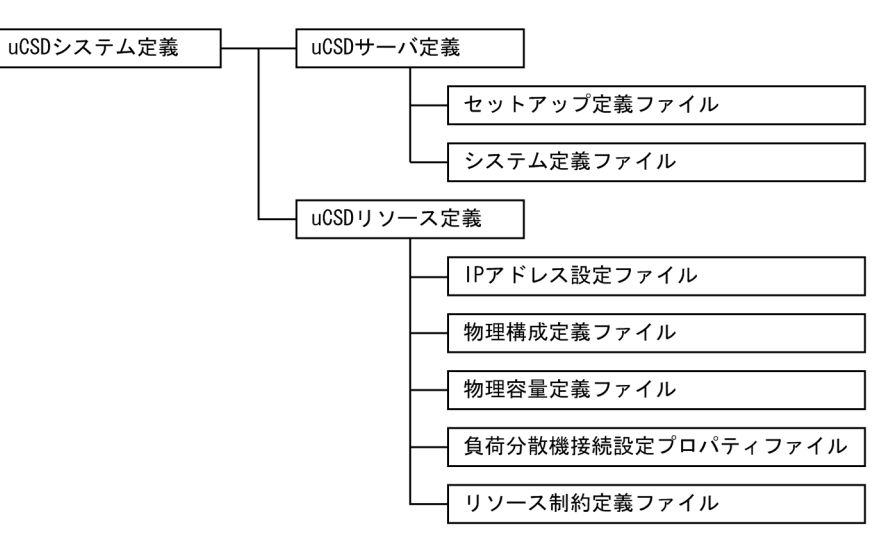

次の表に各システム定義のファイル概要を説明します。

| 項<br>番         | ファイルの種類            | 概要                                                          |
|----------------|--------------------|-------------------------------------------------------------|
|                | セットアップ定義ファイル       | uCSD セットアップコマンド実行時に必要となる項目の設定値を<br>定義します。                   |
| $\mathfrak{D}$ | システム定義ファイル         | uCSD の実行に必要な定義パラメータを設定します。                                  |
| 3              | IP アドレス設定ファイル      | uCSD としてリソース予約を行う際.割り当て可能な IP アドレス<br>を指定します。               |
| $\overline{4}$ | 物理構成定義ファイル         | uCSD としてリソース予約を行う際に割り当て可能である物理構<br>成を定義します。                 |
| 5              | 物理容量定義ファイル         | 仮想ホスト配備先ディスク容量を定義します。                                       |
| 6              | 負荷分散機接続設定プロパティファイル | 負荷分散機へのアクセスに必要な接続情報を設定します。                                  |
| 7              | リソース制約定義ファイル       | PaaS 提供者が, PaaS 利用者の使用できるリソースを制限するため<br>に.リソース制約管理機能を提供します。 |

表 2‒3 システム定義のファイル概要

## 2.2.1 セットアップ定義ファイル

#### (1) 形式

セットアップ定義ファイルは次のようなプロパティ形式で記述します。

<Key>=<Value>:KeyとValueをイコール(=)で対応付ける方法

- <span id="page-99-0"></span>• 指定する文字列内に円記号(¥)が含まれる場合は¥¥と定義してください。ただし、文字数を数えるとき は,\\で一文字と数えます。
- 一行に一定義を記述してください。
- パスを指定する場合はダブルクォーテーション(")で囲まないでください。
- シャープ(#)で始まる行はコメントとなります。
- 空白行は無視されます。
- キーの設定を省略した場合はあらかじめ設定された値が反映されます。
- パスを定義する場合は絶対パスで指定してください。
- コメント以外に、△(半角空白),パス区切りの¥(半角円マーク),:(半角コロン)以外の文字を記述 すると、csdsetup コマンドや uCSD の起動がエラーになることがあります。
- 行末に空白やコメントは記述できません。
- 1 行は 1023 文字以内で記述してください。

(2) ファイル名

csdsetup.properties

(3) 格納先ディレクトリ

<uCSD インストールディレクトリ>\mgr\conf

#### (4) 説明

セットアップ定義ファイルは,uCSD のセットアップコマンド実行時に使用する,uCSD や uCSD を構成 するプログラムの設定値を定義するファイルです。セットアップコマンド実行時,格納先ディレクトリに ファイルが存在しない場合,セットアップコマンドがファイルを作成し,デフォルトの設定値でセットアッ プを行います。同じ定義が重複した場合,後に定義した値が優先されます。セットアップ定義ファイルは csdsetup コマンド実行時に定義値が有効になります。

#### (5) 指定項目

次の表にセットアップ定義ファイルで指定できる定義を示します。

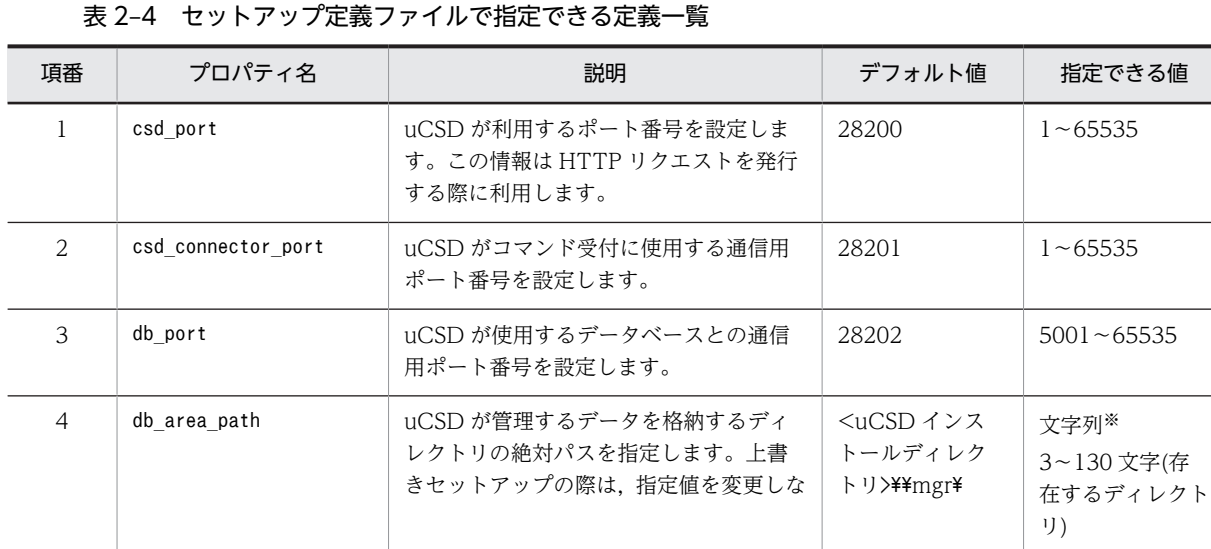

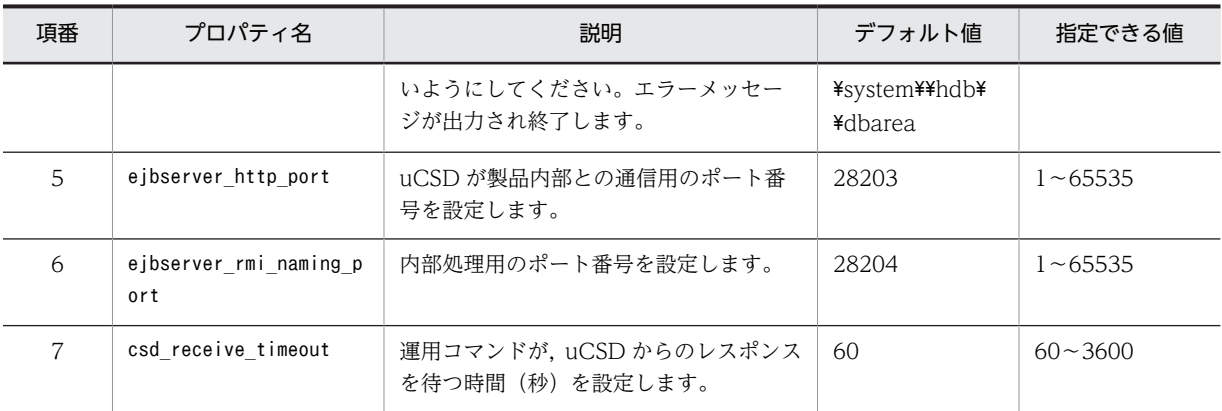

注※ 文字列における指定可能文字は,ASCII 文字の範囲です。

#### (6) 記述例

次にセットアップ定義ファイルの記述例を示します。

```
csd_port=28200
csd_connector_port=28201
db_port=28202
db_area_path=C:\\Program Files\\Hitachi\\uCSD\\mgr\\\system\\hdb\\dbarea
ejbserver_http_port=28203
ejbserver_rmi_naming_port=28204
csd_receive_timeout=60
```
注 パス区切り文字は" ¥¥" と記載

次の図に uCSD で使用する通信ポートについて説明します。

表番号と項番は[「表 2-4 セットアップ定義ファイルで指定できる定義一覧」](#page-99-0),および[「表 2-5 システム](#page-102-0) [定義ファイルで指定できるキー](#page-102-0)」の項番と対応しているため,その値を設定します。

#### <span id="page-101-0"></span>図 2‒2 通信ポート番号一欄

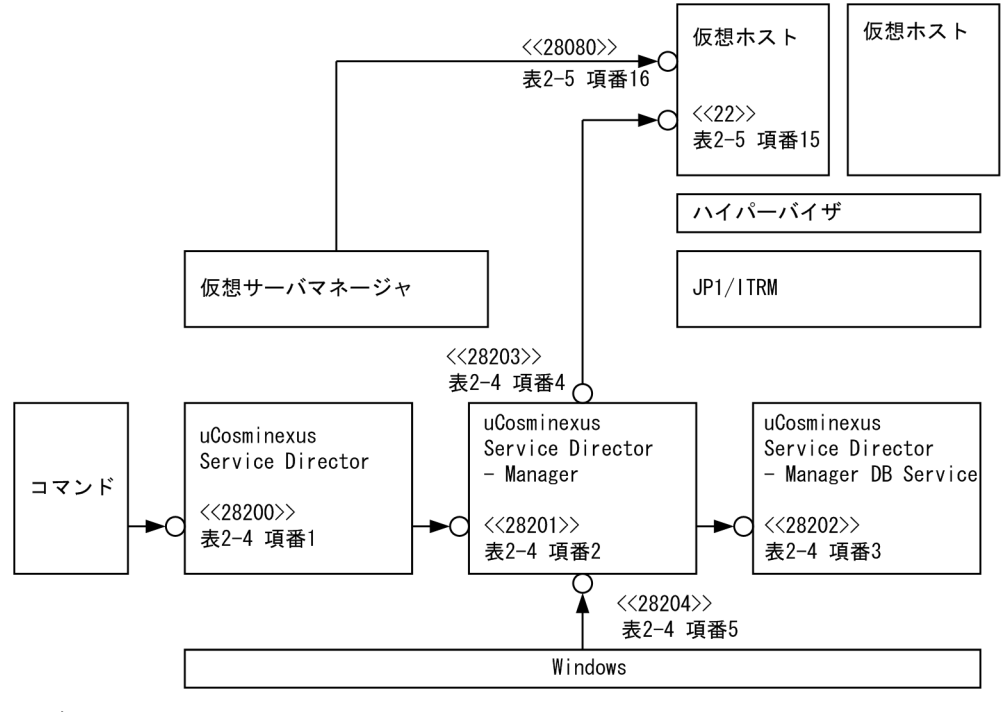

(凡例)

- ...<br>〈〈 〉> : ポート番号(デフォルト値)

## 2.2.2 システム定義ファイル

(1) 形式

システム定義ファイルはプロパティ形式で記述します。

<Key>=<Value>:KeyとValueをイコール(=)で対応付ける方法

- 指定する文字列内に円記号(\)が含まれる場合は ¥と定義してください。ただし,文字数をカウントする ときは,\\で一文字と数えます。
- 一行に一定義を記述してください。
- パスを指定する場合はダブルクォーテーション(")で囲む必要はありません。
- シャープ(#)で始まる行はコメントとなります。
- 空白行は無視されます。
- キーの設定を省略した場合はあらかじめ設定された値が反映されます。
- パスを定義する場合は絶対パスで指定してください。
- コメント以外の全角文字はエラーとなります。
- 行末に空白やコメントは記述できません。
- (2) ファイル名

csd.properties

#### <span id="page-102-0"></span>(3) 格納先ディレクトリ

<uCSD インストールディレクトリ>\mgr\conf

#### (4) 説明

システム定義ファイルは,uCSD の実行に必要な定義パラメータを記述する定義ファイルです。必須ファ イルですので必ず格納先ディレクトリにシステム定義ファイルを用意してください。ファイル名,格納先 ディレクトリが正しければ,空ファイルを用意しても動作します。その場合,すべての定義がデフォルト値 で動作します。設定できる定義については「表 2-5 システム定義ファイルで指定できるキー」を参照して ください。

システム定義ファイルで定義された値は uCosminexus Service Director - Manager 起動時に反映され ます。

#### (5) 指定項目

次の表にシステム定義ファイルで指定できるキーについて説明します。

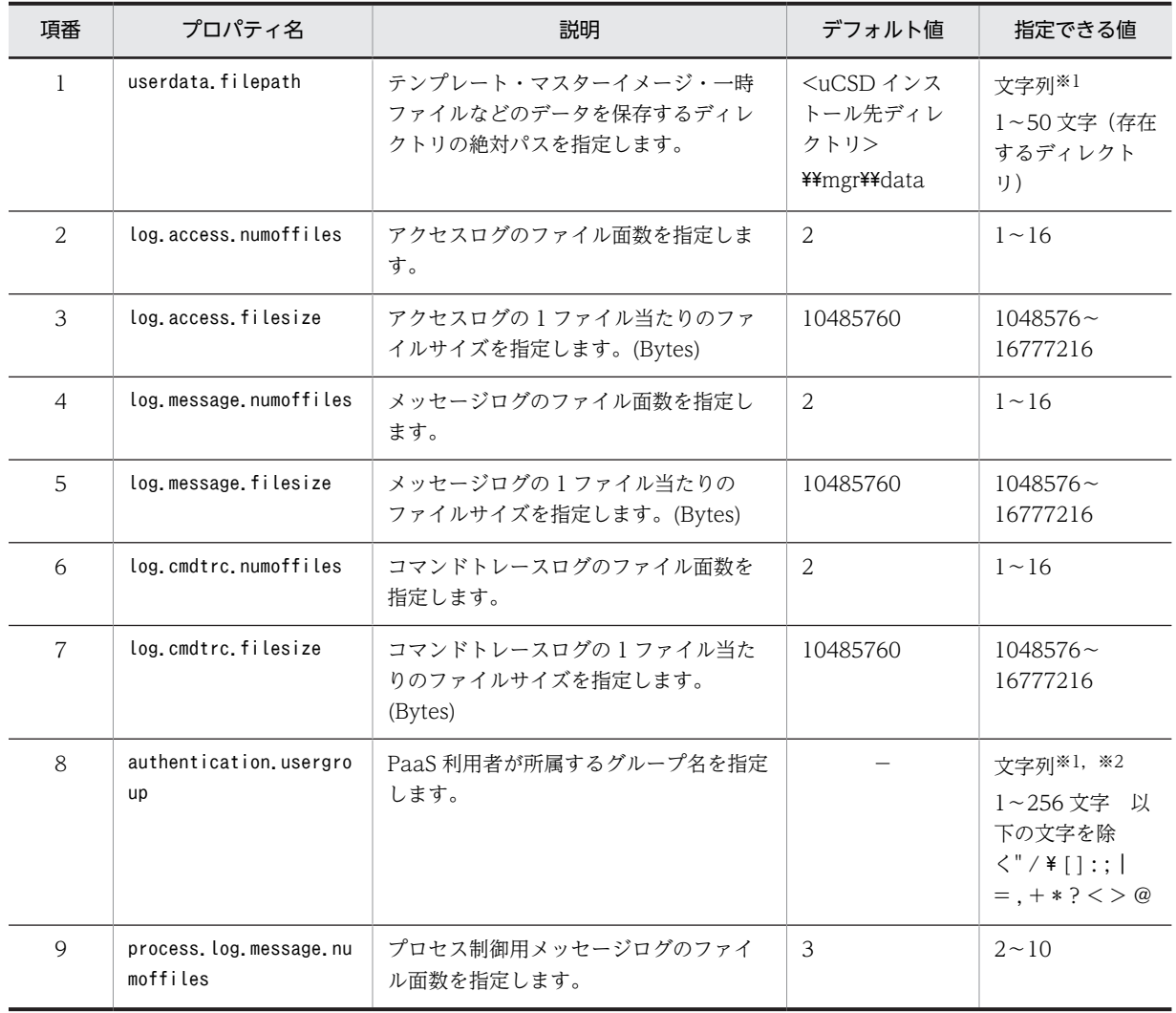

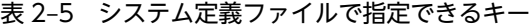

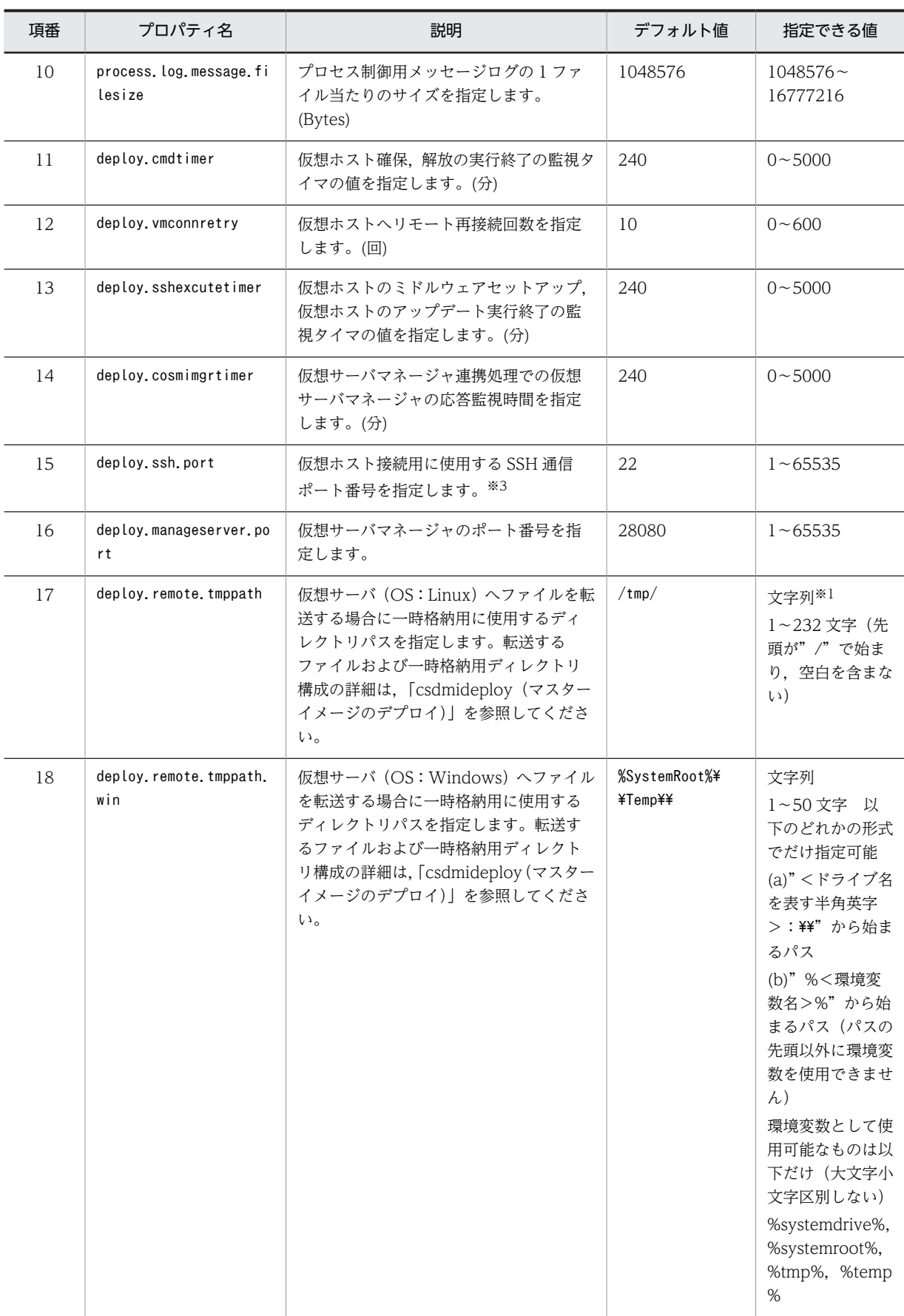

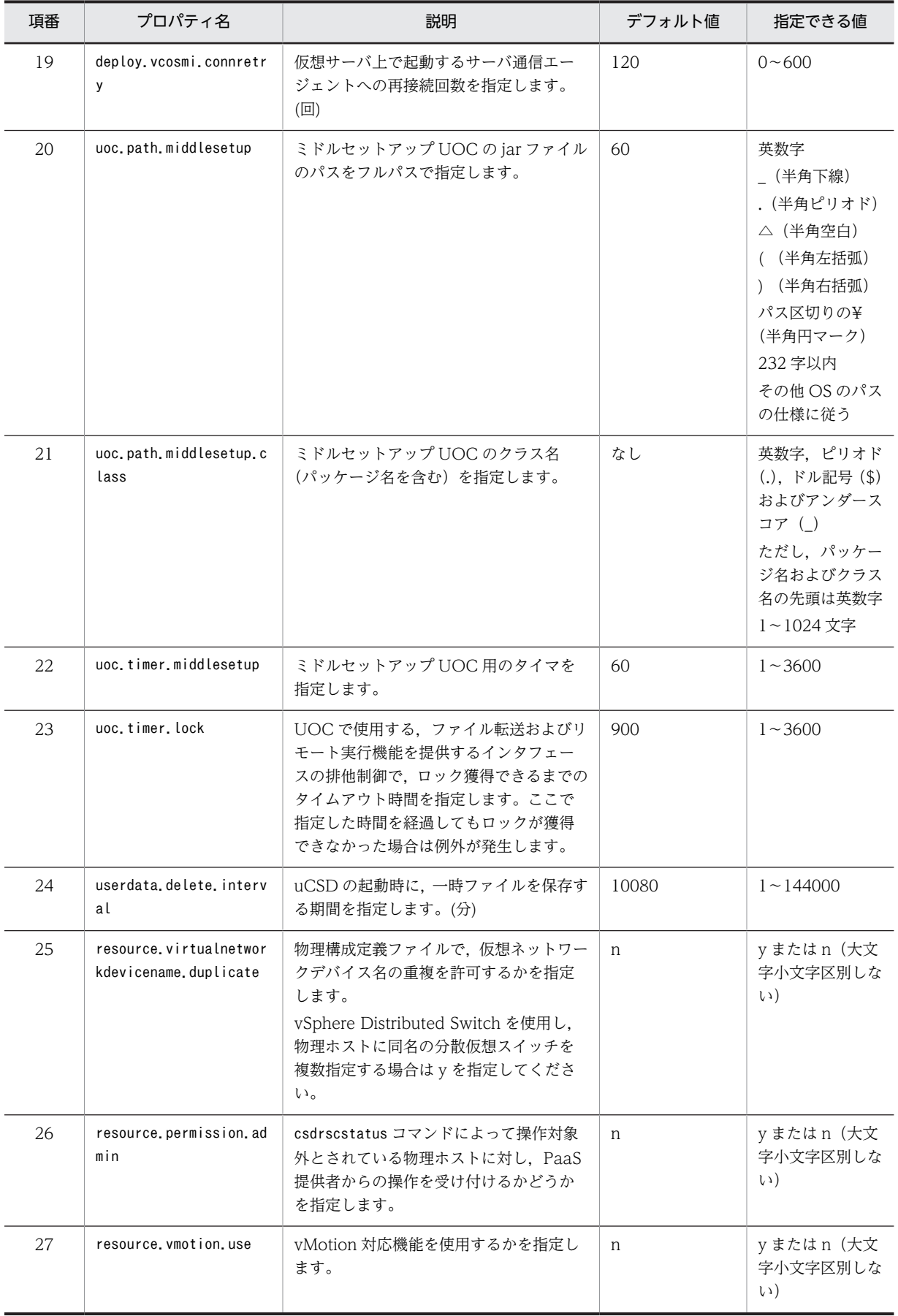

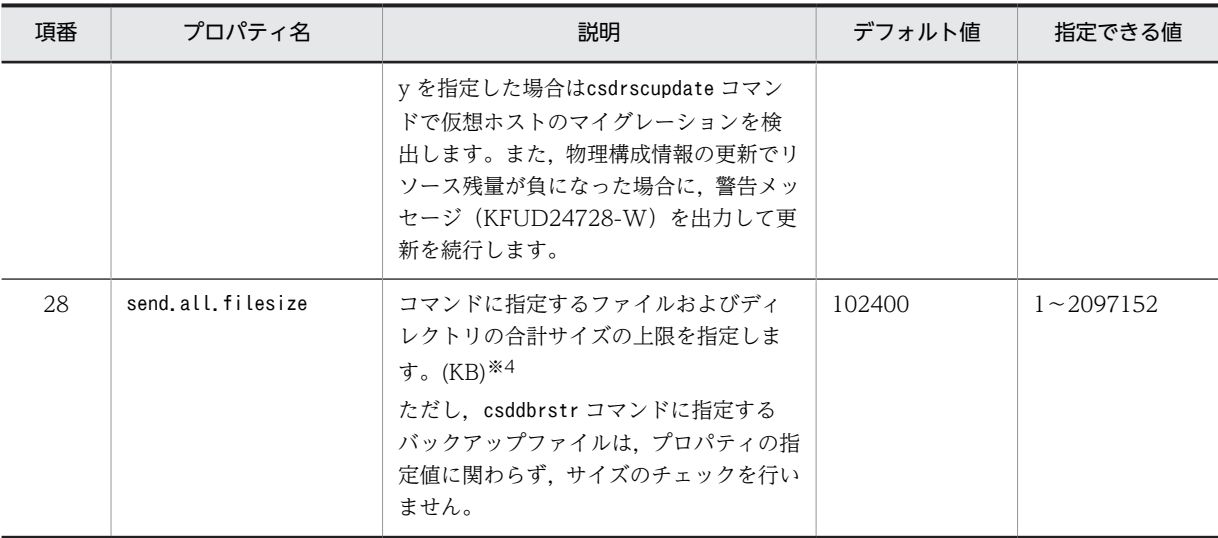

注※1

文字列における指定可能文字は、ASCII 文字の範囲です。

注※2

authentication.usergroup で指定するグループ名は大文字・小文字が区別され,それぞれ別グループとして扱われま す。

注※3

仮想ホストの OS が Linux の場合に使用します。

仮想ホストの OS が Windows の場合, DCOM 通信用のポート番号として, 139 を固定で使用します。

注※4

send.all.filesize プロパティの指定値を大きくする場合の注意事項を次に示します。

- サイズの大きいファイルを指定するとコマンドの通信時間が長くなる場合があります。 セットアップ定義ファイル(csdsetup.properties)の csd\_receive\_timeout プロパティに指定した通信タイムアウト 値を見直し,値が小さい場合は大きくしてセットアップを行ってください。
- csdtmpregister コマンド, csdtmpupdate コマンドの-f オプションに指定するファイルは send.all.filesize プロパ ティの指定とは別に最大 1MB の制限があります。
- IP1/AO 連携機能を使用する場合, IP1/AO から入力プロパティで指定するファイルは send.all.filesize プロパティ の指定とは別に最大 100MB の制限があります。また,各種ダウンロードボタンで取得するファイルのサイズ(付属 ファイル,エクスポートの場合は全ファイルの合計サイズ)も最大 100MB の制限があります。
- コマンドに指定するファイルおよびディレクトリは,send.all.filesize プロパティの指定とは別に全ファイルを 2,147,483,647 バイト以内の zip ファイルにアーカイブできる必要があります。

#### (6) タイマ,リトライ定義の説明

システム定義に存在するタイマ,リトライ定義がどのように使用されるか次の図で説明します。

同期コマンド, 非同期コマンド (csdmideploy, csdmiundeploy, csdmiupdate) について説明します。

表番号と項番は「[表 2-4 セットアップ定義ファイルで指定できる定義一覧](#page-99-0)」,および「[表 2-5 システム](#page-102-0) [定義ファイルで指定できるキー」](#page-102-0)の項番と対応しているため,その値を設定します。各タイマ値,リトライ 値の詳細は対応した定義の説明を参照してください。

JP1/ITRM や仮想サーバマネージャに関する用語は各製品のマニュアルを参照してください。

#### 図 2‒3 同期コマンド

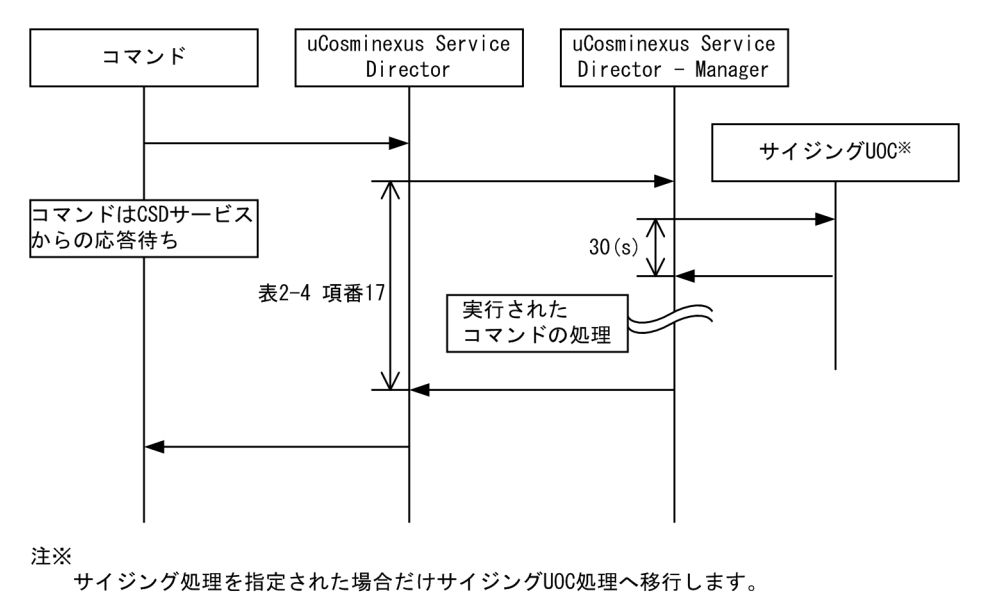

図 2‒4 csdmideploy

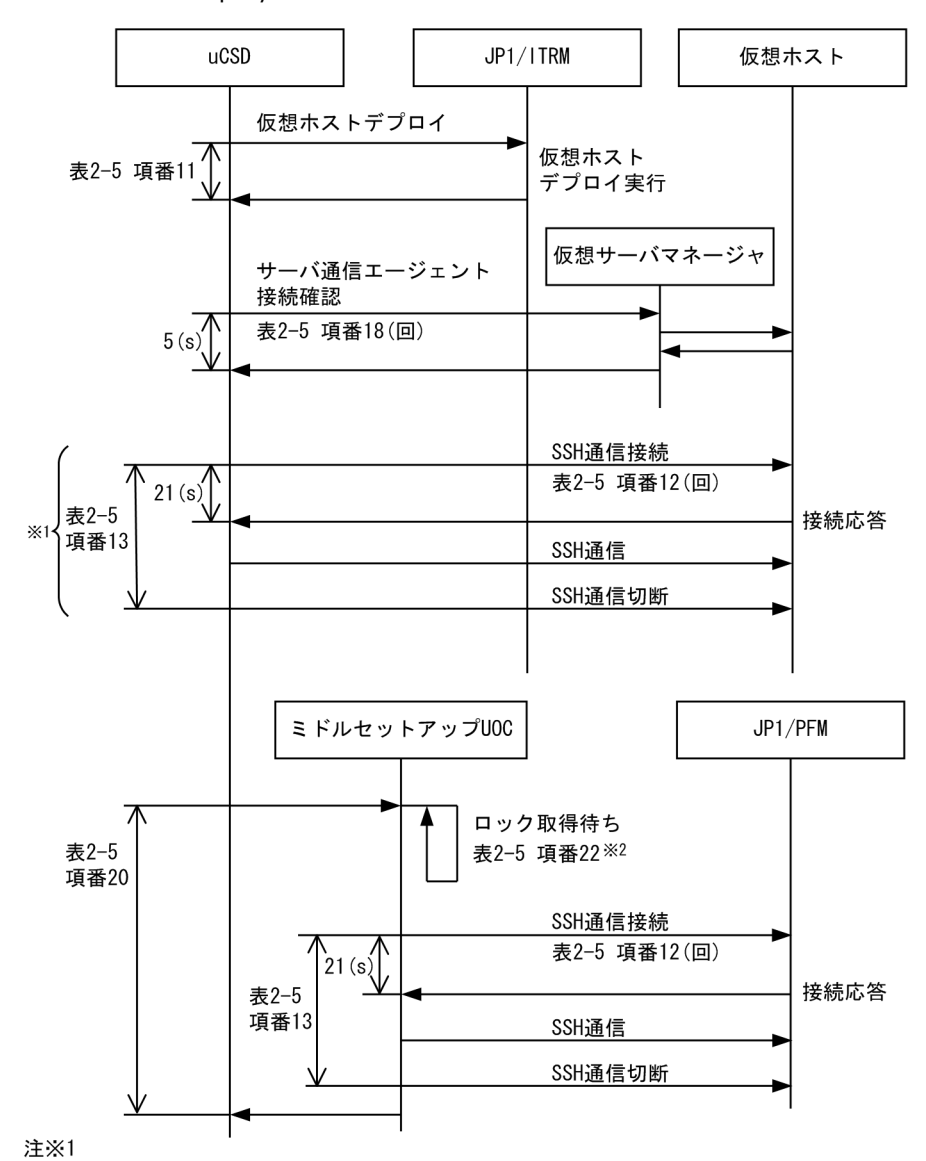

ミドルウェアのセットアップでの仮想ホストとの通信

注※2

ホストに対するファイル送受信やリモートコマンド実行で使用する排他ロック取得待ちの時間
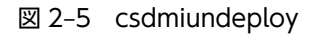

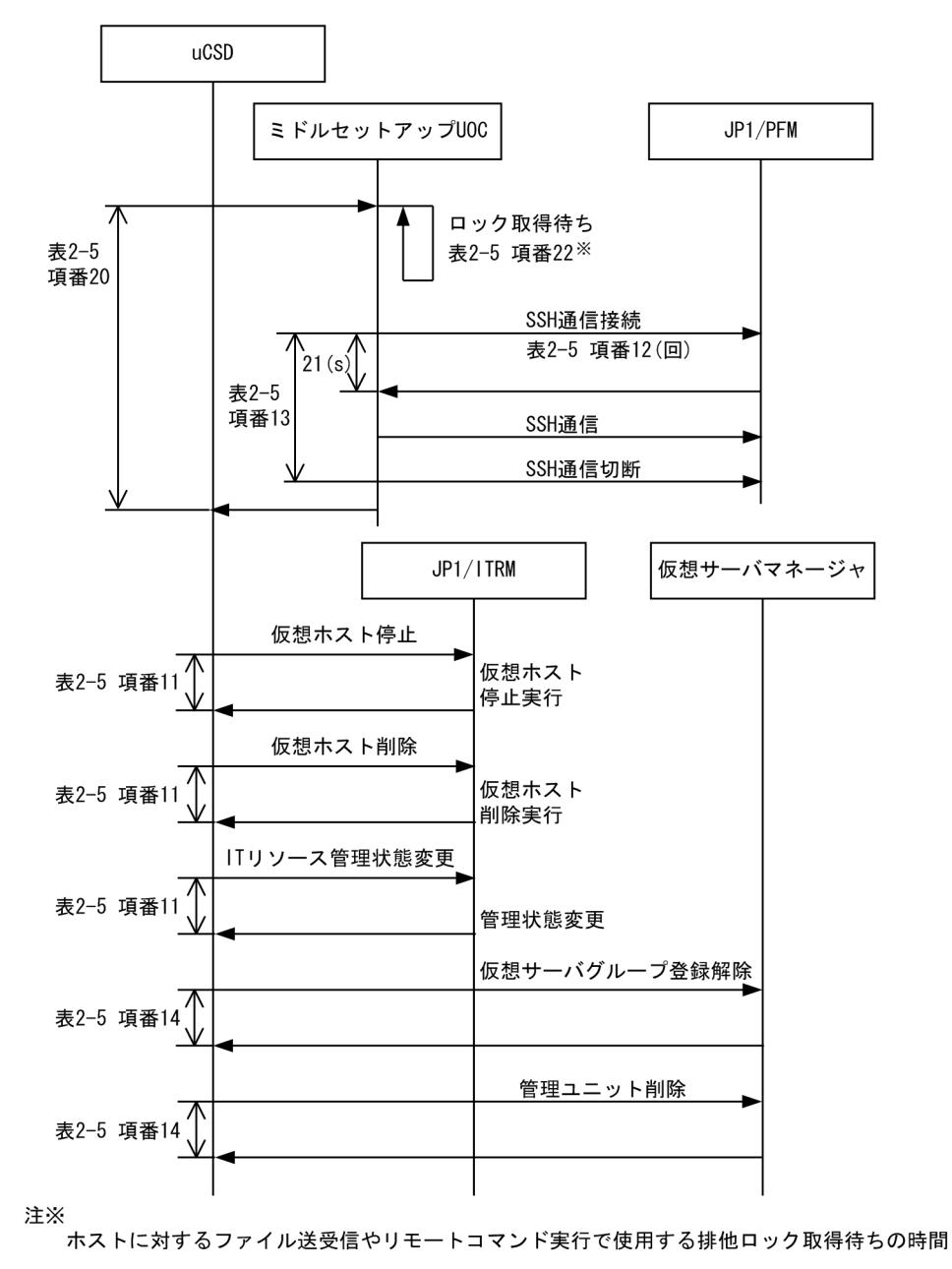

99

図 2‒6 csdmiupdate

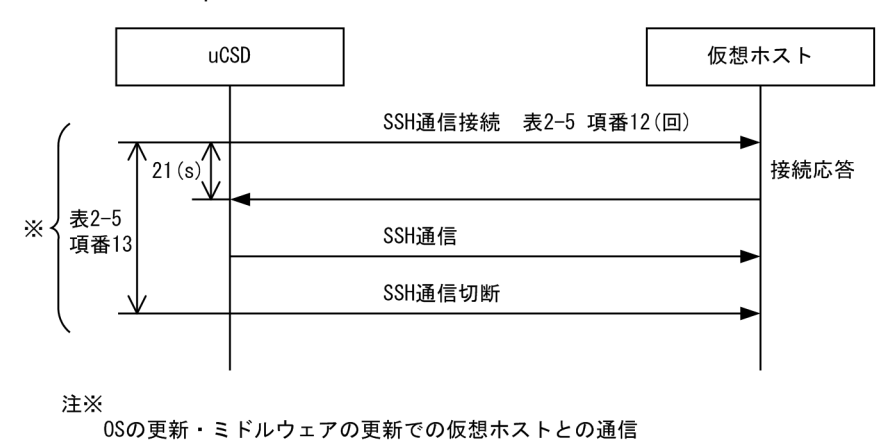

csdmiupdate コマンド処理の SSH の接続・切断は,コマンドを実行するユーザが作成したパッチスクリプ ト単位で行われます。

バッチスクリプトを2つ用意しcsdmiupdate コマンドを実行すると、次のように処理します。また、この時 A,B それぞれ[「表 2-5 システム定義ファイルで指定できるキー」](#page-102-0)の項番 13 のタイムアウト定義で監視 します。

```
SSH通信接続→SSH通信切断→SSH通信接続→SSH通信切断
           \mathsf{A}\overline{B}
```
# (7) 記述例

次にシステム定義ファイルの記述例を示します。

システム定義ファイルの記述例

```
userdata.filepath=C:\\Program Files\\Hitachi\\uCSD\\mgr\\data
log.access.numoffiles=2
log.access.filesize=10485760
log.message.numoffiles=2
```
# (8) 注意事項

- システム定義ファイルを編集する場合は,uCSD のサービス,および,コマンドを停止してください。
- XXX.numoffiles を設定し、ファイル面数を変更する場合は<uCSD インストールディレクトリ>\mgr \log\mmap を削除し,変更前のログファイルを任意のディレクトリに退避,または削除してください。
- XXX.filesize を設定し,ログファイルサイズを変更する場合は<uCSD インストールディレクトリ> \mgr\log\mmap を削除し,変更前のログファイルを任意のディレクトリに退避,または削除してくだ さい。
- ディレクトリの末尾に¥¥が指定されていない場合,uCSD は¥¥を付けて処理を行うため,定義できる文 字数の制限は 1 文字少なくなります。

# 2.2.3 IP アドレス設定ファイル

(1) 形式

IP アドレス設定ファイルは csv ファイル形式で記述されます。

(2) ファイル名

ipaddress.csv

(3) 格納先ディレクトリ

<uCSD インストールディレクトリ>\mgr\conf

(4) 説明

uCSD のリソース予約時に割り当てる IP アドレスは、IP アドレス設定ファイルに書かれた IP アドレスを 使用します。IP アドレス設定ファイルは、uCSD としてリソース予約を行う際、割り当て可能な IP アドレ スを定義する定義ファイルです。IP アドレス設定ファイルは必ず用意してください。uCSD が仮想ホスト に割り当てる IP アドレスはあらかじめ IP アドレス設定ファイルに記載しておく必要があります。なお,IP アドレス設定ファイルに指定できる IP アドレス数は,最大 65535 個です。

IP アドレス設定ファイルの記述された内容が反映されるタイミングは,uCSD 起動時,およびcsdrscupdate コマンド実行時です。

(5) 指定項目

IP アドレス定義ファイルで指定できる値について説明します。

IP アドレス定義ファイルの記述形式は,「IP アドレス単独指定」と「IP アドレス範囲指定」があります。

• IP アドレス単独指定

#### IPアドレス,IPアドレス種別,[IPアドレスグループ番号],サブネットマスク, [デフォルトゲートウェイ]

• IP アドレス範囲指定

指定開始IPアドレス-指定終了IPアドレス, IPアドレス種別, [IPアドレスグループ番号],サブネットマスク,[デフォルトゲートウェイ]

各項目の説明を次の表に示します。

表 2‒6 IP アドレス設定ファイルで指定できるキー

| 項番 | 頂目名       | 説明                                                                                      | 指定範囲    | 省略時の動作 |
|----|-----------|-----------------------------------------------------------------------------------------|---------|--------|
|    | IPアドレス    | 仮想ホストの仮想 NIC に割り当てる IP<br>アドレスを記載します。                                                   | IPv4 形式 | 省略不可   |
|    | IP アドレス種別 | M(管理用 IP アドレス),B(業務用 IP アド<br>レス)のどちらかを指定します。<br>最低1つはMを指定してください。Bの<br>指定は任意であり省略が可能です。 | ${M B}$ | 省略不可   |

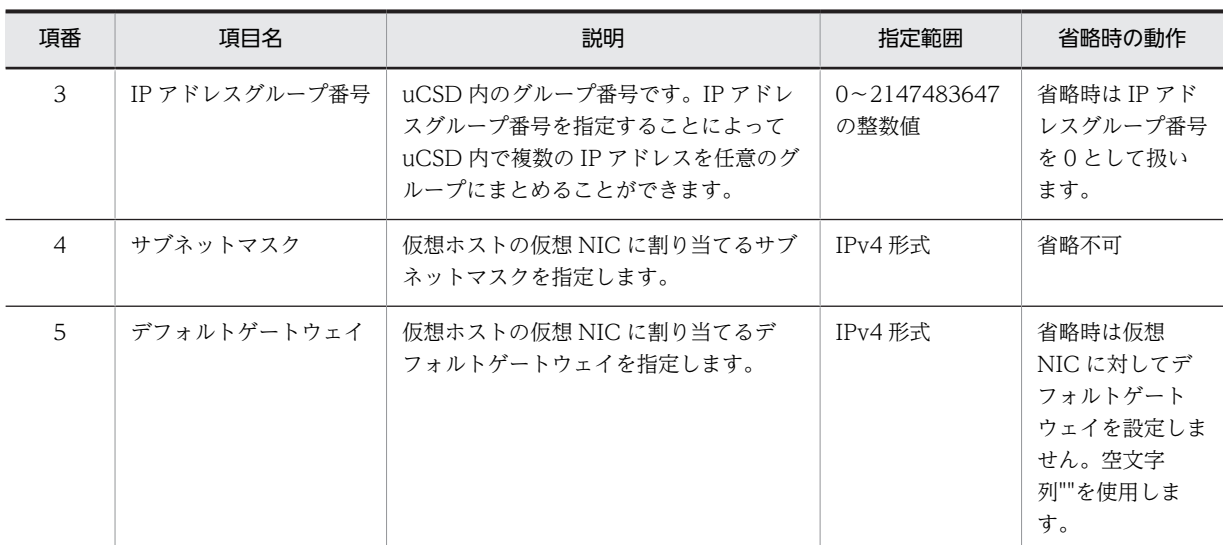

### (6) 記述例

次に IP アドレス設定ファイルの記述例を示します。

IP アドレスの設定ファイル設定例

2.1.1.100-2.1.1.150,B,1,255.255.255.0,2.1.1.1 1.1.1.100-1.1.1.150,M,2,255.255.255.0,

# 2.2.4 物理構成定義ファイル

### (1) 形式

物理構成定義ファイルは XML ファイル形式で記述されます。

# (2) ファイル名

physical\_configuration.xml

### (3) 格納先ディレクトリ

<uCSD インストールディレクトリ>\mgr\conf

## (4) 説明

物理構成定義ファイルは物理ホストグループ,物理ホスト,その他のリソースの関係を表した XML 形式の ファイルであり, PaaS 提供者が記述します。物理構成定義ファイル内容が反映されるタイミングは uCSD 起動時,および,csdrscupdate コマンド実行時です。物理構成定義ファイルは必須ファイルですので存在 しない場合やフォーマットが正しくない場合はエラーが出力されます。

# (5) 指定項目

物理構成定義ファイルで指定できる項目について示します。

次の表に XML ファイルの要素ごとの文法を説明します。

| 項番             | タグ名 |                 | 属性                                          | 出現回数                     | 説明           | 形式                                                                                                    |                                      |
|----------------|-----|-----------------|---------------------------------------------|--------------------------|--------------|----------------------------------------------------------------------------------------------------|--------------------------------------|
| $\mathbf{1}$   |     | cx_resouces_doc |                                             | $\overline{\phantom{0}}$ | $\mathbf{1}$ | -                                                                                                    | $\overline{\phantom{m}}$             |
| $\overline{c}$ |     |                 |                                             | xmlns                    | $\mathbf{1}$ | "http://<br>www.hitachi.co.j<br>p/soft/xml/csd/<br>resource/<br>physicalconfigur<br>ation"<br>を指定してくださ<br>$\iota$ | $\overline{\phantom{0}}$             |
| 3              |     |                 | cx_physicalhostgroup                        | $\qquad \qquad -$        | 1以上          | 物理ホストグルー<br>プが持つパラメー<br>夕を指定します。                                                                                  | $\overline{\phantom{m}}$             |
| $\overline{4}$ |     |                 |                                             | $cx_$ name               | $\mathbf{1}$ | 物理ホストグルー<br>プ名を指定しま<br>す。                                                                                         | "/", "¥" を含ま<br>ない文字列※1<br>1~64バイト   |
| 5              |     |                 | cx_physicalhost                             | $\overline{\phantom{m}}$ | 1以上          | 物理ホストが持つ<br>パラメータを指定<br>します。                                                                                      | $\overline{\phantom{0}}$             |
| 6              |     |                 |                                             | cx_name                  | $\mathbf{1}$ | 物理ホスト名を指<br>定します。                                                                                                 | 文字列※1<br>1~256 バイト                   |
| $\overline{7}$ |     |                 |                                             | $cx_{i}$ ip              | $\mathbf{1}$ | 物理ホストの IP<br>アドレスを指定し<br>ます。                                                                                      | IPv4 形式                              |
| 8              |     |                 | cx_VMware (ハイパーバイ<br>ザ種別が VMwareの場<br>合) ※2 | $\qquad \qquad -$        | $0 - 1$      | $\overline{\phantom{0}}$                                                                                          | $\qquad \qquad -$                    |
| 9              |     |                 |                                             | cx_resourcep<br>00l      | $0 - 1$      | リソースプール名<br>を指定します。                                                                                               | 文字列 <sup>※1</sup><br>1~256 バイト       |
| 10             |     |                 |                                             | cx_CPUclock              | $0 - 1$      | リソースプールに<br>割り当てられた<br>CPU クロック数<br>を指定します。                                                                       | $1 - 1022976$<br>整数[MHz], また<br>は0※3 |
| $11\,$         |     |                 |                                             | $cx$ <sub>memory</sub>   | $0 - 1$      | リソースプールに<br>割り当てられたメ<br>モリ容量を指定し<br>ます。                                                                           | 256~1022976<br>の整数[MB], また<br>は0※3   |
| 12             |     |                 |                                             | cx_datastore             | $0-1*5$      | データストア名を<br>指定します。物理<br>容量定義ファイル<br>に記載してあるも<br>のから指定する必<br>要があります。                                               | 文字列※1<br>1~256 バイト                   |
| 13             |     |                 | cx resourcepool                             | -                        | 0以上          | -                                                                                                    |                                      |

表 2‒7 物理構成定義ファイルの XML ファイル要素の文法

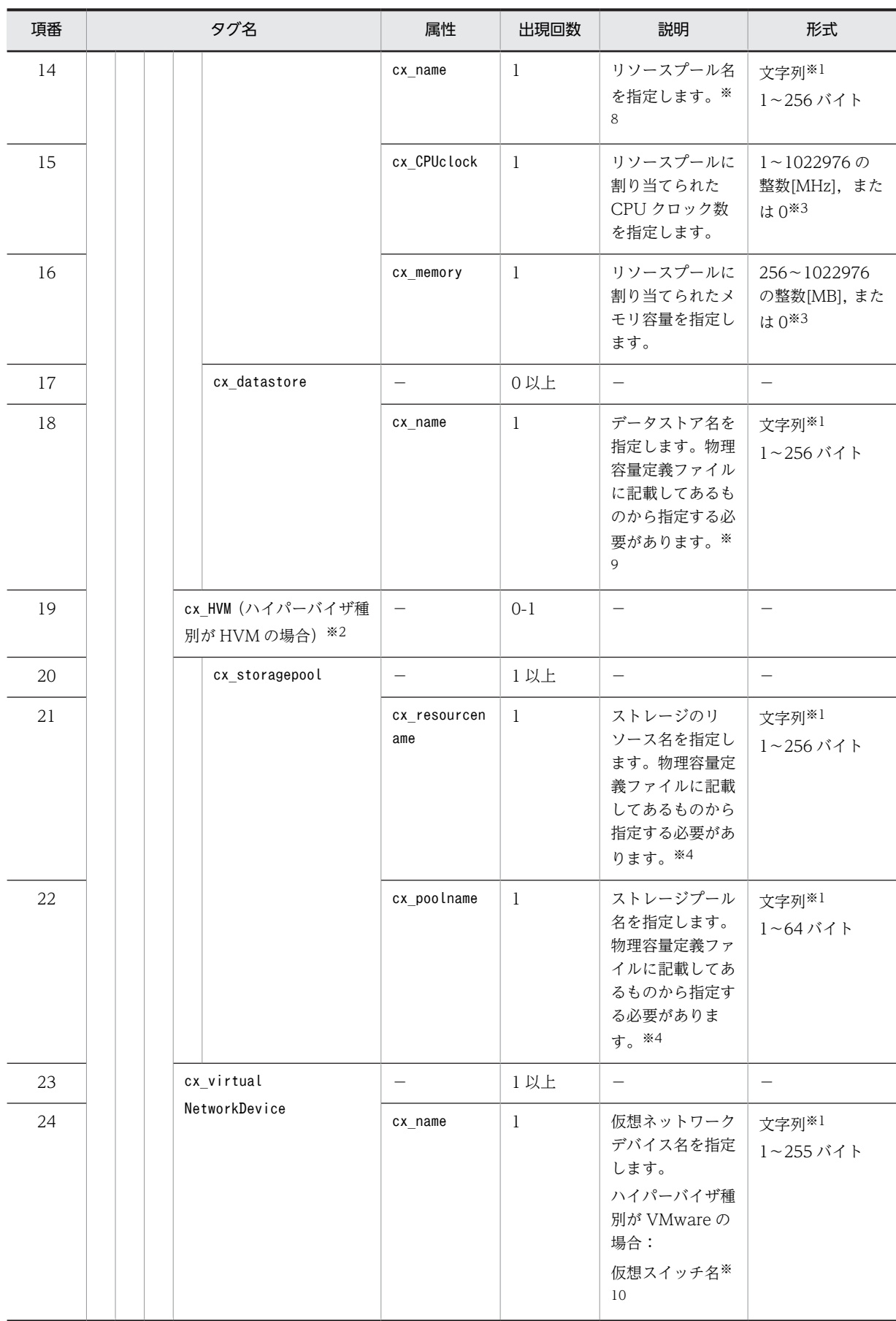

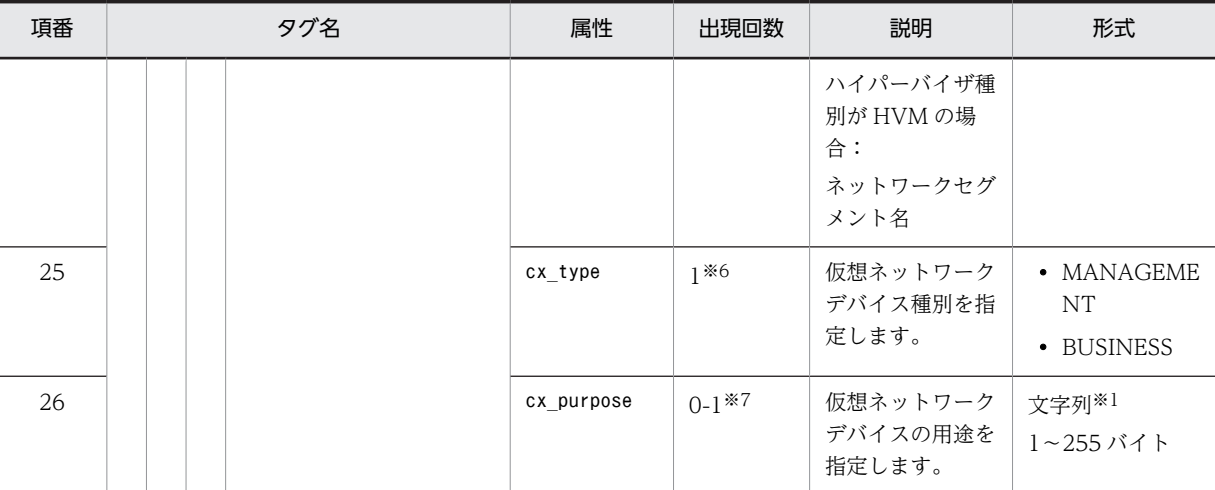

注 以下の指定をした場合,エラーとなります。

・cx\_resourcepool 属性(項番 9)と cx\_resourcepool 要素(項番 13)の同時指定(同一物理ホスト内)

・cx\_datastore 属性 (項番 12) と cx\_datastore 要素 (項番 17) の同時指定 (同一物理ホスト内)

#### 注※1

文字列における指定可能文字は,ASCII 文字の範囲です。

### 注※2

cx HVM 要素と cx\_VMware 要素のどちらかを必ず指定します。

同一物理ホスト内で cx\_HVM 要素と cx\_VMware 要素は同時に指定できません。同時に指定した場合は物理構成 定義ファイルの定義不正としてエラーになります。csdrscupdate コマンド実行時は,標準出力およびメッセージログ にエラーメッセージを出力し,コマンドを終了します。uCSD 起動時はメッセージログにエラーメッセージを出力し ますが,uCSD の起動処理は続行します。

なお,同一の物理構成定義ファイルで,複数の物理ホストを指定したとき,cx\_HVM 要素と cx\_VMware 要素は混 在させないでください。

### 注※3

リソースプールの CPU クロック数,メモリ容量に"0"を指定した場合はリソースプールの CPU クロック数,メモリ 容量の残量管理はしません。

### 注※4

同一物理ホスト内 (cx\_physicalhost 要素内)の,ストレージのリソース名,ストレージプール名のセットの重複は エラーとなります。

#### 注※5

cx\_datastore 属性および cx\_datastore 要素の出現回数チェックは XML スキーマによる構文解析で行いません。 必ず cx\_datastore 属性または cx\_datastore 要素のどちらかを指定します。

cx\_datastore 属性は cx\_VMware 要素の属性として 1 度だけ指定でき,cx\_datastore 要素は cx\_VMware 要素の 子要素として複数回指定できます。

#### 注※6

種別には,cx\_type に MAGEMENT を指定した cx\_virtualNetworkDevice タグを必ず 1 つだけ定義してください。 cx\_type に BUSINESS を指定した cx\_virtualNetworkDevice タグの定義は任意です。BUSINESS を 2 つ以上定 義する場合,リソース制約定義ファイルを必ず使用してください。

#### 注※7

cx\_type に BUSINESS を指定した cx\_virtualNetworkDevice タグが 2 つ以上存在する場合は、必ず指定してくだ さい。

#### 注※8

同一物理ホスト内 (cx\_physicalhost 要素内)の, リソースプール名の重複はエラーとなります。

注※9

```
同一物理ホスト内 (cx_physicalhost 要素内)の,データストア名の重複はエラーとなります。
```
注※10

```
vSphere Distributed Switch を使用し,物理ホストに同名の分散仮想スイッチを複数指定する場合は,システム定
義ファイルの変更が必要です。詳細は「2.2.2 システム定義ファイル」のプロパティ名
「resource.virtualnetworkdevicename.duplicate」を参照してください。
```
## (6) 記述例

次に物理構成定義ファイルの記述を示します。

### 物理構成定義ファイルの記述例(ハイパーバイザ種別が VMware の場合)

<?xml version="1.0" encoding="UTF-8"?>

```
<cx_resources_doc xmlns="http://www.hitachi.co.jp/soft/xml/csd/resource/physicalconfiguration">
 <cx_physicalhostgroup cx_name="PhysicalHostGroup1">
 <cx_physicalhost cx_name="BS7600#xx" cx_ip="10.211.110.3">
 <cx_VMware cx_resourcepool="RESPOOL0001" cx_CPUclock="4096" cx_memory="2000" cx_datastore="DSTR001">
 </cx_VMware> 
 <cx_virtualNetworkDevice cx_name="vSwitch0" cx_type="MANAGEMENT" />
 <cx_virtualNetworkDevice cx_name="vSwitch1" cx_type="BUSINESS" />
 </cx_physicalhost> 
 <cx_physicalhost cx_name="BS7610#xx" cx_ip="10.211.110.4" >
 <cx_VMware cx_resourcepool="RESPOOL0002" cx_CPUclock="8192" cx_memory="32000" cx_datastore="DSTR002">
 </cx_VMware>
 <cx_virtualNetworkDevice cx_name="vSwitch0" cx_type="MANAGEMENT" />
 <cx_virtualNetworkDevice cx_name="vSwitch1" cx_type="BUSINESS" />
   \langle/cx_physicalhost>
  </cx_physicalhostgroup>
```
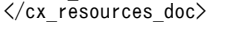

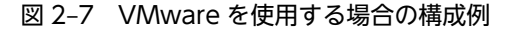

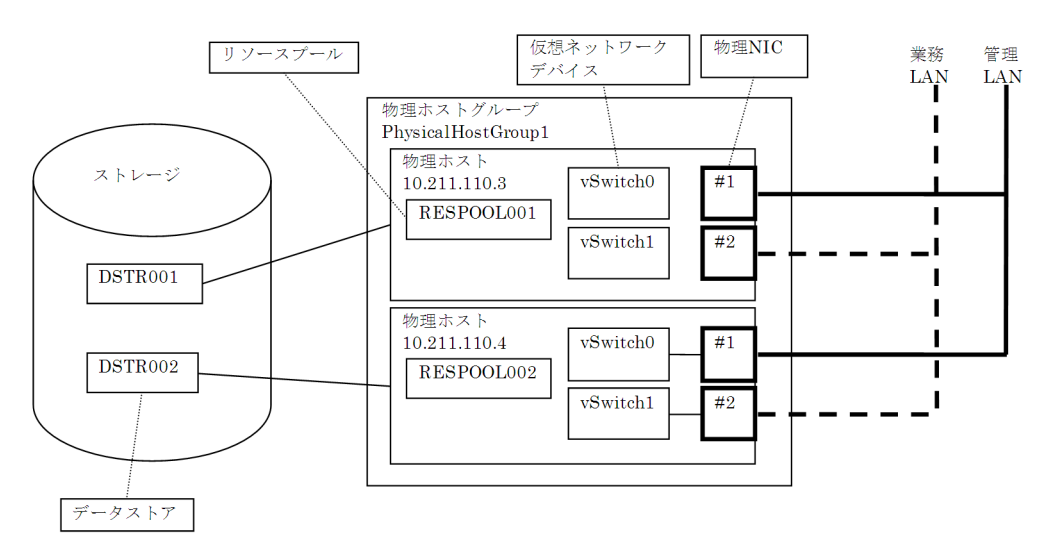

物理構成定義ファイルの記述例(ハイパーバイザ種別が HVM の場合)

<?xml version="1.0" encoding="UTF-8"?> <cx\_resources\_doc xmlns="http://www.hitachi.co.jp/soft/xml/csd/resource/physicalconfiguration"> <cx\_physicalhostgroup cx\_name="PhysicalHostGroup1"> <cx\_physicalhost cx\_name="PhysicalHost1" cx\_ip="10.211.110.3"> <cx\_HVM> <cx\_storagepool cx\_resourcename="RSC001@10.209.160.2" cx\_poolname="ThinProvisioningPool:1"/>  $\langle$ /cx\_HVM> <cx\_virtualNetworkDevice cx\_name="1a" cx\_type="MANAGEMENT" /> <cx\_virtualNetworkDevice cx\_name="1b" cx\_type="BUSINESS" />  $\langle c \rangle$   $\langle c \rangle$  physical host <cx\_physicalhost cx\_name="PhysicalHost2" cx\_ip="10.211.110.4" > <cx\_HVM> <cx\_storagepool cx\_resourcename=RSC001@10.209.160.2 cx\_poolname="ThinProvisioningPool:2"/>

```
 </cx_HVM>
 <cx_virtualNetworkDevice cx_name="1a" cx_type="MANAGEMENT" />
 <cx_virtualNetworkDevice cx_name="1b" cx_type="BUSINESS" />
     \langle c \rangle \langle c \rangle \langle c \rangle \langle c \rangle \langle c \rangle </cx_physicalhostgroup>
</cx_resources_doc>
```
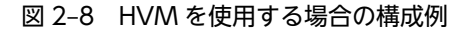

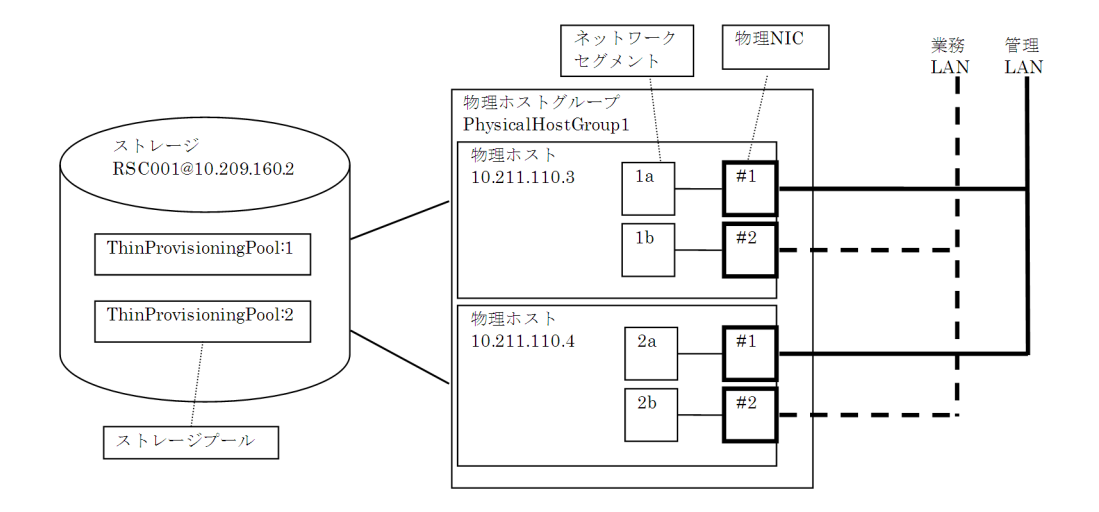

# 2.2.5 物理容量定義ファイル

(1) 形式

物理容量定義ファイルは XML 形式で記述します。

(2) ファイル名

storage\_capacity.xml

(3) 格納先ディレクトリ

<uCSD インストールディレクトリ>\mgr\conf

- (4) 説明
	- ハイパーバイザ種別が VMware の場合

仮想ホストを配置するデータストアの容量を管理します。容量を管理するデータストア名とデータス トアの容量は XML 形式の物理容量定義ファイルに PaaS 提供者が記述します。物理構成定義ファイル 内容が反映されるタイミングは uCSD 起動時,および, csdrscupdate コマンド実行時です。物理容量 定義ファイルは必須ファイルですので存在しない場合やフォーマットが正しくない場合はエラーが出 力されます。

### 図 2‒9 データストアの容量管理

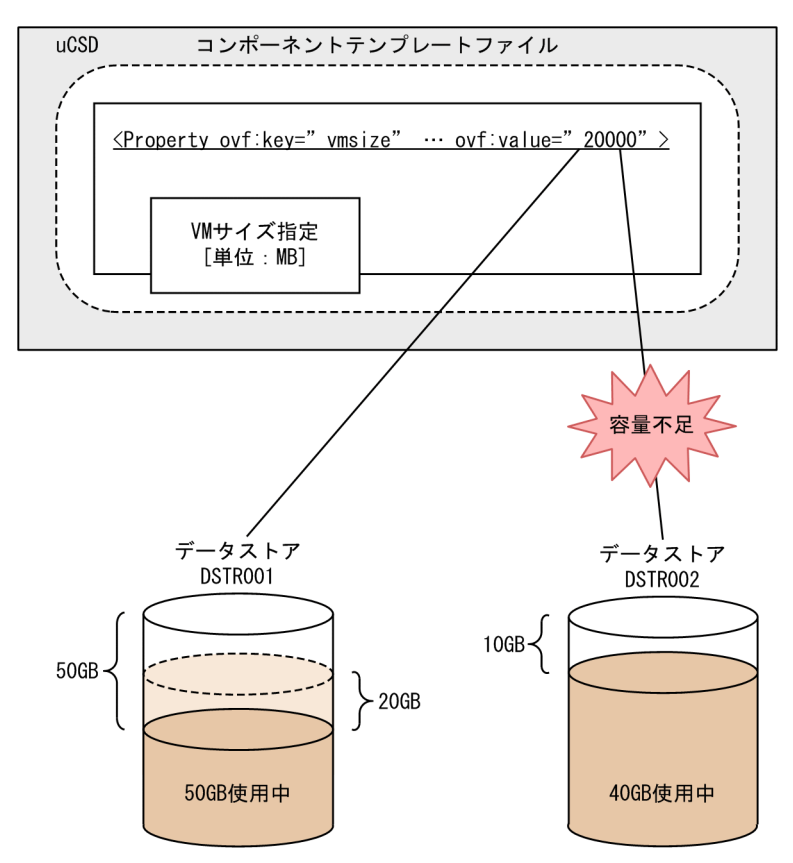

図 2-9 はデータストアの容量管理について表しています。コンポーネントテンプレートファイルに定 義される VM のサイズ(<Property ovf:key="vmsize" ...>)は、仮想ホストが利用するディスクサイ ズを表しています。物理容量定義ファイルには uCSD で管理するデータストアの全容量が定義されま す。物理配置候補算出(csdmipos コマンド)で,仮想ホストが利用するディスクサイズとデータストア の残容量を比較し,ディスクサイズを満たすデータストアを持つ物理ホストが物理配置候補として選択 されます。その後,リソース予約(csdmireserve コマンド)で,データストアの残容量から仮想ホスト が利用するディスクサイズ分減らすことによって,データストアの容量を管理します。

• ハイパーバイザ種別が HVM の場合

仮想ホストを配置するストレージを管理します。ストレージ接続ポート、ストレージのリソース名、お よびストレージプール名は XML 形式の物理容量定義ファイルに PaaS 提供者が記述します。ストレー ジ接続ポート,ストレージのリソース名,およびストレージプール名は JP1/ITRM で管理している内容 と一致させる必要があります。

物理構成定義ファイル内容が反映されるタイミングは uCSD 起動時,および, csdrscupdate コマンド 実行時です。物理容量定義ファイルは必須ファイルですので存在しない場合やフォーマットが正しく ない場合はエラーが出力されます。

# (5) 指定項目

物理容量定義ファイルで指定できる項目を示します。

次の表に XML ファイル要素ごとの文法を示します。

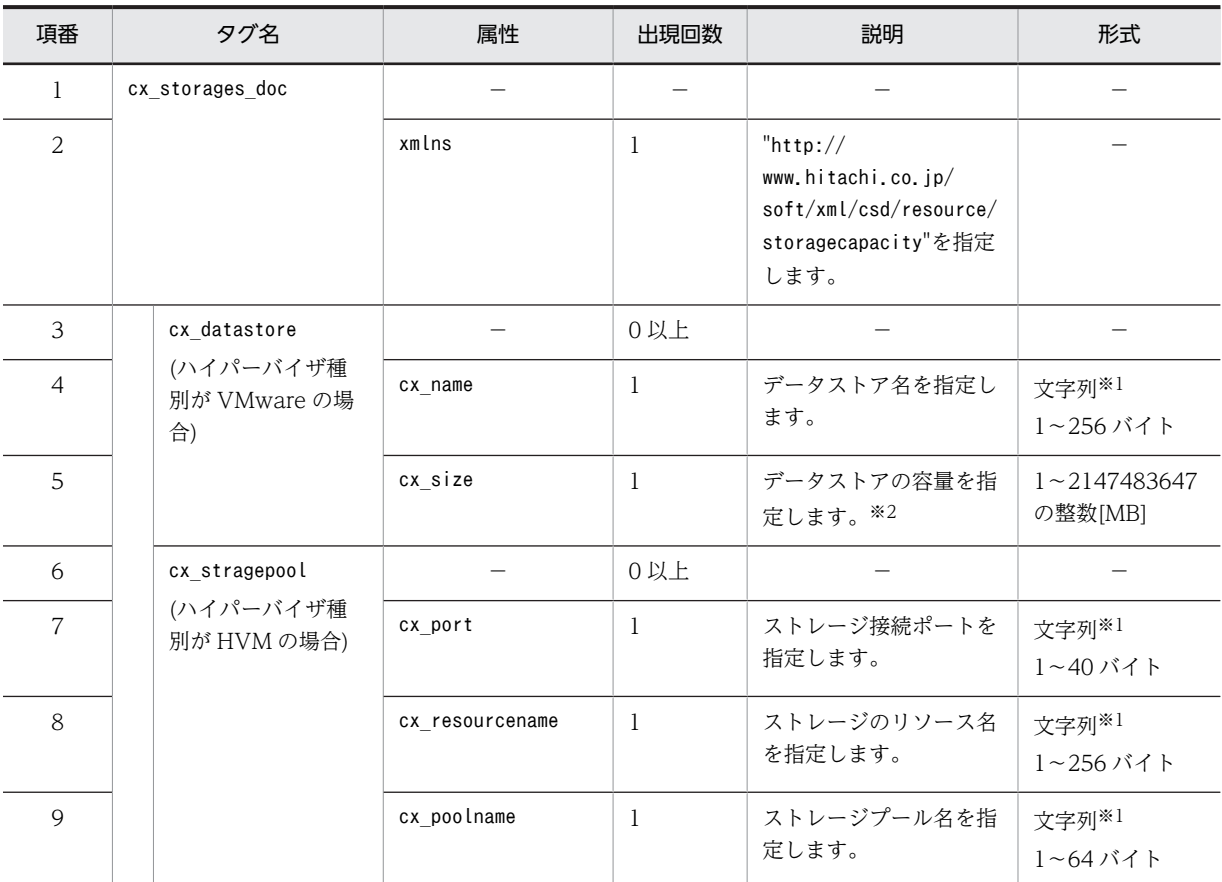

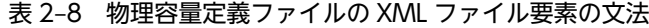

注※1 文字列における指定可能文字は,ASCII 文字の範囲です。

注※2 データストアの最大容量を考慮した上で指定してください。

### (6) 記述例

定義ファイルの記述例について説明しています。

### 物理容量定義ファイルの記述例(ハイパーバイザ種別が VMware の場合)

```
<?xml version="1.0" encoding="UTF-8"?>
<cx_storage_doc xmlns="http://www.hitachi.co.jp/soft/xml/csd/resource/storagecapacity">
 <cx_datastore cx_name="DSTR001" cx_size="1000000" />
 <cx_datastore cx_name="DSTR002" cx_size="500000" />
 <cx_datastore cx_name="DSTR003" cx_size="800000" />
</cx_storage_doc>
```
### 物理容量定義ファイルの記述例(ハイパーバイザ種別が HVM の場合)

<?xml version="1.0" encoding="UTF-8"?> <cx\_storage\_doc xmlns="http://www.hitachi.co.jp/soft/xml/csd/resource/storagecapacity"> <cx\_storagepool cx\_port="CL3-A" cx\_resourcename="AMS2000@10.209.150.3" cx\_poolname="ThinProvisioningPool:  $1"$  /> <cx\_storagepool cx\_port="CTL4-B" cx\_resourcename="AMS2100@10.209.150.6" cx\_poolname="ThinProvisioningPool: 2" /> <cx\_storagepool cx\_port="CL2-C" cx\_resourcename="AMS2200@10.209.150.10" cx\_poolname="ThinProvisioningPool: 3" /> </cx\_storage\_doc>

2 uCosminexus Service Director で使用するファイル

# 2.2.6 負荷分散機接続設定プロパティファイル

# (1) 格納先

<uCSD インストールディレクトリ>\mgr\conf\lb

# (2) 説明

Cosiminexus のアプリケーションサーバの負荷分散機接続設定プロパティファイルを格納先に用意してく ださい。詳細な項目や記述方式は Cosiminexus のマニュアルを参照してください。

# 2.2.7 リソース制約定義ファイル

## (1) 形式

リソース制約定義ファイルは XML 形式で記述します。

### (2) ファイル名

constraint\_condition.xml

## (3) 格納先ディレクトリ

<uCSD インストールディレクトリ>\mgr\conf

### (4) 説明

リソース制約定義ファイルは、PaaS 利用者・PaaS 提供者のリソースを PaaS 提供者が制限するために指 定する XML 形式のファイルであり、PaaS 提供者が記述します。

制限できるリソースを次に示します。

- 使用できる仮想ネットワークデバイス名と,仮想ネットワークデバイスに割り当てられる仮想ホストの IP アドレス(物理ホストごとに指定)
- 管理 LAN に割り当てられる VLAN ID(構成パターンテンプレートの接続先ネットワーク名ごとに指 定)
- 使用できるコンポーネントテンプレート名と,コンポーネントテンプレートに割り当てられる仮想ホス トの IP アドレス(コンポーネントテンプレートごとに指定)
- 使用できる負荷分散機名と,負荷分散機に割り当てられる仮想ホストの IP アドレス(負荷分散機ごと に指定)
- 使用できるユーザ名と、次のリソース (ユーザごとに指定)
	- 使用可能なマスターイメージのセクション
	- マスターイメージのセクションに割り当て可能な仮想ホストの IP アドレス
	- 使用可能な VLAN ID

注

リソース制約定義ファイルを指定した場合,リソース制約定義ファイルに記載していないリソース は使用できません。

使用するリソースをすべて記載してください。

リソース制約定義ファイルの内容が反映されるタイミングは uCSD 起動時および csdrscupdate コマンド 実行時です。

リソース制約定義ファイルは、PaaS 利用者・PaaS 提供者のリソースを制限しない場合は指定する必要は ありません。

ただし,業務用の仮想 NIC が 2 つ以上定義されたマスターイメージを登録する場合は,リソース制約定義 ファイルを必ず指定してください(リソース制約定義ファイルが指定されなかった場合は,csdmiregister コマンドがエラーとなります)。

## (5) 指定項目

リソース制約定義ファイルで指定できる項目について示します。

次の表に XML ファイルの要素ごとの文法を説明します。

### 表 2‒9 リソース制約定義ファイルの XML 文法

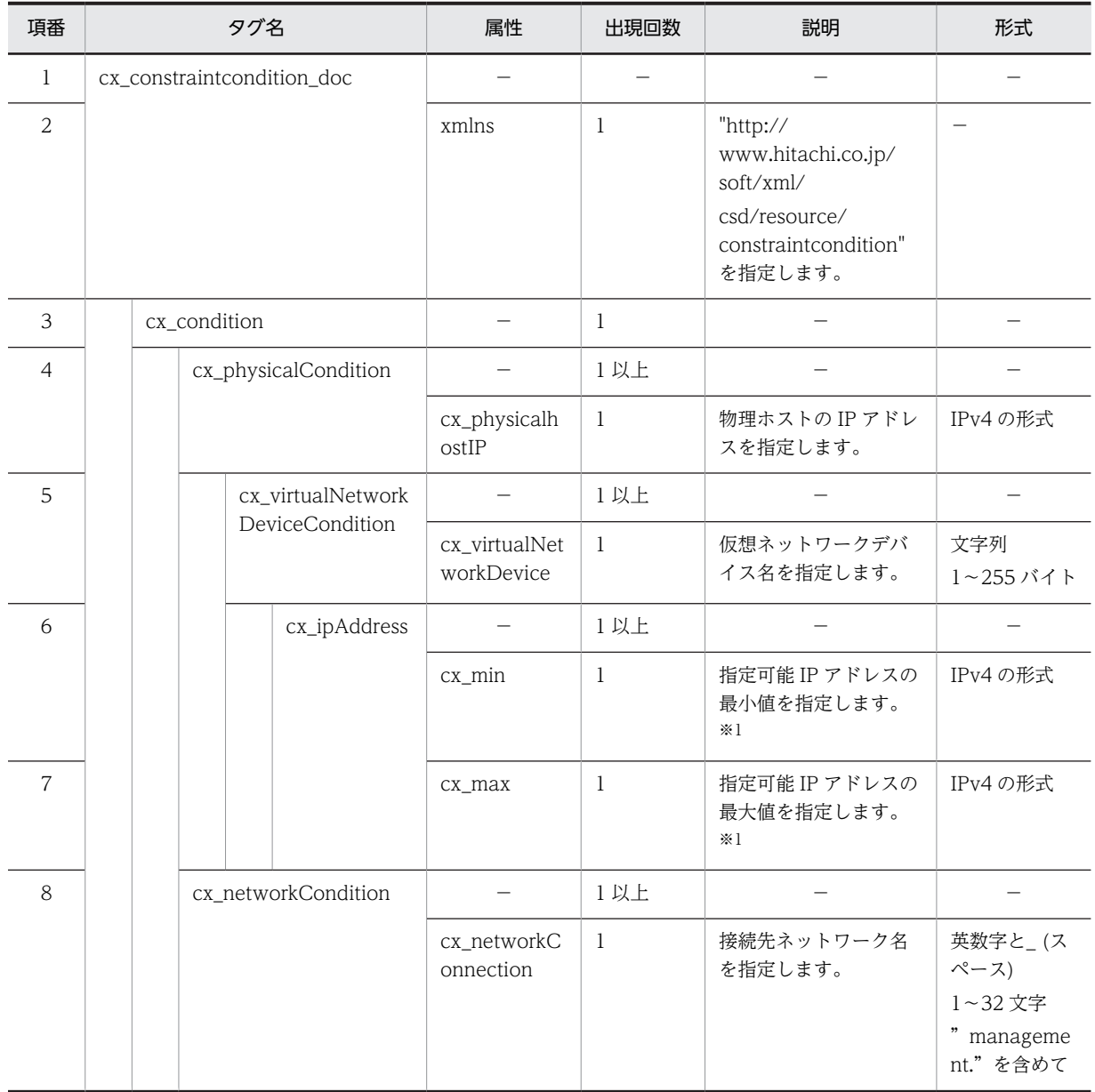

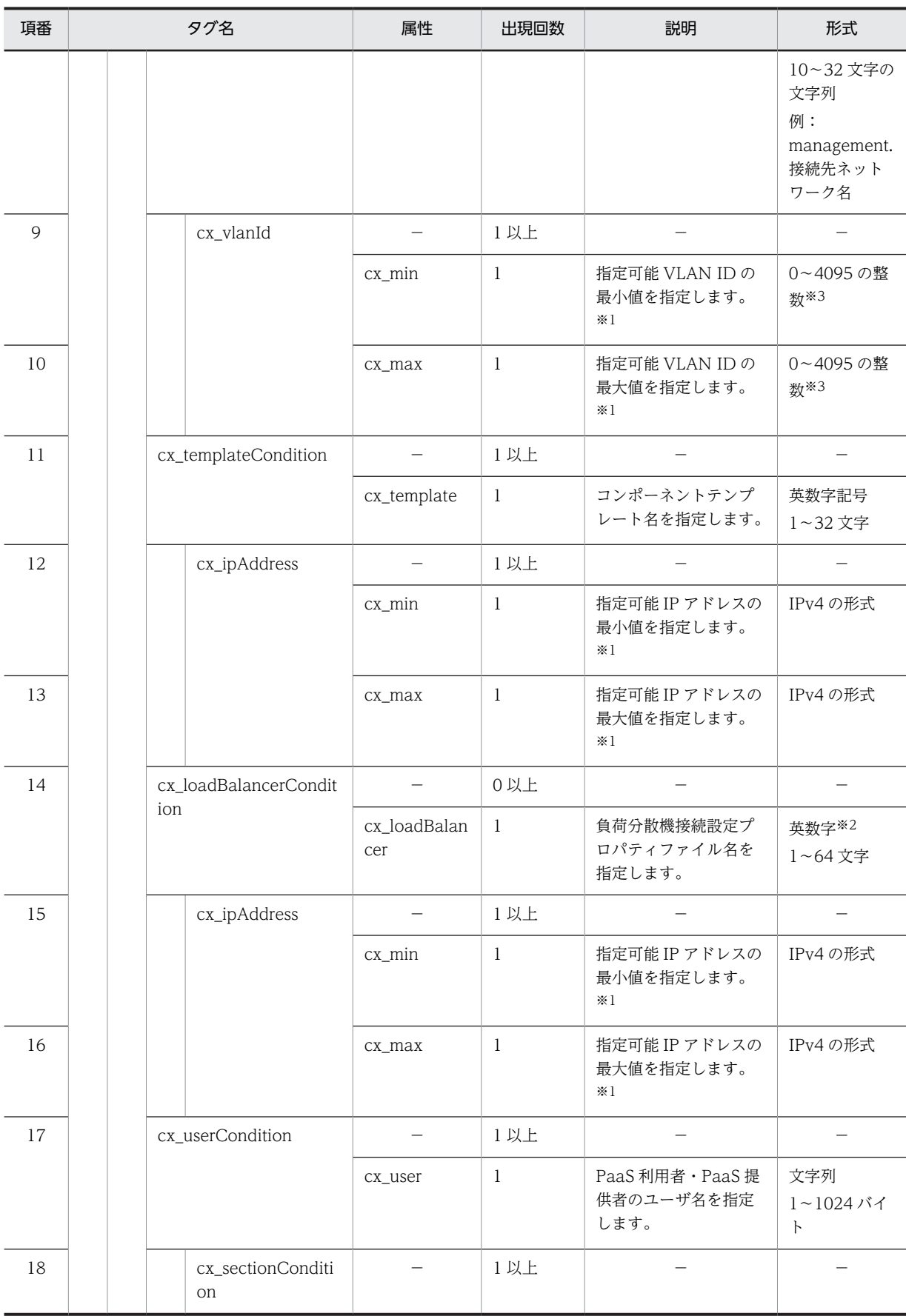

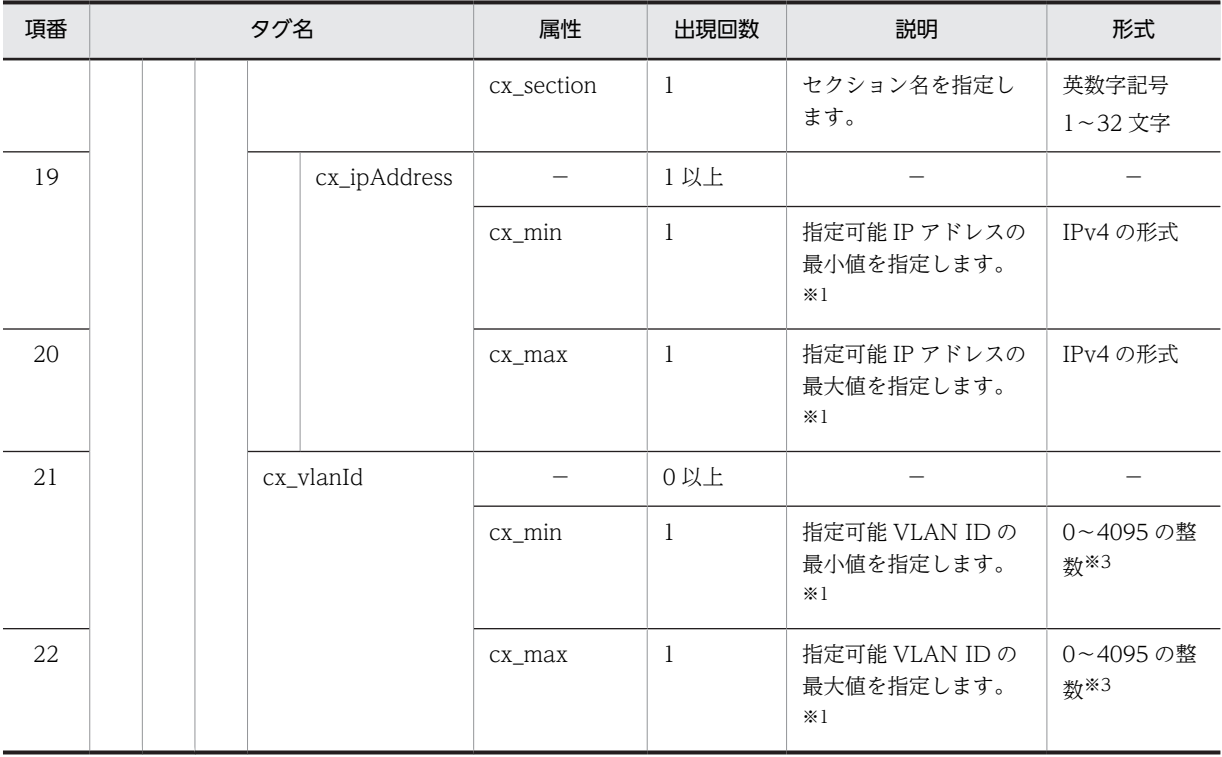

注

指定できる文字は,ASCII 文字の範囲内とします。

### 注※1

値を範囲ではなく個別に指定する場合,最小値と最大値に同じものを指定します。また,最小値>最大値となった場 合はエラーとします。

### 注※2

チェックするのは文字列長だけです。

注※3

分散仮想スイッチを使用する場合は 1〜4094 としてください。リソース予約時に VLAN ID を 4095 と決定した場 合,デプロイ時にエラーとなります。

# 2.3 テンプレート操作で使用するファイル

次にテンプレート操作で使用するファイルの概要を示します。

### 図 2‒10 テンプレートで使用するファイルの構成

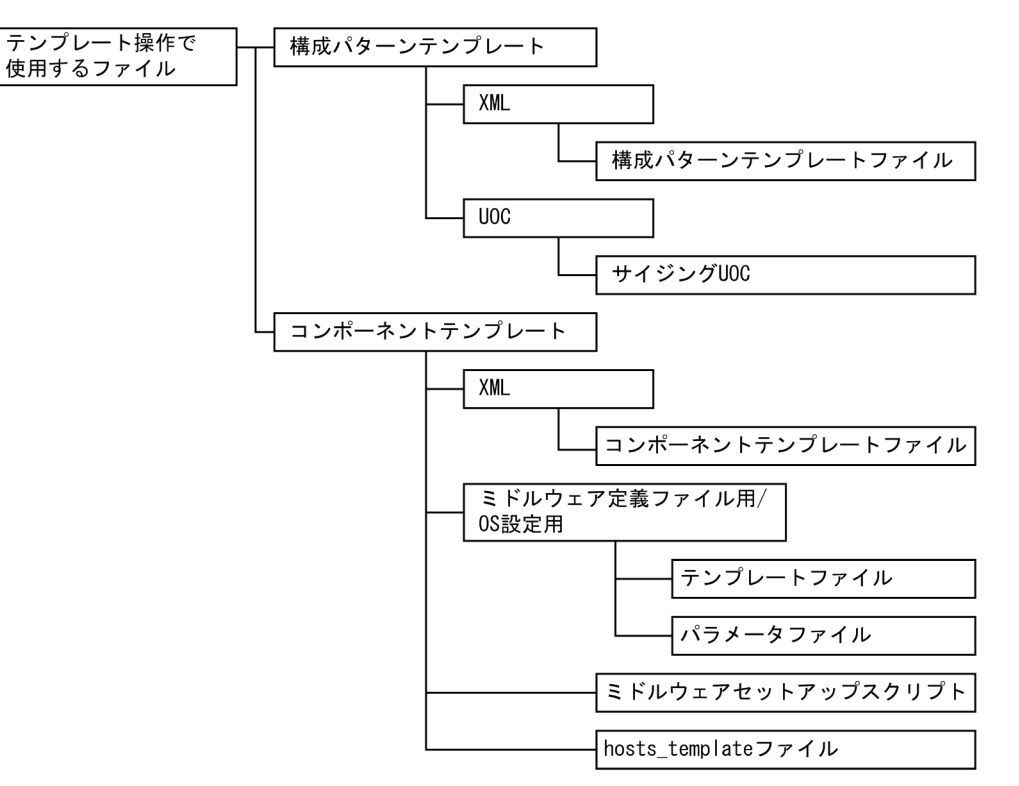

### 表 2‒10 テンプレートで使用するファイル概要一覧

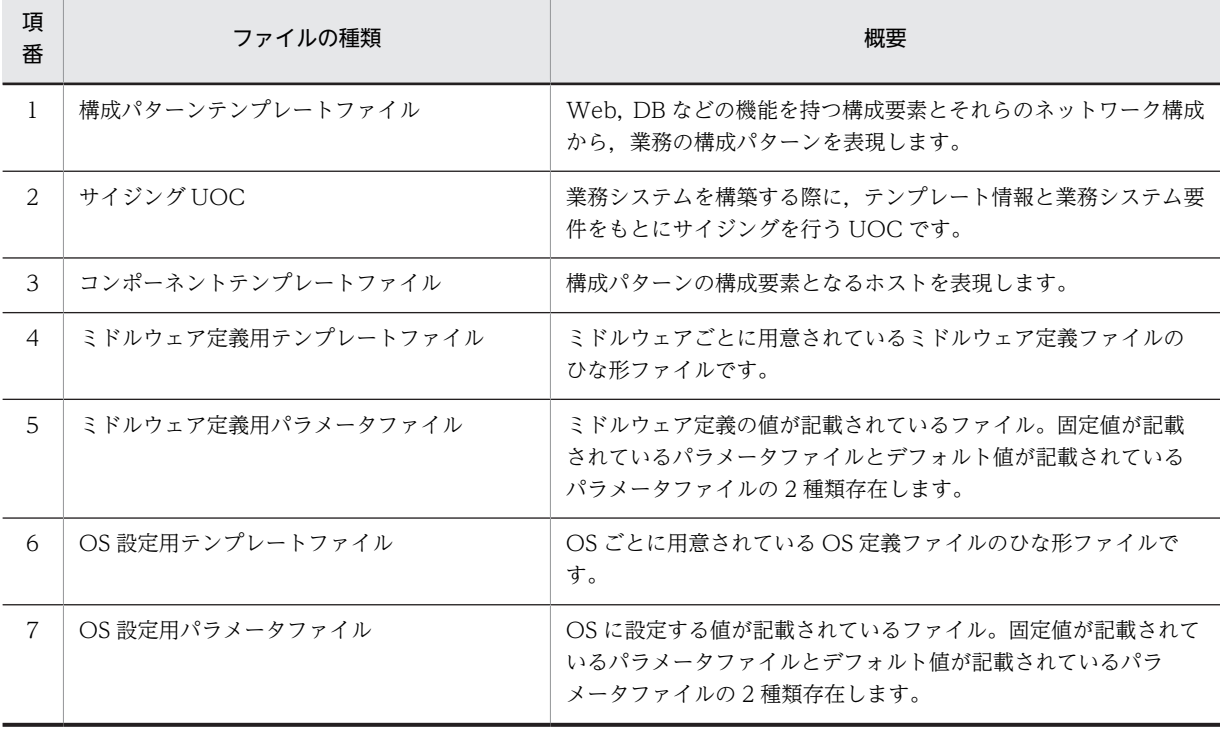

<span id="page-124-0"></span>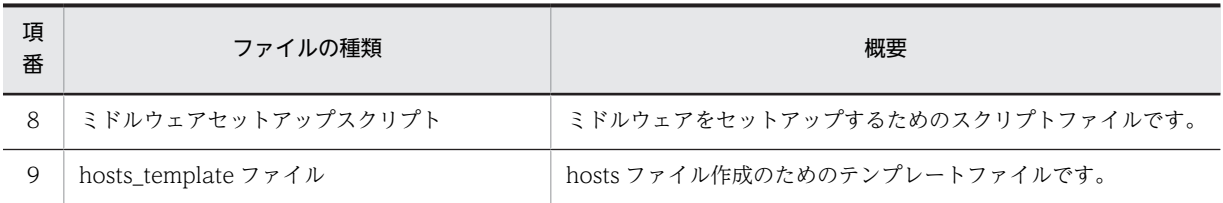

# 2.3.1 構成パターンテンプレートファイル

### (1) 記述形式

構成パターンテンプレートファイルは XML 形式で記述します。

サポートする XML ファイルの文字コードは UTF-8 とします。XML ファイルには XML 宣言を記述し, XML 宣言における encoding の値に UTF-8 を指定してください。

タグは,「[表 2-13 構成パターンテンプレートファイルの XML 記述文法](#page-128-0)」の順番に従って記述してくださ い。従わない場合,エラーとなることがあります。

「[表 2-13 構成パターンテンプレートファイルの XML 記述文法](#page-128-0)」に示すタグの親子関係以外の位置にタグ を記述した場合,エラーとせず該当タグを無視して動作する場合があるので注意してください。

(2) ファイル名

構成パターンテンプレートファイルのファイル名は任意です。

(3) 格納先ディレクトリ

構成パターンテンプレートファイルの格納先は任意です。

(4) 説明

構成パターンテンプレートファイルは PaaS 利用者が作成するマスターイメージの元となるファイルにな ります。構成パターンテンプレートファイルが持つ情報一覧を次の表に示します。

表 2‒11 構成パターンテンプレートファイルが持つ情報

| 項<br>番         | 項目                       | 説明                                                                                        |
|----------------|--------------------------|-------------------------------------------------------------------------------------------|
|                | テンプレート名                  | テンプレートの名称を表します。ほかのテンプレートと重複しない名称を<br>指定してください。                                            |
| $\mathcal{L}$  | テンプレートパターン<br>(テンプレート種別) | テンプレートの種別を表します。ここでは、構成パターンテンプレートで<br>あることを指定します。                                          |
| 3              | 識別子                      | VirtualSystemCollection, または AbstractSystemCollection <sup>※2</sup> を識別<br>するための識別子を表します。 |
| $\overline{4}$ | 要素の説明                    | 親要素の説明を表します。                                                                              |
| 5              | 要素の名前                    | 親要素の名前を表します。                                                                              |
| 6              | コンポーネント ID               | 構成パターン内の要素を識別するために使う ID です。要素間で重複して<br>はいけません。                                            |

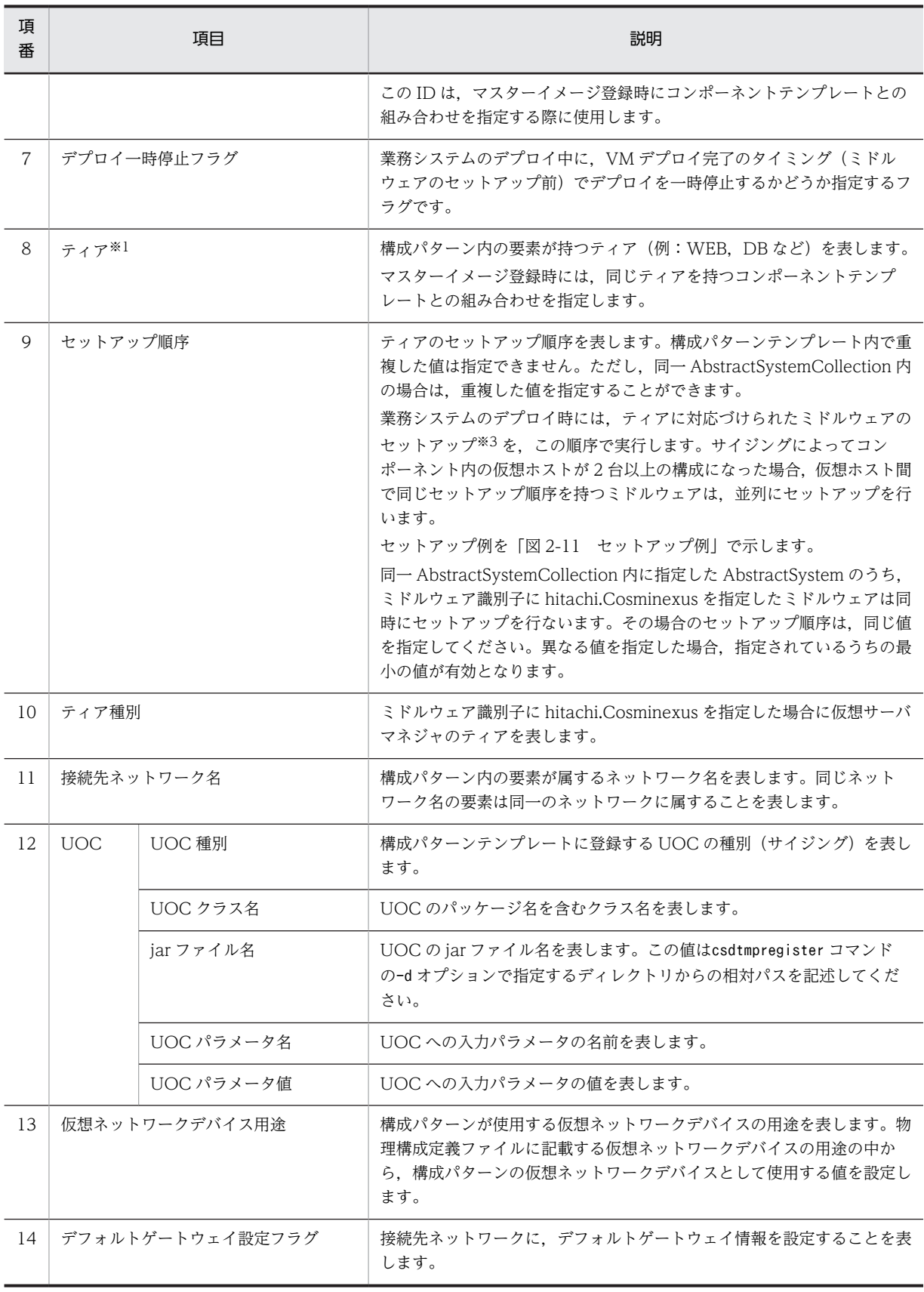

<span id="page-126-0"></span>注 構成パターンテンプレートファイルに記述した UOC の情報は,マスターイメージ登録時にマスターイメージ定義 ファイルに同様の記述をしてください。構成パターンテンプレートだけへの記述である場合,マスターイメージに UOC 情報は反映されません。

注※1 構成パターンテンプレートとコンポーネントテンプレートを関連づけるための名前を示します。

注※2 AbstractSystemCollection 要素間で重複した識別子を指定しないでください。

注※3 マスターイメージ定義ファイルにパッチ適用の設定がされている場合は,同一順序内でミドルウェアセットアッ プからミドルウェア更新まで続けて実施します。その際の処理順序は「図 2-11 セットアップ例」の注意事項を参照し てください。

### 図 2‒11 セットアップ例

# 左の構成でセットアップ順序を指定した場合<br>以下の順番でセットアップを行います。

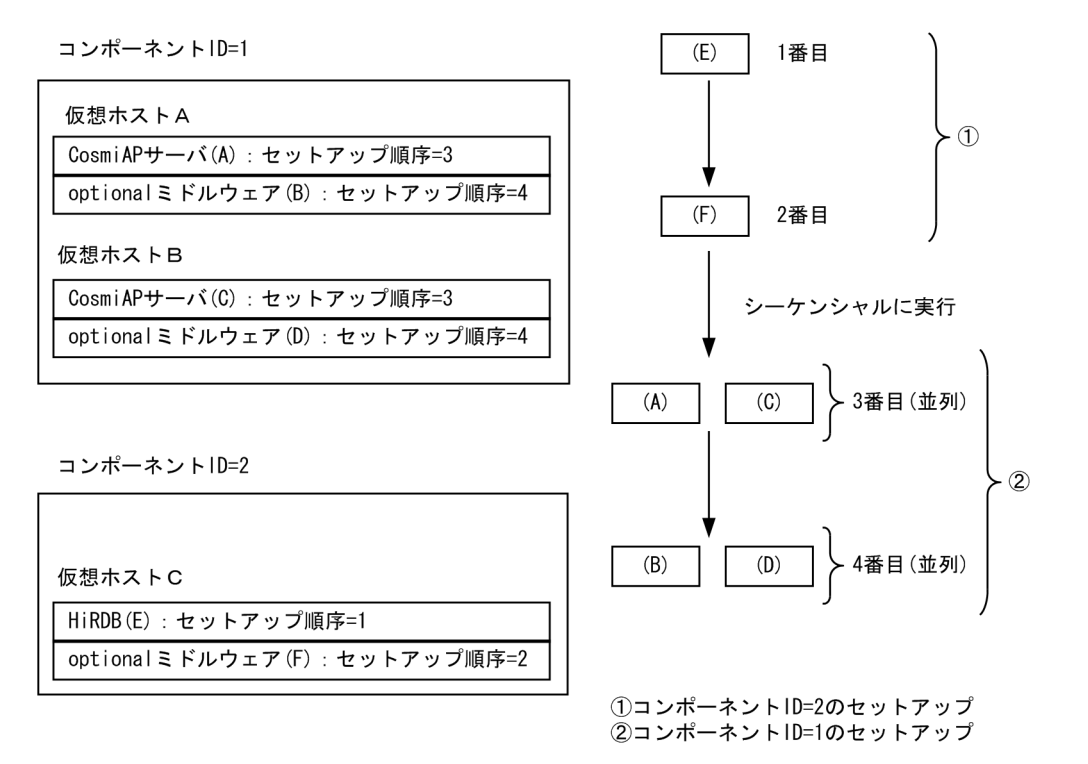

- 注 マスターイメージ定義ファイルにパッチ適用の設定がされている場合の処理順序は次のとおりです。 1.(E)のセットアップ
	- 2.(E)の更新
	- 3.(F)のセットアップ
	- 4.(F)の更新
	- 5.(A)と(C)のセットアップ
	- 6.(A)と(C)の更新
	- 7.(B)と(D)のセットアップ
	- 8.(B)と(D)の更新

# <span id="page-127-0"></span>(5) 指定項目

「表 2-12 構成パターンテンプレートファイルのパラメータの指定方式」にテンプレート内の可変値のパラ メータ指定方式を表し,「[表 2-13 構成パターンテンプレートファイルの XML 記述文法](#page-128-0)」に XML ファイ ルの要素ごとの文法を示します。

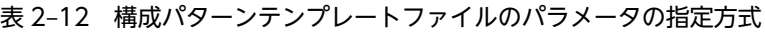

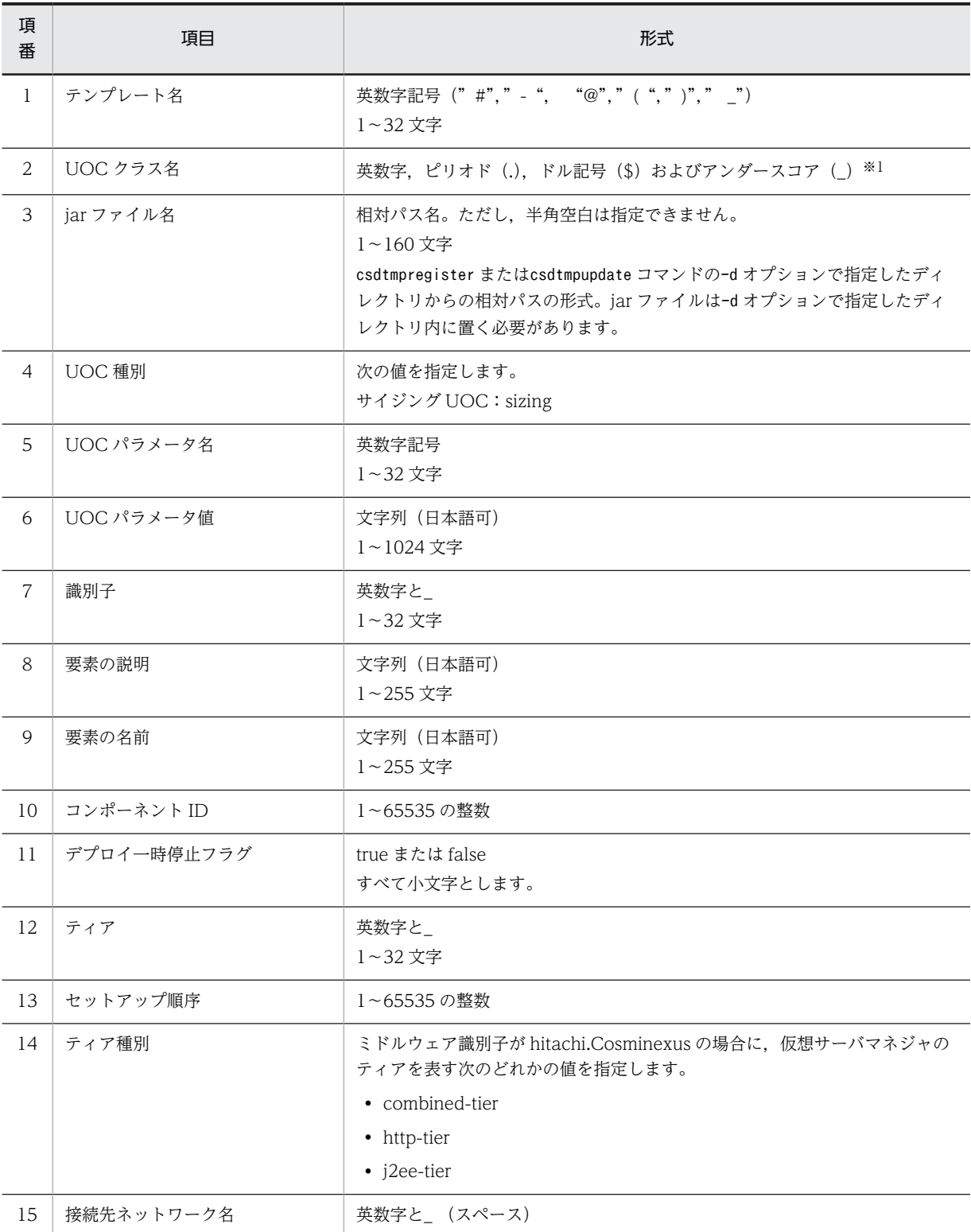

<span id="page-128-0"></span>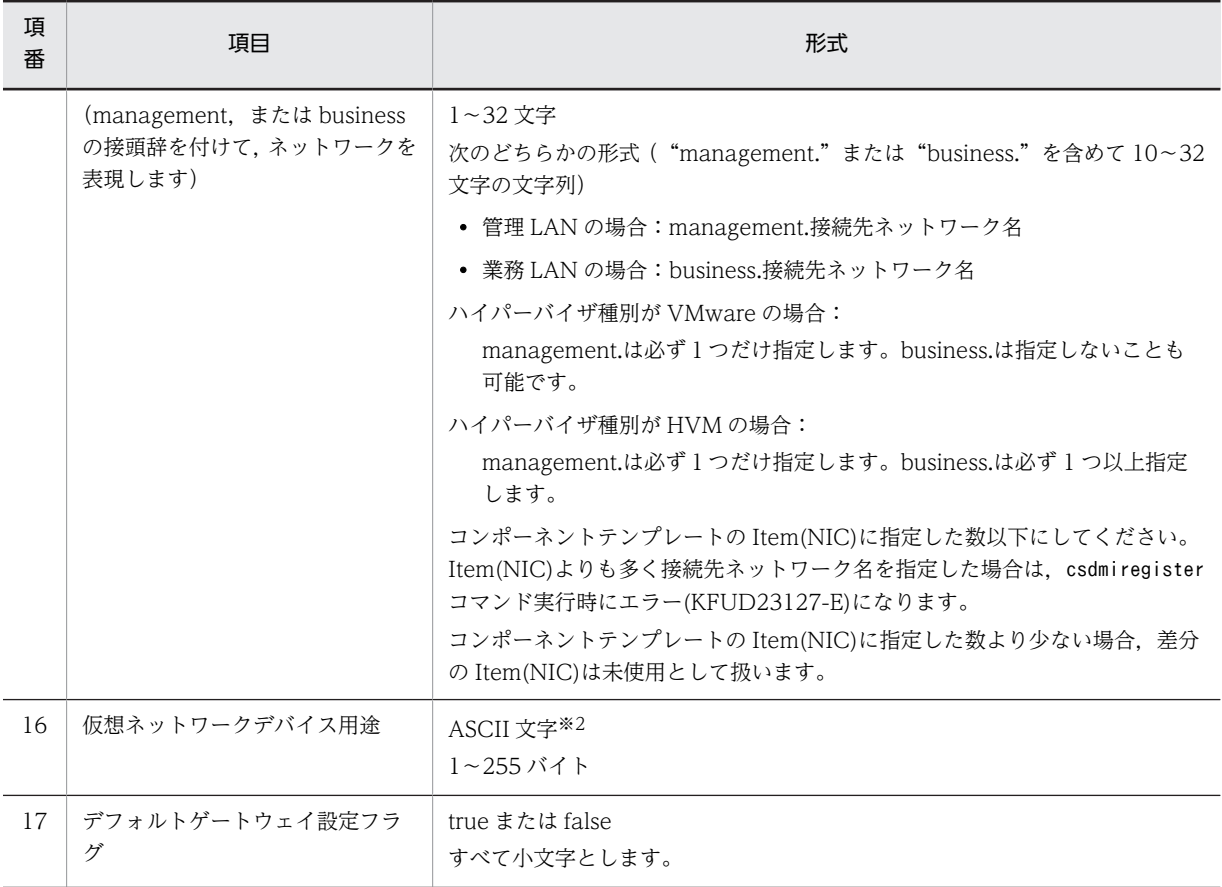

注※1 パッケージ名およびクラス名の先頭は英数字だけです。1〜1024 文字で指定してください。 注※2 JP1/ITRMへの指定値です。指定時にチェックされるため、uCSD は使用文字の確認はしません。

### 表 2‒13 構成パターンテンプレートファイルの XML 記述文法

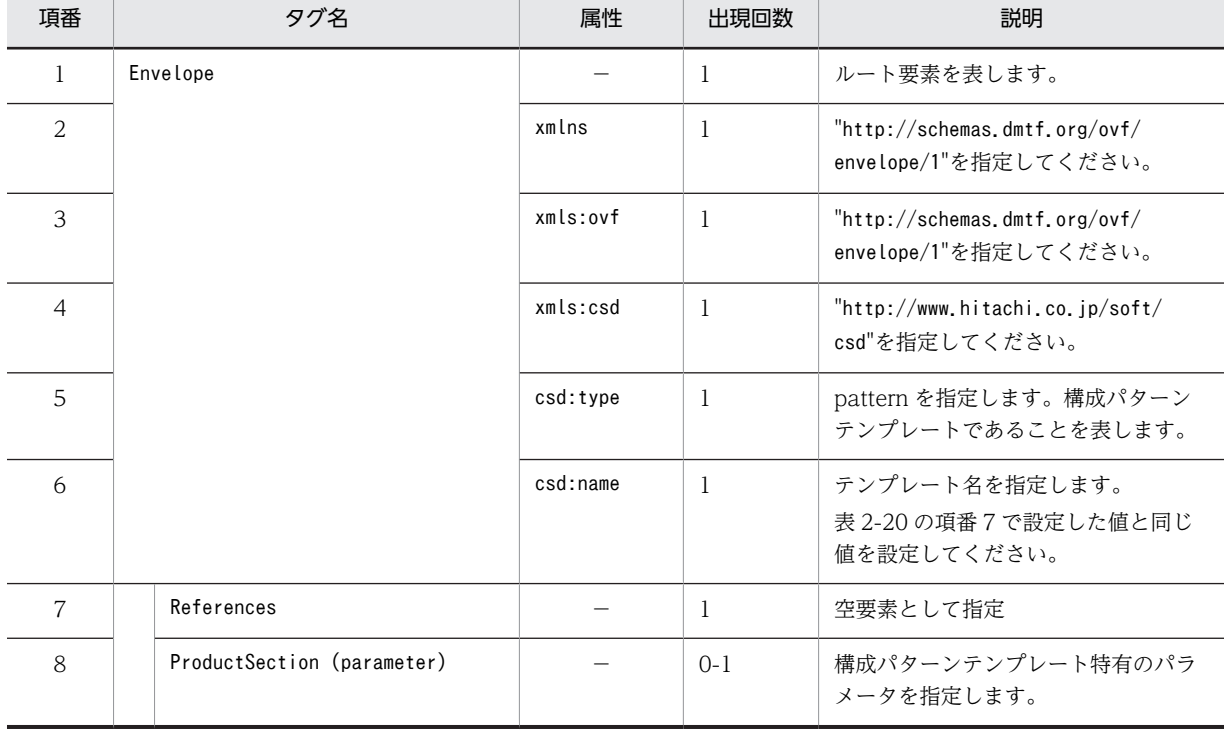

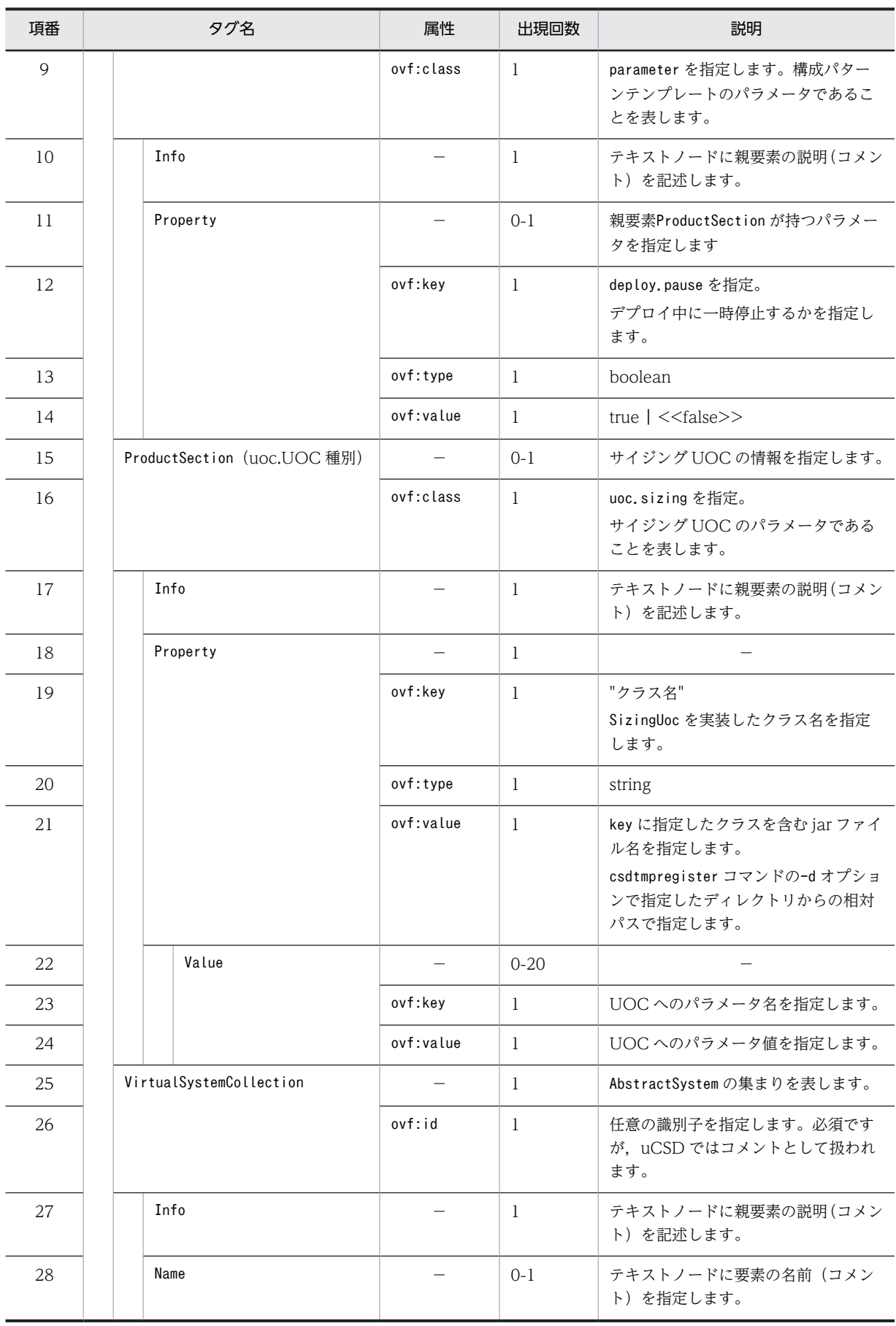

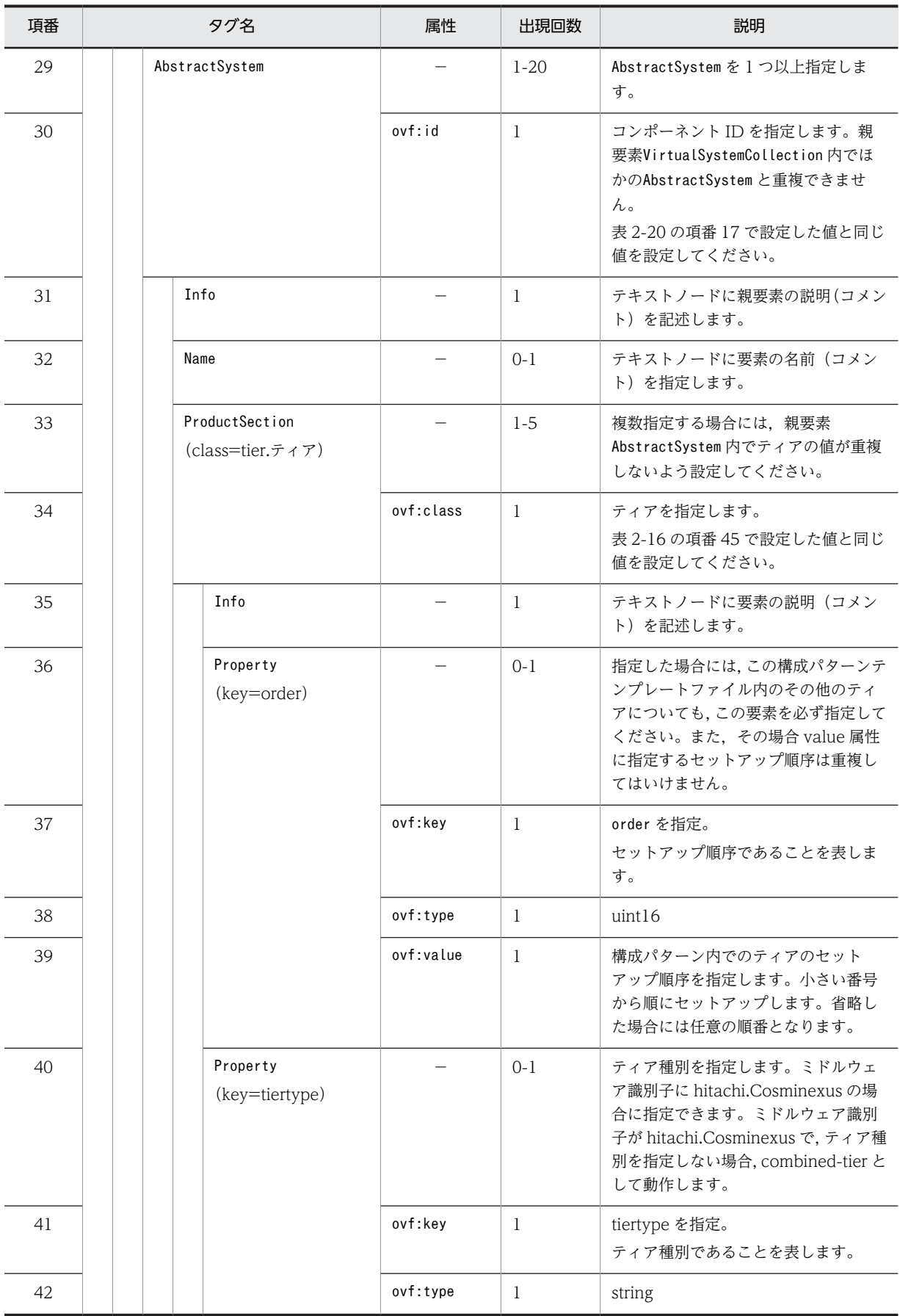

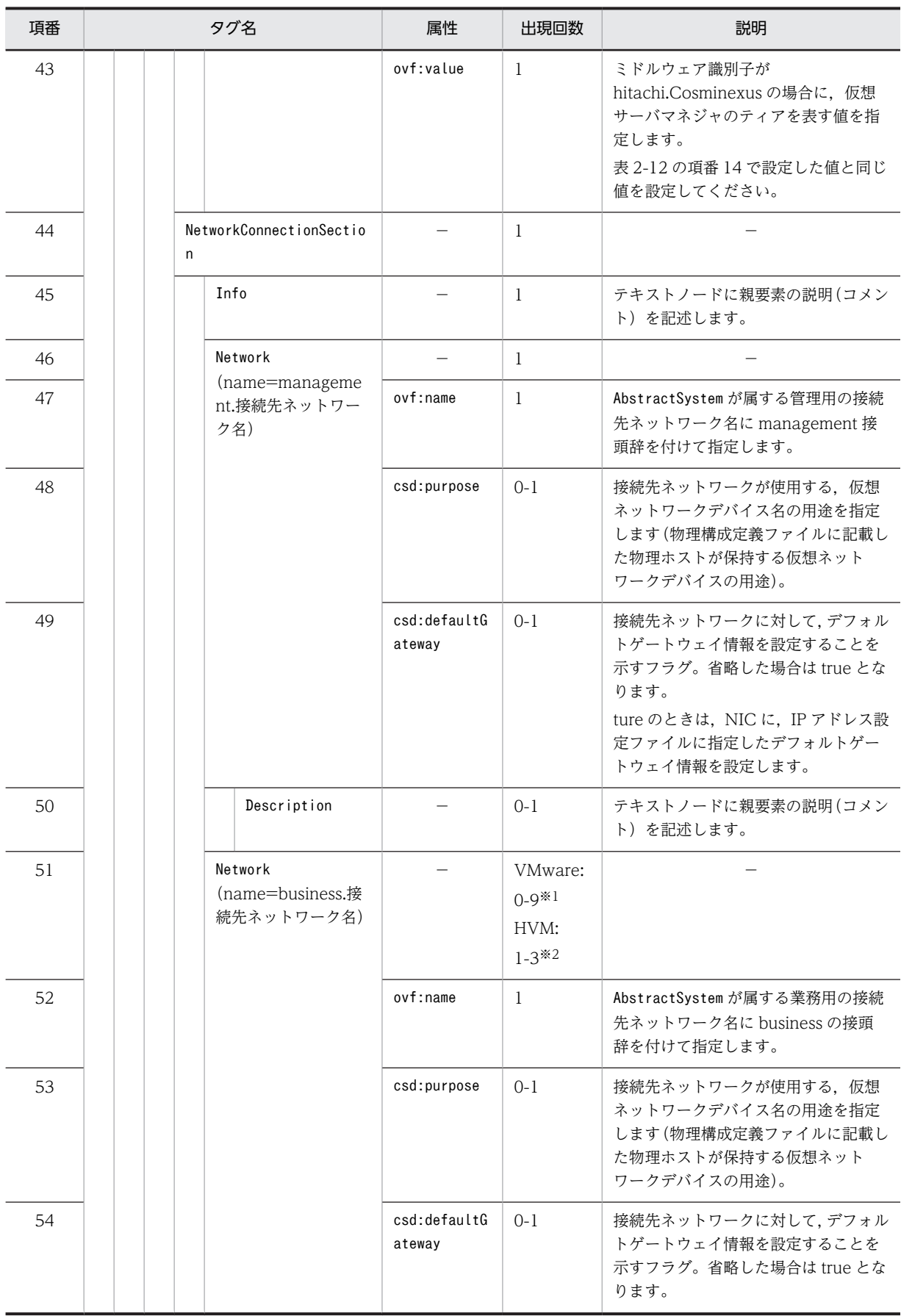

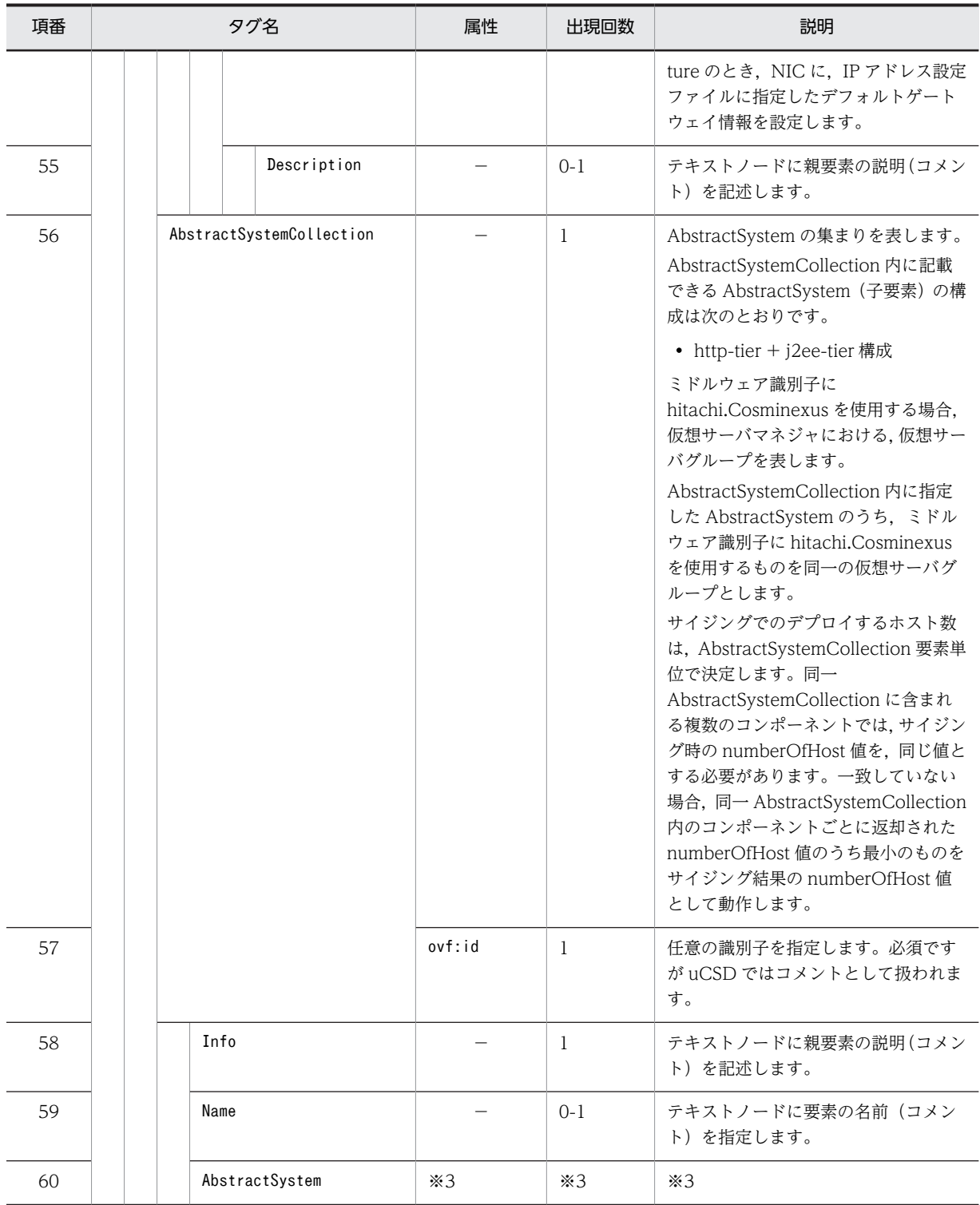

注※1 VMware の制限値です。上限値はプログラムでチェックしません。

注※2 JP1/DPM の制限値です。下限値と上限値はプログラムでチェックしません。

注※3 AbstractSystem タグについては、項番 29~55 と同一の内容です。

# <span id="page-133-0"></span>2.3.2 サイジング UOC

csdmiregister コマンドの-s オプションまたはcsdmiupdate コマンド(-s オプション指定)実行時,マス ターイメージのサイジング時に使用します。

この UOC には,構成パターンテンプレートのコンポーネントごとに,業務を運用するのに十分な性能・台 数のサーバを算出し,その結果を uCSD に渡すまでの処理を作成します。

サイジング UOC の詳細は[「3.UOC](#page-180-0)」を参照してください。

# 2.3.3 コンポーネントテンプレートファイル

### (1) 記述形式

コンポーネントテンプレートファイルは XML 形式で記述します。

サポートする XML ファイルの文字コードは UTF-8 とします。XML ファイルには XML 宣言を記述し, XML 宣言における encoding の値に UTF-8 を指定してください。

タグは,[「表 2-16 コンポーネントテンプレートファイルの XML ファイル要素の文法」](#page-140-0)の順番に従って記 述してください。従わない場合,エラーとなることがあります。

[「表 2-16 コンポーネントテンプレートファイルの XML ファイル要素の文法」](#page-140-0)に示すタグの親子関係以外 の位置にタグを記述した場合,エラーとせず該当タグを無視して動作する場合があるので注意してくださ  $\mathcal{U}$ 

### (2) ファイル名

コンポーネントテンプレートファイル名は任意です。

### (3) 格納先ディレクトリ

コンポーネントテンプレートファイルの格納先は任意です。

(4) 説明

構成パターンの構成要素となるホストを表現するテンプレートです。

コンポーネントテンプレートが持つ情報を次の表に示します。

### 表 2‒14 コンポーネントテンプレートファイルが持つ情報

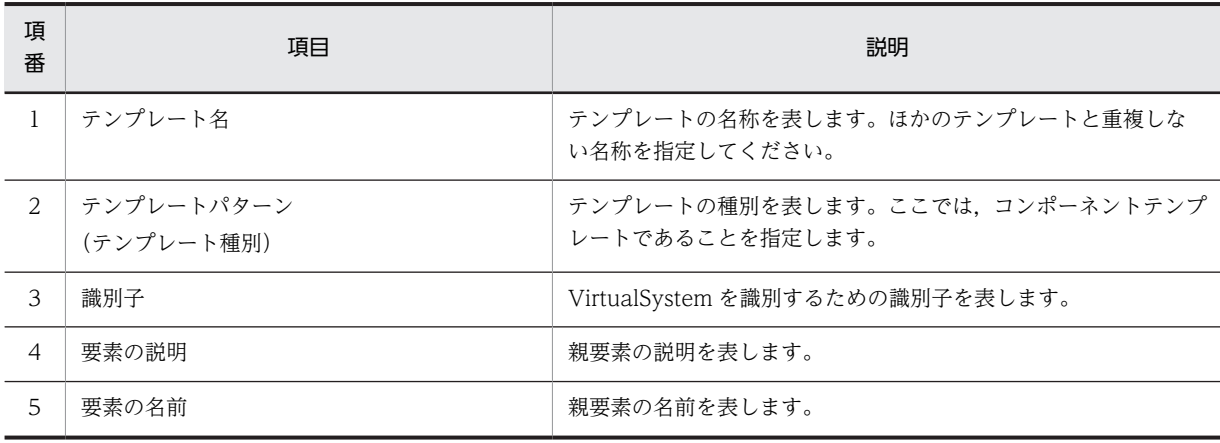

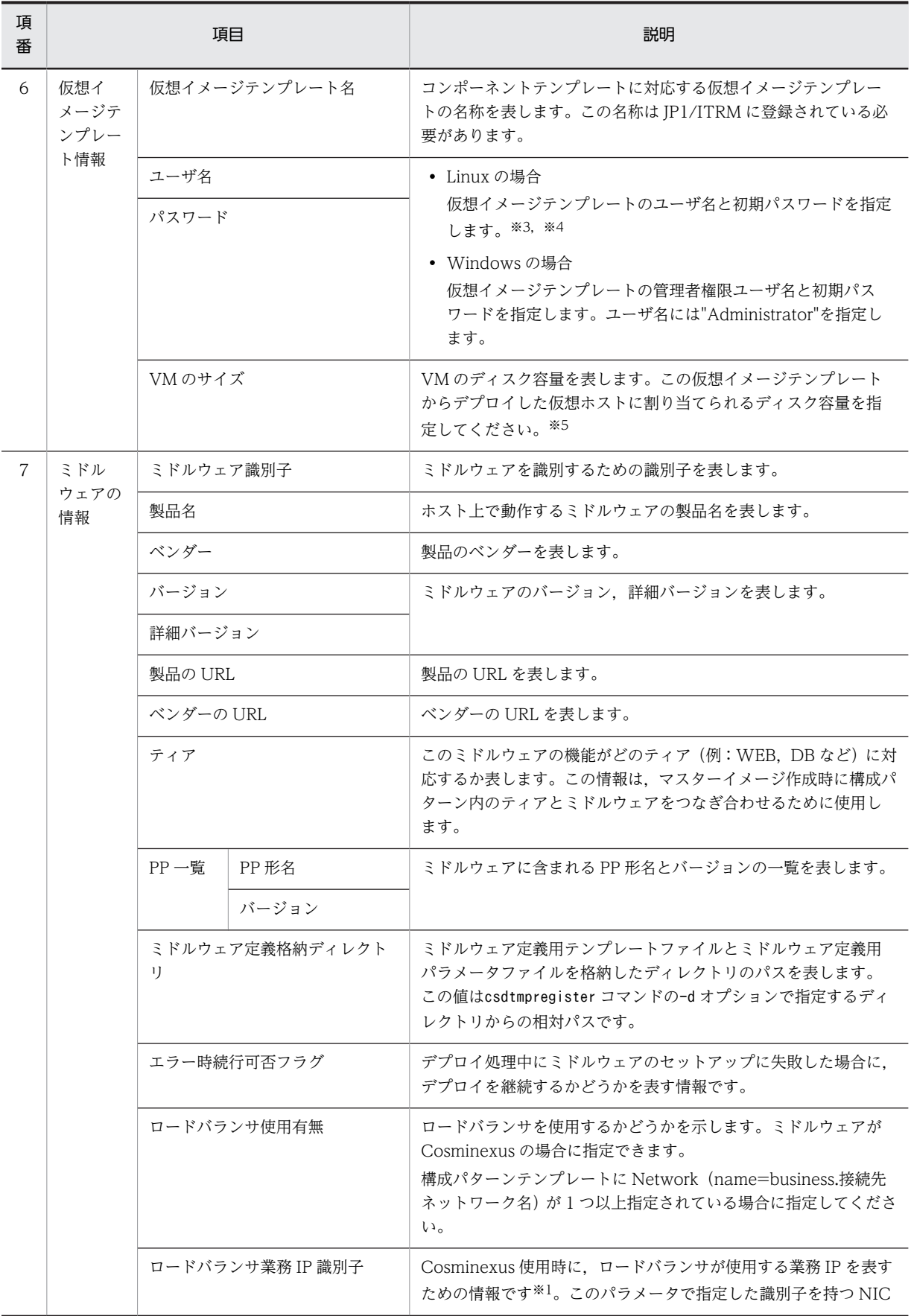

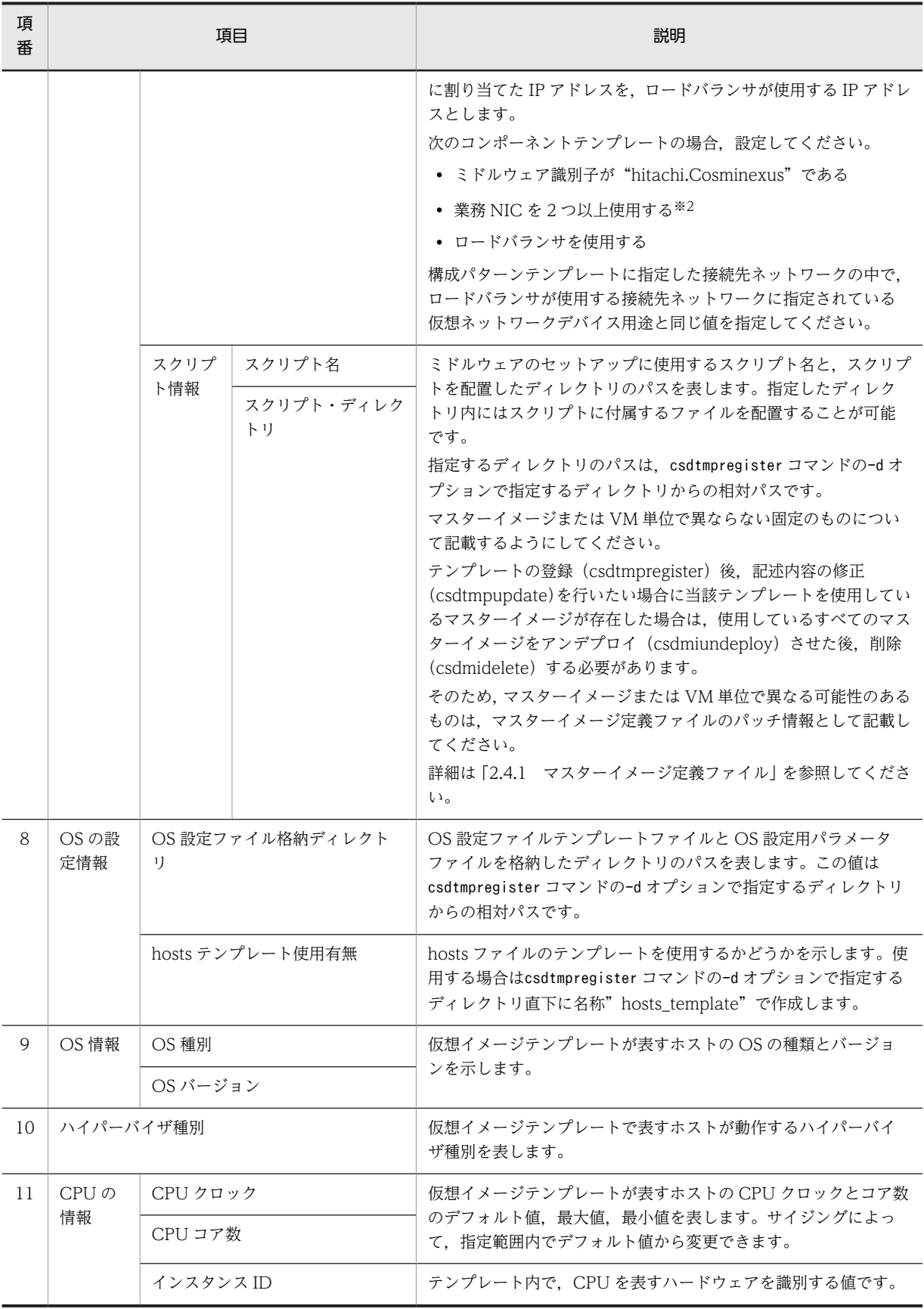

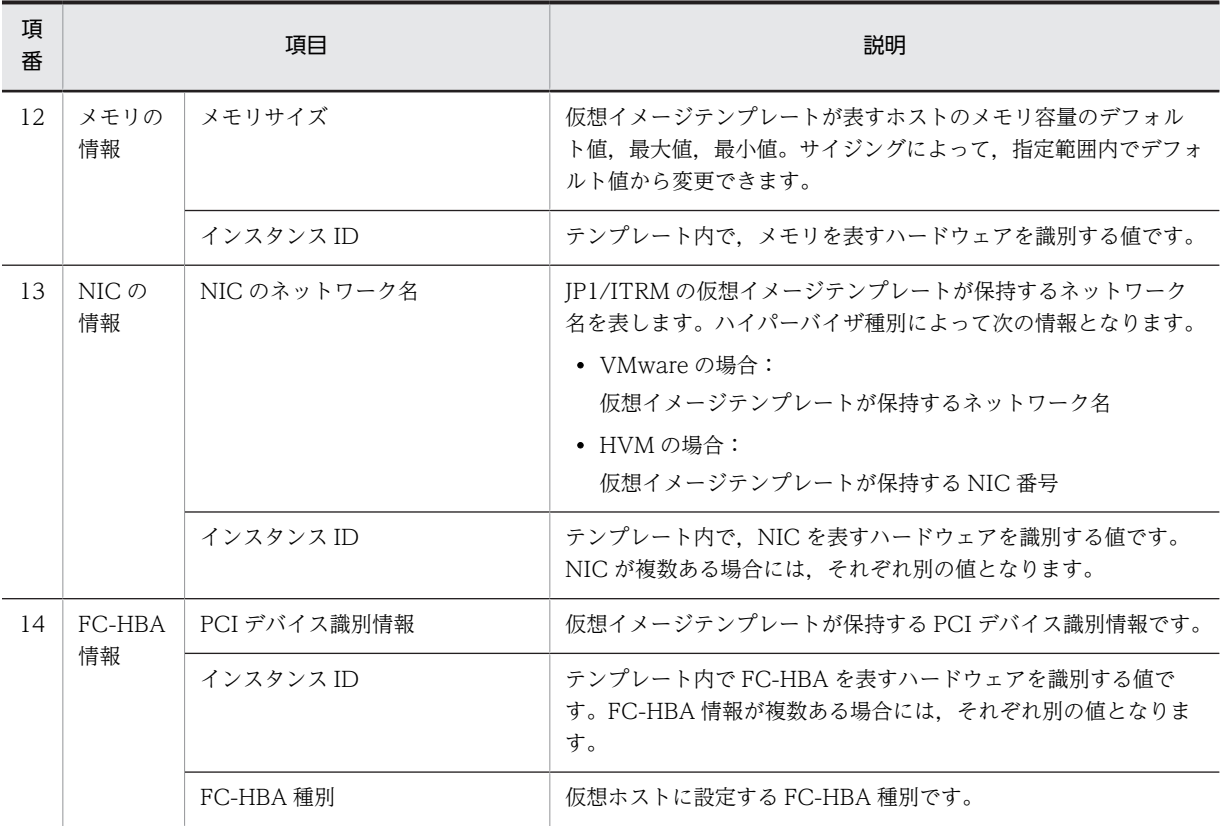

注※1

Cosminexus の仮想サーバグループ情報ファイルの属性名:serviceip に使用されます。

注※2

業務 NIC が 1 つの場合は指定不要です(指定することもできます)。この業務 NIC に割り当てた IP アドレスが, ロードバランサが使用する IP アドレスになります。

注※3

仮想イメージテンプレートが表すホストの OS が Linux の場合,uCSD はcsdmideploy コマンド,またはcsdmiupdate コマンド実行時に,仮想イメージテンプレートが表すホストに対し,コンポーネントテンプレートに指定した root 権限ユーザで SSH 接続を実行します。SSH 接続を許可するユーザを制限したい場合は,あらかじめ仮想イメージテ ンプレートの基になるホストに対し,次の設定を実行しておくことで制限できます。

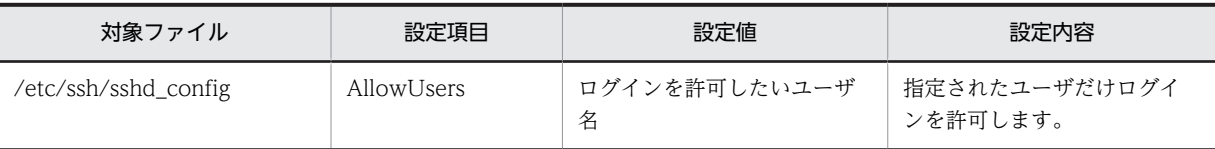

注※4

一般ユーザを指定した場合は hosts 転送機能でエラーとなります。

注※5

指定したディスク容量は物理容量定義ファイルに指定したデータストアまたはストレージの残量管理にだけ使用し ます。デプロイする仮想ホストのディスク容量は変更できません。

コンポーネントテンプレートは,ミドルウェア定義用・OS 設定用テンプレートファイル,ミドルウェア定 義用・OS 設定用パラメータファイル,ミドルウェアのセットアップスクリプト,および hosts テンプレー トを持ちます。これらのファイルは PaaS 提供者が任意のディレクトリ内に作成して,テンプレート登録コ マンドにそのディレクトリを指定することで,uCSD に登録されます。

# (5) 指定できる項目

「表 2-15 コンポーネントテンプレートファイルのパラメータ指定方式」にテンプレート内の可変値のパラ メータ指定方式を表し,[「表 2-16 コンポーネントテンプレートファイルの XML ファイル要素の文法」](#page-140-0)に XML ファイルの要素ごとの文法を示します。

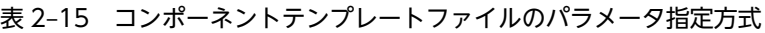

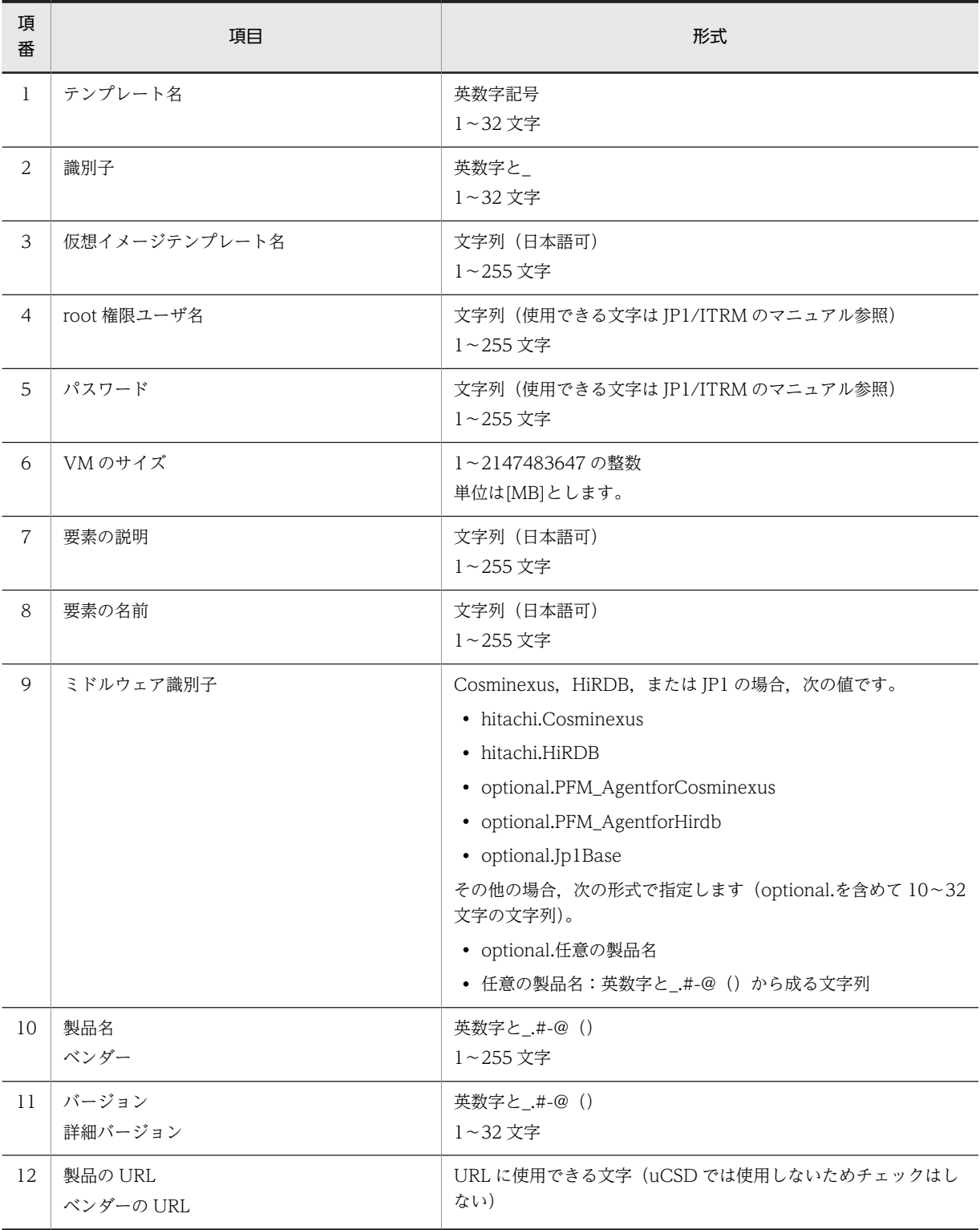

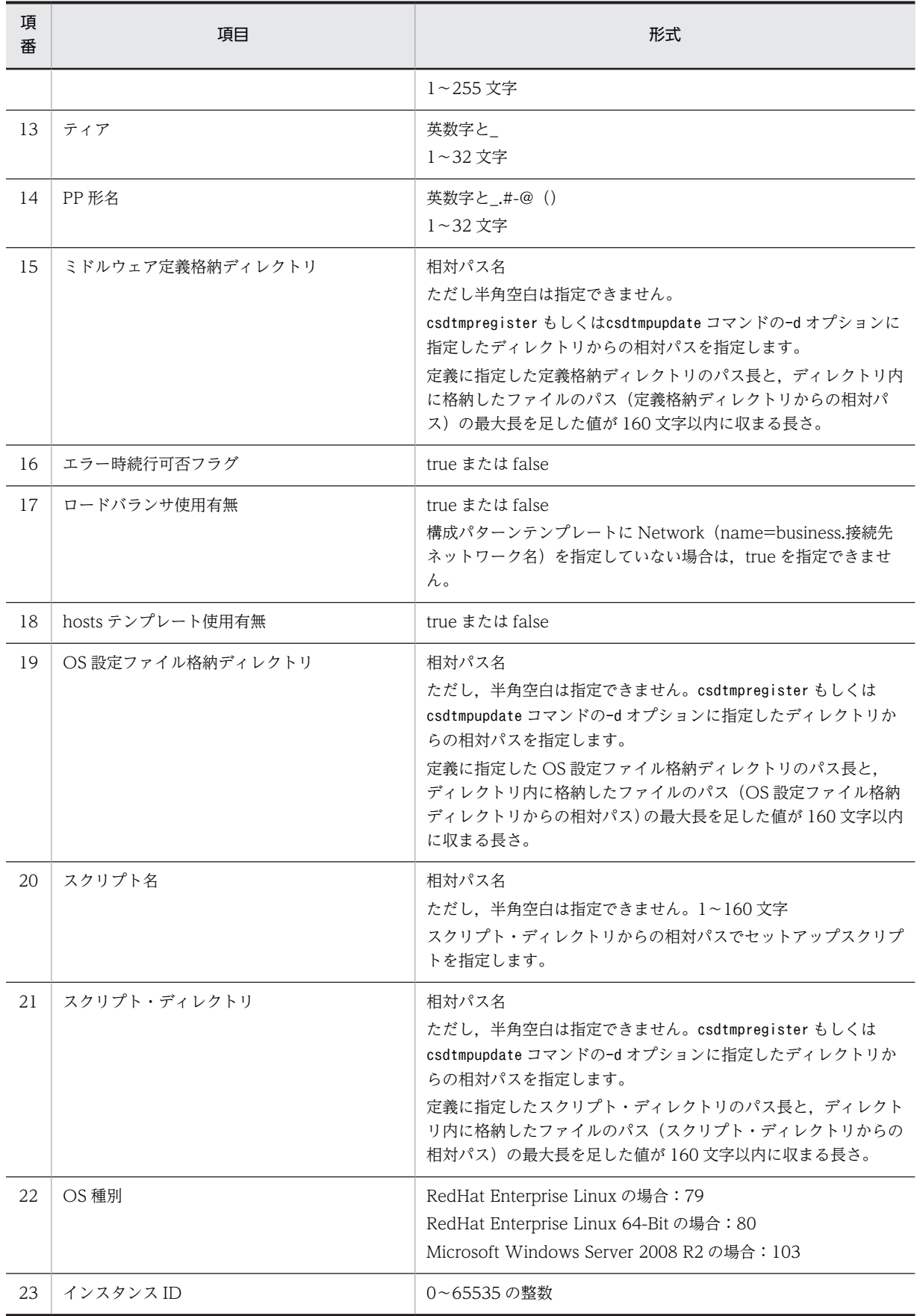

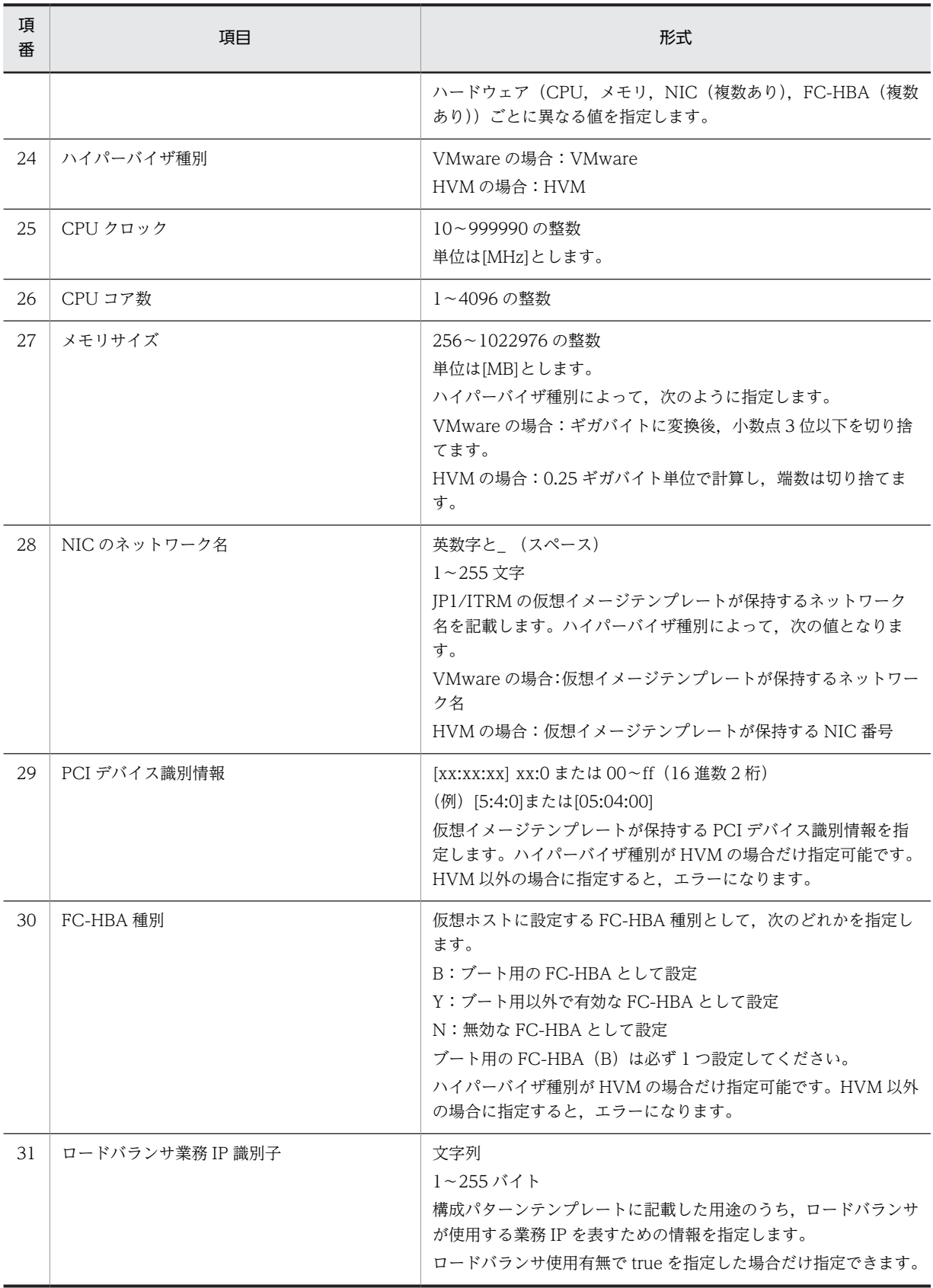

<span id="page-140-0"></span>

| 項番                          | タグ名        | 属性         | 出現回数         | 説明                                                                                                    |
|-----------------------------|------------|------------|--------------|----------------------------------------------------------------------------------------------------|
| $\mathbf{1}$                | Envelope   |            | $\mathbf{1}$ | ルート要素を表し<br>ます。                                                                                                    |
| $\overline{2}$              |            | xmlns      | $\mathbf{1}$ | "http://<br>schemas.dmtf.org<br>/ovf/<br>envelope/1"を指<br>定してください。                                                           |
| $\ensuremath{\mathfrak{Z}}$ |            | xmlns:ovf  | $\mathbf{1}$ | " $http://$<br>schemas.dmtf.org<br>/ovf/<br>envelope/1"を指<br>定してください。                                                        |
| $\overline{4}$              |            | xmlns:vssd | $\mathbf{1}$ | "http://<br>schemas.dmtf.org<br>/wbem/wscim/1/<br>cim-schema/2/<br>CIM_VirtualSyste<br>mSettingData"を<br>指定してくださ<br>いい。      |
| 5                           |            | xmlns:rasd | $\mathbf{1}$ | "http://<br>schemas.dmtf.org<br>/wbem/wscim/1/<br>cim-schema/2/<br>CIM_ResourceAllo<br>cationSettingDat<br>a" を指定してく<br>ださい。 |
| $\boldsymbol{6}$            |            | xmlns:csd  |              | "http://<br>www.hitachi.co.j<br>p/soft/csd"を指<br>定してください。                                                                    |
| $\boldsymbol{7}$            |            | csd:type   | $\mathbf{1}$ | component を指<br>定。<br>コンポーネントテ<br>ンプレートである<br>ことを表します。                                                                       |
| $8\,$                       |            | csd:name   | $\mathbf{1}$ | テンプレート名<br>表 2-20の項番<br>18で設定した値<br>と同じ値を設定し<br>てください。                                                                       |
| $\mathsf 9$                 | References |            | $\mathbf{1}$ | 空要素として指定                                                                                                    |

表 2‒16 コンポーネントテンプレートファイルの XML ファイル要素の文法

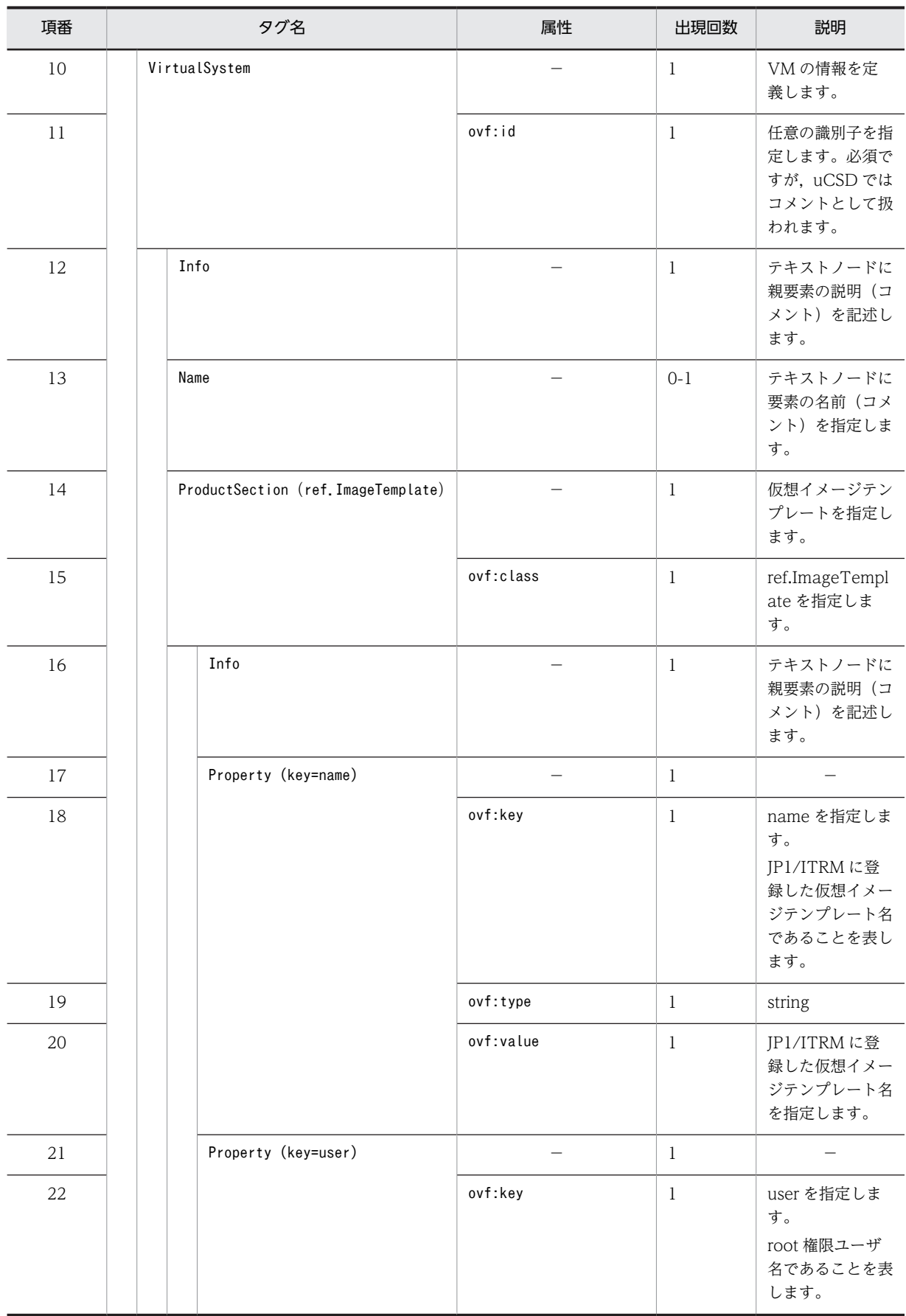

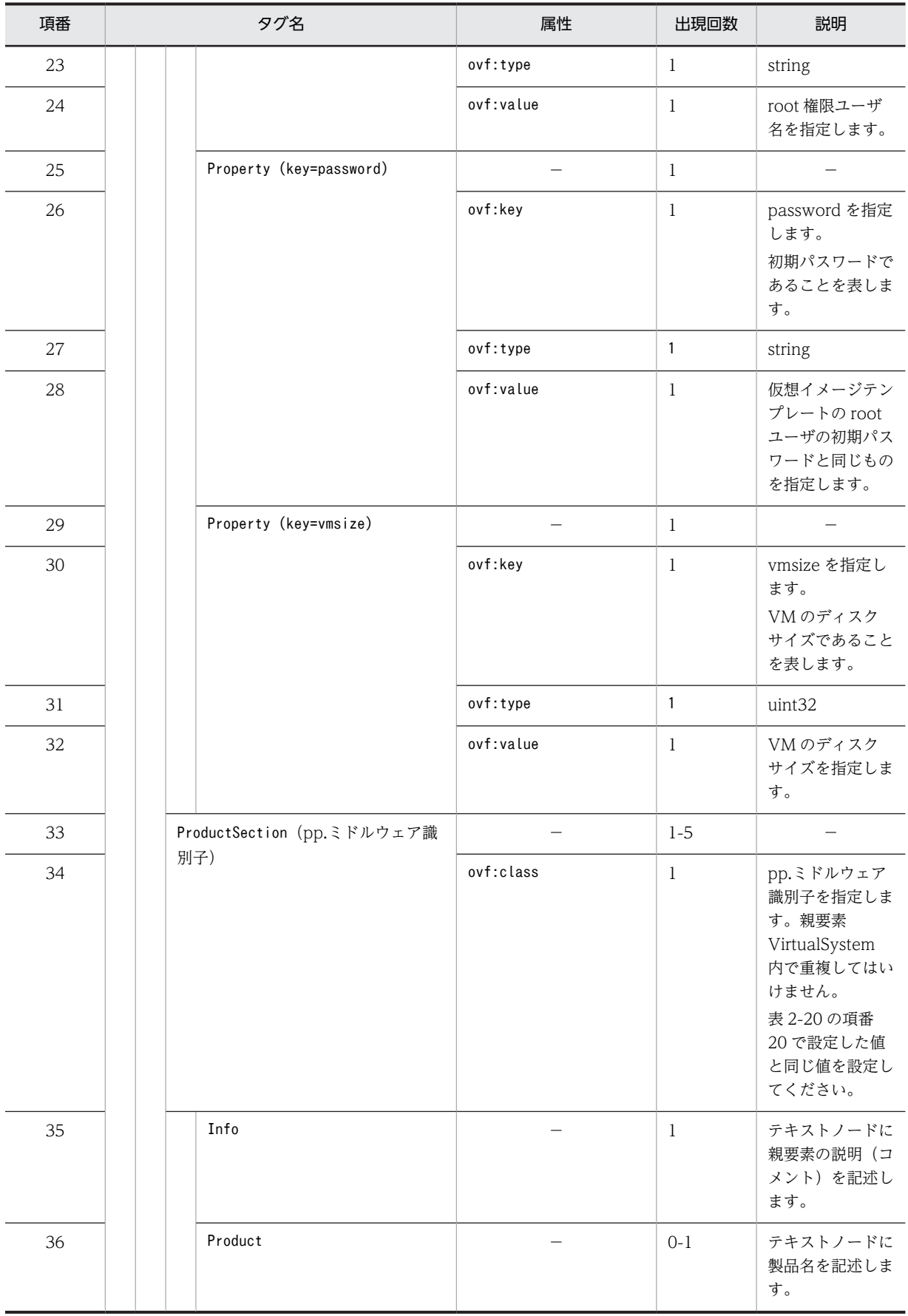

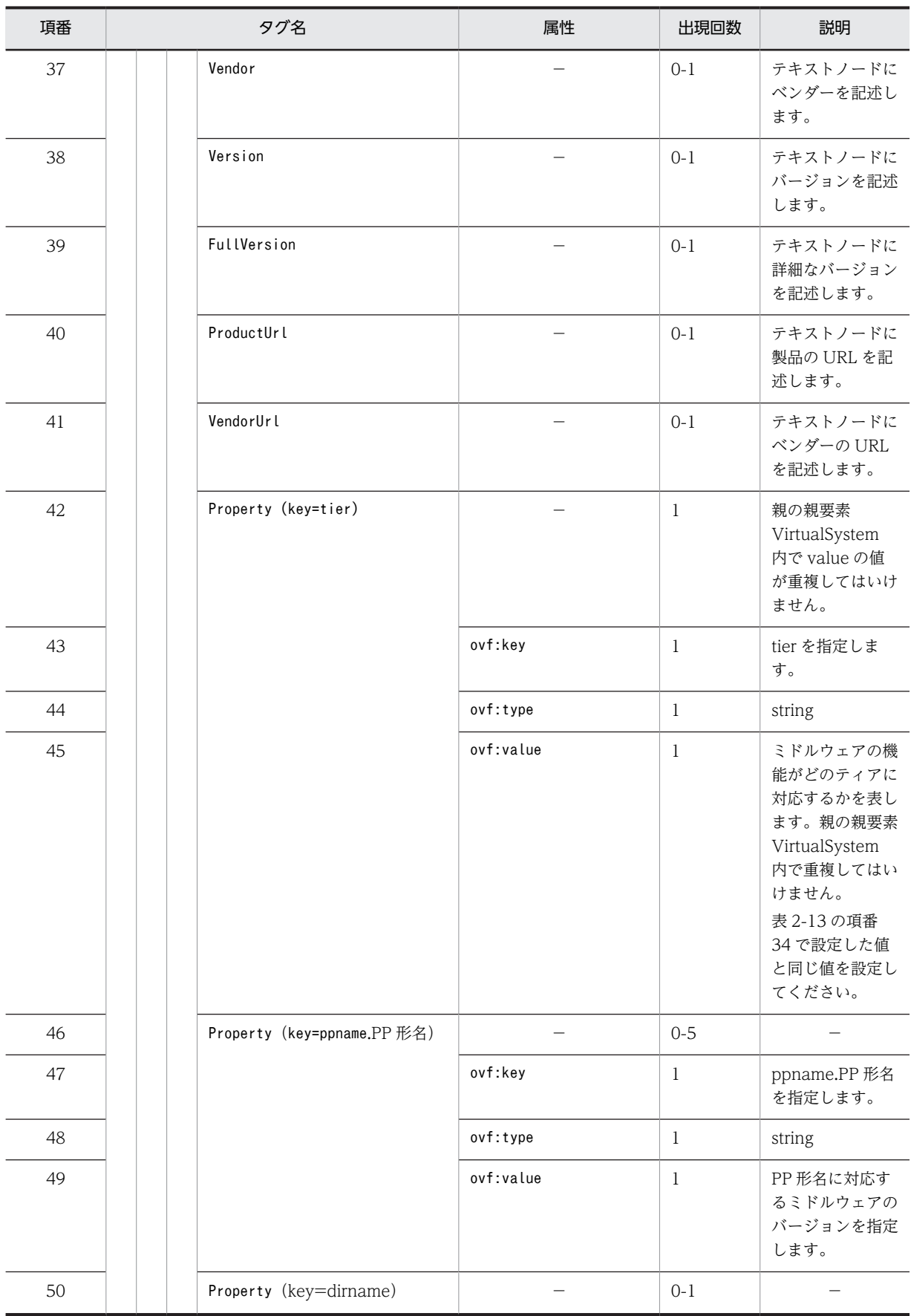
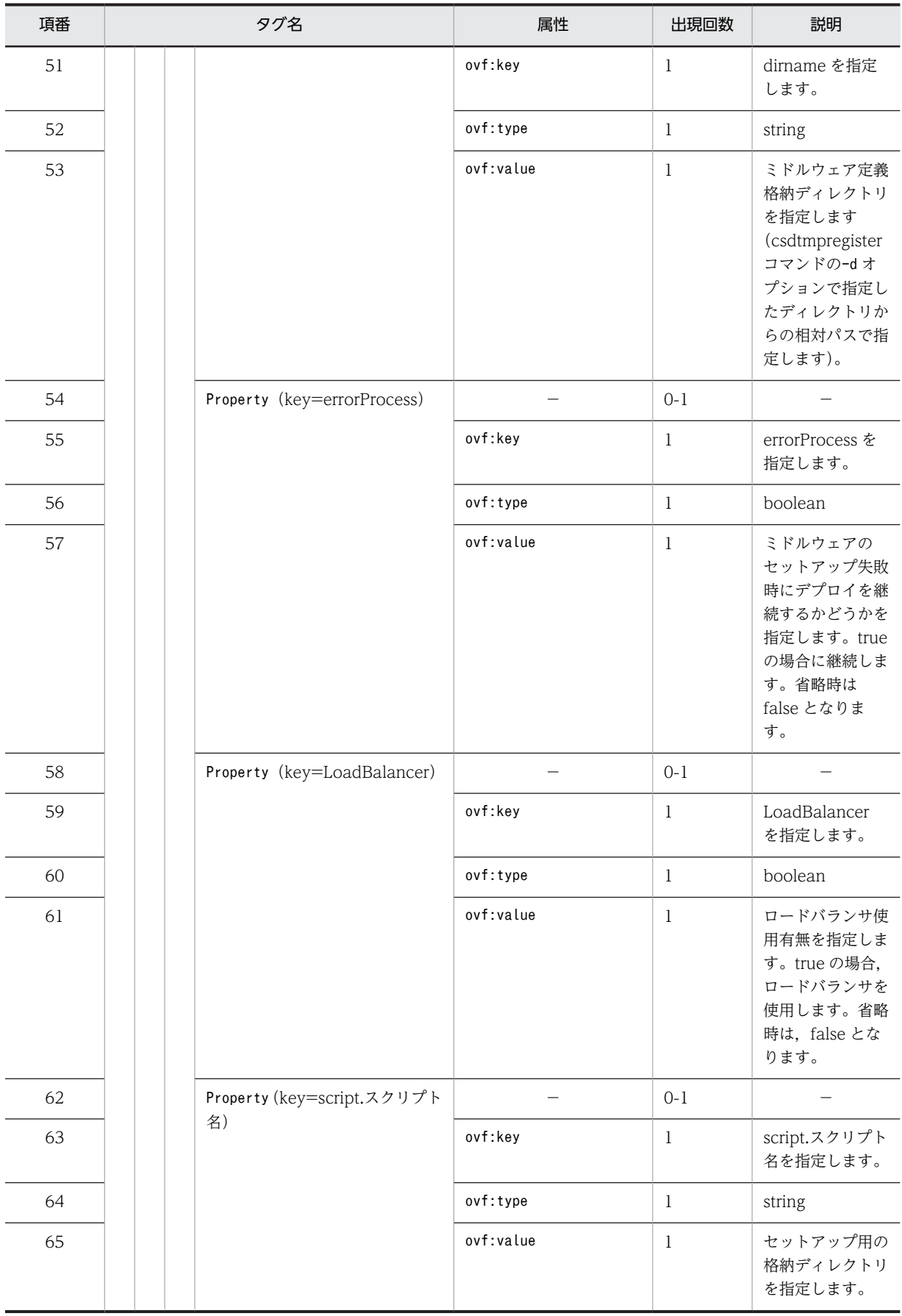

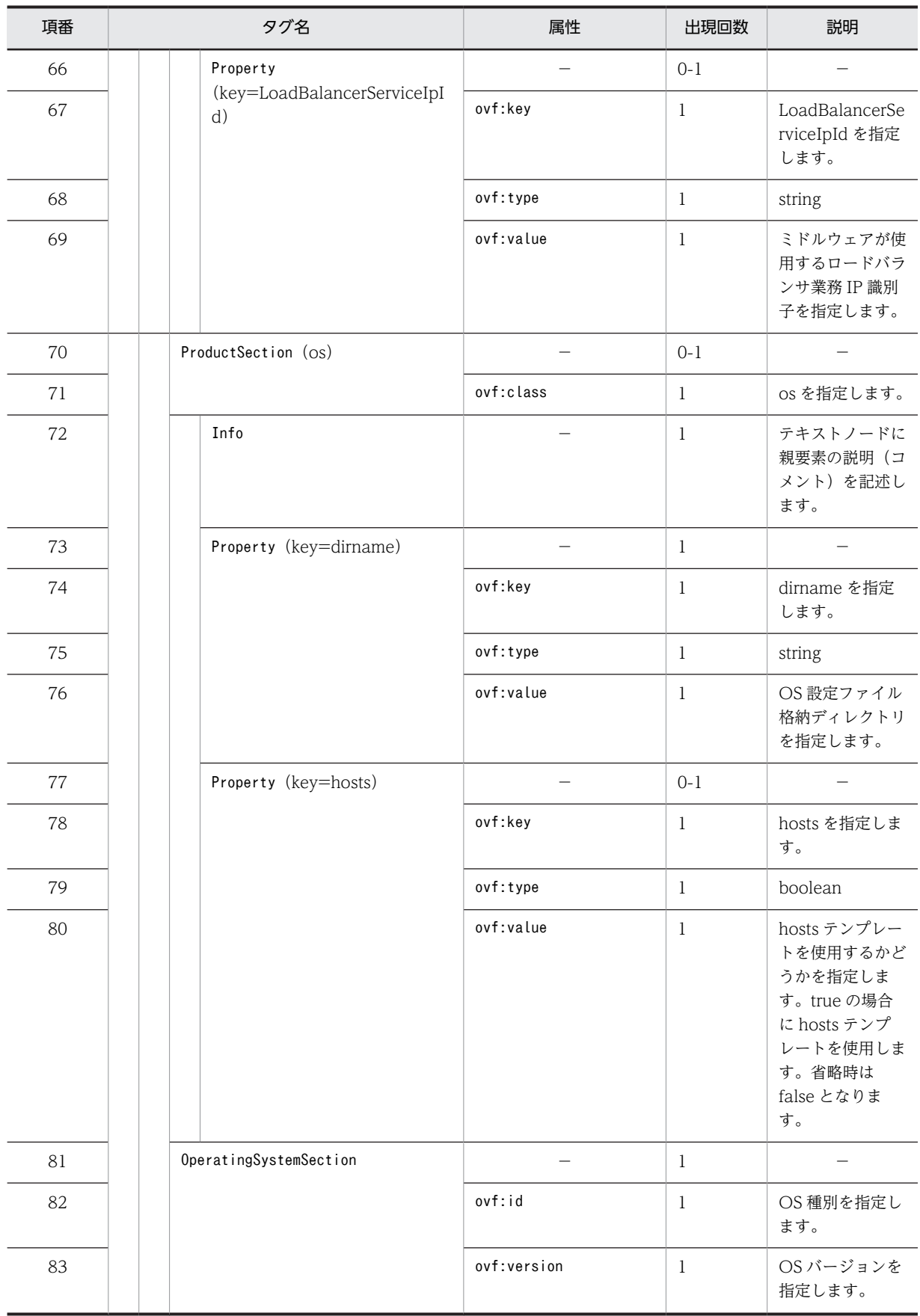

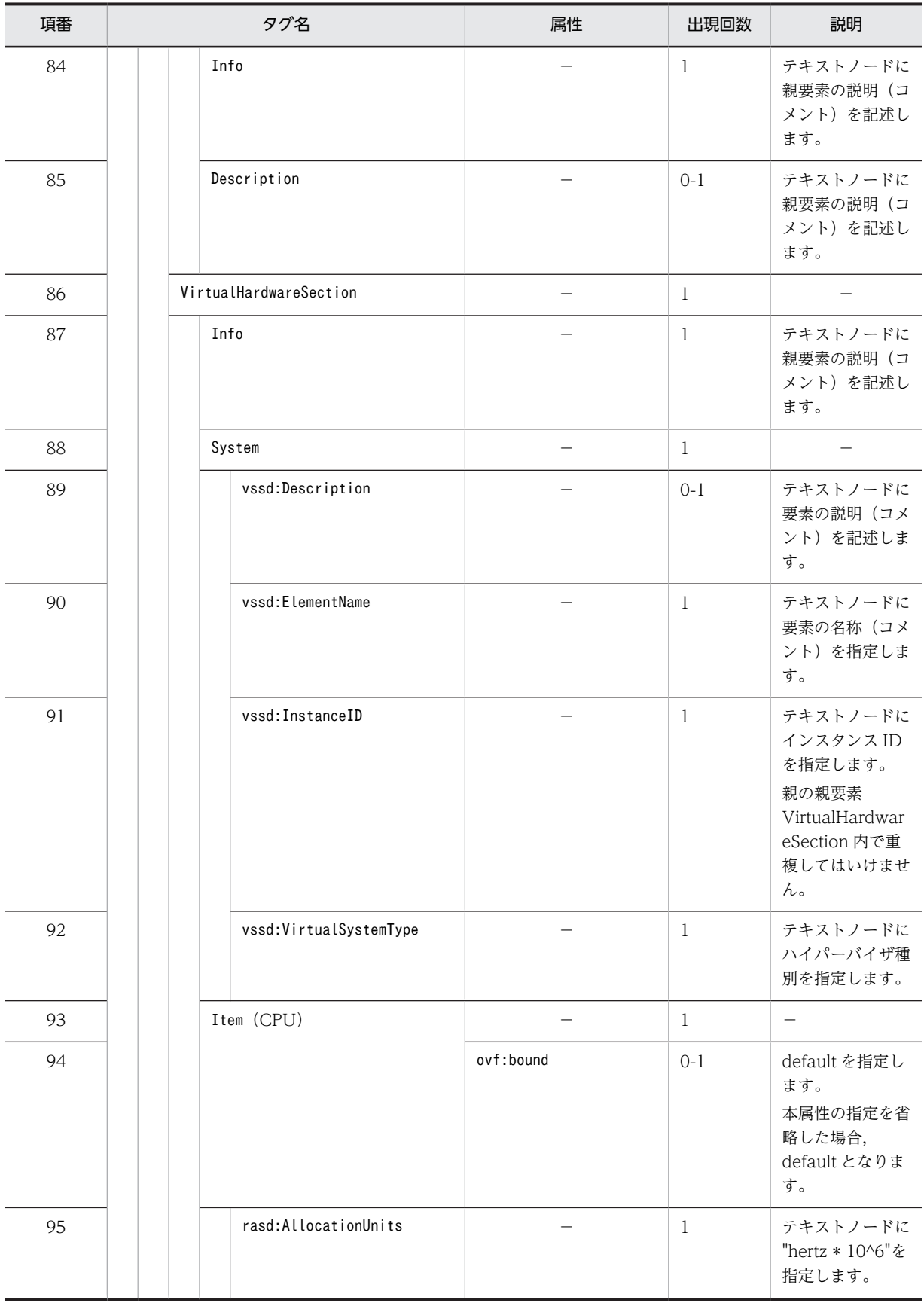

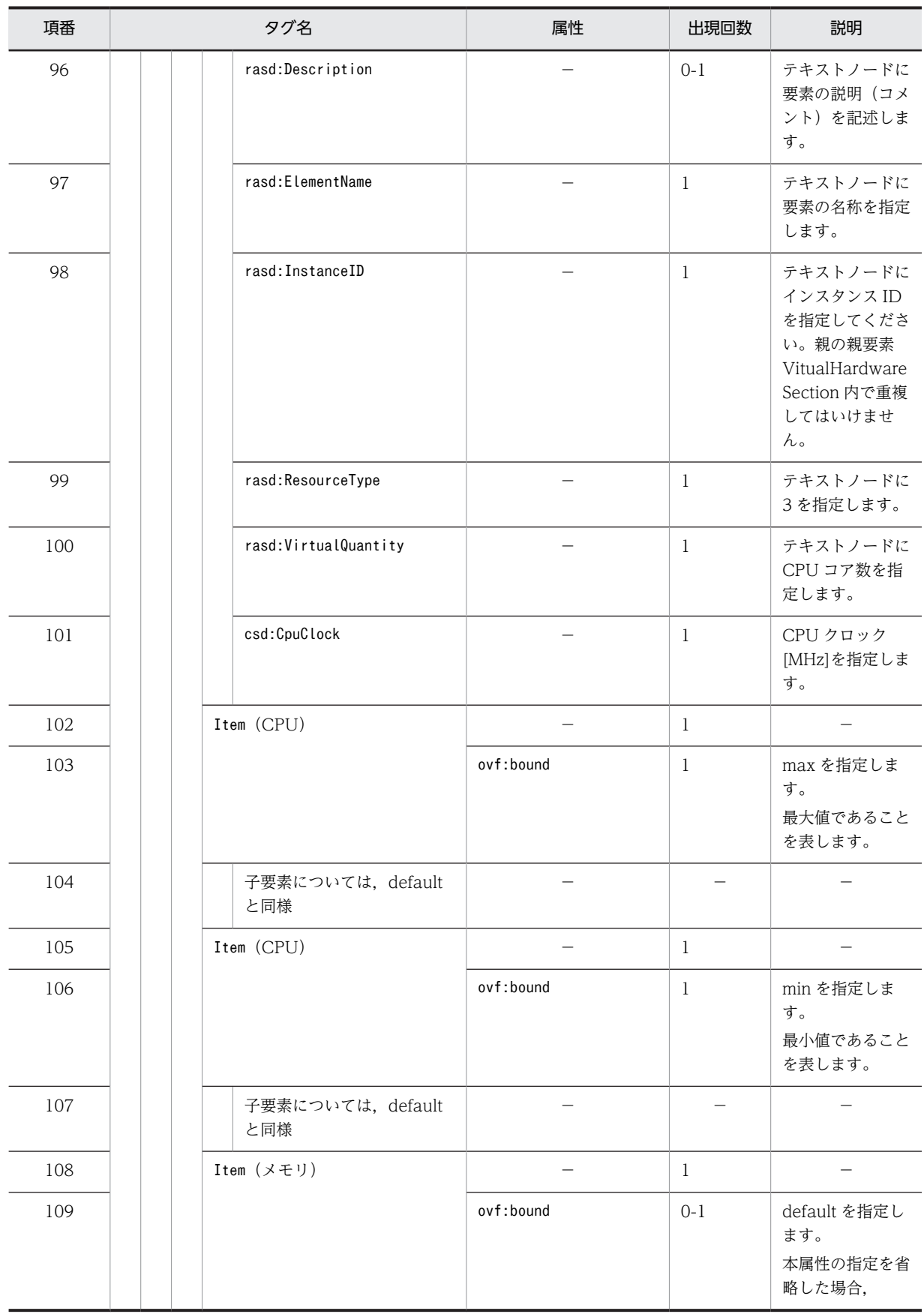

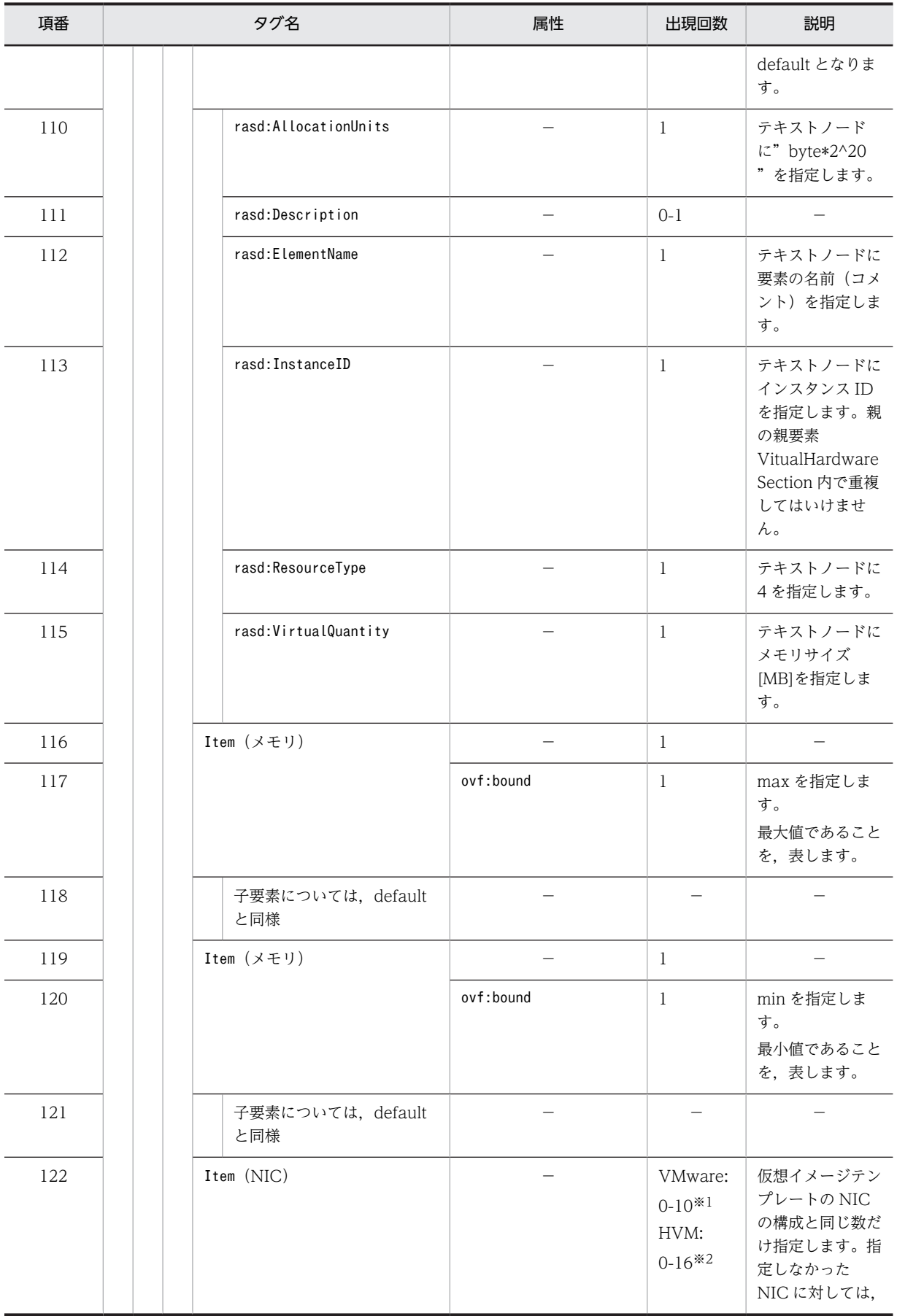

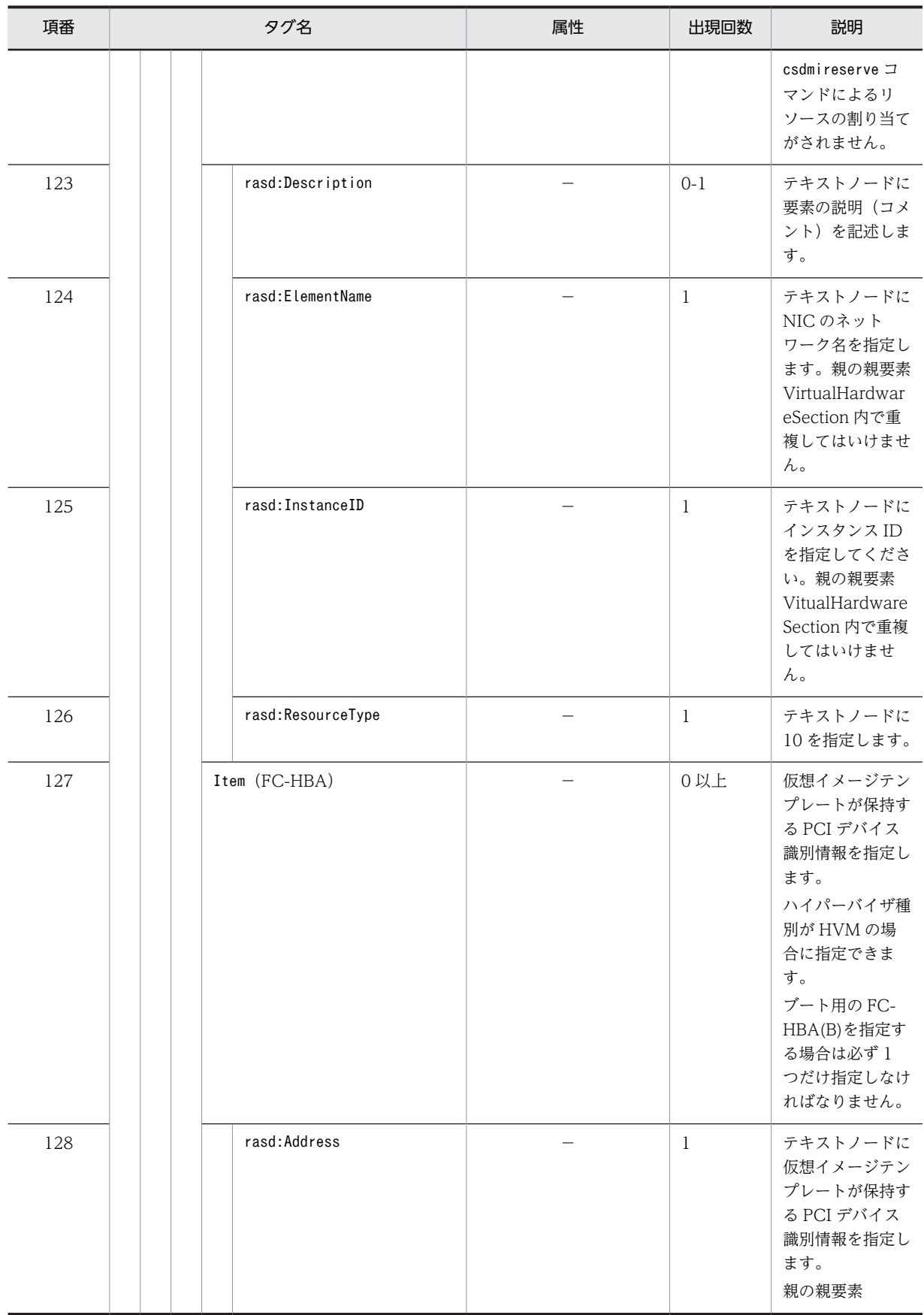

<span id="page-150-0"></span>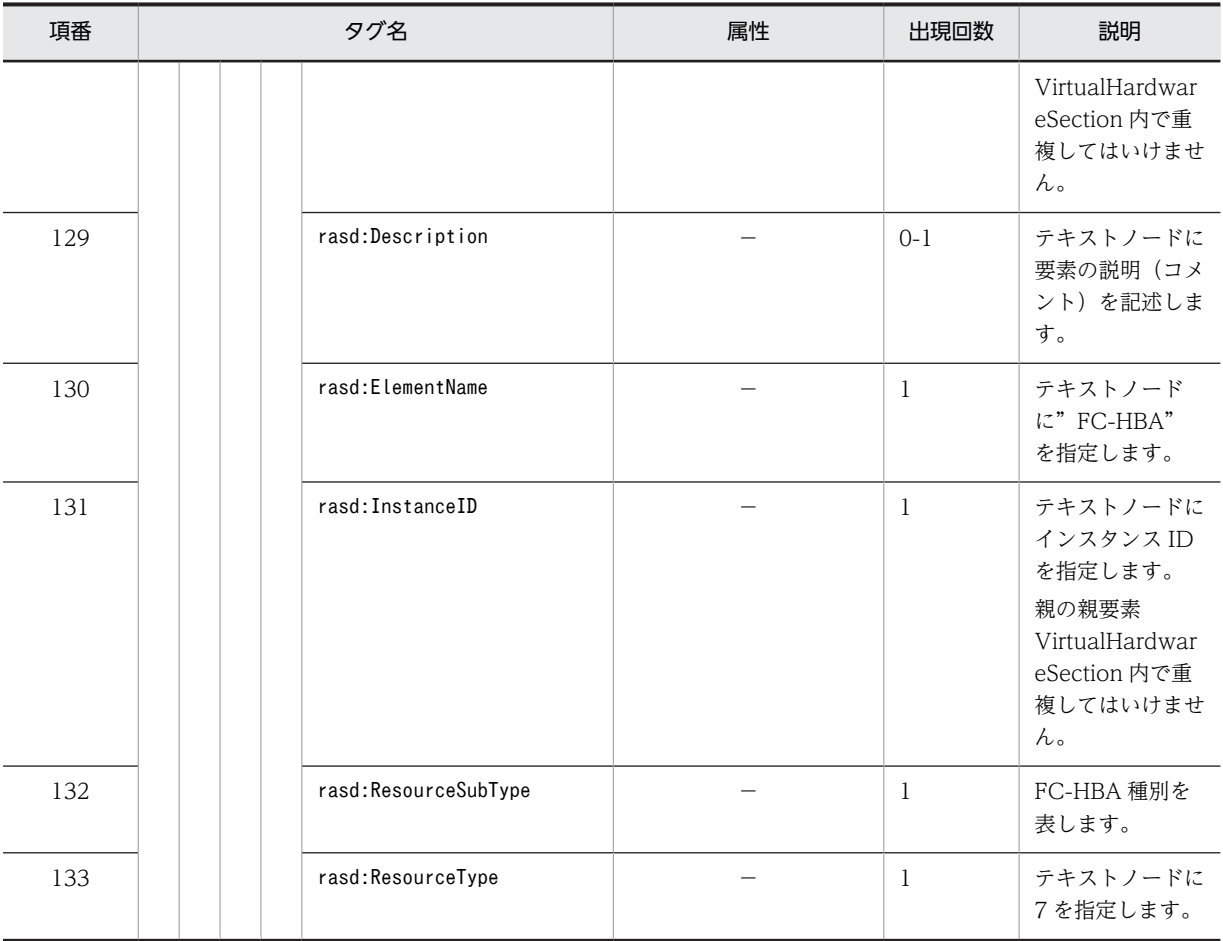

構成パターンテンプレートの Network 要素の定義数は,コンポーネントテンプレートの Item(NIC)に指定した数以下と する必要があります。Item(NIC)よりも多く接続先ネットワーク名を指定した場合は、csdmiregister コマンド実行時に エラー(KFUD23127-E)となります。

コンポーネントテンプレートの Item(NIC)に指定した数より少ない場合,差分の Item(NIC)は未使用として扱います。 注※1 VMware の制限値です。上限値はプログラムでチェックしません。

注※2 HVM の制限値です。上限値はプログラムでチェックしません。

# 2.3.4 ミドルウェア定義用テンプレートファイル

(1) 形式

ミドルウェア定義用テンプレートファイルは VTL(Velocity Template Language)で記述されます。 uCSD では次の VTL をサポートします。

• 可変部作成

\${可変部名称}とファイルに記載することによってテンプレートファイルの可変部として識別されます。 ただし、代入を行う場合だけ、\${可変部名称}と記載してください。

• 四則演算

#set△(\${可変部名称}△四則演算記号△\${可変部名称})と記載することで可変部の値で四則演算を行 います。

「四則演算記号」は(+,-,/,\*)をサポートします。

記載例: #set△ (\${aaa}△+△\${bbb})

• 代入 #set△ (\$可変部名称△=△"文字列") あるいは #set△(\$可変部名称△=△数値) と記載すると可変部に文字列あるいは数値が挿入されます。 ただし,#set△\${aaa}△=△\${bbb}のように可変部単体を代入することはできません。このような代入 を行うと,マージで定義の内容が一部欠落する場合があります(Velocity の仕様)。 (凡例) △:半角スペース

要素に数値を記載した場合の注意事項を次に示します。

(a) 数値として扱えるのは,10 進数として解釈できる範囲です※。

(b) 数値の記載として冗長な部分は Velocity 変換時に次のように最適化されます。

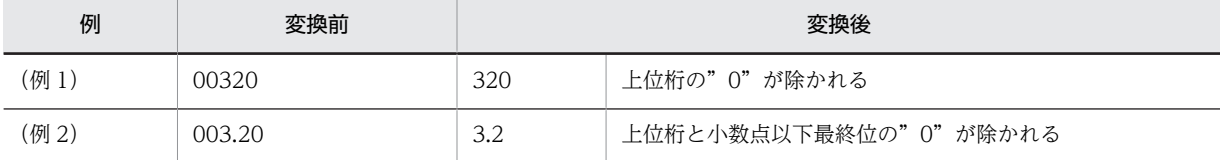

(c) 小数が OS 定義ファイルおよびミドル定義ファイルで展開される際の文字列形式:java.lang.Double の public static String toString (double d) の仕様に従います。

注※

- 整数として指定できる最大値と最小値 (java.lang.Long で扱うことができる範囲)
- 小数として指定できる最大値と最小値(java.lang.Double で扱うことができる範囲)

## (2) ファイル名

ミドルウェア定義用テンプレートファイル名は任意です。

(3) 格納先ディレクトリ

ミドルウェア定義用テンプレートファイルの格納先は任意です。

## (4) 説明

ミドルウェア定義ファイルを生成するためのテンプレートファイルです。テンプレートファイルにパラ メータファイルの内容を反映させミドルウェア定義ファイルを生成します。テンプレートファイルの拡張 子は「.vm 」です。

## (5) 指定項目

ミドルウェア定義用テンプレートファイルの指定項目は各ミドルウェアのマニュアルを参照してください。 このテンプレートの記載ルールは次のようになります。

• 行

行には,自然行と論理行が存在します。 自然行は一般的な行において改行コードで終わる一行の文字列であり,論理行とは改行コードの変わり にバックスラッシュ文字(¥)を使用し、改行コードをエスケープすることで隣接している複数の自然 行までを含めて一行とするものです。自然行,論理行ともに記載できます。

• コメント

「##」のあとに続く自然行はコメントとなります。 複数行コメントしたい場合は,「#\*」と「\*#」の間の自然行がコメント行となります。

• 可変部

可変部とはテンプレートファイルに挿入する必要がある場所を識別する識別子です。 よってパラメータファイルで定義した可変部の値をテンプレートファイルで使用する時はテンプレー トファイルに\${パラメータファイルの可変部名称}と記載します。

• 可変部名称制約

可変部名称で使用できる文字は半角アルファベット(大文字含む),半角数字,[」,[-]です。 可変部名称の先頭は必ず「CsdU\_」から始めます。 CsdU\_XXXXX

(凡例)

XXXXX:1〜25 文字

uCSD のサイジングまたはリソース予約で決定する項目を設定する可変部名称はあらかじめ予約されてい ます。下記の可変部名称がパラメータファイルに指定されている場合は設定順序に従い可変部の値が上書 きされます。

事前に予約する項目の名称を次に示します。

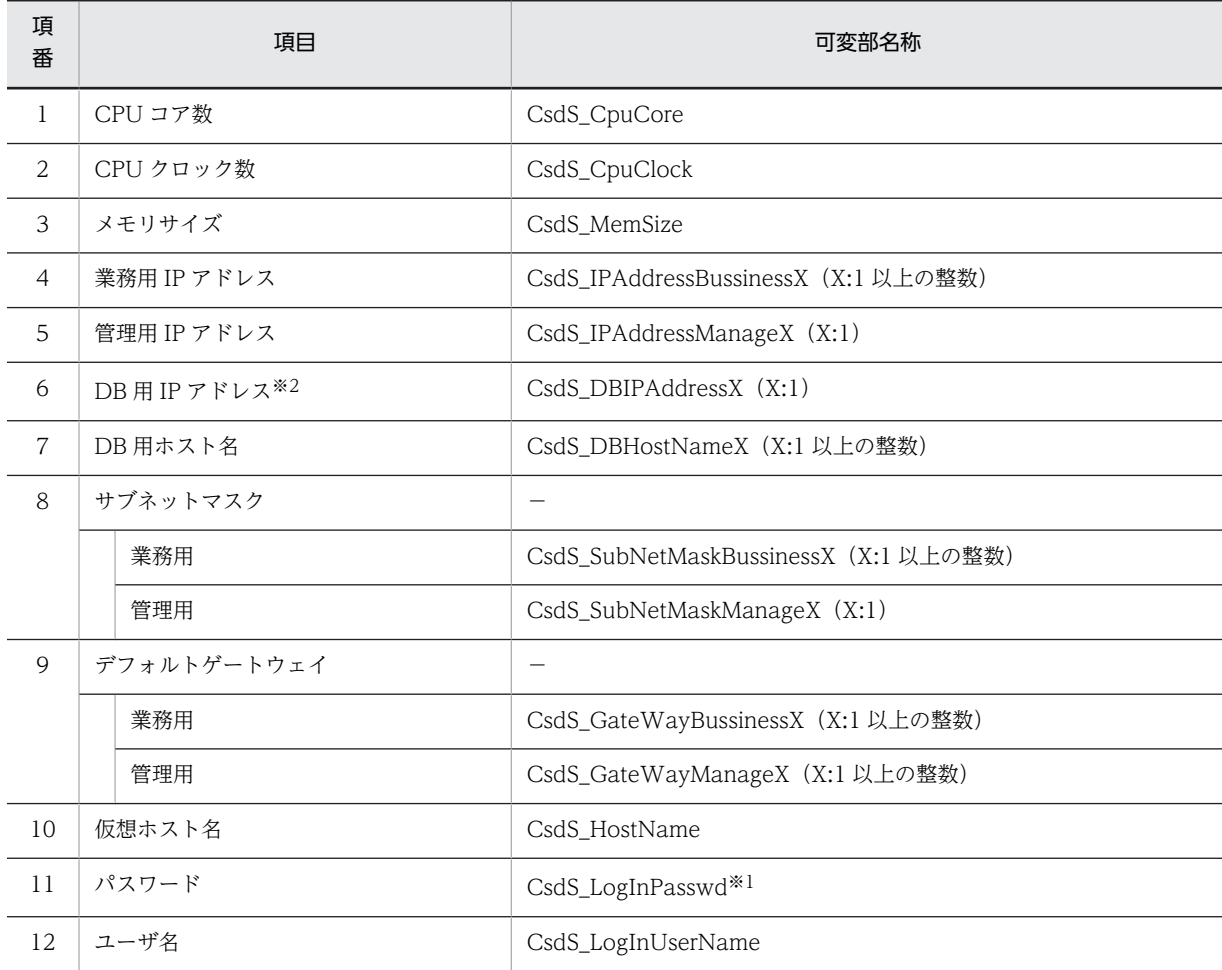

注※1 数値だけのパスワードが登録されている場合,Velocity 変換時に,[「\(1\)形式](#page-150-0)」に示すような数値の最適化が行わ れます。したがって、CsdS\_LogInPasswd を使用して Velocity 変換する場合は、数値だけのパスワードは登録しては いけません。

注※2 ミドルウェアに HiRDB を指定した仮想ホストの業務 IP アドレス。

(1) 業務用 LAN が 2 未満の場合

ミドルウェアが HiRDB の仮想ホストの業務 LAN に設定されている IP アドレスを設定します。

(2) 業務用 LAN が 2 以上の場合

リソース予約対象仮想ホストの業務用 LAN と、ミドルウェアが HiRDB の仮想ホストの業務用 LAN で,同一の仮想 ネットワークデバイス用途を持つ NIC に設定されている IP アドレスを設定します。複数存在する場合は、J2EE サーバの NIC で最初に定義されているものとします。

# 2.3.5 ミドルウェア定義用パラメータファイル

#### (1) 形式

パラメータファイルはプロパティ形式で記述します。

- 指定する文字列内に円記号(¥)が含まれる場合は¥¥とします。
- 一行に一定義を記述してください。
- パスを指定する場合はダブルクォーテーション(")で囲む必要はありません。
- シャープ(#)で始まる行はコメントとなります。
- 空白行は無視されます。
- キーの設定を省略した場合はあらかじめ設定された値が反映されます。
- パスを定義する場合は絶対パスで指定してください。
- コメント以外の全角文字はエラーとなります。
- 行末に空白やコメントは記述できません。
- 可変部

可変部とはテンプレートファイルに挿入する必要がある場所を識別する識別子です。パラメータファ イルにはテンプレートファイルと同じ可変部を記載します。 可変部は「\${可変部名称}」で設定しますが、パラメータファイルでは「可変部名称」で可変部を定義し ます。可変部名称は複数のパラメータファイルをまたがって同じ名称を指定できます。

- 可変部名称制約 可変部名称で使用できる文字は半角アルファベット(大文字含む), 半角数字, [ |, [-] です。 可変部名称の先頭は必ず「CsdU\_」から始めます。 CsdU\_XXXXX (凡例) XXXXX:1〜25 文字
- (2) ファイル名

ミドルウェア定義用パラメータファイル名は任意です。

注 ペアとなるテンプレートファイルと同じ名前を指定してください。

(3) 格納先ディレクトリ

ミドルウェア定義用パラメータファイルの格納先は任意です。

(4) 説明

ミドルウェア定義情報一式に存在する,ミドルウェア定義の値が記載されているファイルです。固定値が記 載されているパラメータファイルとデフォルト値が記載されているパラメータファイルの 2 種類存在しま す。このファイルはコンポーネントテンプレートファイルに記載したミドルウェア単位で作成します。固 定値のパラメータファイルの拡張子は「.fix」,デフォルト値のパラメータファイルの拡張子は「.default」 です。

## (5) 指定項目

指定できるキーは各ミドルウェアのマニュアルを参考にしてください。

ミドルウェア定義用のパラメータファイルとテンプレートファイルによるミドルウェア定義ファイルの作 成概要を次に示します。

#### 図 2-12 ミドルウェア定義ファイル作成概要

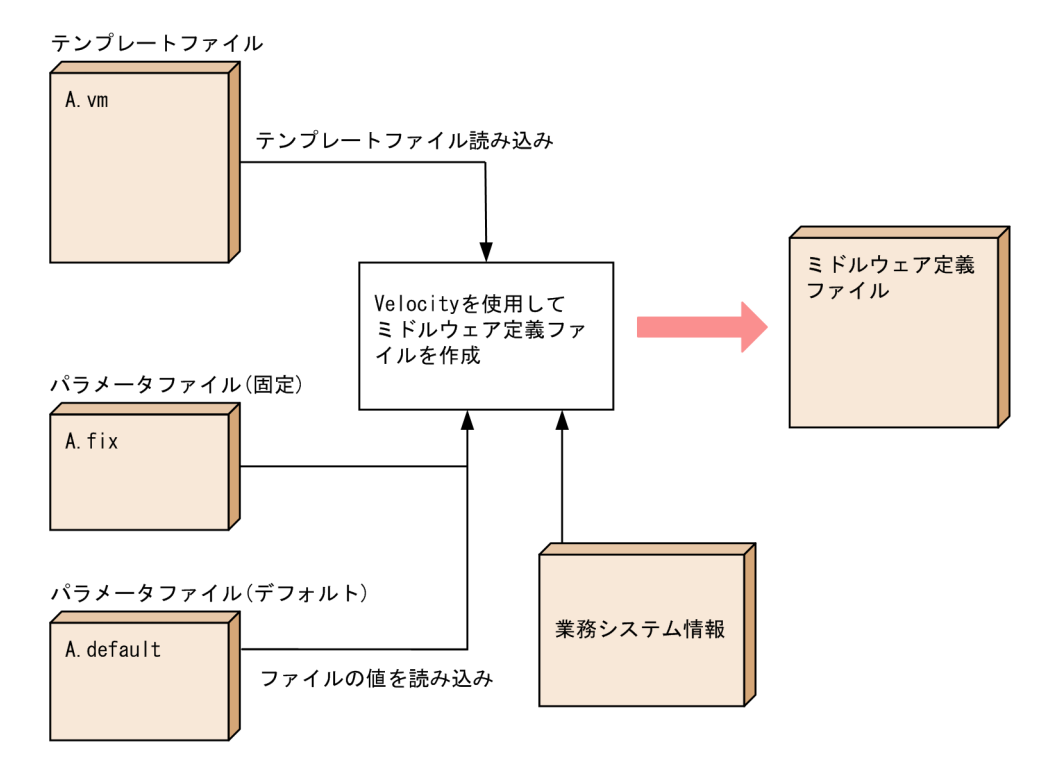

#### (6) 設定順序

定義パラメータの値をテンプレートファイルに挿入する際の設定順番は次のようになります。

したがって,定義パラメータが重複している場合は次の設定順番で上書きします。

- 1.パラメータファイル(デフォルト)
- 2.マスターイメージ

マスターイメージに設定される順序詳細:

- (i)サイジング UOC で指定した定義パラメータ
- (ii)マスターイメージ定義ファイルで指定した定義パラメータ
- 注 (i)(ii)で同一パラメータがある場合は、(ii)の情報が有効

#### 3. パラメータファイル (固定値)

# (7) 定義生成後の出力ファイル

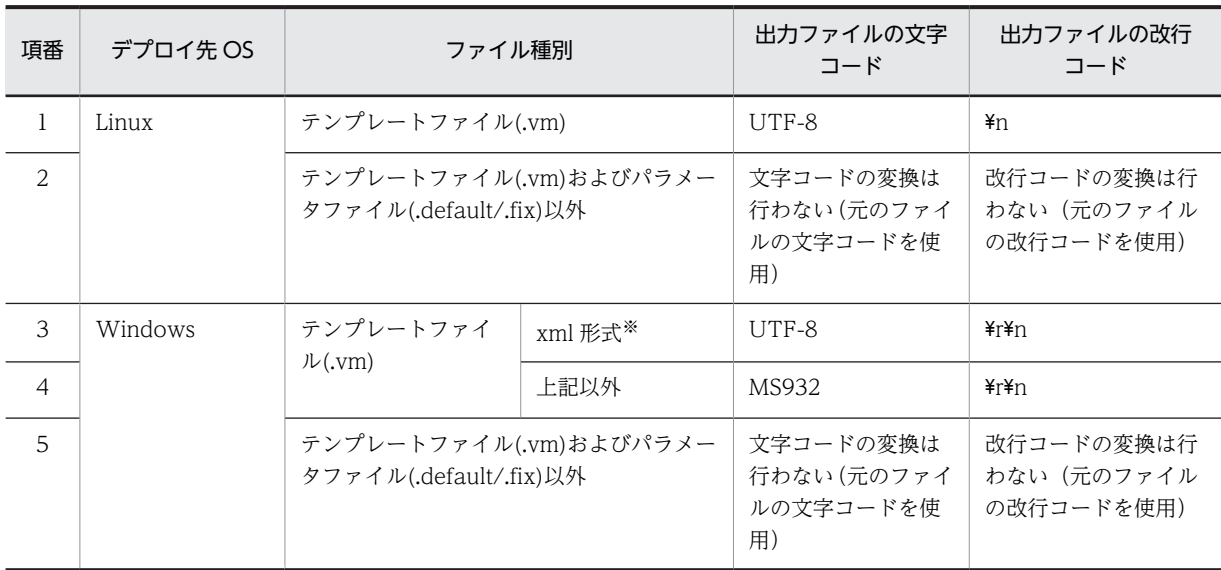

注※ XML パーサが正常に構文解析可能なら,テンプレートファイルが XML 形式だと判断します。

# 2.3.6 OS 設定用テンプレートファイル

### (1) 形式

OS 設定用テンプレートファイルは VTL で記述されます。

ミドルウェア定義用テンプレートファイルの形式を参照してください。

# (2) 説明

OS 定義ファイルを作成するためのひな形ファイルです。OS のカーネルパラメータを変更したい場合など に使用するものです。

#### (3) 記述形式

ミドルウェア定義用テンプレートファイルの記述形式を参照してください。

# 2.3.7 OS 設定用パラメータファイル

#### (1) 形式

パラメータファイルはプロパティ形式で記述します。

- 指定する文字列内に円記号(¥)が含まれる場合は¥¥とします。
- 一行に一定義を記述してください。
- パスを指定する場合はダブルクォーテーション(")で囲む必要はありません。
- シャープ(#)で始まる行はコメントとなります。
- 空白行は無視されます。
- キーの設定を省略した場合はあらかじめ設定された値が反映されます。
- パスを定義する場合は絶対パスで指定してください。
- コメント以外の全角文字はエラーとなります。
- 行末に空白やコメントは記述できません。
- 可変部

可変部とはテンプレートファイルに挿入する必要がある場所を識別する識別子です。パラメータファ イルにはテンプレートファイルと同じ可変部を記載します。 可変部は「\${可変部名称}」で設定しますが、パラメータファイルでは「可変部名称」で可変部を定義し ます。可変部名称は複数のパラメータファイルをまたがって同じ名称を指定できます。

• 可変部名称制約

可変部名称で使用できる文字は半角アルファベット(大文字含む),半角数字,[」,[-]です。 可変部名称の先頭は必ず「CsdU\_」から始めます。 CsdU\_XXXXX

(凡例) XXXXX:1〜25 文字

(2) ファイル名

OS 設定用パラメータファイル名は任意です。

注 ペアとなるテンプレートファイルと同じ名前を指定してください。

(3) 格納先ディレクトリ

OS 設定用パラメータファイル名は任意です。

(4) 説明

OS 定義情報一式に存在する, OS に設定する値が記載されているファイルです。

固定値が記載されているパラメータファイルとデフォルト値が記載されているパラメータファイルの 2 種 類存在します。固定値のパラメータファイルの拡張子は「.fix」,デフォルト値のパラメータファイルの拡張 子は「.default」です。

(5) 記述形式

ミドルウェア定義用パラメータファイルの記述形式を参照してください。

(6) 設定順序

ミドルウェア定義用パラメータファイルの設定順序を参照してください。

#### (7) 定義生成後の出力ファイル

ミドルウェア定義用パラメータファイルの定義生成後の出力ファイルを参照してください。

# 2.3.8 ミドルウェアセットアップスクリプト

ミドルウェアをセットアップするためのスクリプトが記述されたファイルです。

ファイルの記述例については製品同梱のサンプルファイルを参照してください。サンプルファイルは次の 場所に格納されています。

 $\langle uCSD\Lambda \rangle \propto \Lambda - \mu \nleftrightarrow \vec{r} \Lambda \nu \partial \Lambda$  トリ $\rangle$ ¥mgr\sample\※<sup>1</sup>\※2\ctHirdbDir\script

注※1 「HVM」または「VMWare」を指定

注※2 「Windows」または「Linux」を指定

ミドルウェアセットアップスクリプト実行時のカレントディレクトリは次に設定されています。

deploy.remote.tmppathまたはdeploy.remote.tmppath.winに指定したパス※\csd\_tmp\setup

ミドルウェアセットアップスクリプトからほかのディレクトリおよびファイルを相対パスで指定する場合 は,上記で設定されたカレントディレクトからの相対パスで指定するようにしてください。

注※ システム定義ファイル csd.properties で指定

# 2.3.9 hosts\_template ファイル

デプロイしたホストに配布する hosts ファイルのテンプレートです。

csdtmpregister コマンドで登録するコンポーネントテンプレートに付属するファイルの 1 つです。

csdmireserve コマンド実行時にリソース予約完了した IP アドレスと仮想ホスト名が書き加えられ hosts ファイルが作成されます。

このファイルには PaaS 提供者が使用したい任意の IP アドレス・ホスト名を書いてください。

リソース予約機能の実行時に読み込まれ、リソース予約完了した全 VM の IP アドレス,仮想ホスト名を追 記していき uCSD 用の hosts ファイル (hosts ファイル A) を作成します。

なお,このファイルは OS の hosts ファイルの記述方式に従って作成してください。

## (1) uCSD 追記内容

uCSD が hosts に追記するホスト名は次のとおりとします。

- 業務 IP:「仮想ホスト名 + "-bX"」
- 自身の管理 IP:「仮想ホスト名」と「仮想ホスト名 + "-m0"」
- 他ホストの管理 IP:「仮想ホスト名 + "-m0"」 (凡例)
	- X:整数(0〜構成パターンテンプレートで定義した NIC 数-1)

また、hosts に記載する IP アドレスは次のとおりとします。

- 対象仮想ホストの管理 IP
- 同一業務システム内の業務 IP (業務 IP を持たない仮想ホストは管理 IP を記載する)

フォーマットは次のとおり半角スペース 1 個区切りとします。

- IP アドレス△仮想ホスト名-bX
- IP アドレス△仮想ホスト名△仮想ホスト名-m0
- (例)マスターイメージに,次の仮想ホストが存在する場合
	- host1  $(1.1.1.1(M), 2.1.1.1(B), 3.1.1.1(B))$
	- host2  $(1.1.1.2(M), 2.1.1.2(B))$

• host3  $(1.1.1.3(M))$ hosts ファイル A(host1 用)追記内容: 1.1.1.1△host1△host1-m0 2.1.1.1△host1-b0 3.1.1.1△host1-b1 2.1.1.2△host2-b0 1.1.1.3△host3-m0 hosts ファイル A (host2 用) 追記内容: 1.1.1.2△host2△host2-m0 2.1.1.1△host1-b0 3.1.1.1△host1-b1 2.1.1.2△host2-b0 1.1.1.3△host3-m0 hosts ファイル A (host3 用) 追記内容: 1.1.1.3△host3△host3-m0 2.1.1.1△host1-b0 3.1.1.1△host1-b1 2.1.1.2△host2-b0 (凡例) △:半角スペース1文字 X:整数(0〜構成パターンテンプレートで定義した NIC 数-1)

## (2) hosts ファイル作成

csdmideploy コマンド実行時に,構築が成功した仮想ホストに対して,uCSD が作成した hosts ファイルか ら、仮想ホストの hosts ファイルを作成します。

その際,仮想ホストを構築するための仮想イメージテンプレートに付随する hosts ファイル(hosts ファイ ル B)のバックアップを次のディレクトリに保存します。なお、次のディレクトリと同一名称のディレクト リ,またはファイルを作成しないでください。

• Linux の場合

/etc/csd\_hosts\_backup

• Windows の場合

%SystemRoot%System32\drivers\etc\csd hosts backup\hosts.bak

hosts ファイル B に hosts ファイル A の内容を追記し、仮想ホストに配布する hosts ファイルを作成しま す。

hosts ファイルに上記以外の変更を加えたい場合には、次の手順を実行してください。

- 1.hosts ファイル B を書き換えるスクリプトを用意し※,マスターイメージ定義ファイルの OS のパッチ 情報に指定する。
- 2.仮想ホストの構築前ならcsdmideploy コマンドを,構築後ならcsdmiupdate コマンドを実行する。

注※

仮想ホストに,hosts ファイル B のバックアップファイルが存在する場合には、バックアップファイル も書き換えるようにスクリプトを作成してください。

マスターイメージ定義ファイルの OS のパッチ情報の指定については[「2.4.1 マスターイメージ定義ファ](#page-161-0) [イル」](#page-161-0)を参照してください。

配布された hosts ファイルは、仮想ホスト上に次のファイルとして保存されます。

• Linux の場合

/etc/hosts

• Windows の場合

%SystemRoot%¥System32¥drivers¥etc¥hosts

#### (3) hosts ファイル作成後のデプロイの動作

hosts ファイル作成後のデプロイの動作は次のようになります。

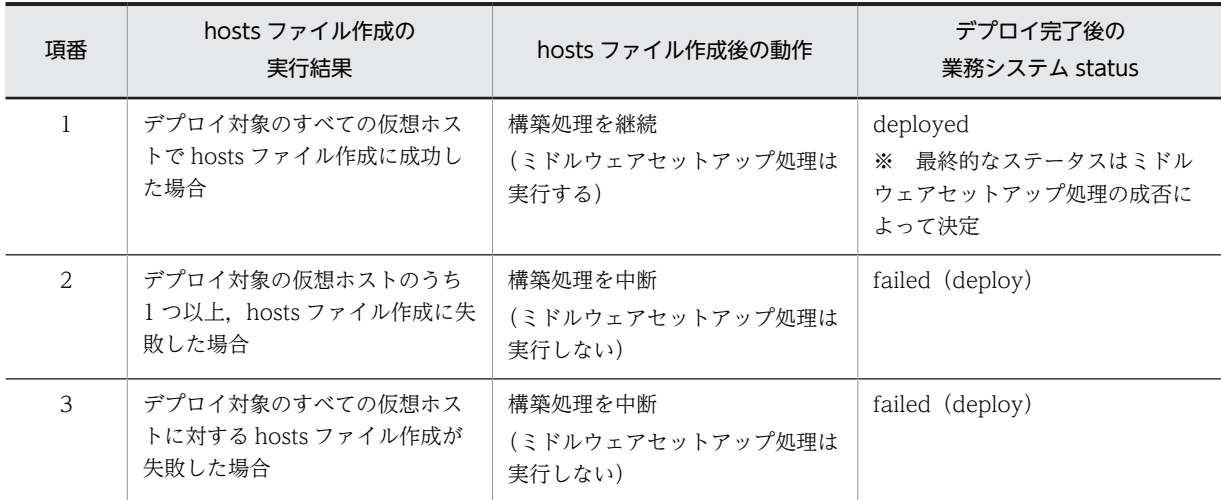

#### (4) hosts ファイルの作成に失敗した場合の回復手順

hosts ファイル作成の実行結果は,uCSD のコマンド(csdmils)で確認できます※。

hosts ファイル作成に失敗した場合は,uCSD のメッセージログに KFUD25006-E が出力されます。

デプロイ終了後,メッセージログに KFUD25006-E が出力された場合,次の手順で hosts ファイルを再作 成してください。

注※ hosts ファイル作成失敗の場合,必ず業務システム status は failed (deploy)に遷移します。

#### 回復手順

1.hosts ファイル作成に失敗した原因を取り除く

2. csdmiundeploy コマンドで仮想ホストをアンデプロイする※

3. csdmideploy コマンドを再度実行する

注※ この手順は省略できます。

# 2.4 マスターイメージ操作で使用するファイル

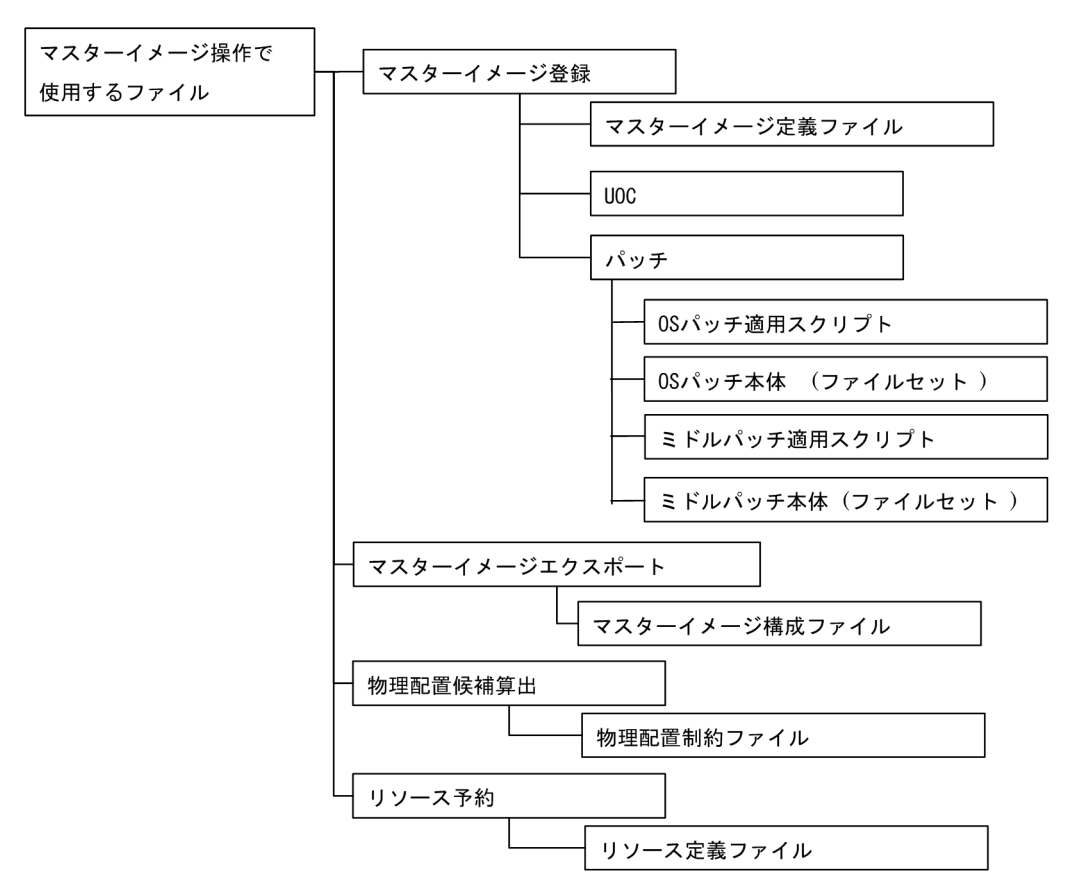

図 2-13 マスターイメージ操作で使用するファイルの構成

#### 表 2‒17 マスターイメージ操作で使用するファイルの概要

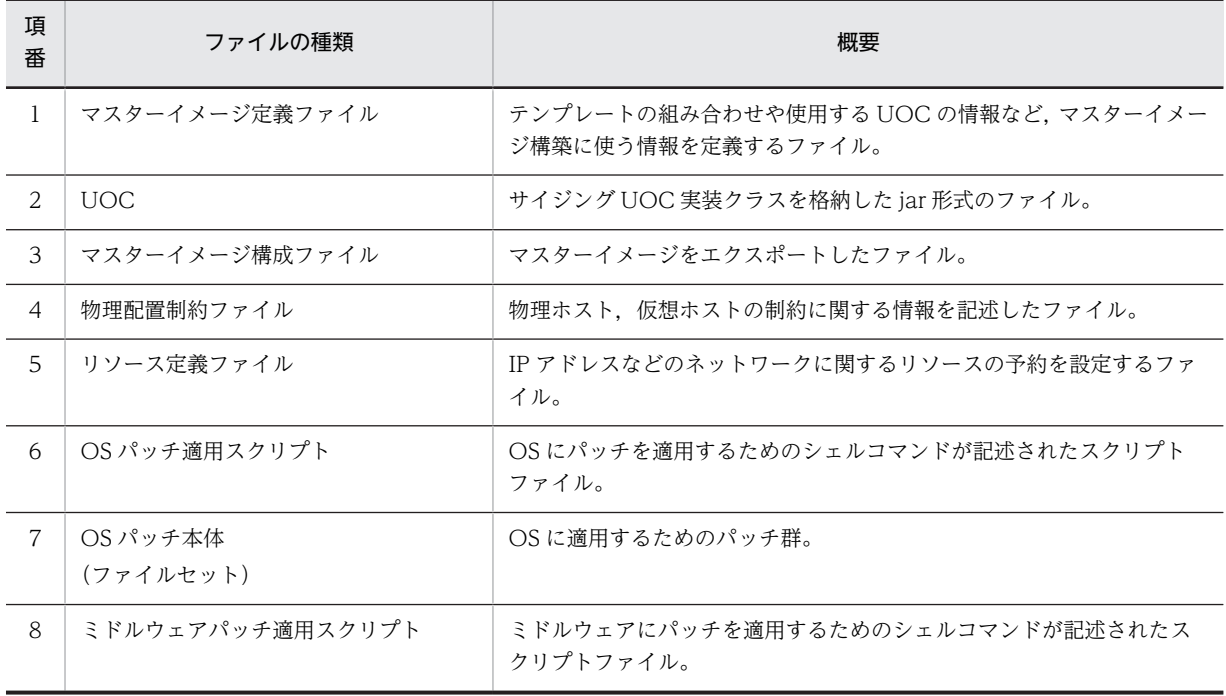

<span id="page-161-0"></span>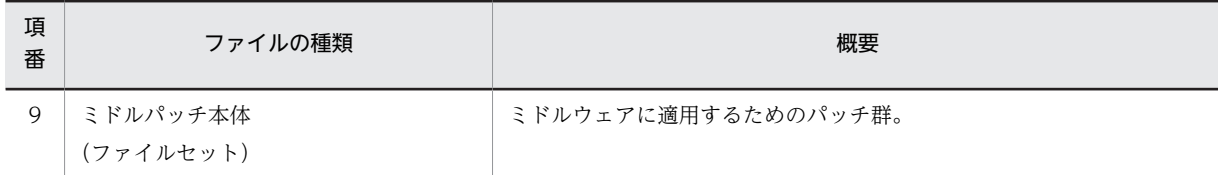

# 2.4.1 マスターイメージ定義ファイル

## (1) 形式

マスターイメージ定義ファイルは XML 形式で記述します。

サポートする XML ファイルの文字コードは UTF-8 とします。XML ファイルには XML 宣言を記述し, XML 宣言における encoding の値に UTF-8 を指定してください。

タグは,[「表 2-20 マスターイメージ定義ファイルの XML 文法」](#page-164-0)の順番に従って記述してください。従わ ない場合,エラーとなることがあります。

# (2) ファイル名

マスターイメージ定義ファイルのファイル名は任意です。

(3) 格納先ディレクトリ

マスターイメージ定義ファイルの格納先は任意です。

(4) 説明

マスターイメージ定義ファイルは,テンプレートの組み合わせや使用する UOC の情報など,マスターイ メージ構築で使用する情報を定義するファイルです。マスターイメージ登録を行うcsdmiregister コマン ドと,マスターイメージ更新を行うcsdmiupdate コマンドで利用します。

(5) 指定項目

次にマスターイメージ定義ファイルで定義する項目を示します。

#### 表 2-18 マスターイメージ定義ファイルの定義項目

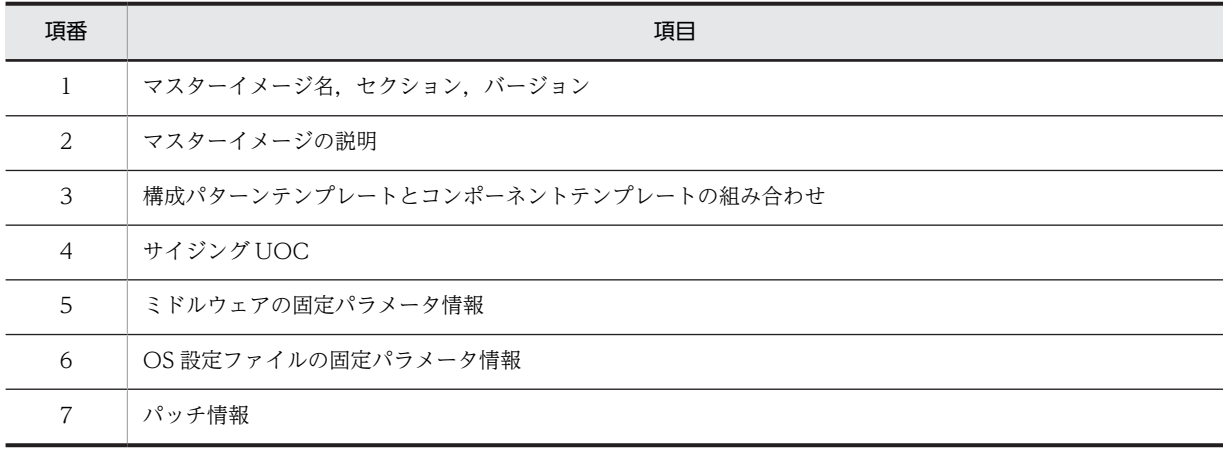

| 項番 | 項目            | 形式                                                                                      | 説明                                                                                                    |
|----|---------------|-----------------------------------------------------------------------------------------|----------------------------------------------------------------------------------------------------|
| 1  | マスターイメージ名     | 英数字記号<br>1~32文字                                                                         | マスターイメージ名を指定します。                                                                                                    |
| 2  | セクション         | 英数字記号<br>1~32文字                                                                         | セクションを指定します。<br>セクションとはマスターイメージ<br>名の付加的な名称です。例えば、あ<br>るマスターイメージを2つの異な<br>る物理配置に構築する場合に, マス<br>ターイメージ名が同じでも異なる<br>セクションを設定すれば. 2つの異<br>なるマスターイメージとして登録<br>することができます。<br>なお, uCSD では、マスターイメー<br>ジをマスターイメージ名+セク<br>ションの組み合わせで区別します。<br>注 セクション省略を含む |
| 3  | バージョン         | VV-RR<br>V:数字<br>R:数字                                                                   | マスターイメージのバージョンを<br>指定します。                                                                                                    |
| 4  | マスターイメージの説明   | 文字列(日本語可)<br>1~255文字                                                                    | マスターイメージの説明(コメン<br>ト)を記述します。                                                                                                    |
| 5  | 構成パターンテンプレート名 | 英数字記号<br>1~32文字                                                                         | マスターイメージのひな形として<br>使う構成パターンテンプレート名<br>を指定します。                                                                                                    |
| 6  | UOC クラス名      | 英数字, ピリオド (.), ドル記号<br>(\$) およびアンダースコア(_)<br>注 ただし、パッケージ名およびク<br>ラス名の先頭は英数字1~1024文<br>字 | UOC のクラス名(パッケージ名を<br>含む)を指定します。                                                                                                    |
| 7  | jar ファイル名     | 相対パス名。ただし,半角空白は指<br>定できません。<br>1~160文字                                                  | UOC で使用する jar ファイルを指<br>定します。<br>csdmiregister コマンドまたは<br>csdmiupdate コマンドの-d オプ<br>ションで指定するディレクトリに<br>配置します。                                                                                                    |
| 8  | UOC パラメータ名    | 英数字記号<br>1~32文字                                                                         | UOC の入力パラメータの名称を<br>指定します。                                                                                                    |
| 9  | UOC パラメータ値    | 文字列(日本語可)1~1024文字                                                                       | UOC の入力パラメータの名称に<br>対応する値を指定します。                                                                                                    |
| 10 | コンポーネント ID    | 1~65535の整数                                                                              | 構成パターンテンプレートのコン<br>ポーネントIDを指定します。<br>構成パターンテンプレートに存在<br>するすべてのコンポーネント ID                                                                                                    |

表 2-19 マスターイメージ定義ファイルのパラメータと指定方式

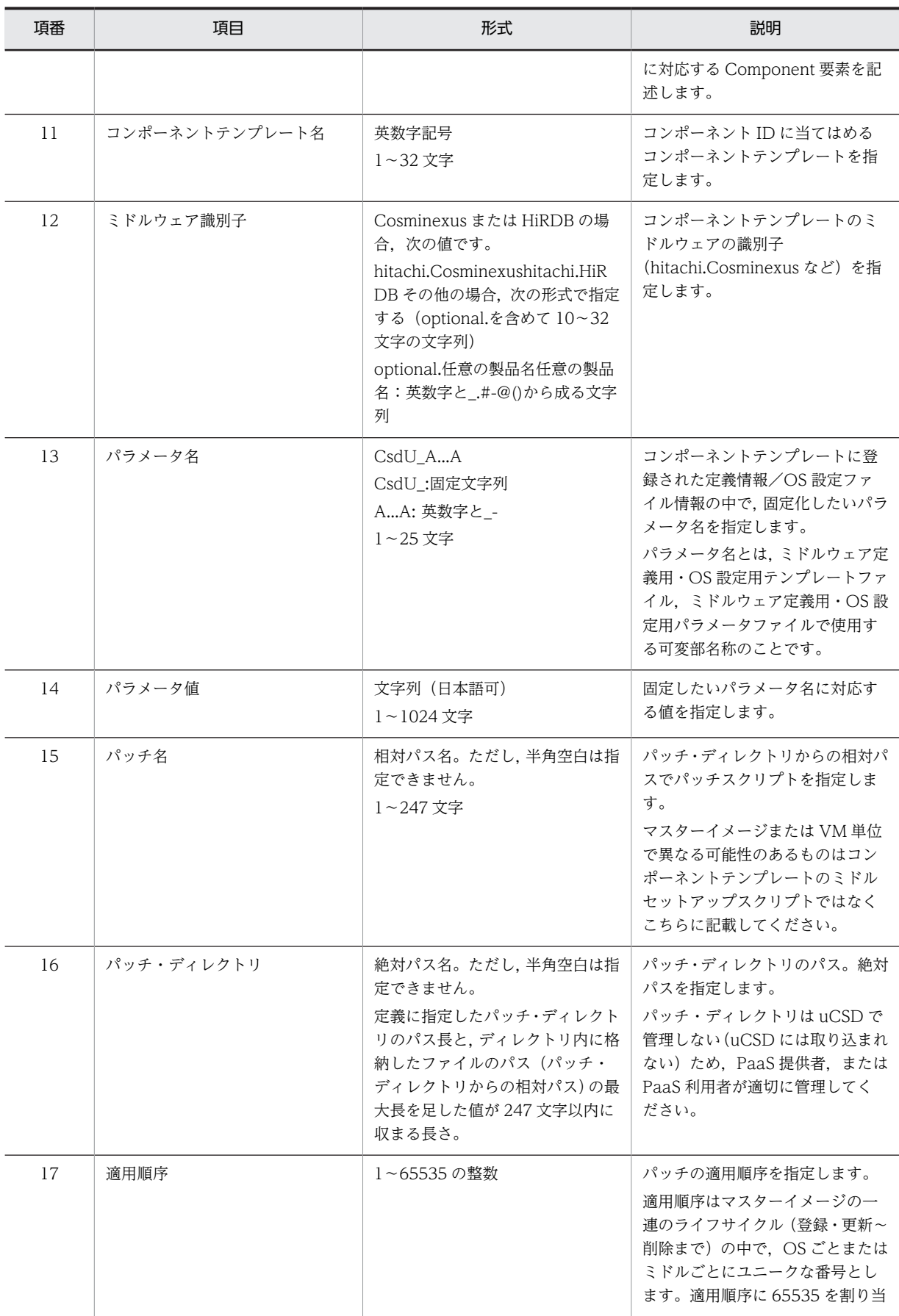

<span id="page-164-0"></span>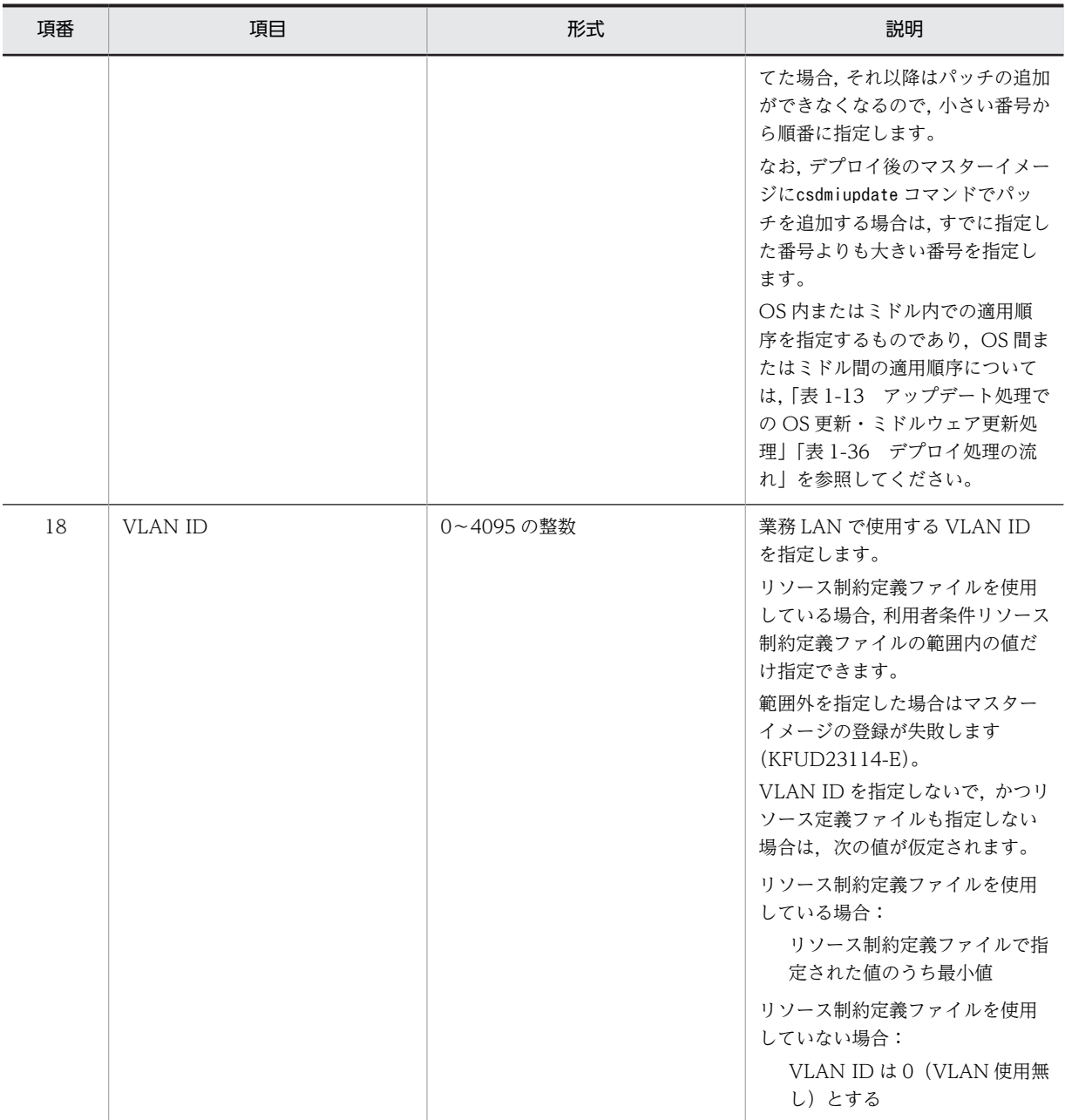

表 2‒20 マスターイメージ定義ファイルの XML 文法

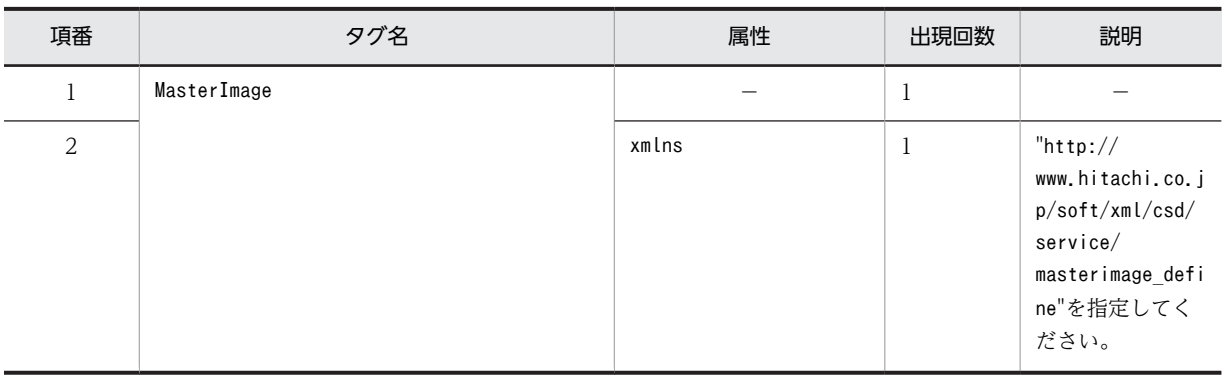

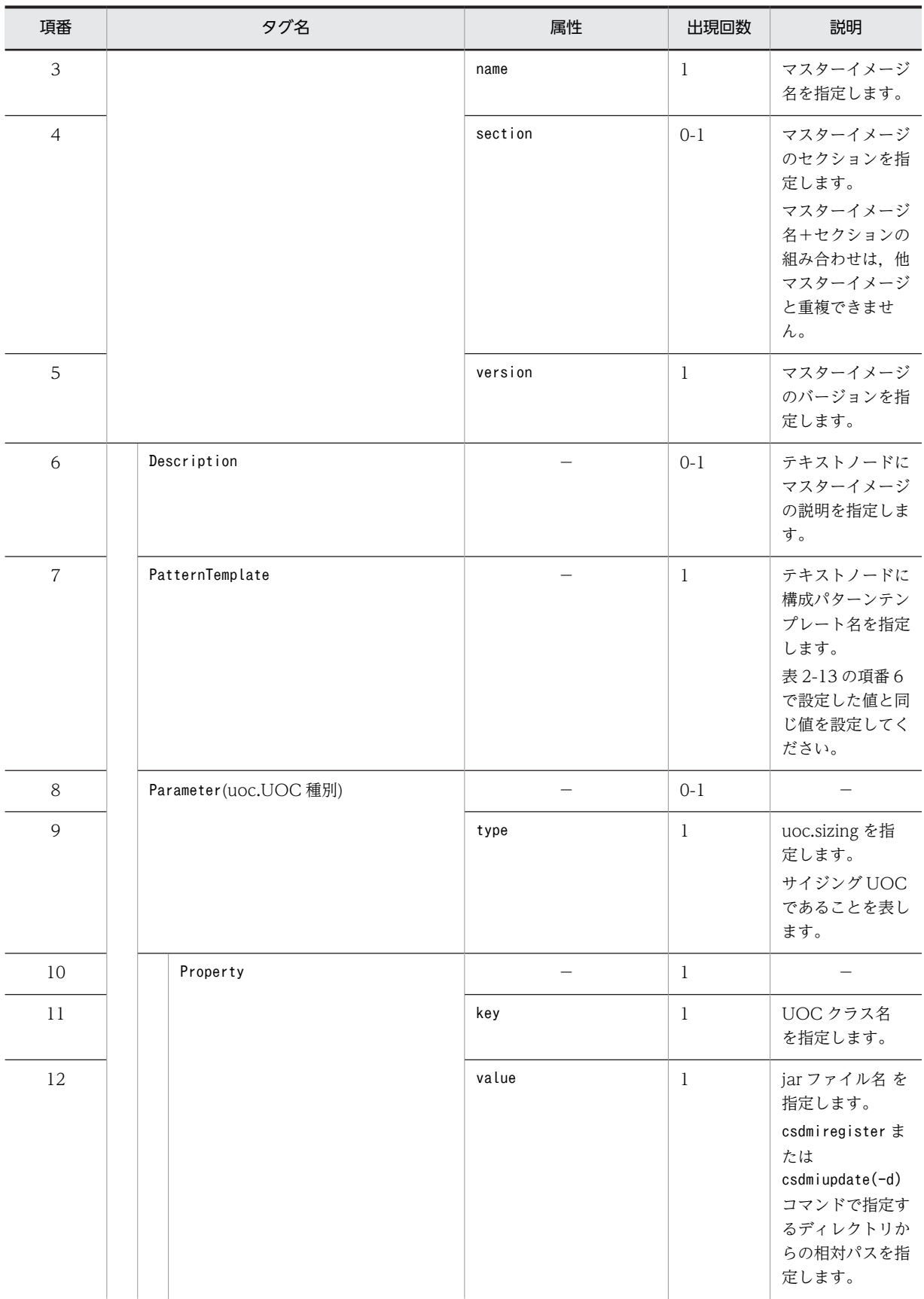

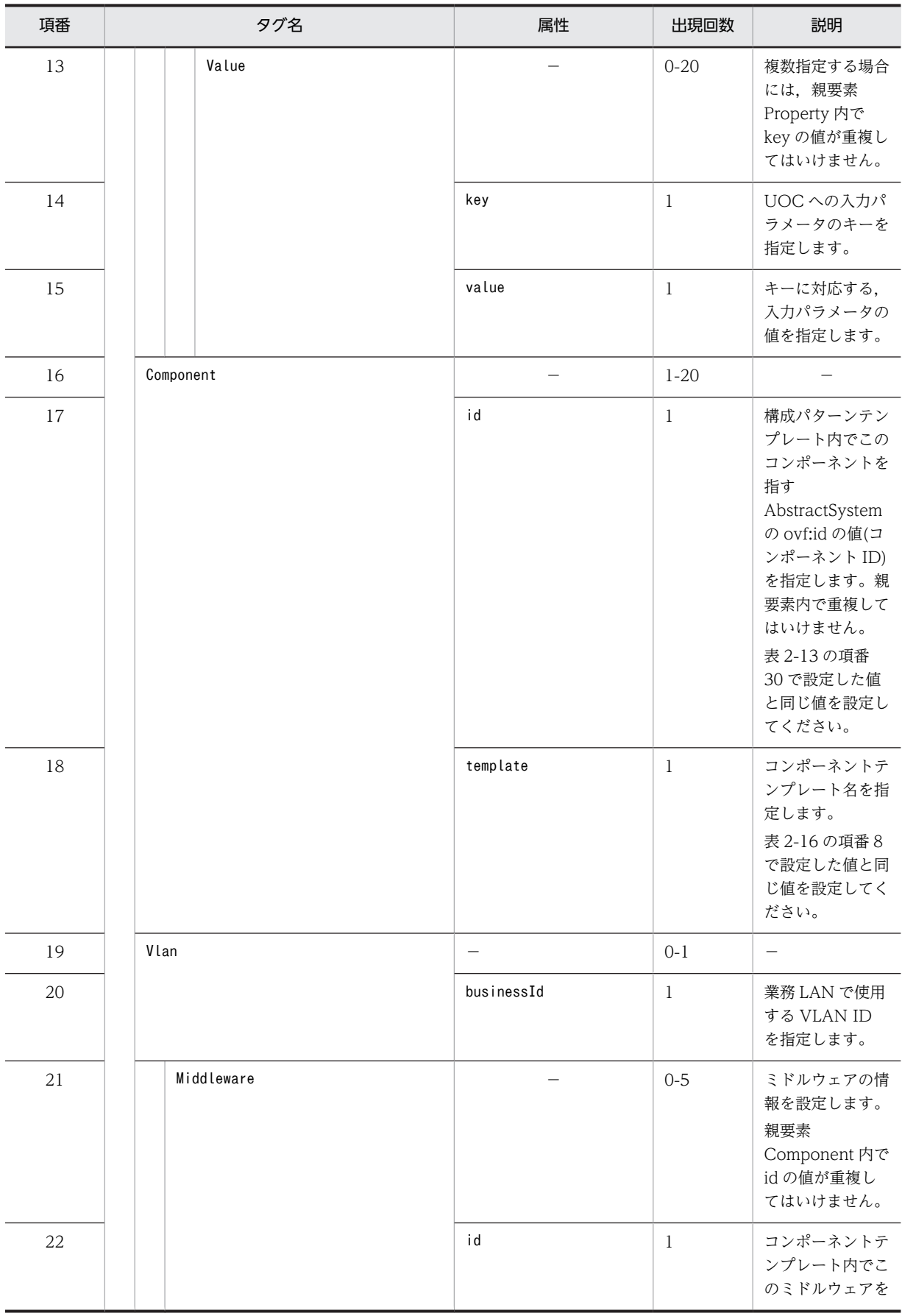

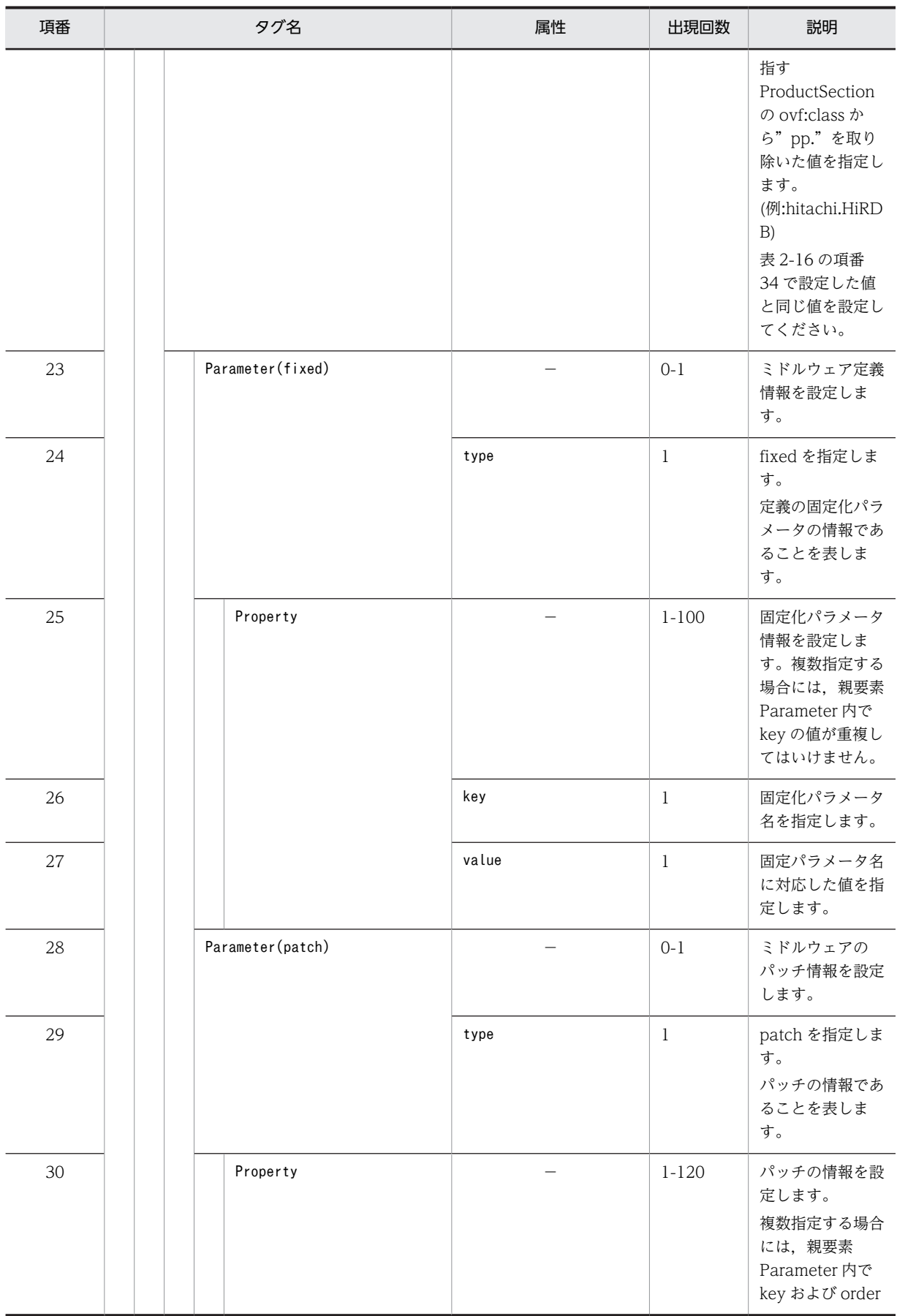

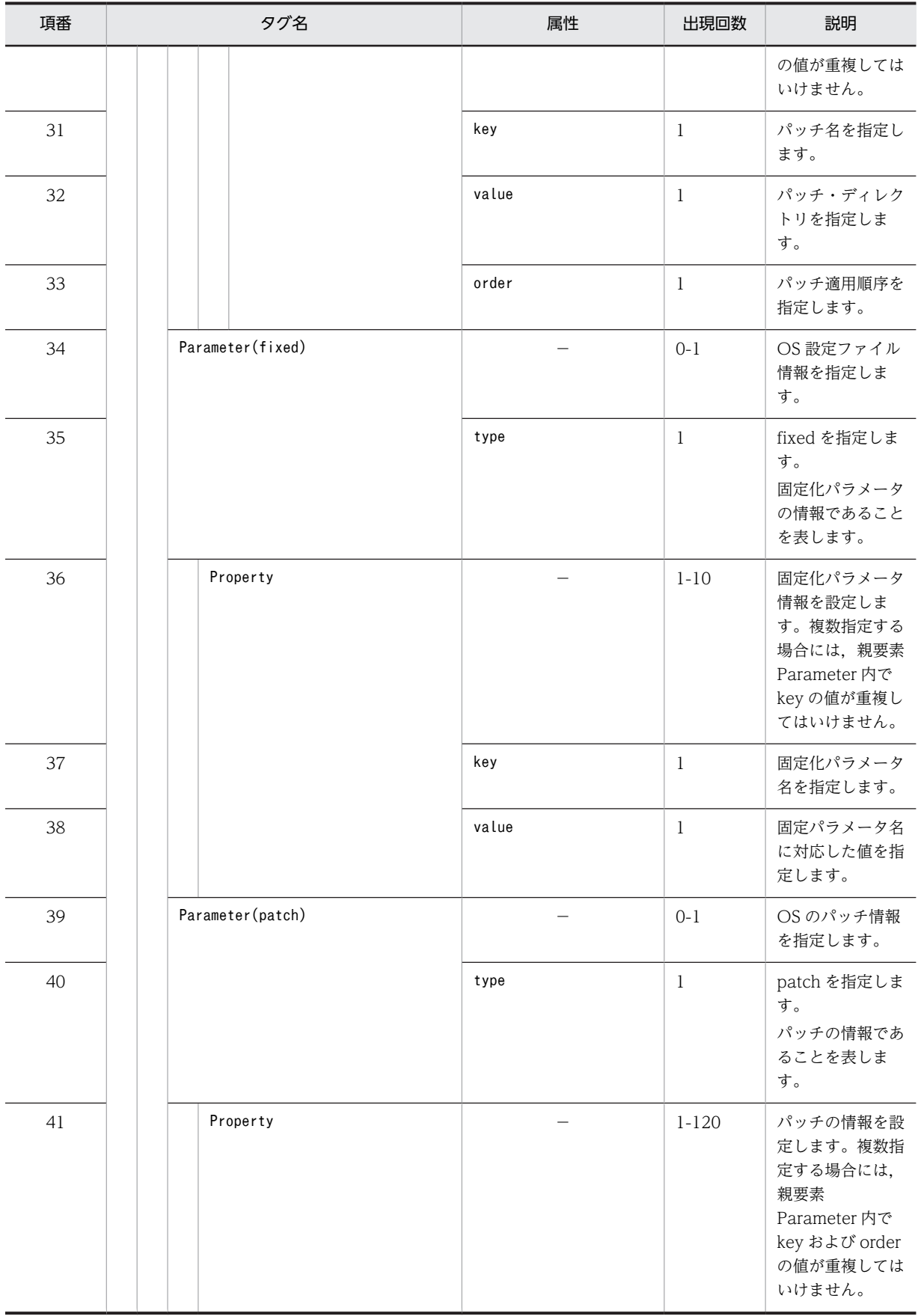

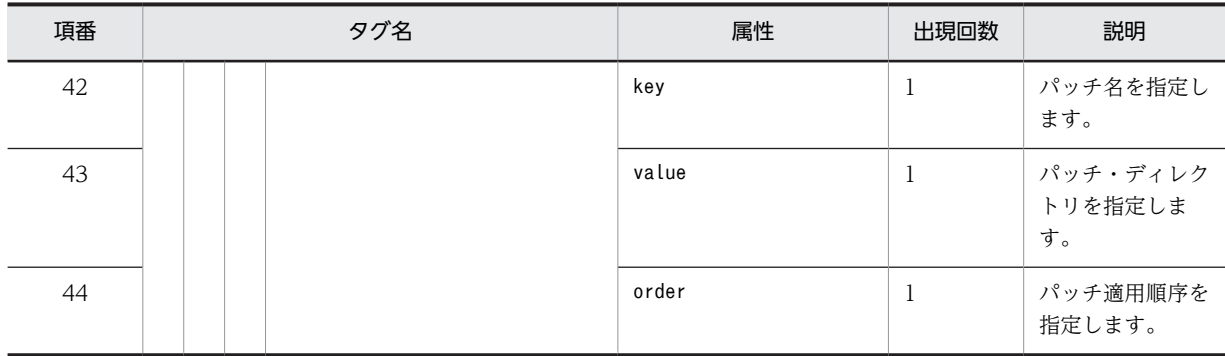

# (6) 記述例

次にマスターイメージ定義ファイルの記述例を示します。

マスターイメージ定義ファイルの記述例

```
<?xml version="1.0" encoding="UTF-8"?>
<MasterImage 
xmlns="http://www.hitachi.co.jp/soft/xml/csd/service/masterimage_define" 
name="WEBDBsystem" section="kaihatsu" version="01-01">
 <Description>Sample web db system</Description>
  <PatternTemplate>webdbpattern</PatternTemplate>
  <Parameter type="uoc.sizing">
 <!-- sizing uoc -->
 <Property key="com.sample.WebDbSizing" value="sizing.jar">
 <!-- input parameters -->
 <Value key="pattern" value="webdb1"/>
 <Value key="dbdisksize" value="60"/>
    </Property>
  </Parameter>
 <Component id="1" template="webtemplate1">
 <Middleware id="hitachi.Cosminexus">
 <Parameter type="fixed">
 <!-- fixed parameters(middleware) -->
 <Property key="CsdU_xxxxx" value="1"/>
 <Property key="CsdU_yyyyy" value="no"/>
 </Parameter>
 <Parameter type="patch">
 <!-- M/W patch -->
 <Property key="patch1.sh" value="e:\patch\db\cosmi\patch1"
 order="1"/>
      </Parameter>
    </Middleware>
    <Parameter type="fixed">
 <!-- fixed parameters(os files) -->
 <Property key="CsdU_zzzz" value="100"/>
 </Parameter>
 <Parameter type="patch">
 <!-- OS patch -->
 <Property key="fix1.sh" value="e:\patch\db\fix1" order="1"/>
\langleProperty key="fix2.sh" value="e:\patch\db\fix2" order="2"/>
 </Parameter>
  </Component>
 <Component id="2" template="dbtemplate3">
 <Middleware id="hitachi.HiRDB">
 <Parameter type="fixed">
 <!-- fixed parameters(middleware) -->
 <Property key="CsdU_bbbbb" value="3"/>
 </Parameter>
 </Middleware>
  </Component>
  <Vlan businessId="10" />
</MasterImage>
```
# <span id="page-170-0"></span>2.4.2 UOC

マスターイメージ登録・更新時にサイジングを実行する場合に登録する jar 形式のファイルです。jar ファ イルには,サイジングの処理を実装したクラスファイルを格納します。UOC の作成方法については[「3.1](#page-181-0)  [UOC 概要](#page-181-0)」を参照してください。

# 2.4.3 マスターイメージ構成ファイル

マスターイメージとは,PaaS 提供者または PaaS 利用者が構築した業務システムの任意の時点の構成情報 一式を表します。具体的には,業務システム構築時に適用した情報(テンプレート,業務要件,サイジング 結果,物理配置,確保リソースなど)を含みます。さらに,業務システム構築後に OS パッチ適用,ミドル ウェアのバージョンアップ,定義値変更した場合にはそれらの情報も含みます。

uCSD は,csdmiexport コマンドによってマスターイメージをマスターイメージのスナップショットとして 出力します。マスターイメージのスナップショットは,マスターイメージ構成ファイル(XML ファイル)と, その他の定義ファイルなどを含むファイル一式として出力します。

| 項<br>番         | ファイル種別         | 説明                                          |
|----------------|----------------|---------------------------------------------|
| $\mathbf{1}$   | マスターイメージ構成ファイル | マスターイメージの構成を表すファイル。読み込み専用のファイルとし<br>て出力します。 |
| $\mathfrak{D}$ | マスターイメージ定義ファイル | マスターイメージ登録・更新に使用した、マスターイメージ定義ファイ<br>ル。      |
| 3              | 物理配置制約ファイル     | 物理配置算出に使用した,物理配置制約ファイル。                     |
| $\overline{4}$ | リソース定義ファイル     | リソース予約に使用したリソース定義ファイル。                      |
| 5              | UOC の jar ファイル | マスターイメージ登録・更新時に登録した UOC の jar ファイル。         |
| 6              | ミドルウェア定義ファイル   | デプロイするホストごとに生成したミドルウェア定義ファイル。               |
| 7              | OS 設定ファイル      | デプロイするホストごとに生成した OS 設定ファイル。                 |
| 8              | hosts ファイル     | デプロイするホストごとに生成した hosts ファイル。                |

表 2‒21 マスターイメージのスナップショットのファイル一覧

# 2.4.4 物理配置制約ファイル

(1) 形式

物理配置制約ファイルは XML 形式で記述します。

(2) ファイル名

物理配置制約ファイルのファイル名は任意です。

(3) 格納先ディレクトリ

物理配置制約ファイルの格納先は任意です。

# (4) 説明

物理配置候補算出を行う際に読み込まれるファイルです。物理配置候補算出を行う際の制約を記述します。 物理配置制約ファイルではファイル内に記載された制約の順に適用します。物理構成定義ファイルと同様 に,XML 形式の物理配置制約ファイルに対応する XML のスキーマ定義が必要です。物理配置候補算出を 行うcsdmipos コマンド実行時に利用します。

# (5) 指定項目

次に物理配置制約ファイルの記述内容を示します。

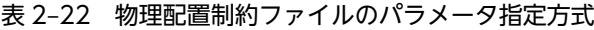

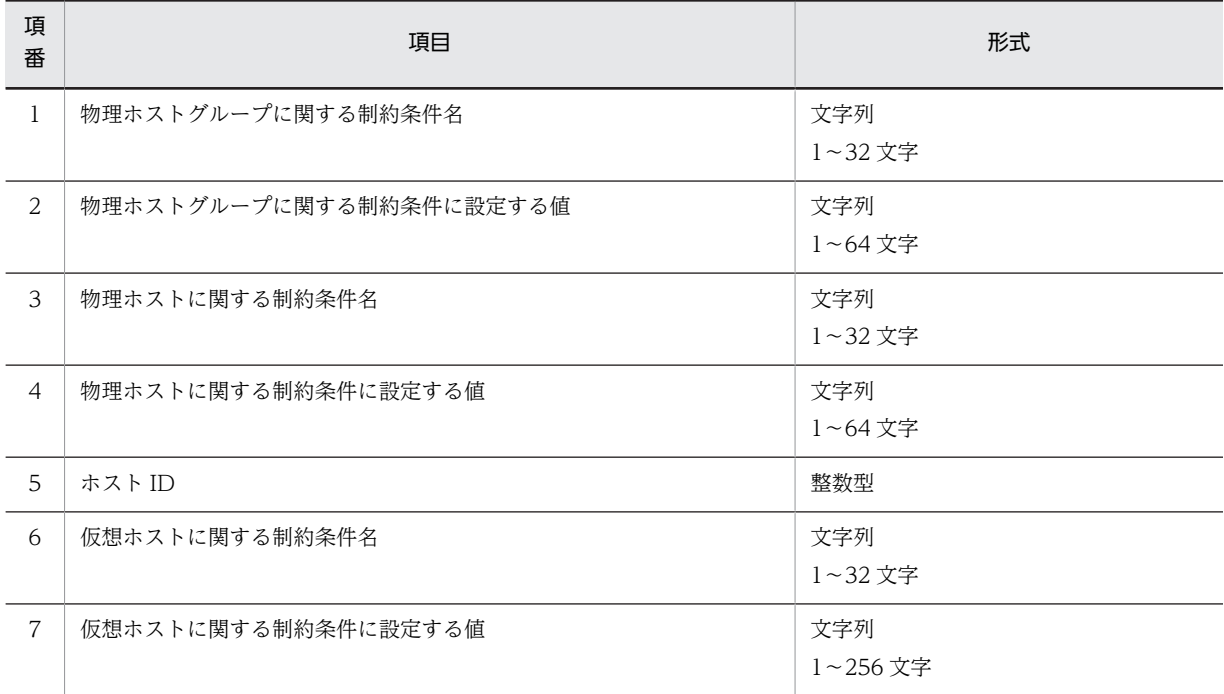

#### 表 2‒23 物理配置制約ファイルの XML 文法

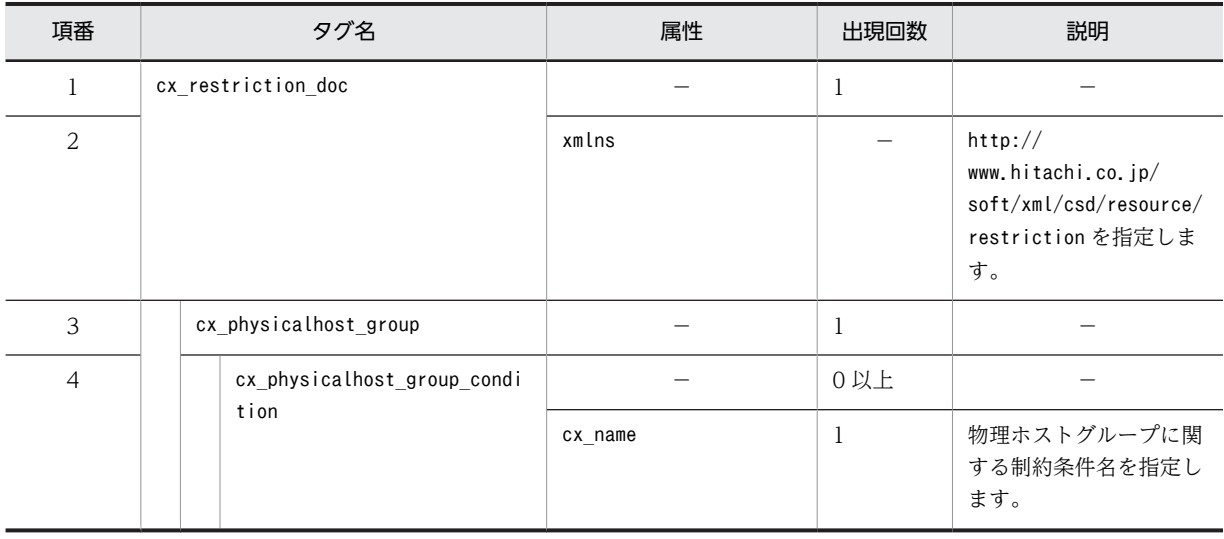

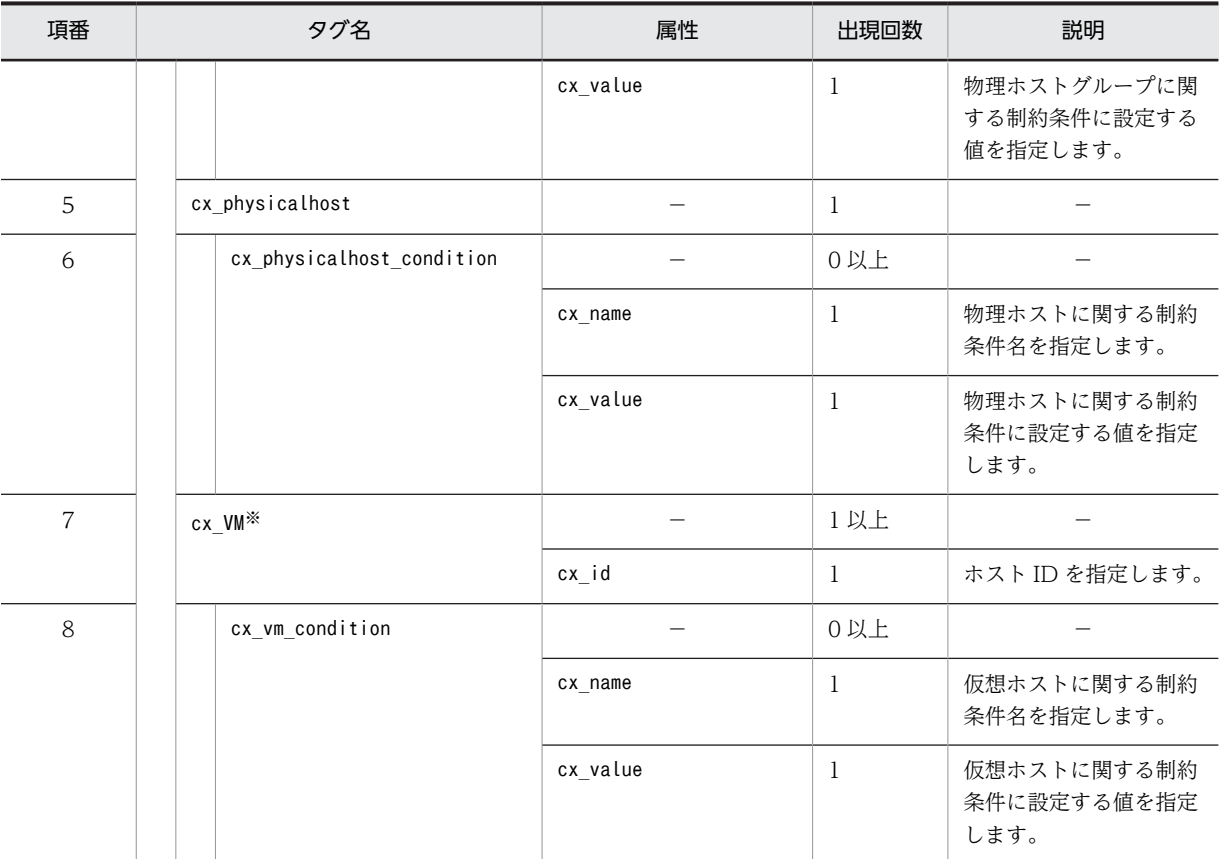

注※ マスターイメージに存在する仮想ホスト数分指定してください。

マスターイメージに存在する仮想ホスト数と一致しない場合はエラーとなります。

# 表 2‒24 物理配置制約ファイルに記述する制約条件

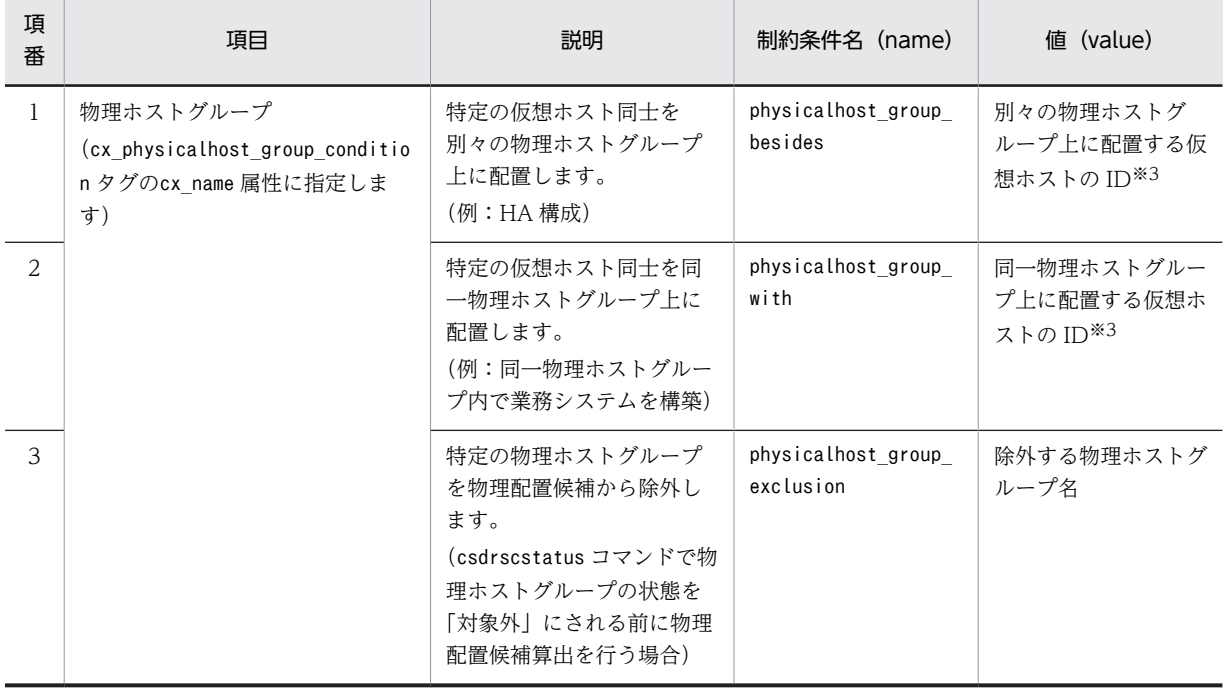

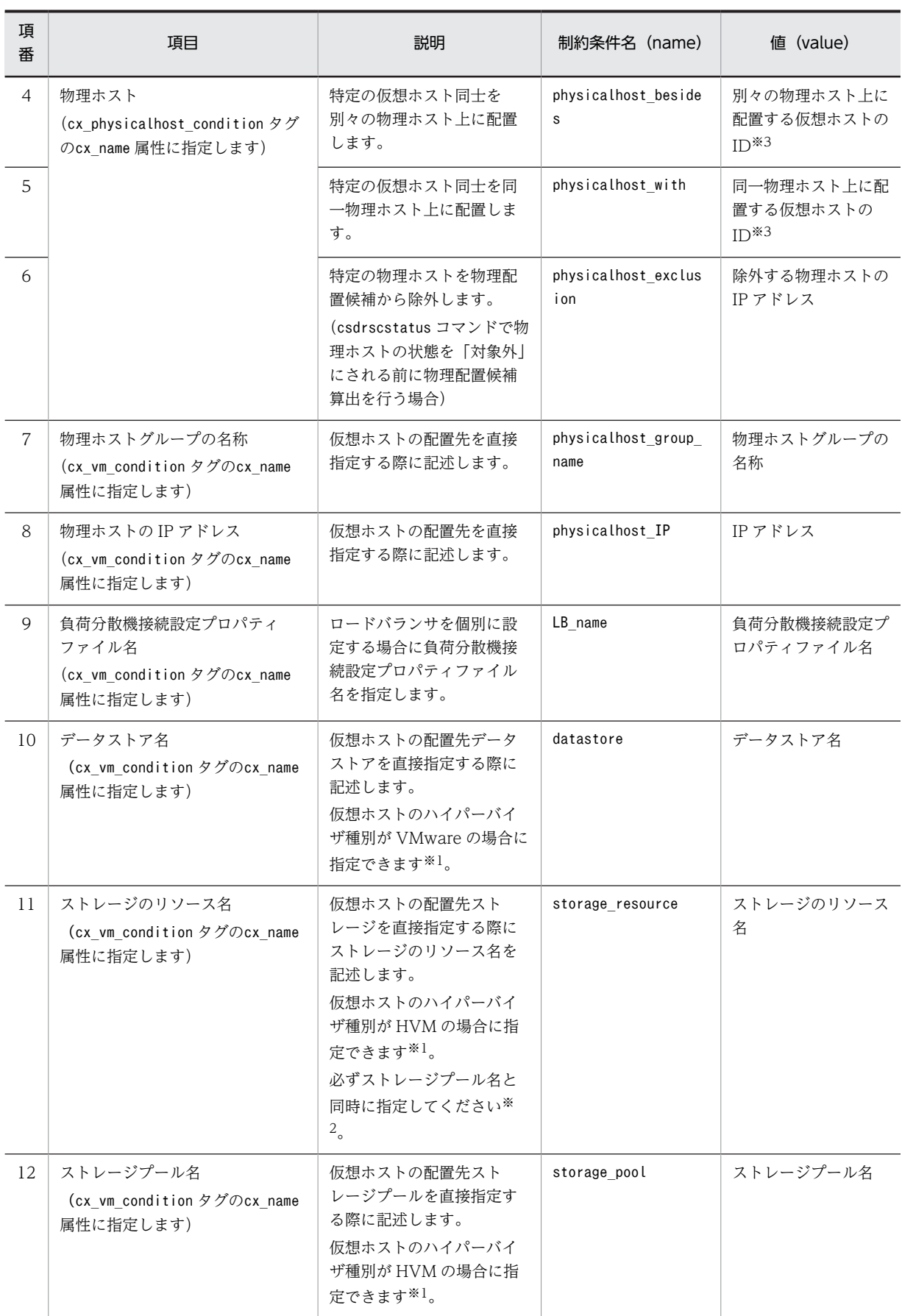

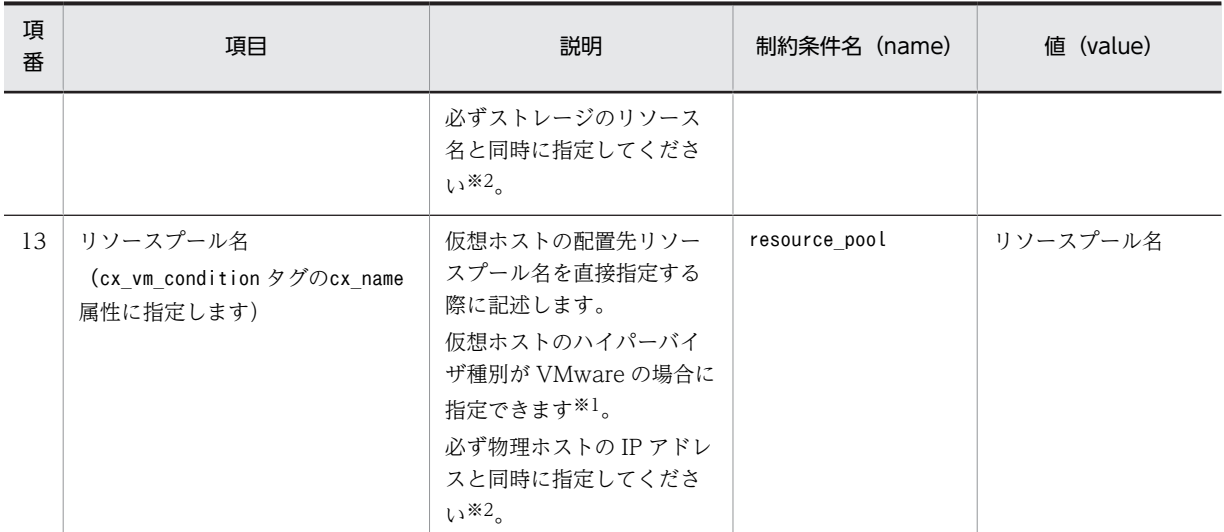

注※1 仮想ホストのハイパーバイザ種別と異なる制約条件を指定した場合はエラーとなります。

注※2 指定必須の制約条件を指定していない場合はエラーとなります。

注※3 マスターイメージに存在する仮想ホストのホスト ID ではない場合はエラーとなります。

## 表 2‒25 制約として定義してはいけないケース

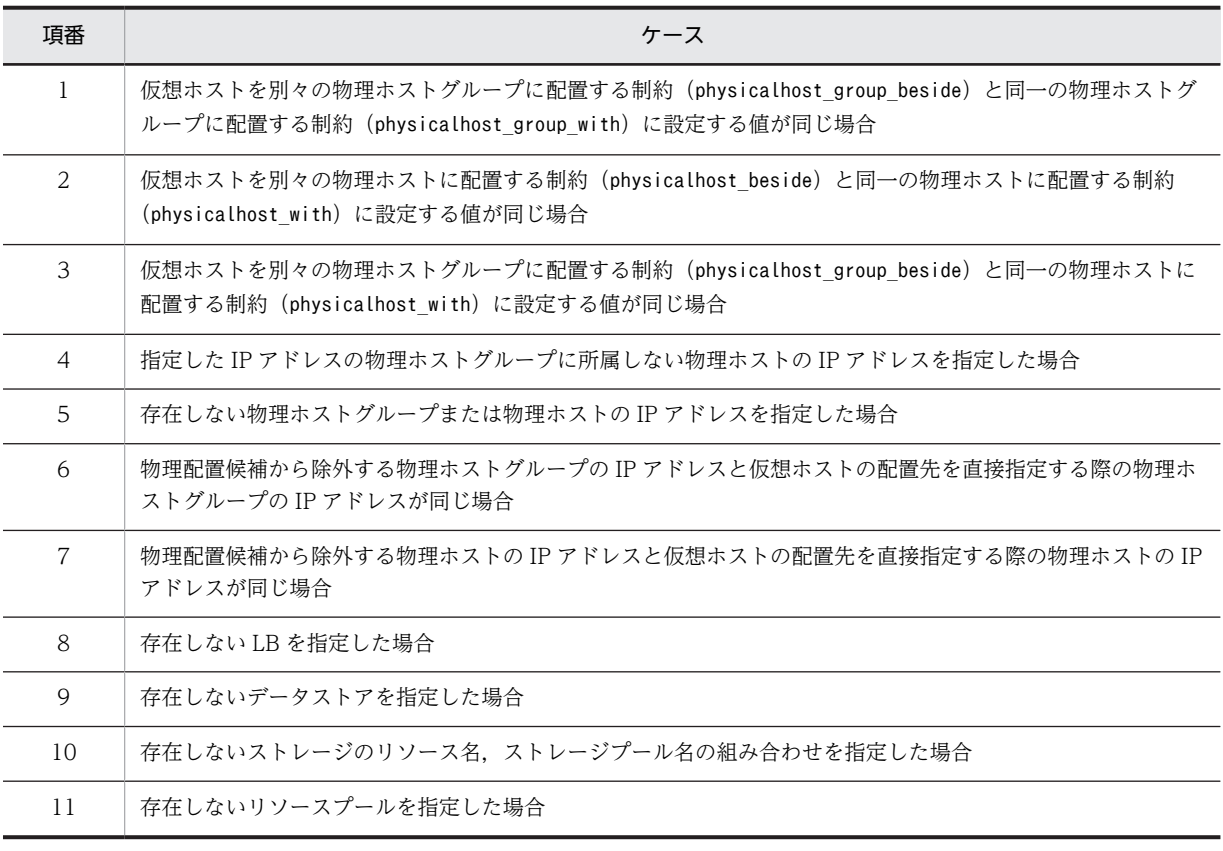

制約として定義してはいけないケースに該当した場合はエラーとなります。

# (6) 記述例

次に物理配置制約ファイルの記述例を示します。

#### <span id="page-175-0"></span>物理配置制約ファイルの記述例

```
<?xml version="1.0" encoding="UTF-8"?>
<cx_restriction_doc xmlns="http://www.hitachi.co.jp/soft/xml/csd/resource/restriction">
<cx_physicalhost_group>
 <cx_physicalhost_group_condition cx_name="physicalhost_group_with" cx_value="1,2" />
</cx_physicalhost_group>
\langle cx_physicalhost \rangle\overline{\zeta} cx_physicalhost _condition cx_name=" physicalhost_besides" cx_value="1,2" \rightarrow</ cx_physicalhost >
<cx_VM cx_id="1" >
 <cx_vm_condition cx_name="physicalhost_group_name" cx_value="PhysicalHostGroup1" />
</cx_VM>
\langle cx \overline{V}M \overline{c}x \overline{d}t = "2" \rangle <cx_vm_condition cx_name="physicalhost_IP" cx_value="10.209.150.102" />
</cx_VM>
\zeta/cx restriction doc>
```
# 2.4.5 リソース定義ファイル

#### (1) 形式

リソース定義ファイルは CSV 形式で記述します。

# (2) ファイル名

リソース定義ファイルのファイル名は任意です。

#### (3) 説明

リソース予約を行う際,uCSD として仮想ホストに割り当てる IP アドレスをリソース定義ファイルに定義 します。なお,指定できる IP アドレスは IP アドレス設定ファイルで定義した範囲内に限ります。リソース 定義ファイルが存在しない場合は IP アドレステーブルから割り当てます。

uCSD のコマンドであるcsdmireserve の引数でリソース定義ファイルの格納パスを渡すことでリソース予 約を行います。本ファイルを基にリソース予約で決定した IP アドレスと仮想ホスト名を利用して hosts ファイルを自動作成します。

リソース定義ファイルでの IP アドレスの指定方式は 2 つあります。

1.IP アドレス指定

指定した IP アドレスを割り当てます。指定した IP アドレスは,IP アドレス設定ファイルで定義した値 を指定します。IP アドレス個別指定だけ可能であり,IP アドレス範囲指定はできません。

2.IP アドレスグループ指定

指定した IP アドレスグループから未使用の IP アドレスを割り当てます。

リソース定義ファイルを使用して IP アドレスを設定する仮想ホストについては,管理用・業務用両方の IP アドレスまたは IP アドレスグループ指定を行う必要があります。管理用を IP アドレス指定・業務用を IP アドレスグループ指定または,管理用を IP アドレスグループ指定・業務用を IP アドレス指定のように混在 することは可能です。

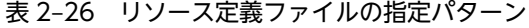

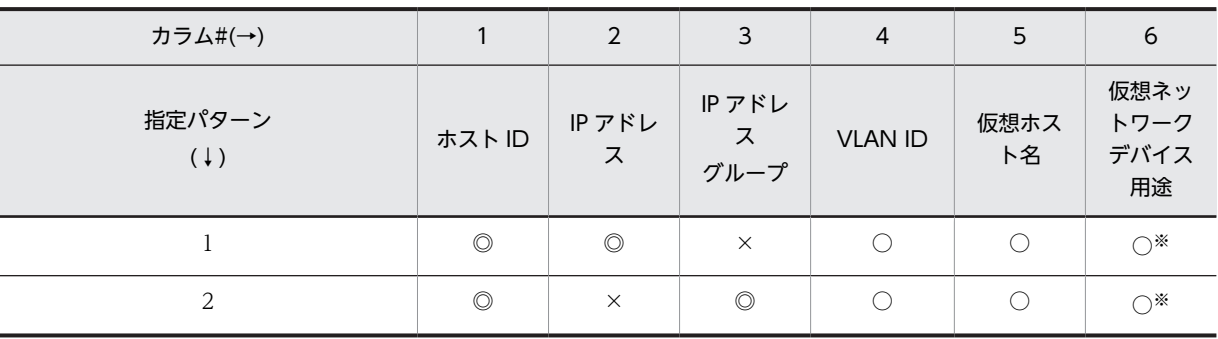

(凡例)

◎:必須

○:任意

×:指定不可

注※

ホスト ID の示す仮想ホストが業務用仮想 NIC を複数持つ場合は、指定必須です。

次の表にリソース定義ファイルの詳細を説明します。

表 2‒27 リソース定義ファイルの内容詳細

| 項<br>番         | 項目               | 説明                                                                                                    | 対象 <sup>※1</sup> | 設定値※2      | 備考                                               |
|----------------|------------------|----------------------------------------------------------------------------------------------------|------------------|------------|--------------------------------------------------|
| $\mathbf{1}$   | ホスト ID           | ホストIDを定義します。                                                                                                    | $\bigcirc$       |            | 省略不可                                             |
| 2              | IPアドレス           | リソース予約として対象仮想ホス<br>トに割り当てたい IP アドレスを定<br>義します。<br>IPv4の形式で指定してください。<br>IP アドレスの範囲指定はできませ<br>$h_{\circ}$                                                                                      |                  | $\bigcirc$ | IP アドレスグループ<br>番号とは互いに排他で<br>どちらか一方の設定が<br>必須です。 |
| 3              | IPアドレス<br>グループ番号 | 割り当てたい IP アドレスグループ<br>番号を定義します。<br>IP アドレスグループ番号は省略可<br>能で省略された場合には、リソース<br>予約の際, 該当 IP アドレスに対す<br>る IP アドレスグループ番号は考慮<br>せずにリソース予約されます。                                                      |                  | $\bigcirc$ | IPアドレスとは互い<br>に排他でどちらか一方<br>の設定が必須です。            |
| $\overline{4}$ | <b>VLAN ID</b>   | 割り当てたい VLAN ID を定義し<br>ます。<br>0: VLAN ID が割り当てられてい<br>ない IP アドレス<br>1~4095 <sup>※4</sup> :VLAN ID が割り当て<br>られている<br>リソース制約定義ファイルを使用<br>していない場合の動作:<br>VLAN ID 指定省略時<br>• 管理 LAN<br>0として扱います。 |                  | $\bigcirc$ | 省略可                                              |

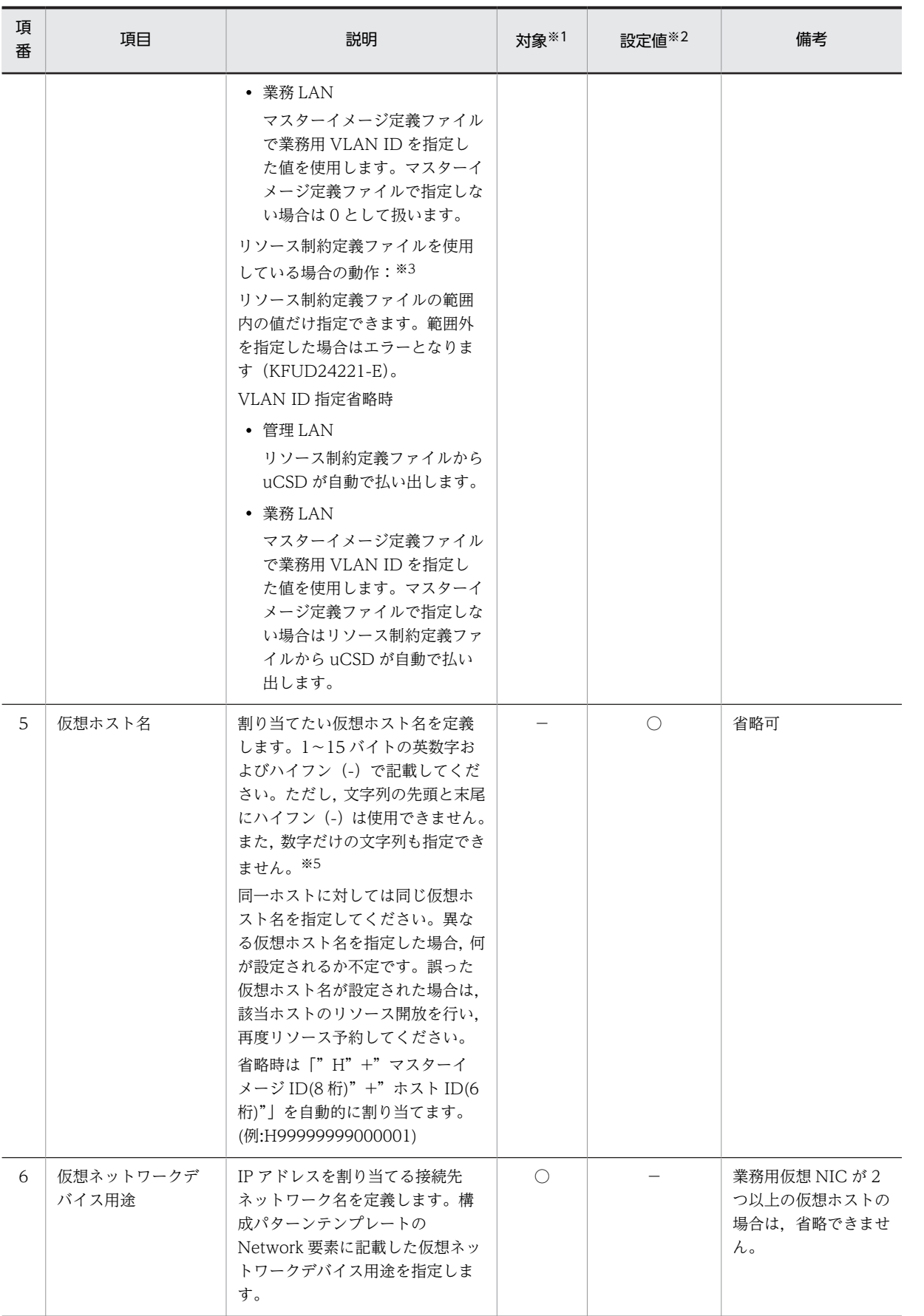

<span id="page-178-0"></span>注※1 対象:表項番 3〜項番 5 以降の値を設定する対象を指定します。

注※2 設定値:リソース予約において値を決定するものです。

注※3 VLAN ID の優先順位は次のとおりです。

• 管理 LAN

リソース制約定義ファイル < リソース定義ファイル

• 業務 LAN

リソース制約定義ファイル < マスターイメージ定義ファイル < リソース定義ファイル

注※4 分散仮想スイッチを使用する場合は 1〜4094 としてください。4095 を指定した場合デプロイ時にエラーとな ります。

注※5 uCosminexus Application Server を使用する仮想ホストの場合,仮想ホスト名の先頭は英字にしてください。 先頭に英字以外を使用した場合はデプロイの実行時に uCosminexus Application Server のセットアップが失敗しま す。

同じホスト ID,IP アドレスタイプを示す IP アドレスまたはグループ番号を複数記載した場合は,エラーと します。

リソース定義ファイルの 7 カラムから 9 カラムは,uCSD によって予約されています。したがって,リソー ス定義ファイルに 7 カラム以上指定した場合の動作は次のとおりです。

1.7 カラムから 9 カラムに値を指定

指定した値を無視して,リソース予約処理を続行します。

2.10 カラム以降に値を指定

KFUD24005-E エラーとなり,リソース予約処理を中止します。

表 2‒28 リソース定義ファイルでの定義フォーマット

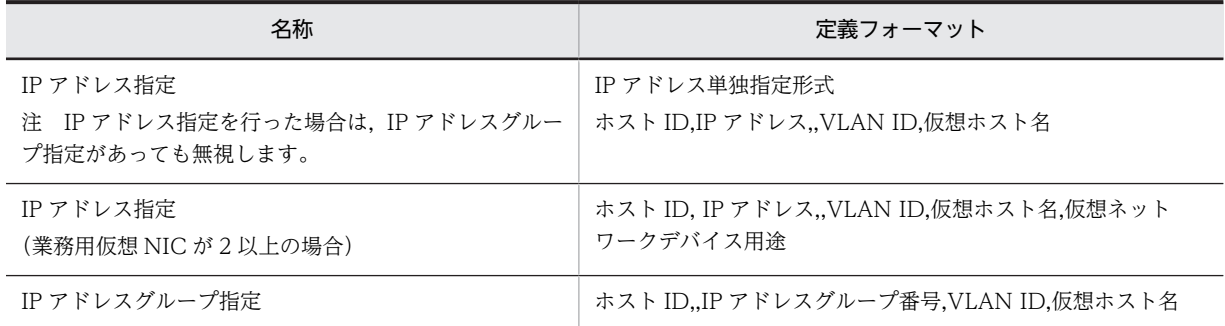

## (4) 記述例

次にリソース定義ファイルの記述例を示します。

リソース定義ファイルの記述例

```
1,1.1.1.10,,10,host41
1,2.1.1.20,,20,host41
2,,5,10,host42
2,,9,20,host42
```
# 2.4.6 OS パッチ

OS に適用するパッチファイル本体と,適用させるためのパッチスクリプトを用意します。用意したパッチ をマスターイメージに登録するためには,作成したパッチファイルの情報をマスターイメージ定義ファイル に記述し, csdmiregister コマンド,または, csdmiupdate コマンドを実行します。登録したパッチファイ ルは、csdmideploy コマンド実行時にスクリプトが実行され適用されます。

<span id="page-179-0"></span>なお、マスターイメージがデプロイされていれば、csdmiupdate コマンド実行時にスクリプトが実行され パッチが適用されます。

OS パッチ適用スクリプト実行時のカレントディレクトリは次のように設定されています。

deploy.remote.tmppathまたはdeploy.remote.tmppath.winに指定したパス※ \csd\_tmp\patch

注※ システム定義ファイル(csd.properties)で指定

OS パッチ適用スクリプトからほかのディレクトリおよびファイルを相対パスで指定する場合は,上記で設 定されたカレントディレクトからの相対パスで指定するようにしてください。

# 2.4.7 ミドルウェアパッチ

各ミドルウェアに適用するためのパッチファイル本体と,適用させるためのパッチスクリプトを用意しま す。用意したパッチをマスターイメージに登録するためには,作成したパッチファイルの情報をマスターイ メージ定義ファイルに記述し,csdmiregister コマンド,または,csdmiupdate コマンドを実行します。登 録したパッチファイルは,csdmideploy コマンド実行時に,仮想ホストの構築とミドルウェア定義配置の後 に実行され,ミドルウェアに適用されます。

なお、マスターイメージがデプロイされていれば、csdmiupdate コマンド実行時にスクリプトが実行され パッチが適用されます。

ミドルウェアパッチ適用スクリプト実行時のカレントディレクトリは次のように設定されています。

deploy.remote.tmppath.winに指定したパス※ ¥csd\_tmp¥patch

注※ システム定義ファイル(csd.properties)で指定

ミドルウェアパッチ適用スクリプトからほかのディレクトリおよびファイルを相対パスで指定する場合は, 上記で設定されたカレントディレクトからの相対パスで指定するようにしてください。
# uoc

この章では uCSD で提供する UOC について説明します。

# 3.1 UOC 概要

uCSD でサイジングの際に,ユーザ独自の処理を行うために呼び出されるプログラムを UOC(User Own Coding)といいます。UOC は業務に合わせて任意に作成してください。

UOC のコーディングには, Java を使用します。

# 3.2 UOC の種類

uCSD では次の UOC を提供します。UOC を作成する場合は,次の抽象クラスから使用したいメソッドを オーバーライドしてください。

#### 表 3-1 uCSD で提供する UOC と抽象クラス

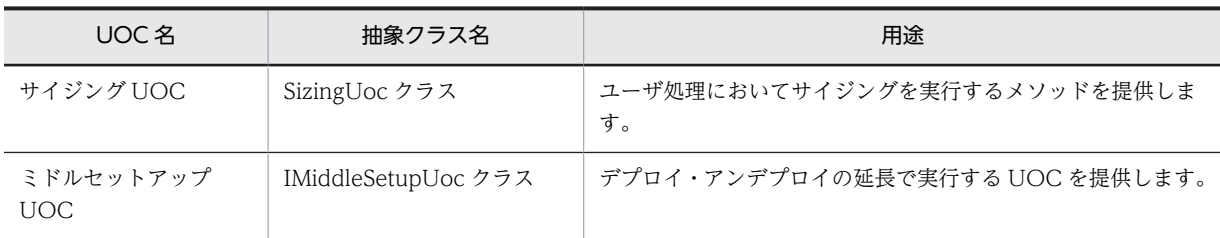

# 3.2.1 サイジング UOC

ユーザ処理においてサイジングを実行するメソッドを提供します。

サイジング UOC と uCSD 間では次の情報の受け渡しが行われます。それぞれの情報の詳細については, 「[3.4 UOC 詳細](#page-187-0)」を参照してください。

uCSD で UOC 用に提供するクラス・メソッド一覧を次に示します。

| 項番             | クラス名            | クラスの説明                 | メソッド名                          | メソッドの説明                                                    |
|----------------|-----------------|------------------------|--------------------------------|------------------------------------------------------------|
| $\mathbf{1}$   | SizingUoc       | サイジング UOC の抽象<br>クラス   | executeSizing                  | サイジング時に呼び出され<br>るメソッド                                      |
| 2              | SizingParameter | サイジングパラメータを<br>格納したクラス | getComponentPropertiesList     | テンプレートまたはマス<br>ターイメージ定義ファイル<br>に指定した情報を取得する<br>メソッド        |
| 3              |                 |                        | getUocProperties               | マスターイメージ定義ファ<br>イルに指定した UOC パラ<br>メータを取得するメソッド             |
| $\overline{4}$ |                 |                        | getDataFilePath                | サイジング UOC の jar<br>ファイルおよび付属ファイ<br>ルを配置しているパスを取<br>得するメソッド |
| .5             | SizingResult    | サイジング結果を格納し<br>たクラス    | getComponentPropertiesList     | サイジング結果を設定する<br>オブジェクトを取得するメ<br>ソッド                        |
| 6              | CsdUocException | UOC の例外クラス             | Exception クラスのメソッドを<br>引き継ぎます。 | UOC での例外                                                   |

表 3‒2 uCSD で UOC 用に提供するクラス・メソッド一覧

## 表 3-3 uCSD がサイジング UOC に渡す情報

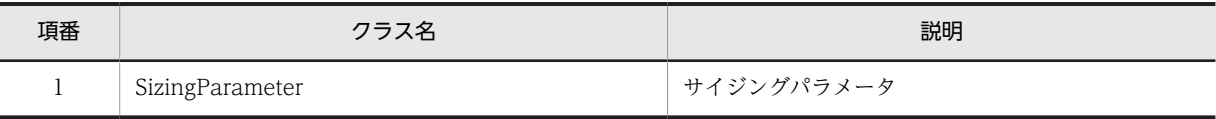

表 3‒4 サイジング UOC が uCSD に渡す情報

| 項番 | クラス名         | 説明      |
|----|--------------|---------|
|    | SizingResult | サイジング結果 |

# 3.2.2 ミドルセットアップ UOC

uCSD が提供する抽象クラスを継承し、PaaS 提供者が実現したい機能を実装します。

ミドルセットアップ UOC で提供するインタフェースを次に示します。

表 3-5 ミドルセットアップ UOC で提供するインタフェース

| 項番             | クラス名                        | クラスの説明                                                   | メソッド名                           | メソッドの説明                                                          |
|----------------|-----------------------------|----------------------------------------------------------|---------------------------------|------------------------------------------------------------------|
| $\mathbf{1}$   | IMiddleSetupUoc             | ミドルセットアップUOC<br>のインタフェース                                 | executeUpdateFina<br>lizer      | デプロイコマンド終了直前<br>に実行します。                                          |
| 2              |                             |                                                          | executeUndeployIn<br>itializer  | アンデプロイコマンド実行<br>直後に実行します。                                        |
| $\mathfrak{Z}$ | IMiddleSetup                | セットアップ・アンセット<br>アップ実装クラスのインタ<br>フェース                     | setup                           | 連携製品のセットアップを<br>実装します。                                           |
| $\overline{4}$ |                             |                                                          | unsetup                         | 連携製品のアンセットアッ<br>プを実装します。                                         |
| 5              | IMiddleSetupInfor<br>mation | uCSD が保持しているマス<br>ターイメージ、仮想ホスト<br>情報を取得するクラスのイ<br>ンタフェース | getVmProperyList                | セットアップ・アンセット<br>アップ対象の仮想ホスト情<br>報を持つクラスのリストを<br>取得します。           |
| 6              |                             |                                                          | getTargetMiInfo                 | セットアップ・アンセット<br>アップ対象のマスターイ<br>メージの情報を取得します。                     |
| $\overline{7}$ |                             |                                                          | getCsdSystemPrope<br>rty        | uCSDの定義などを取得し<br>ます。                                             |
| 8              |                             |                                                          | getRemoteHost<br>ConnectManager | リモートホストに接続し,リ<br>モートホスト操作(ファイル<br>転送やコマンド実行)をする<br>クラスを取得します。    |
| 9              |                             |                                                          | getUocLockManag<br>er           | リモートホスト操作(ファイ<br>ル転送やコマンド実行)にお<br>いて,処理の排他を制御する<br>ためのクラスを取得します。 |
| 10             | IVmProperty                 | 仮想ホスト情報を保持する<br>クラスインタフェース                               | getHostname                     | 仮想ホストのホスト名を取<br>得します。                                            |
| 11             |                             |                                                          | getIpaddress                    | 仮想ホストの IP アドレス<br>を取得します。                                        |
| 12             |                             |                                                          | getUser                         | 仮想ホストのユーザ名を取<br>得します。                                            |

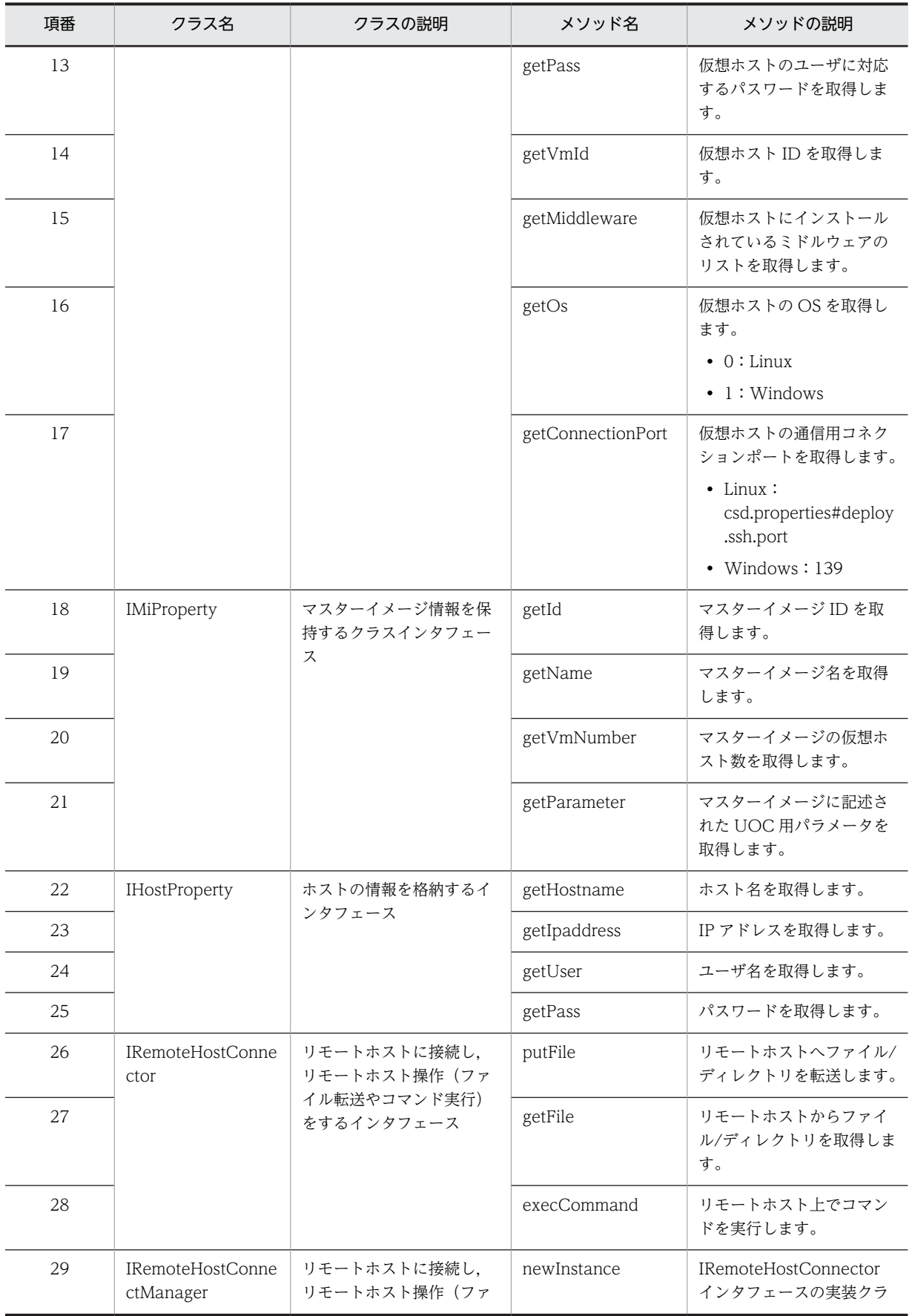

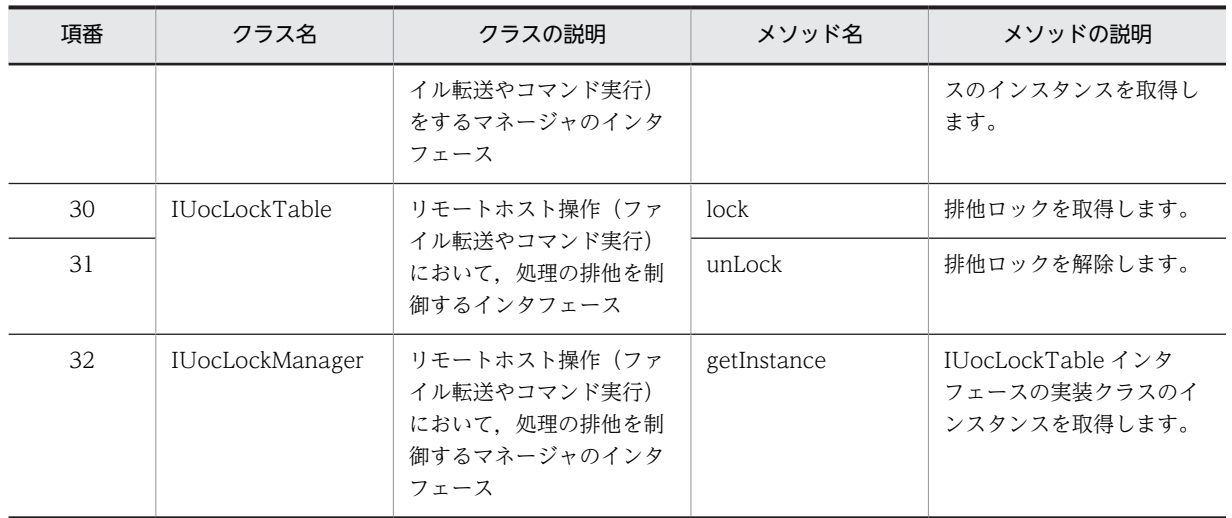

# 3.3 UOC 作成時の注意点

UOC を作成する際の注意点を次に示します。

## 表 3-6 UOC 実装クラスを生成する際の注意点

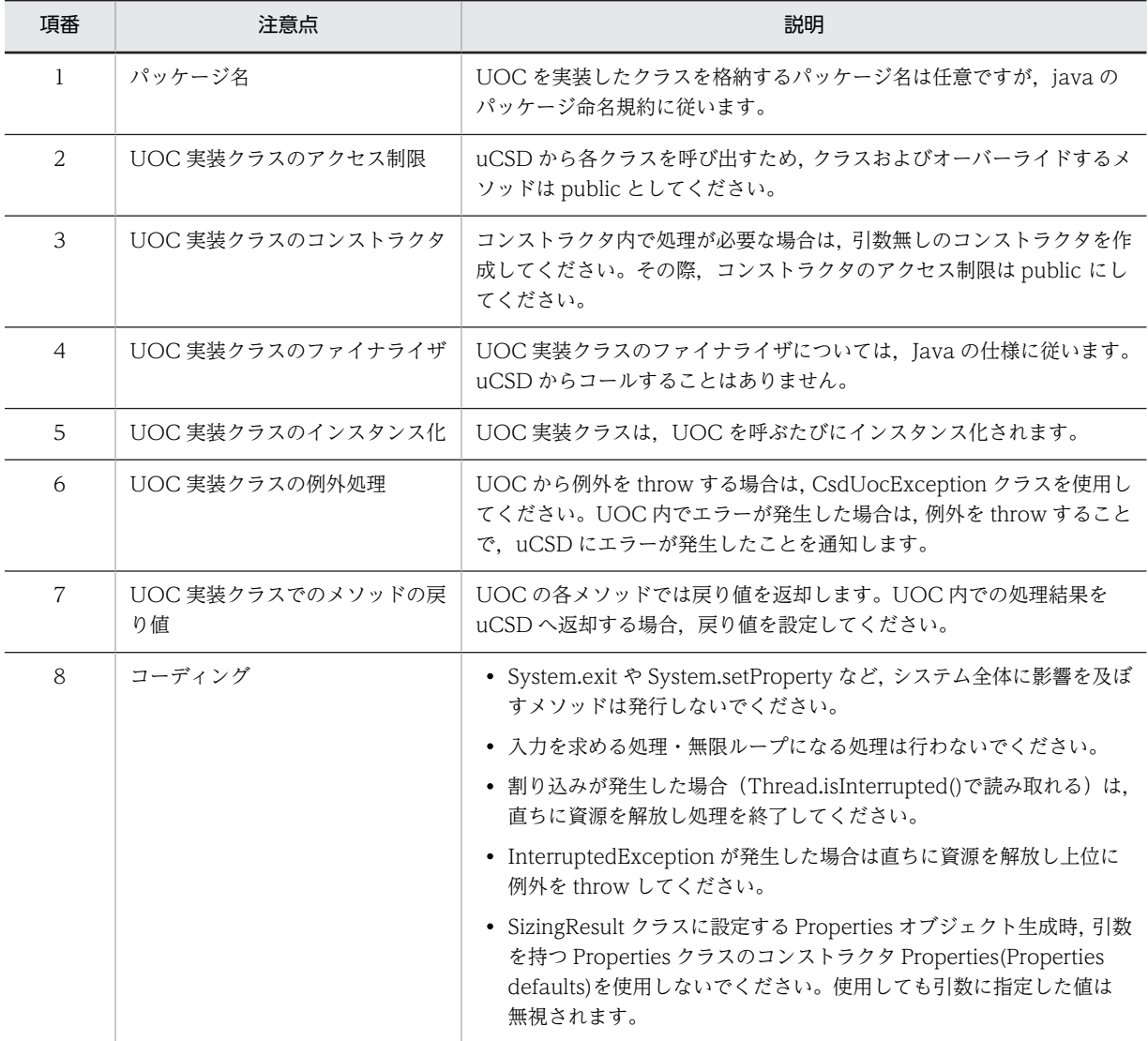

# <span id="page-187-0"></span>3.4 UOC 詳細

UOC を作成するためのメソッドを示します。これらを利用するためのパッケージ名は次のとおりです。

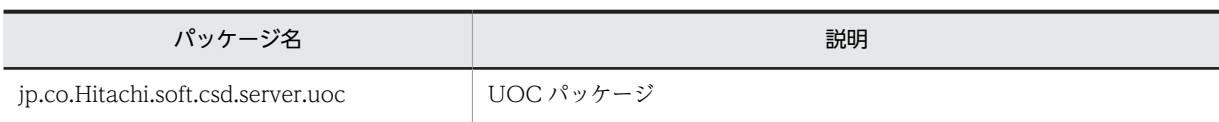

# SizingUoc クラス

ユーザ処理においてサイジングを実行するメソッドを提供します。

executeSizing メソッド

形式

public SizingResult executeSizing( SizingParameter );

#### 説明

csdmiregister コマンド(-s オプション指定)またはcsdmiupdate コマンド(-s オプション指定)によっ て,マスターイメージのサイジングをする場合に実行されるメソッドです。

この UOC には,構成パターンテンプレートのコンポーネントごとに,業務を運用するのに十分な性能・台 数のサーバを算出し,その結果を uCSD に渡すまでの処理を作成します。

戻り値として SizingResult に値が設定されなかった場合は,デフォルト値を採用します。ただし,コンポー ネント ID は設定必須とします。

## 引数

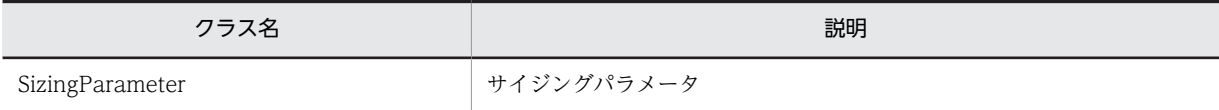

例外

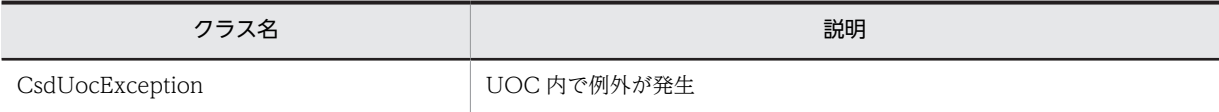

UOC 内から例外を送出した場合はサイジング処理を停止します。

## 戻り値

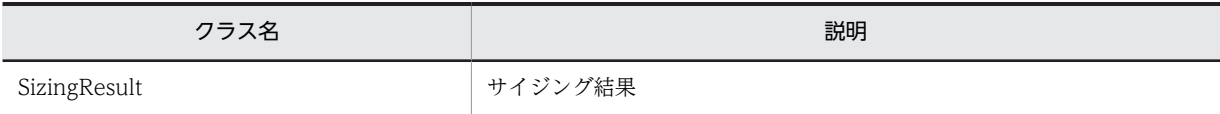

#### 注意事項

# <span id="page-188-0"></span>SizingParameter クラス

サイジング時にマスターイメージ定義ファイルに記載されたサイジングに必要な情報を取得するクラスで す。

# getComponentPropertiesList メソッド

## 形式

public java.util.List<java.util.Properties> getComponentPropertiesList ();

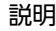

マスターイメージ定義ファイルに記載されたコンポーネント ID ごとの情報を取得するメソッドです。

引数 なし

例外

なし

戻り値

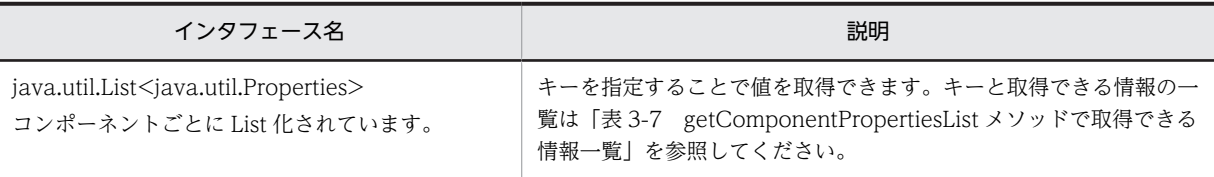

#### 表 3-7 getComponentPropertiesList メソッドで取得できる情報一覧

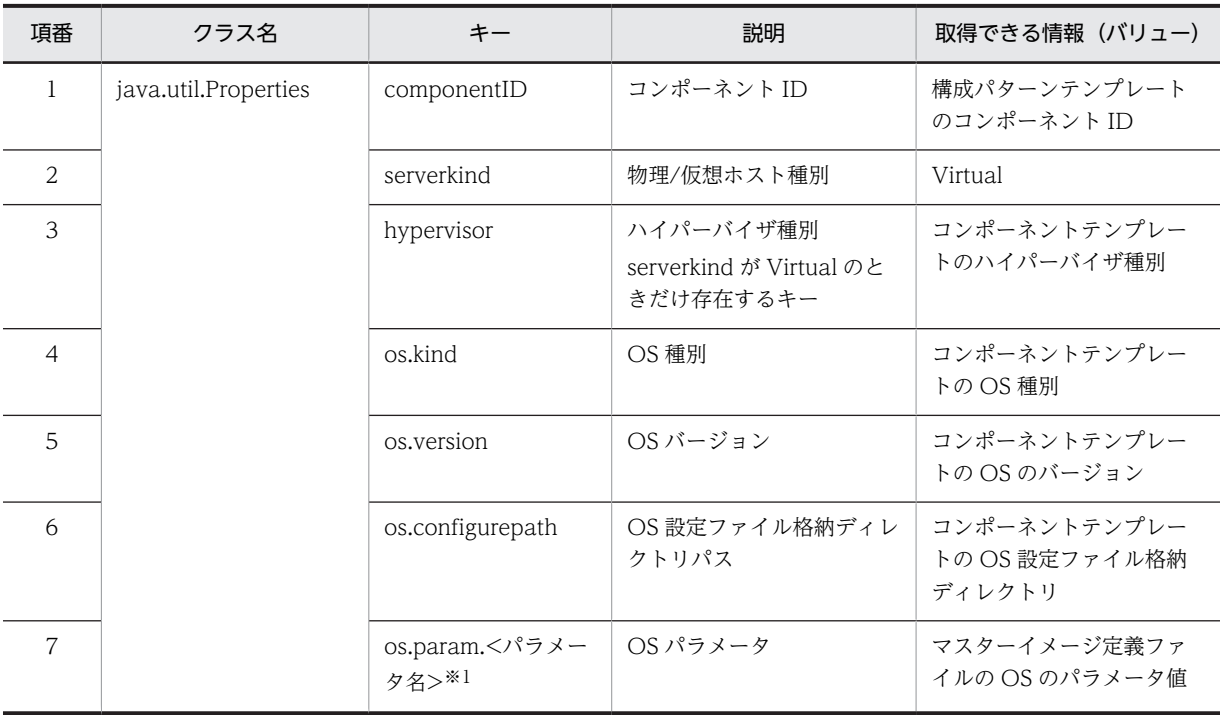

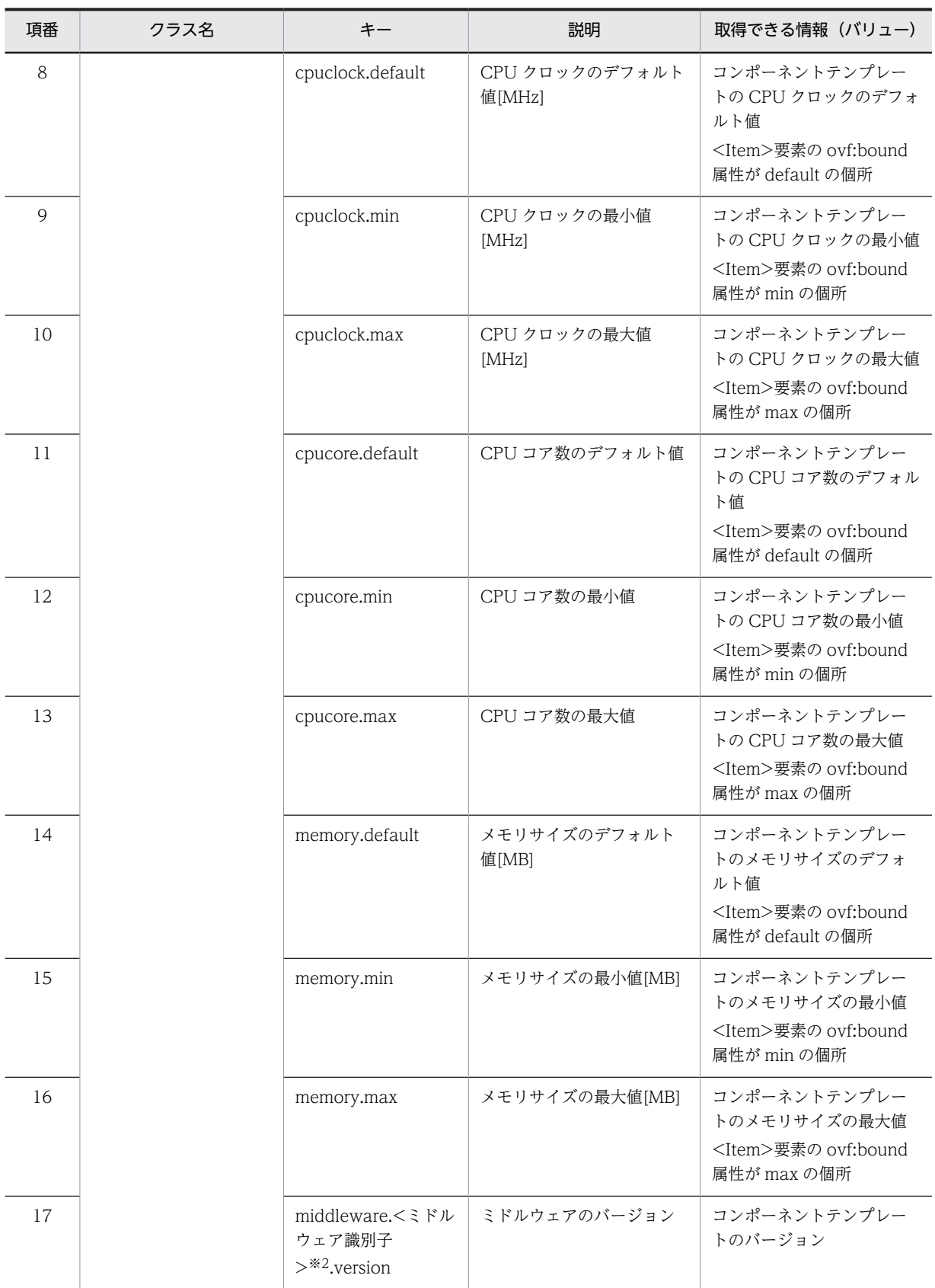

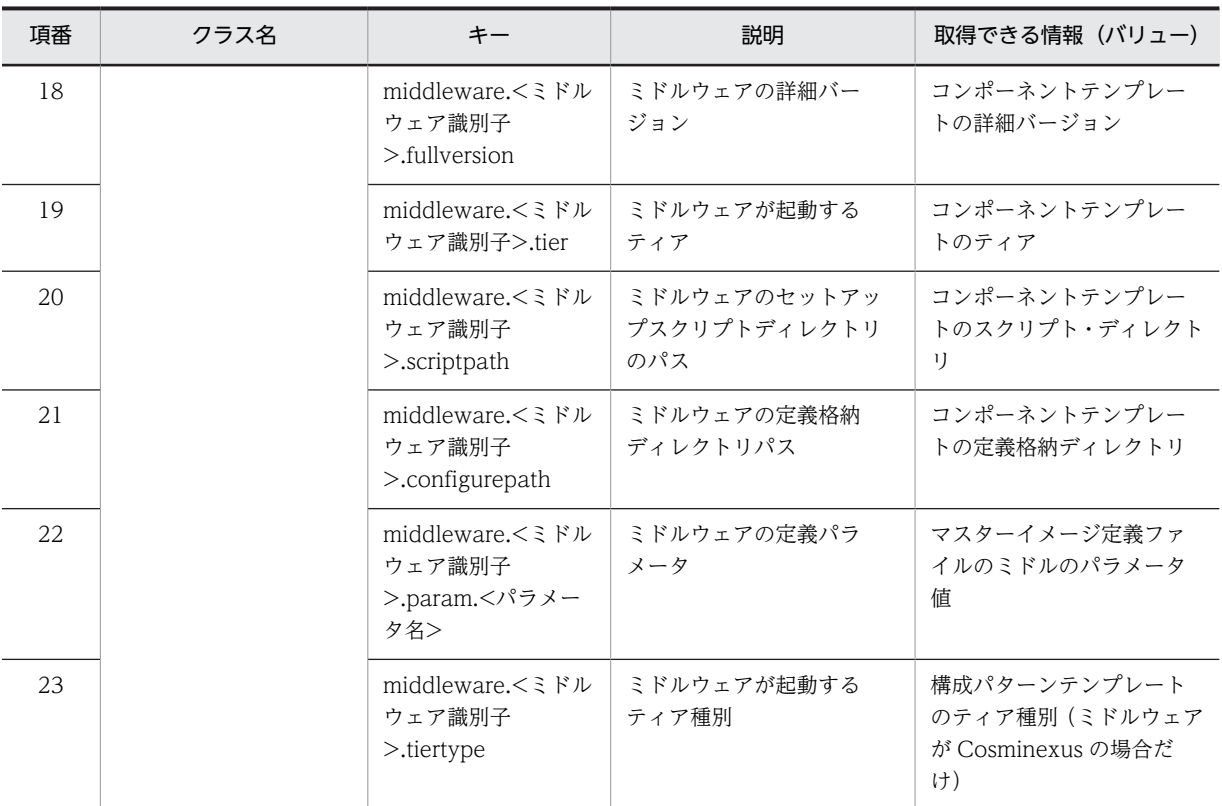

注※1 <パラメータ名>:マスターイメージ定義ファイルに指定した任意の文字列

注※2 <ミドルウェア識別子>:コンポーネントテンプレートに定義済みの任意の文字列

上記文字列は,マスターイメージ定義ファイルもしくはコンポーネントテンプレートに記載した数分存在します。

# getUocProperties メソッド

#### 形式

public java.util.Properties getUocProperties ();

#### 説明

マスターイメージ定義ファイルに指定した UOC パラメータを取得するメソッドです。

引数

なし

例外

なし

戻り値

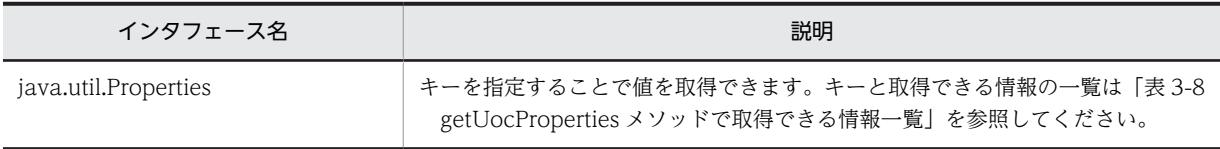

表 3-8 getUocProperties メソッドで取得できる情報一覧

<span id="page-191-0"></span>

| 項<br>番 | クラス名                 | ≠—                                                                                | 説明           | 取得できる情報(バリュー)                |
|--------|----------------------|-----------------------------------------------------------------------------------|--------------|------------------------------|
|        | java.util.Properties | <uoc パラメータ名<br=""><math>\mathord{\sim}</math> <math>\mathord{\times}</math></uoc> | │ UOC パラメータ名 | マスターイメージ定義ファイルの<br>UOCパラメータ値 |

注※ <UOC パラメータ名>:マスターイメージ定義ファイルに指定した任意の文字列 上記文字列は,マスターイメージ定義ファイルに記載した数分存在します。

# getDataFilePath メソッド

## 形式

public String getDataFilePath ();

## 説明

サイジング実行時,サイジング UOC の jar ファイルおよび付属ファイル(csdmiregister コマンドまたは csdmiupdate コマンドの-d オプションに指定したディレクトリに格納されているファイル)を配置したパス を取得するメソッドです。

JP1/AO 連携など,リモートマシンからファイルを転送してマスターイメージを登録·更新する場合で,サ イジング実行中に付属ファイルを参照したいときのファイルパス取得に使用できます。

引数

なし

例外

なし

戻り値

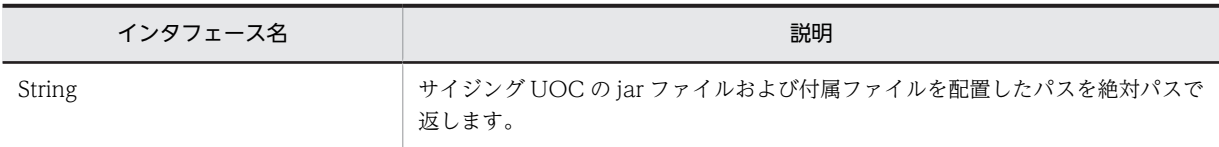

# SizingResult クラス

サイジング結果を格納するクラスです。サイジング結果はサイジング時にサイジング UOC から uCSD に 渡されます。

# getComponentPropertiesList メソッド

形式

public java.util.List<java.util.Properties> getComponentPropertiesList ();

## 説明

サイジング結果を設定する List オブジェクトを取得するメソッドです。List の各要素は,マスターイメー ジ定義ファイルに記載したコンポーネント ID に対応しています。

引数

なし

例外

なし

戻り値

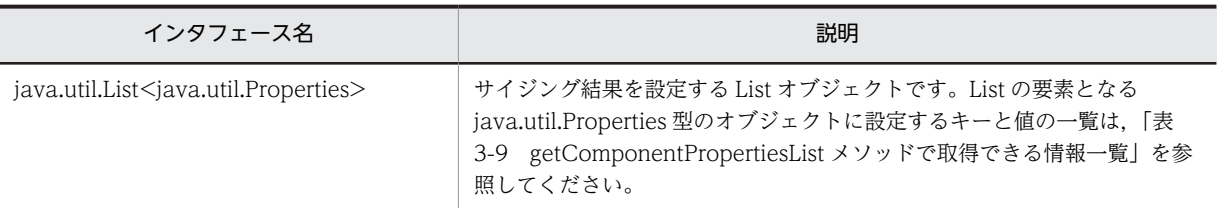

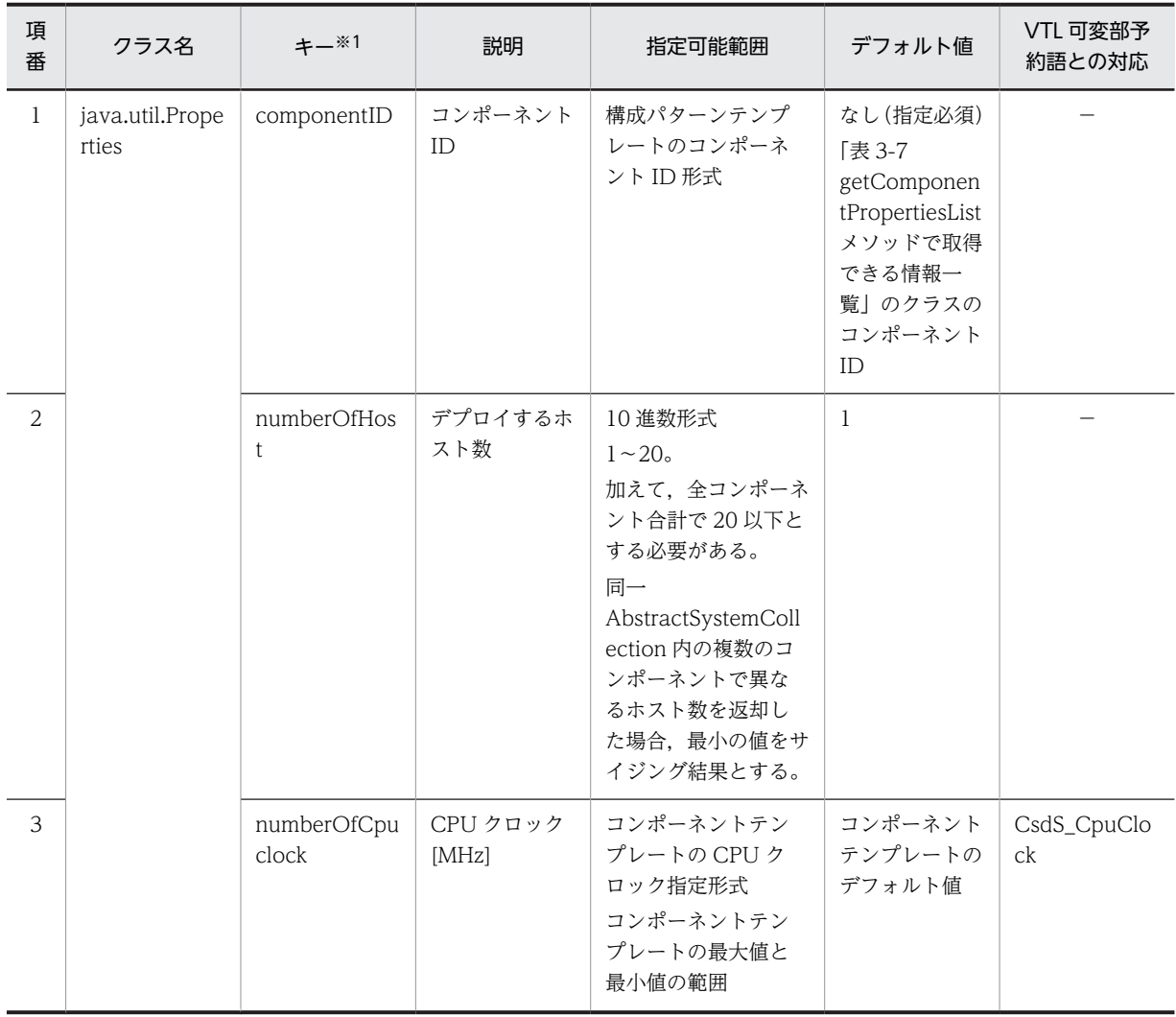

## 表 3-9 getComponentPropertiesList メソッドで取得できる情報一覧

<span id="page-193-0"></span>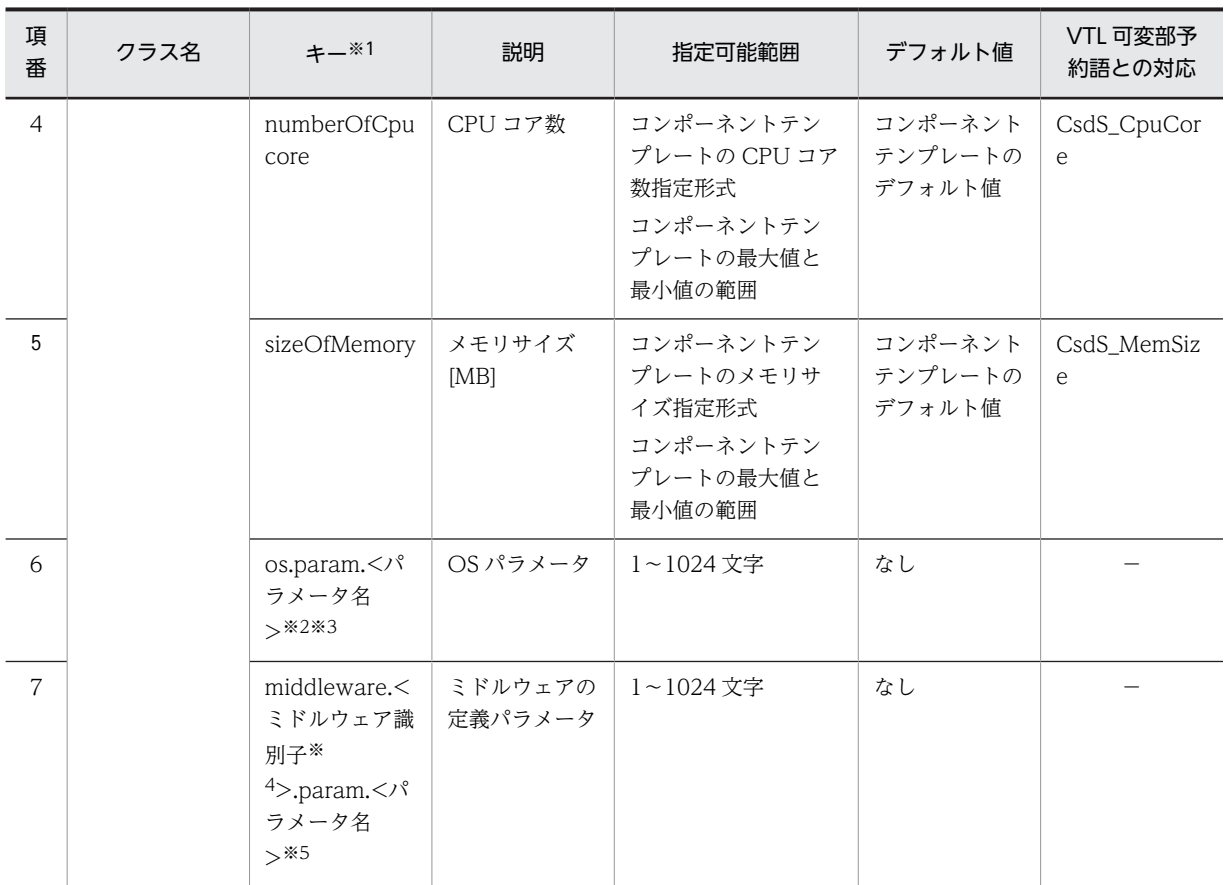

注※1 キーが上記形式と不一致の場合,マスターイメージの登録・更新に失敗します。

注※2 <パラメータ名>:定義可変部に使用する"CsdU\_"で始まるパラメータ名

注※3 キーの指定上限数は 10 とします。

注※4 <ミドルウェア識別子>:コンポーネントテンプレートに定義済みの任意の文字列

注※5 キーの指定上限数は 30 とします。

# CsdUocException クラス

UOC で例外を throw する場合に使用する抽象クラスです。Exception クラスを継承しているので, Exception クラスのメソッドが使用できます。

#### 形式

1.詳細メッセージを使用しない例外の場合

public CsdUocException ()

2.指定された詳細メッセージを使用した例外の場合

public CsdUocException (String message)

3.指定された詳細メッセージおよび原因を使用した例外の場合

public CsdUocException (String message, Throwable cause)

4.指定された原因を使用した例外の場合

public CsdUocException (Throwable cause)

引数

<span id="page-194-0"></span>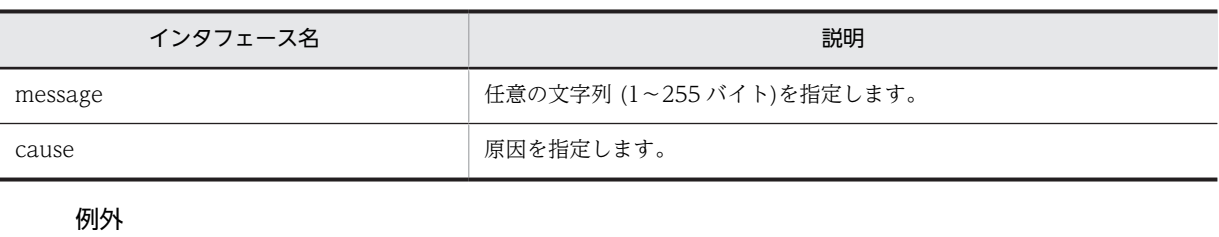

なし 戻り値

なし

# IMiddleSetupUoc クラス

# 表 3-10 IMiddleSetupUoc インタフェースメソッド一覧

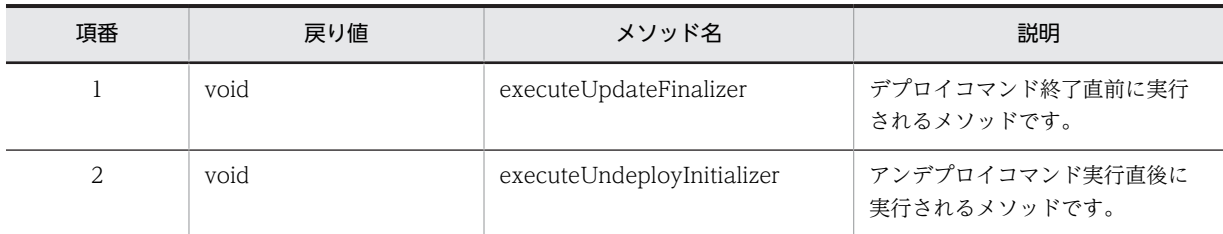

# executeUpdateFinalizer メソッド

## 形式

public void executeUpdateFinalizer(IMiddleSetupInformation middleSetupInfo)

# 入力

# 表 3-11 executeUpdateFinalizer メソッドへの入力

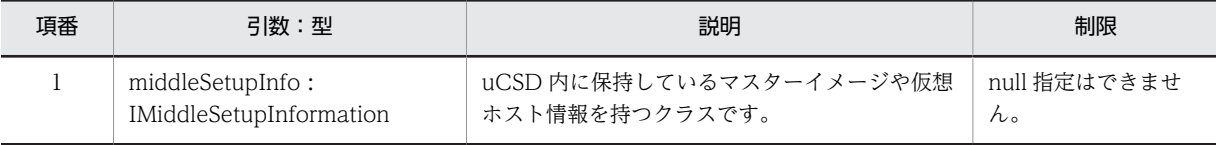

出力

なし

例外

#### 表 3‒12 エラーケース一覧

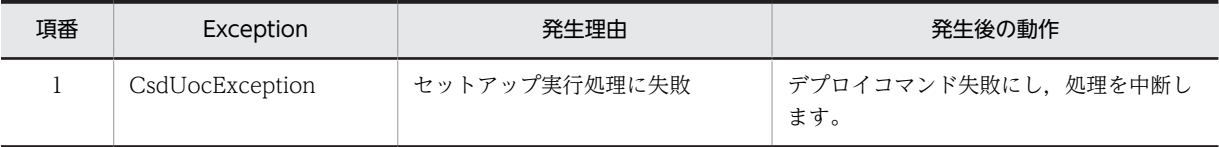

## <span id="page-195-0"></span>注意事項

なし

# executeUndeployInitializer メソッド

## 形式

public void executeUndeployInitializer(IMiddleSetupInformation middleSetupInfo)

# 入力

# 表 3-13 executeUndeployInitializer メソッドへの入力

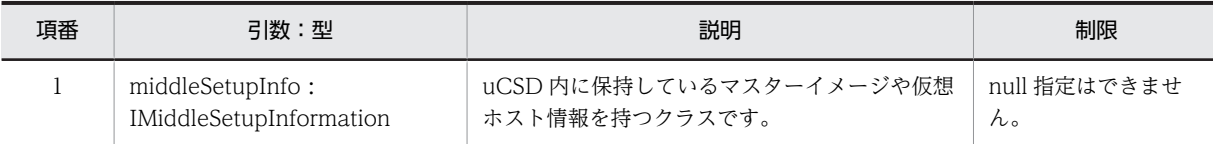

出力

なし

例外

## 表 3‒14 エラーケース一覧

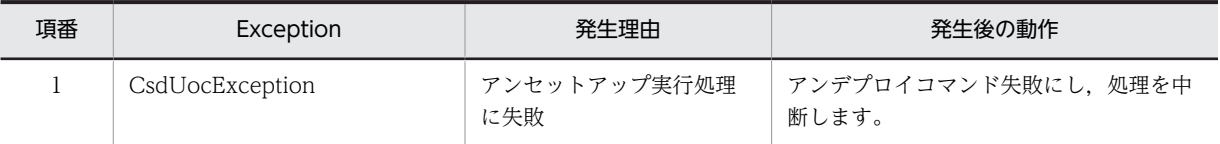

## 注意事項

なし

# IMiddleSetup クラス

# 表 3‒15 IMiddleSetup インタフェースメソッド一覧

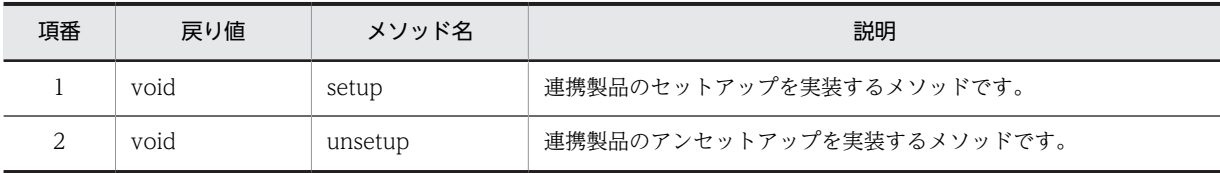

setup メソッド

形式

public void setup()

入力

<span id="page-196-0"></span>出力

なし

例外

表 3‒16 エラーケース一覧

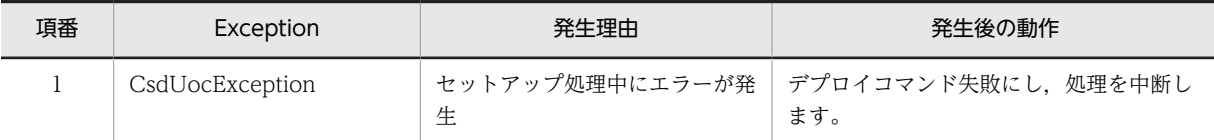

注意事項

なし

unsetup メソッド

形式

public void unsetup()

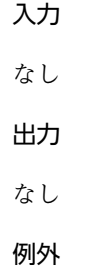

表 3‒17 エラーケース一覧

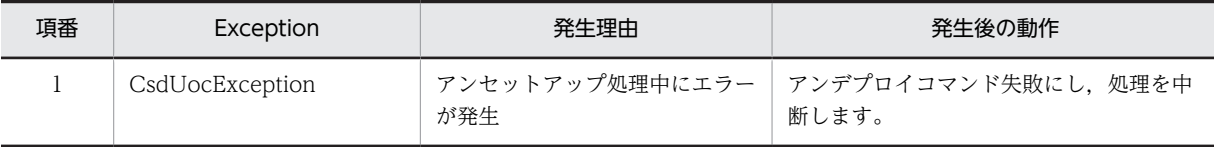

注意事項

なし

# IMiddleSetupInformation クラス

# 表 3-18 IMiddleSetupInformation インタフェースメソッド一覧

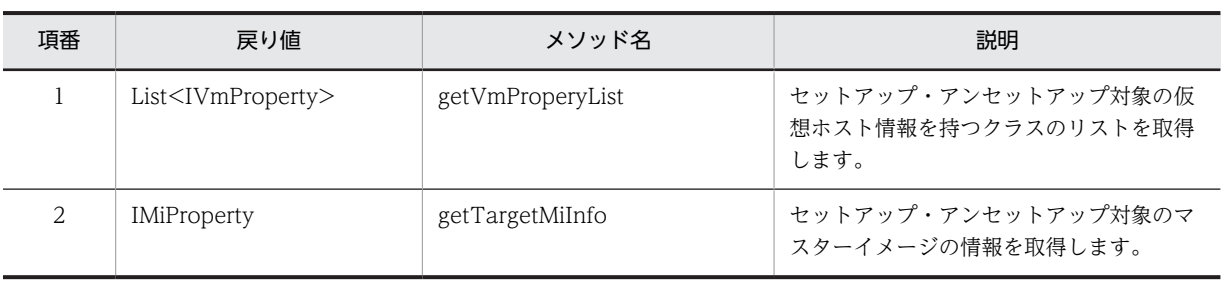

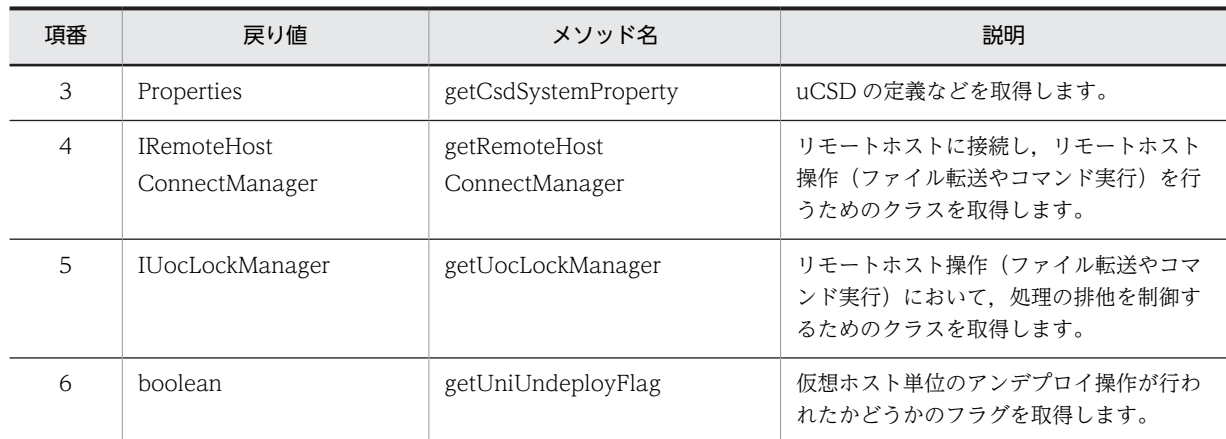

# getVmPropertyList メソッド

形式

public List<IVmProperty> getVmProperyList()

## 入力

なし

## 出力

セットアップ・アンセットアップ対象の仮想ホスト情報のリストを取得します。仮想ホストの情報について は,[「IVmProperty クラス」](#page-200-0)を参照してください。

## 例外

なし

# 注意事項

なし

getTargetMiInfo メソッド

形式

public IMiProperty getTargetMiInfo()

# 入力

なし

## 出力

セットアップ・アンセットアップ対象のマスターイメージ情報を取得します。マスターイメージの情報につ いては,[「IMiProperty クラス](#page-200-0)」を参照してください。

例外

注意事項

なし

# getCsdSystemProperty メソッド

形式

public Properties getCsdSystemProperty()

#### 入力

なし

## 出力

uCSD の定義などの情報を取得します。取得できる情報を次の表に示します。なお,value の値は設定変更 をしていないデフォルト値です。

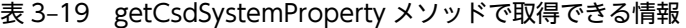

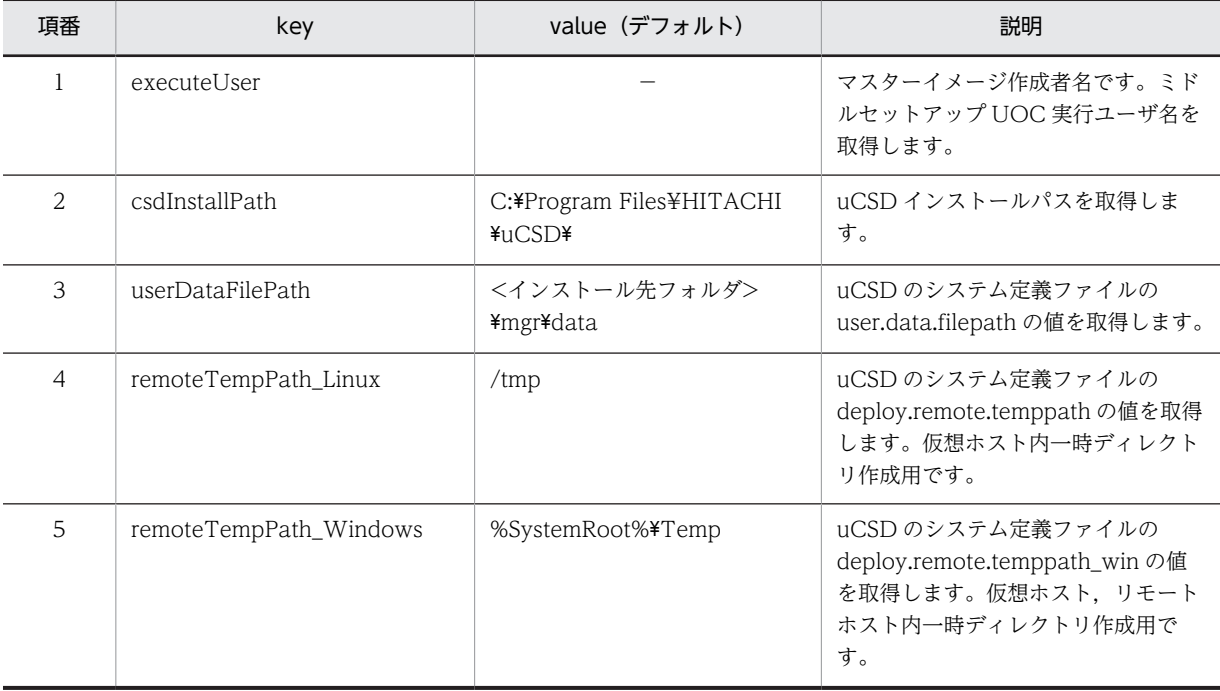

(凡例)

−:該当しません。

#### 例外

なし

## 注意事項

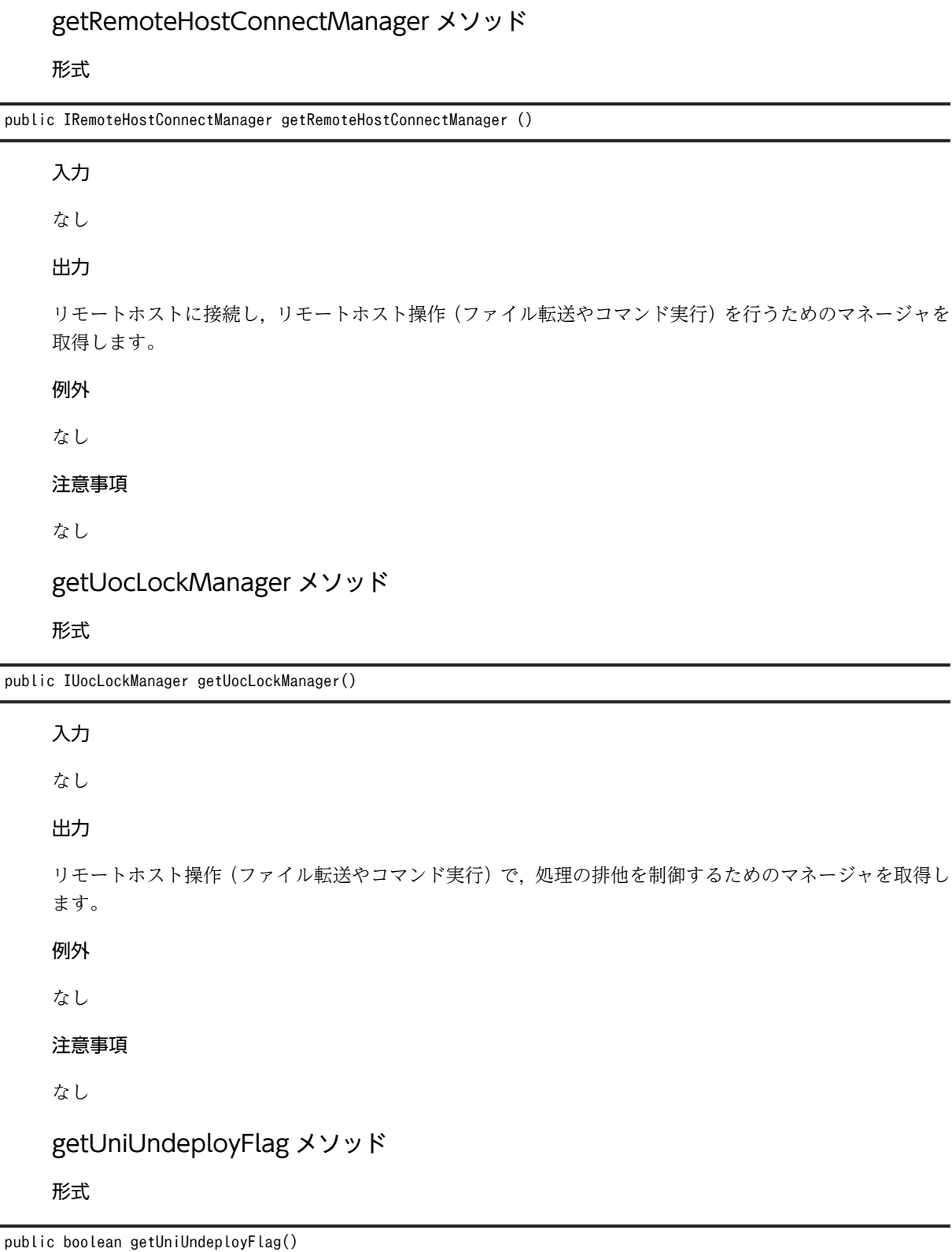

入力

# <span id="page-200-0"></span>出力

アンデプロイ実行時,ホスト単位のアンデプロイかどうかを表すフラグ。 true:アンデプロイ実行時,ホスト指定でアンデプロイした false:アンデプロイ実行時,マスターイメージ単位でアンデプロイした 例外

なし

## 注意事項

なし

# IVmProperty クラス

# 項番 | 戻り値 | メソッド名 | 説明 1 String getHostname 仮想ホストのホスト名を取得します。 2 String getIpaddress 仮想ホストの IP アドレスを取得します。 3 String getUser 仮想ホストのユーザ名を取得します。 4 String getPass - 仮想ホストのユーザに対応するパスワードを取得しま す。 5 int getVmId 仮想ホスト ID を取得します。 6 List<String> getMiddleware 仮想ホストにインストールされているミドルウェアの リストを取得します。 7 int getOs 【 仮想ホストの OS を取得します。  $(Linux:0, Windows:1)$ 8 int getConnectionPort 仮想ホストの通信用コネクションポートを取得します。 (Linux:uCSD のシステム定義ファイルの deploy.ssh.port, Windows: 139)

# 表 3-20 IVmProperty インタフェースメソッド一覧

# IMiProperty クラス

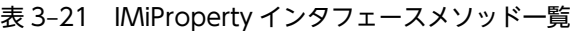

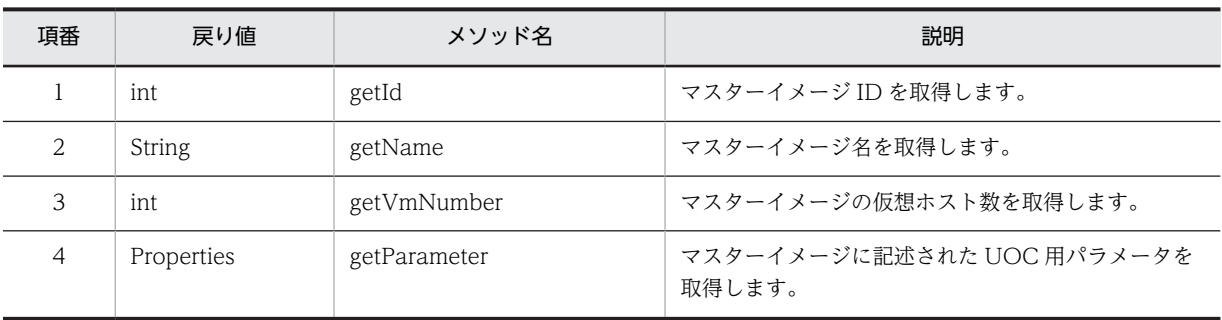

# <span id="page-201-0"></span>IHostProperty クラス

#### 表 3-22 IHostProperty インタフェースメソッド一覧

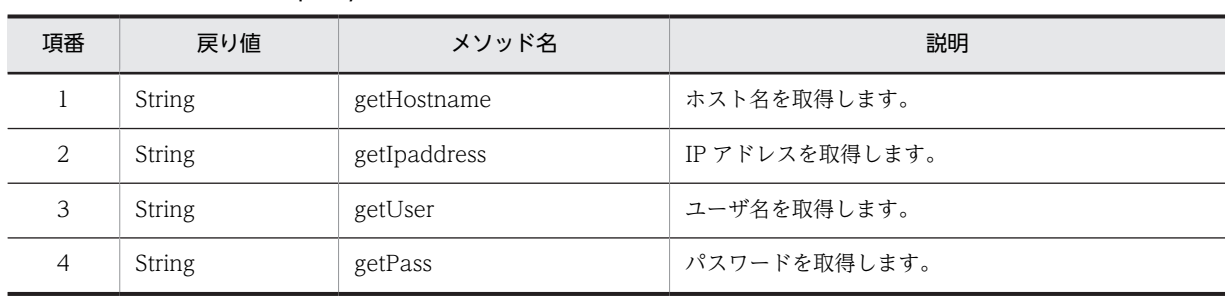

# IRemoteHostConnector クラス

# putFile メソッド

リモートホストへファイルを転送するメソッドです。転送したファイルは常に上書きされます。このメ ソッドは,処理が終了するかタイムアウトするまで同期実行します。同一のリモートホストに対して,この メソッドおよびほかのメソッドを同時に複数実行した場合,先に受け付けられたメソッドが終了するまで実 行は待機します。

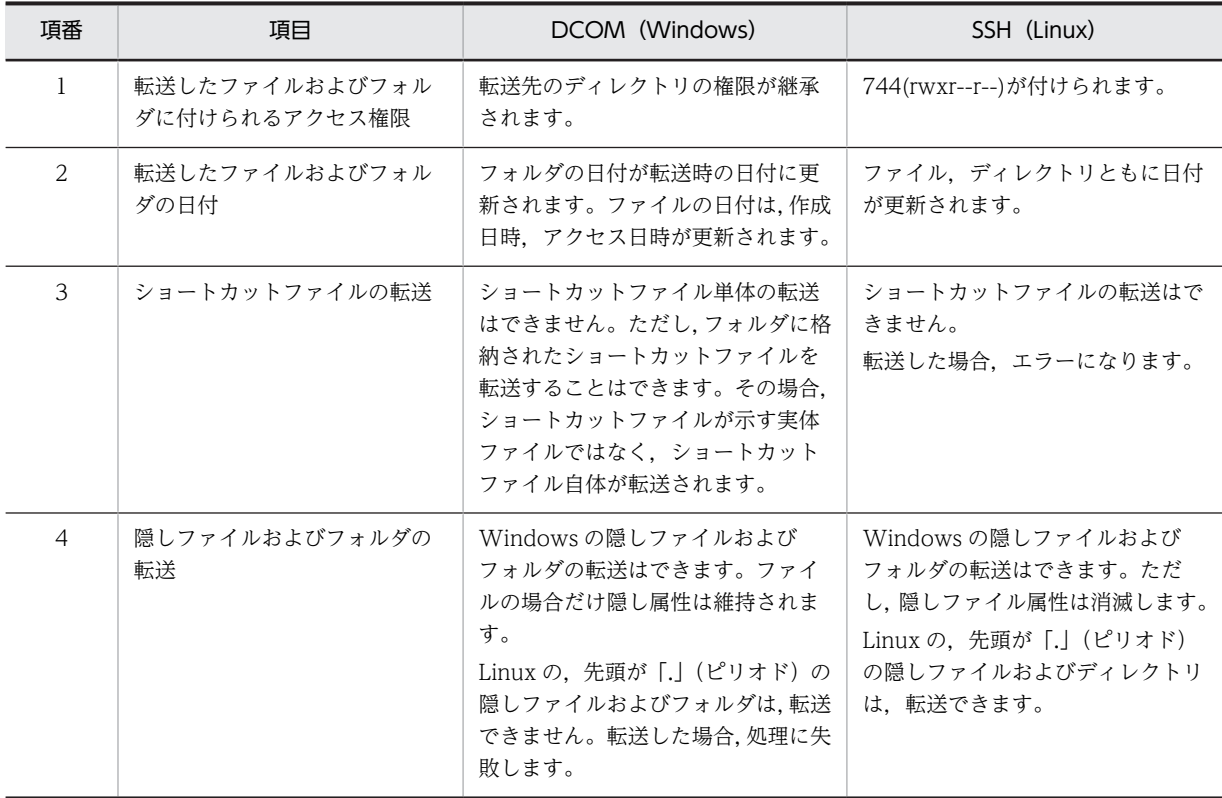

## 表 3-23 各プロトコルにおける転送時の仕様

形式

public void putFile(String src, String dest)

入力

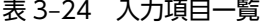

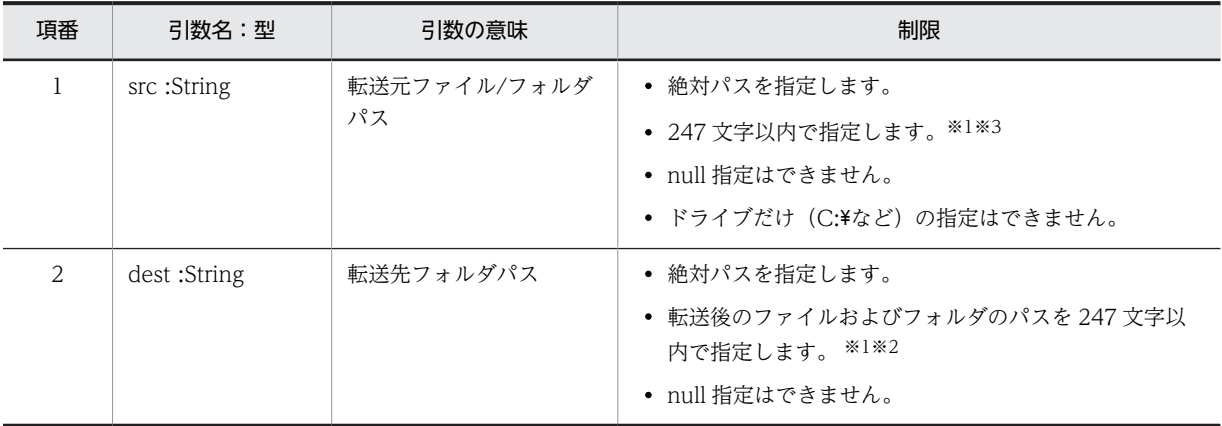

注※1

英数字, \_ (半角下線), . (半角ピリオド), △ (半角空白), ( (半角左括弧), (半角右括弧), パス区切りの¥¥ (半 角円マーク 2 つ) (Windows の場合), / (スラッシュ) (Linux の場合) が使用できます。\\.\\ および \\\\,\*(ア スタリスク),ネットワークドライブの指定,UNC 形式のパス,ピリオドまたはスペースで終端するディレクトリを 含めてはなりません(プログラムガードはされません)。

#### 注※2

転送先が Windows の場合,パスにリモートホスト上の環境変数を含めることもできます。環境変数は,リモートホ ストヘログインしたユーザの環境変数が適用されます。環境変数を使用する場合, % (パーセント)文字が使用でき ます。ただし、環境変数の展開後のパスの長さが 247 文字を超えないようにしてください。超えた場合は、転送に失 敗します。

#### 注※3

パスに Windows および MS-DOS の予約語を含めてはなりません。含めた場合,処理に失敗します。予約語につい ては,「[表 1-8 コマンド形式の構文要素」](#page-18-0)を参照してください。

#### 出力

入力「転送先フォルダパス」で指定したリモートホスト上のディレクトリの下に,入力「転送元ファイル/ フォルダパス」で指定したファイルおよびフォルダがコピーされます。転送先のフォルダが存在しない場合 は,自動で作成されます。

例外

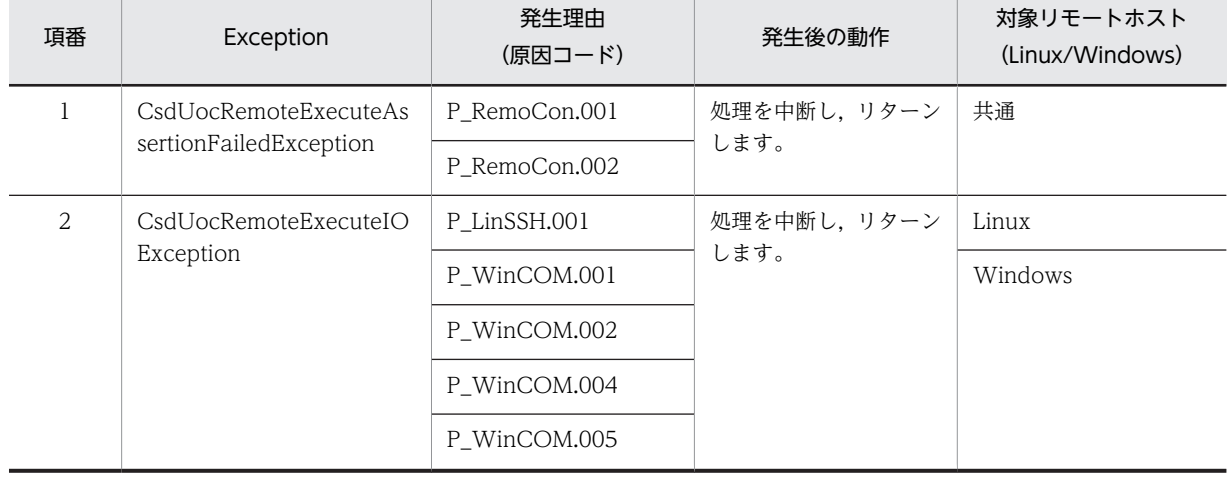

表 3‒25 エラーケース一覧

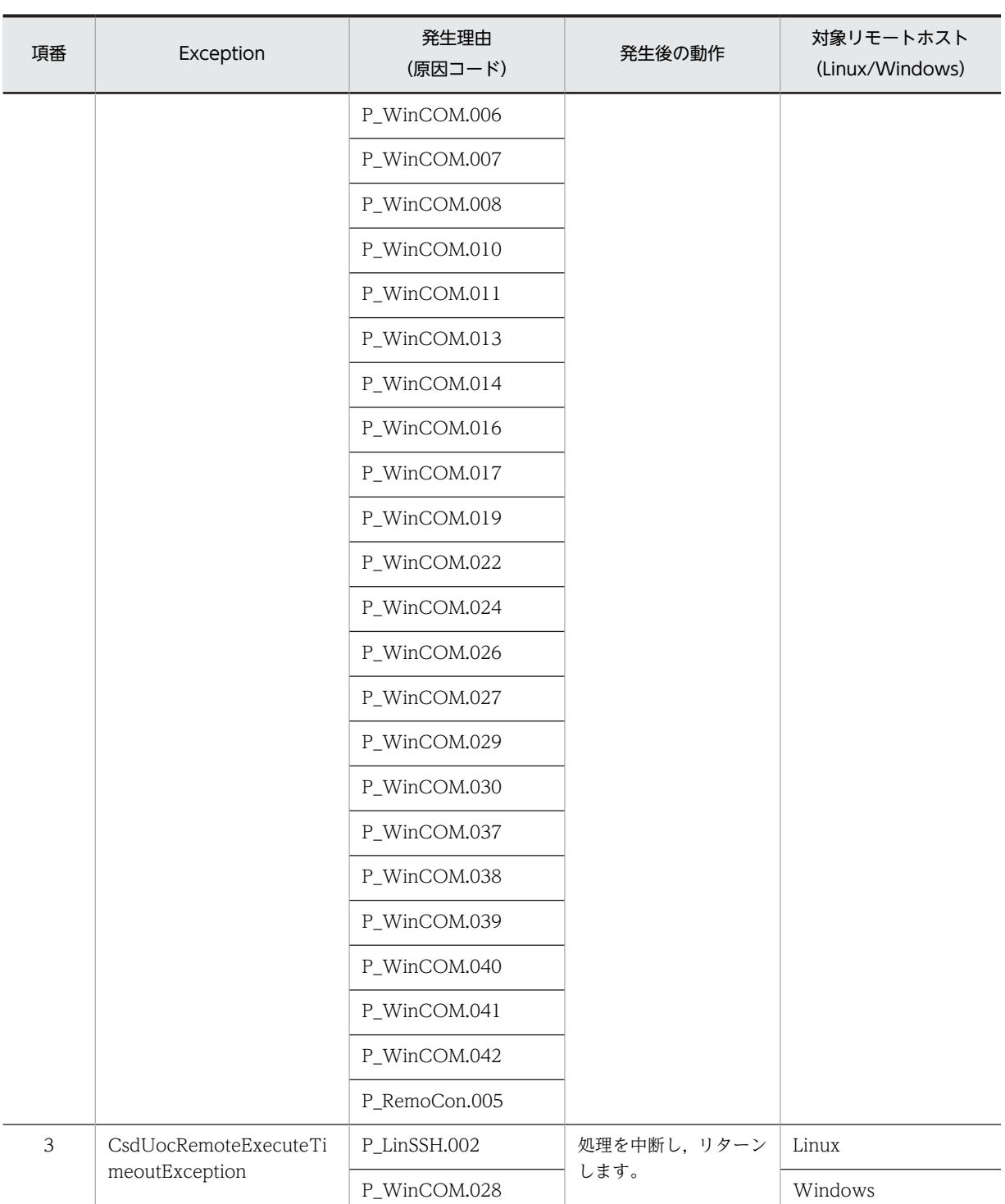

注 対処方法については,マニュアル「uCosminexus Service Director メッセージ」の「ファイル転送とコマンドの リモート実行時に出力するメッセージの原因コード」を参照してください。

## 注意事項

同一リモートホストに対して複数の IP アドレスが設定されている場合, 異なる IP アドレスを指定して, こ のメソッドを複数同時実行すると,処理が失敗することがあります。

# getFile メソッド

リモートホストからファイルを取得するメソッドです。転送したファイルは常に上書きされます。このメ ソッドは,処理が終了するかタイムアウトするまで同期実行します。同一のリモートホストに対して,この メソッドおよびほかのメソッドを同時に複数実行した場合,先に受け付けられたメソッドが終了するまで実 行は待機します。

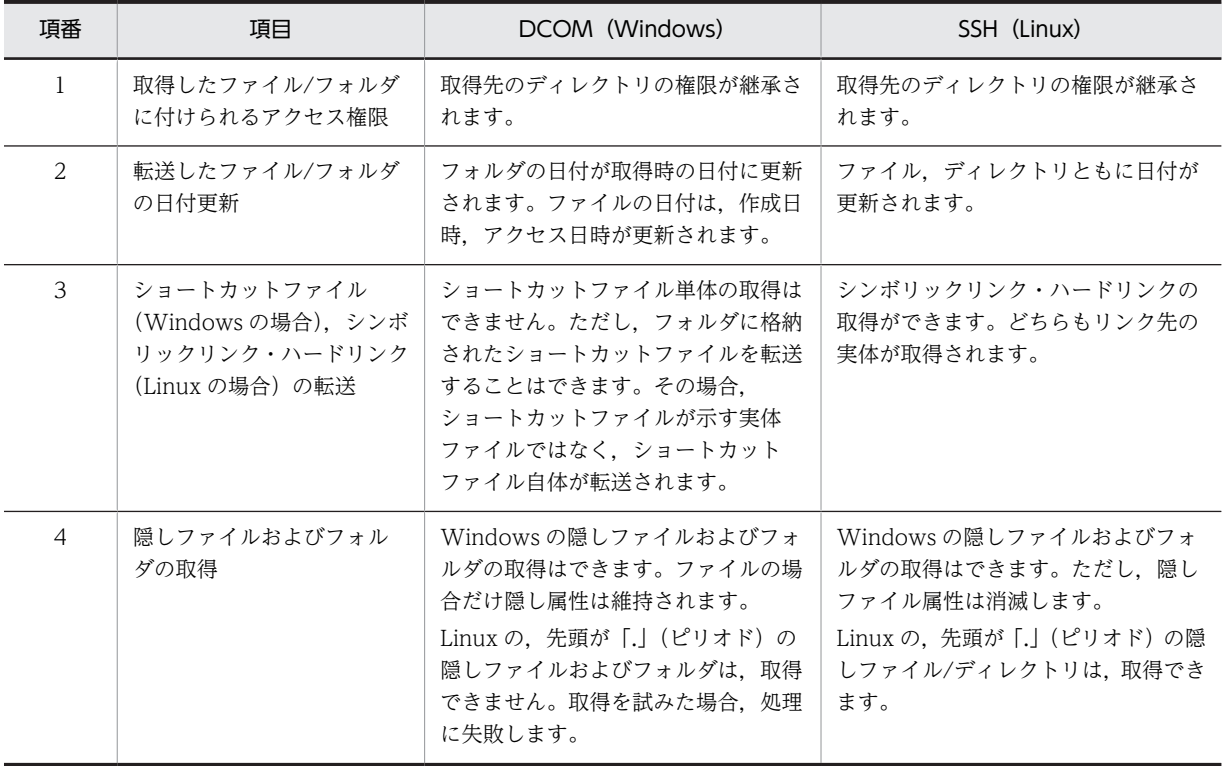

#### 表 3-26 各プロトコルにおける取得時の仕様

#### 形式

public void getFile(String src, String dest)

#### 入力

## 表 3‒27 入力項目一覧

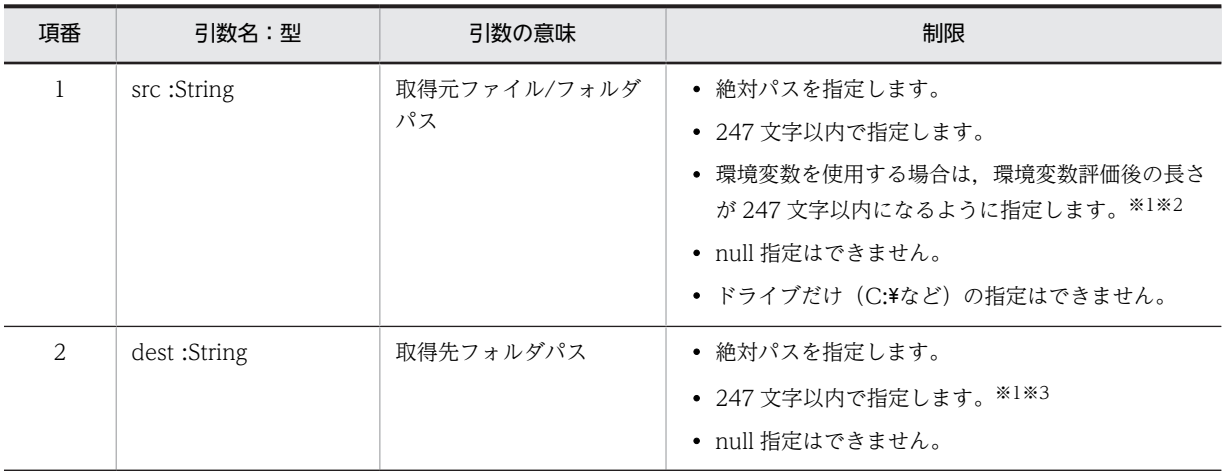

#### 注※1

英数字, \_ (半角下線), . (半角ピリオド), △ (半角空白), ( (半角左括弧), ) (半角右括弧), パス区切りの¥¥ (半 角円マーク 2 つ) (Windows の場合), / (スラッシュ) (Linux の場合) が使用できます。\\.\\ および \\\\\,\*(ア スタリスク),ネットワークドライブの指定,UNC 形式のパス,ピリオドまたはスペースで終端するディレクトリを 含めてはなりません(プログラムガードはされません)。

#### 注※2

取得元が Windows の場合,パスにリモートホスト上の環境変数を含めることもできます。環境変数は,リモートホ ストへログインしたユーザの環境変数が適用されます。環境変数を使用する場合, % (パーセント)が使用できます。 ただし,環境変数の展開後のパスの長さが 247 文字を超えないようにしてください。超えた場合は,取得に失敗しま す。

#### 注※3

パスに Windows および MS-DOS の予約語を含めてはなりません。含めた場合,処理に失敗します。予約語につい ては,[「表 1-8 コマンド形式の構文要素](#page-18-0)」を参照してください。

## 出力

入力「取得先フォルダパス」で指定したローカルホスト上のフォルダの下に,入力「取得元ファイル/フォ ルダパス」で指定したファイル/フォルダがコピーされます。取得先のフォルダが存在しない場合は,自動 で作成されます。

#### 例外

## 表 3‒28 エラーケース一覧

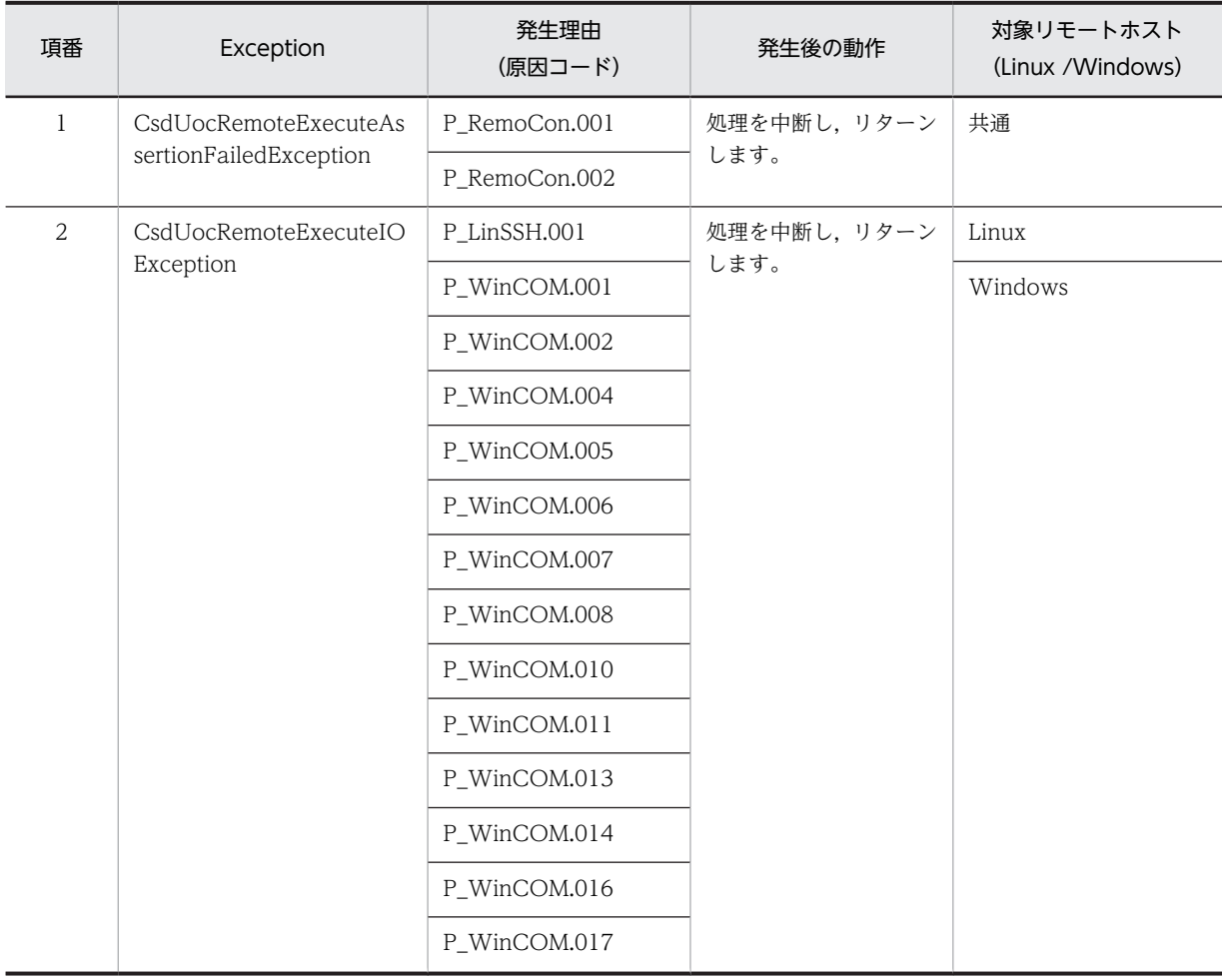

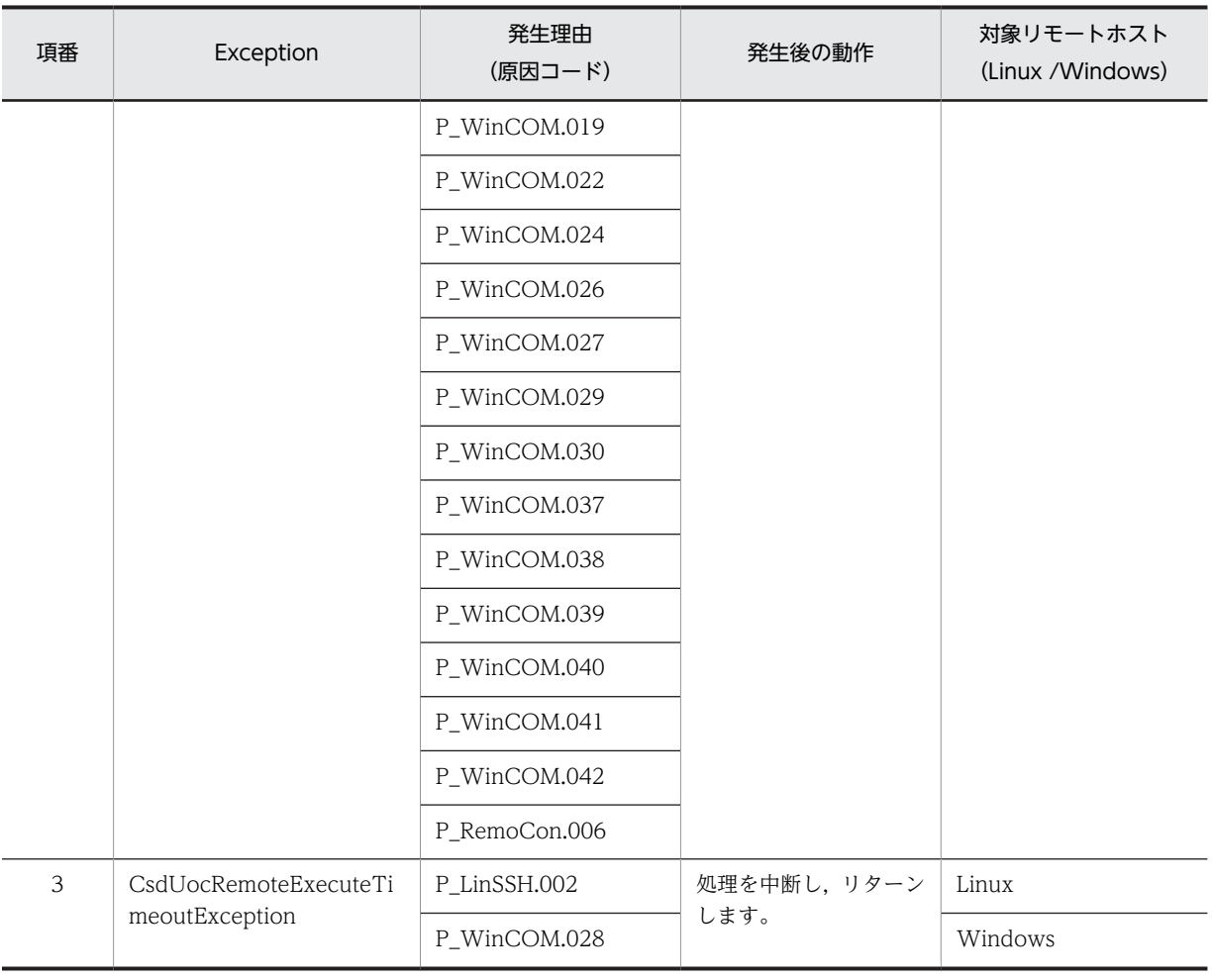

注 対処方法については,マニュアル「uCosminexus Service Director メッセージ」の「ファイル転送とコマンドの リモート実行時に出力するメッセージの原因コード」を参照してください。

## 注意事項

同一リモートホストに対して複数の IP アドレスが設定されている場合, 異なる IP アドレスを指定して, こ のメソッドを複数同時実行すると,処理が失敗することがあります。

# execCommand メソッド

## 形式

public int execCommand(String commandline)

# 入力

## 表 3‒29 入力項目一覧

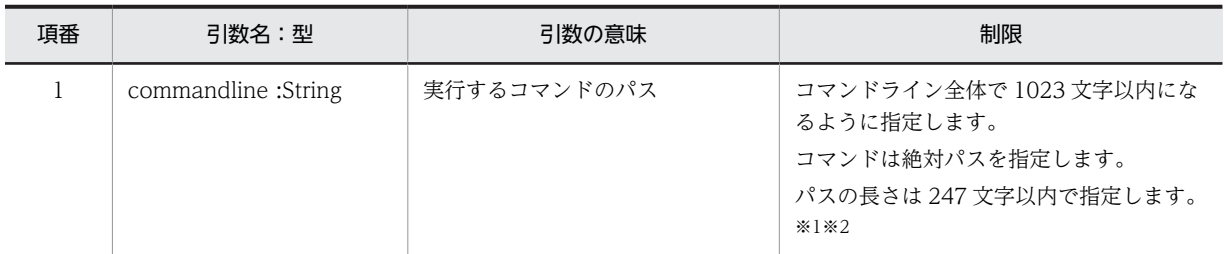

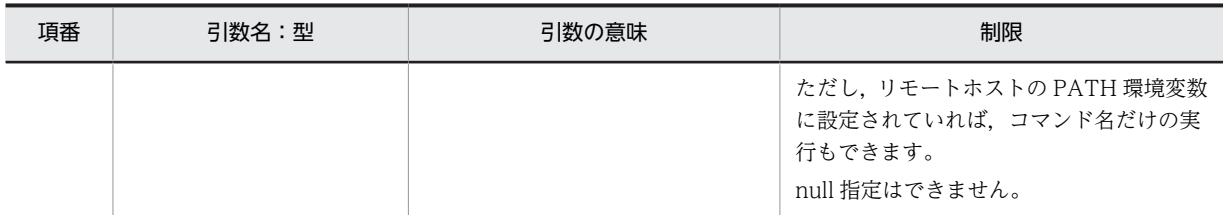

注※1

英数字, \_ (半角下線), . (半角ピリオド), △ (半角空白), ( (半角左括弧), ) (半角右括弧), パス区切りの¥¥ (半 角円マーク 2 つ)(Windows の場合),/(スラッシュ)(Linux の場合)が使用できます。

注※2

リモートホストが Windows の場合, パスにリモートホスト上の環境変数を含めることもできます。環境変数は, リ モートホストへログインしたユーザの環境変数が適用されます。環境変数を使用する場合, % (パーセント)が使用 できます。ただし,環境変数の展開後のパスの長さが 247 文字を超えないようにしてください。超えた場合は,コマ ンド実行が失敗します。

出力

なし

例外

#### 表 3‒30 エラーケース一覧

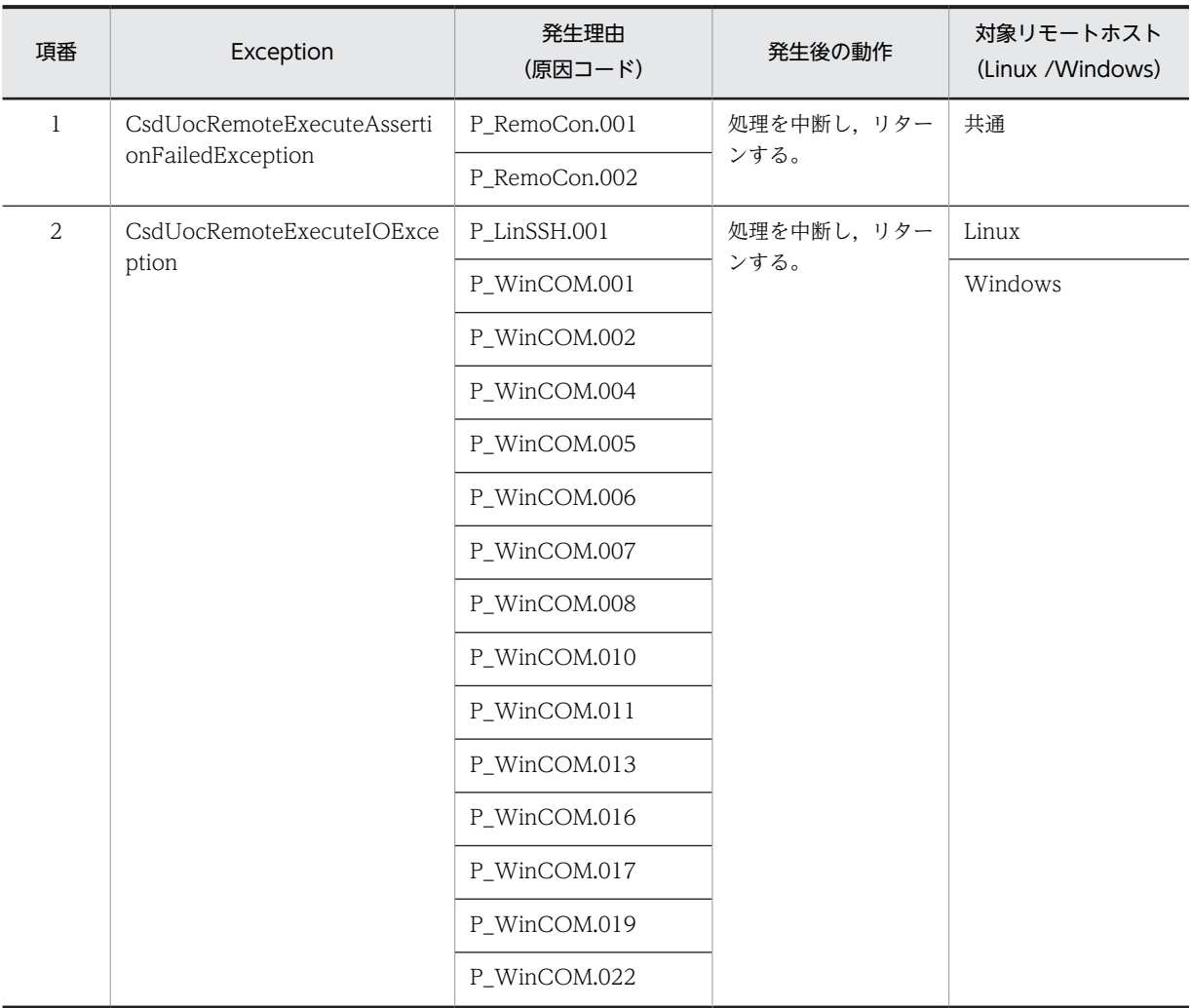

<span id="page-208-0"></span>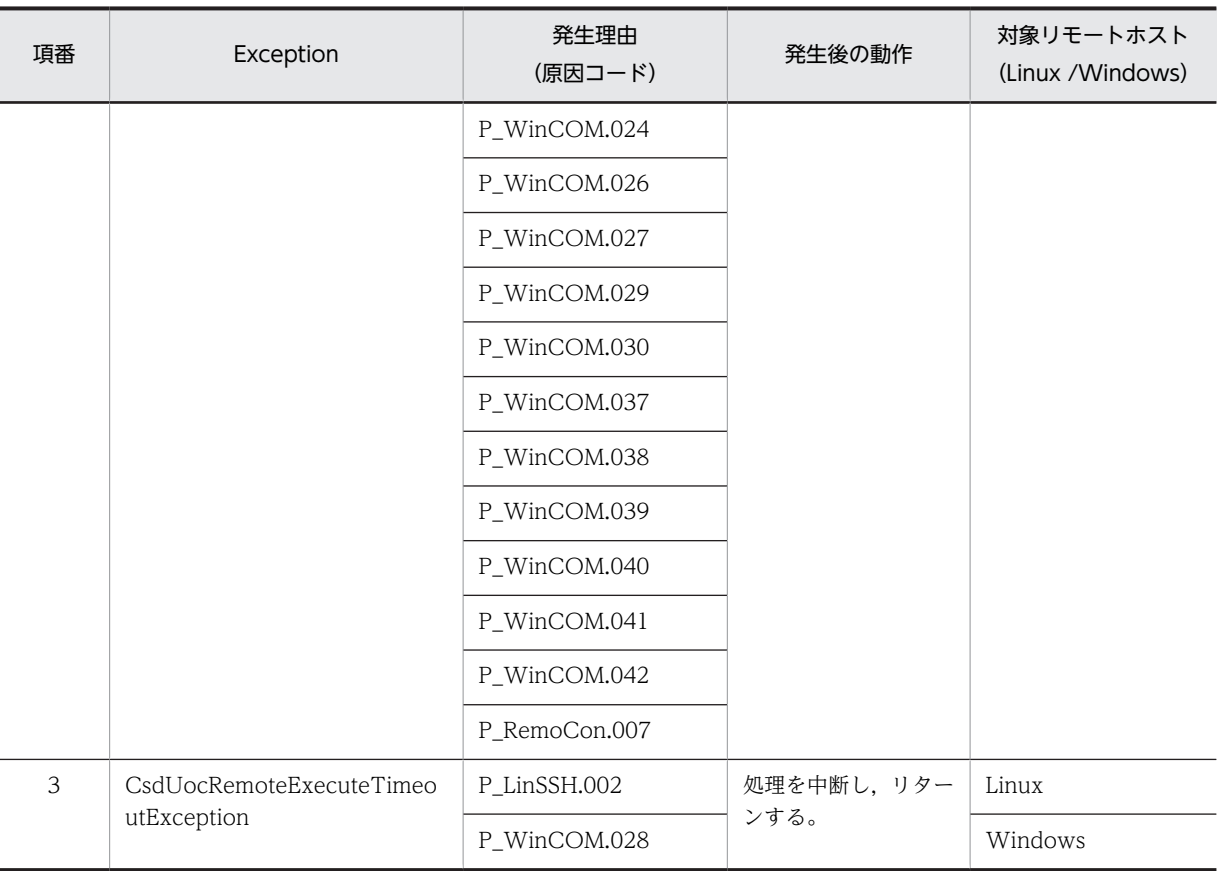

注 対処方法については,マニュアル「uCosminexus Service Director メッセージ」の「ファイル転送とコマンドの リモート実行時に出力するメッセージの原因コード」を参照してください。

## 注意事項

同一リモートホストに対して複数の IP アドレスが設定されている場合,異なる IP アドレスを指定して,こ のメソッドを複数同時実行すると,処理が失敗することがあります。

# IRemoteHostConnectManager クラス

# newInstance メソッド

IRemoteHostConnector インタフェースの実装クラスのインスタンスを取得します。複数のリモートホ ストに対して通信を行う場合は,リモートホストごとにこのメソッドを実行してインスタンスを取得してく ださい。

## 形式

public IRemoteHostConnector execCommand(Properties prop, String ipAddress, String userId, String password, CommunicationProtocol protocol)

# 入力

表 3‒31 入力項目一覧

| 項番             | 引数名:型                                     | 引数の意味                                                                    | 制限                                                                                       |
|----------------|-------------------------------------------|--------------------------------------------------------------------------|------------------------------------------------------------------------------------------|
| 1              | prop:Properties<br>(java.util.Properties) | 「表 3-32 プロパティキー」で示すプロ<br>パティキーと対応する値をセットした<br>プロパティクラスのオブジェクトを指<br>定します。 | null を指定した場合,デフォルト値を<br>適用します。                                                           |
| 2              | ipAddress: String                         | リモートホストの IP アドレスを指定<br>します。                                              | IPv4 だけです。<br>null 指定はできません。                                                             |
| 3              | userId : String                           | リモートホストのユーザ ID を指定し<br>ます。                                               | Windows の場合は Administrator 権<br>限を持つユーザだけです。<br>null 指定はできません。                           |
| $\overline{4}$ | password: String                          | リモートホストのパスワードを指定し<br>ます。                                                 | null 指定はできません。                                                                           |
| $\overline{5}$ | protocol: CommunicationP<br>rotocol       | 接続方式を指定します。                                                              | Linux の場合:「SSH」<br>Windows の場合:「DCOM」<br>注 enum 型定数クラスでどちらかを<br>選択します。<br>null 指定はできません。 |

# 表 3‒32 プロパティキー

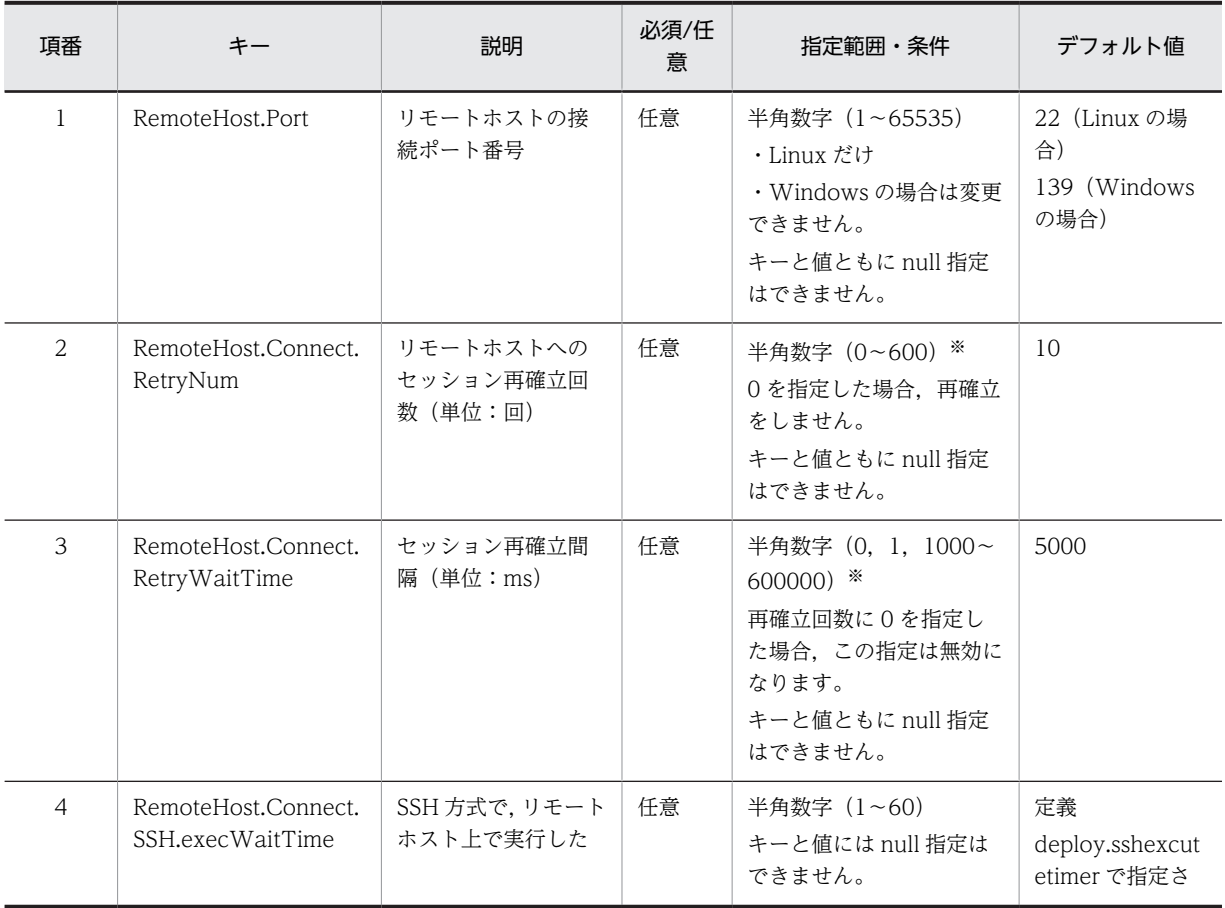

<span id="page-210-0"></span>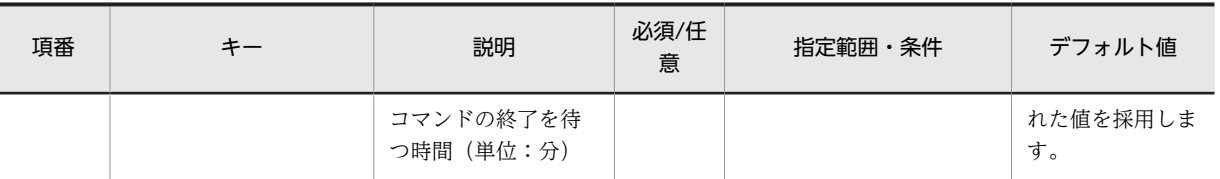

注※ 設定値の見積もりについては,[「2.2.2\(6\)タイマ,リトライ定義の説明」](#page-105-0)を参照してください。

出力

なし

例外

#### 表 3‒33 エラーケース一覧

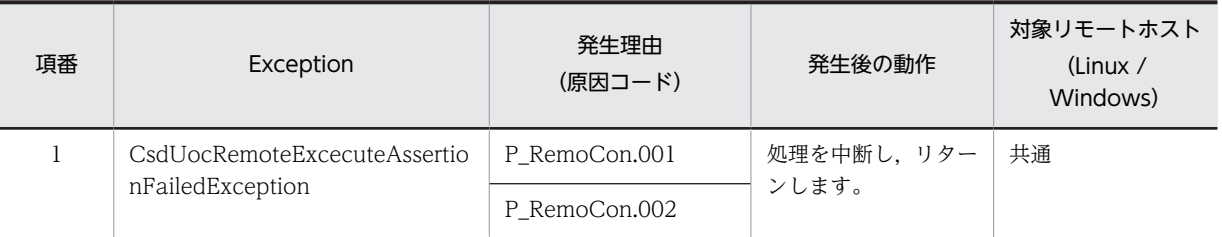

注 対処方法については、マニュアル「uCosminexus Service Director メッセージ」の「ファイル転送とコマンドの リモート実行時に出力するメッセージの原因コード」を参照してください。

#### 注意事項

この機能を利用するために必ず実行する必要があります。

# IUocLockTable クラス

# lock メソッド

排他ロックを取得するメソッドです。排他ロックを開始したい所でこのメソッドを実行します。引数 lockKeys の List に,取得したいロックのキーを指定することで、そのキーをロックオブジェクトとして排 他ロックを取得することができます。ロックキーとして,IP アドレスの文字列を与えることによって,VM 単位で排他制御を行うことを想定しています。ロック獲得中に,再度このメソッドを実行して別のロックを 取得(ネスト)することはできません。なお,ロック獲得待ち時間は,システム定義ファイル (csd.properties)の uoc.timer.lock 定義で指定します。

#### 形式

public void lock(List<String> lockKeys)

## 入力

#### 表 3‒34 入力項目一覧

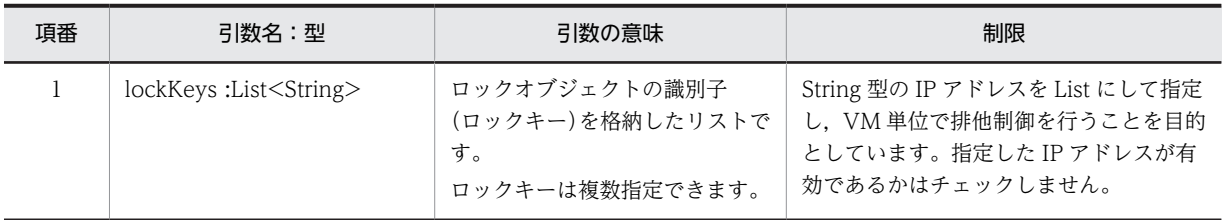

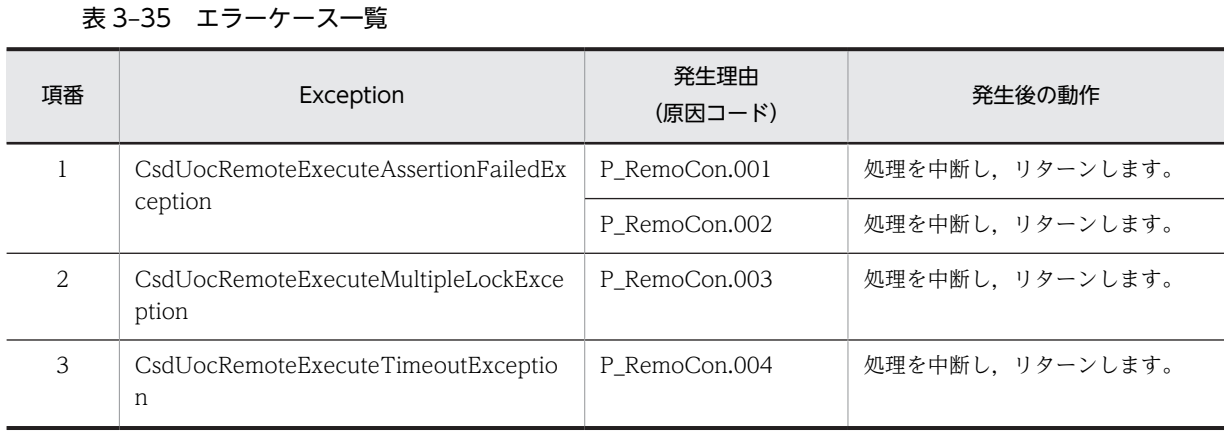

#### 注意事項

タイムアウト時間の設定は,ほかの UOC スレッドの処理時間も考慮して設定してください。設定時間が長 過ぎる場合,ロックが獲得できるまで処理が待たされることになり,UOC のタイムアウト時間まで処理が 終了しないことがあります。

# unLock メソッド

排他ロックを解除するメソッドです。排他ロックを終了したいところでこのメソッドを実行します。この メソッドを実行すると,自スレッドが取得したロックをすべて解除します。ほかのスレッドが獲得したロッ クを解除することはできません。すでにロックを解除している場合は,即リターンします。

## 形式

public void unLock()

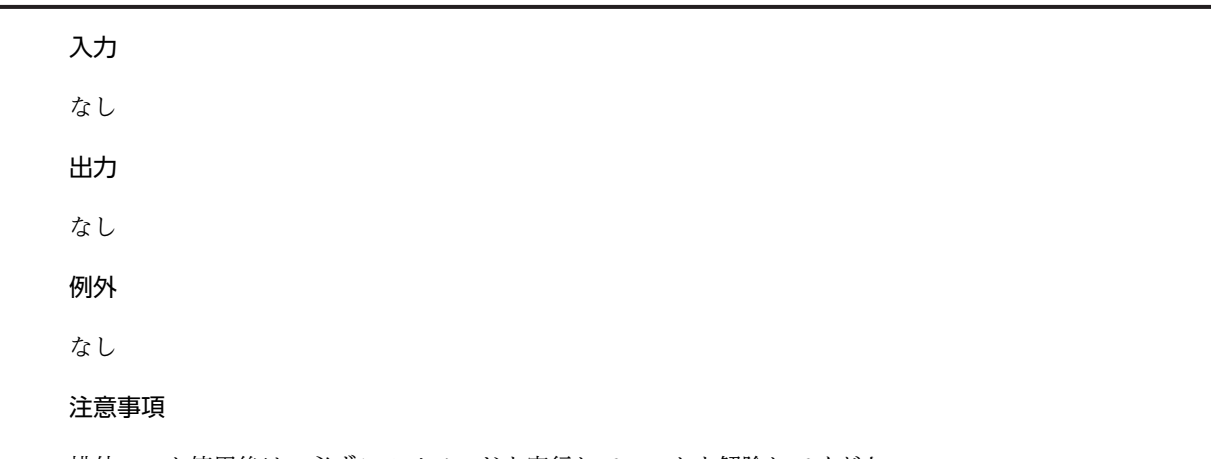

排他ロック使用後は,必ずこのメソッドを実行してロックを解除してください。

出力

なし

例外

# <span id="page-212-0"></span>IUocLockManager クラス

# getInstance メソッド

IUocLockTable インタフェースの実装クラスのインスタンスを取得するクラスメソッドです。排他ロッ ク機能を利用する際は,必ず実行します。

# 形式

public IUocLockTable getInstance()

#### 入力

なし

# 出力

戻り値として,IUocLockTable インタフェースの実装クラスのインスタンスを返します。

#### 例外

なし

#### 注意事項

付録

# 付録 A このマニュアルの参考情報

このマニュアルを読むに当たっての参考情報を示します。

# 付録 A.1 関連マニュアル

関連マニュアルを次に示します。必要に応じてお読みください。

• uCosminexus Service Director メッセージ(3020-3-V17)

# 付録 A.2 このマニュアルでの表記

このマニュアルでは,製品名を次のように表記しています。

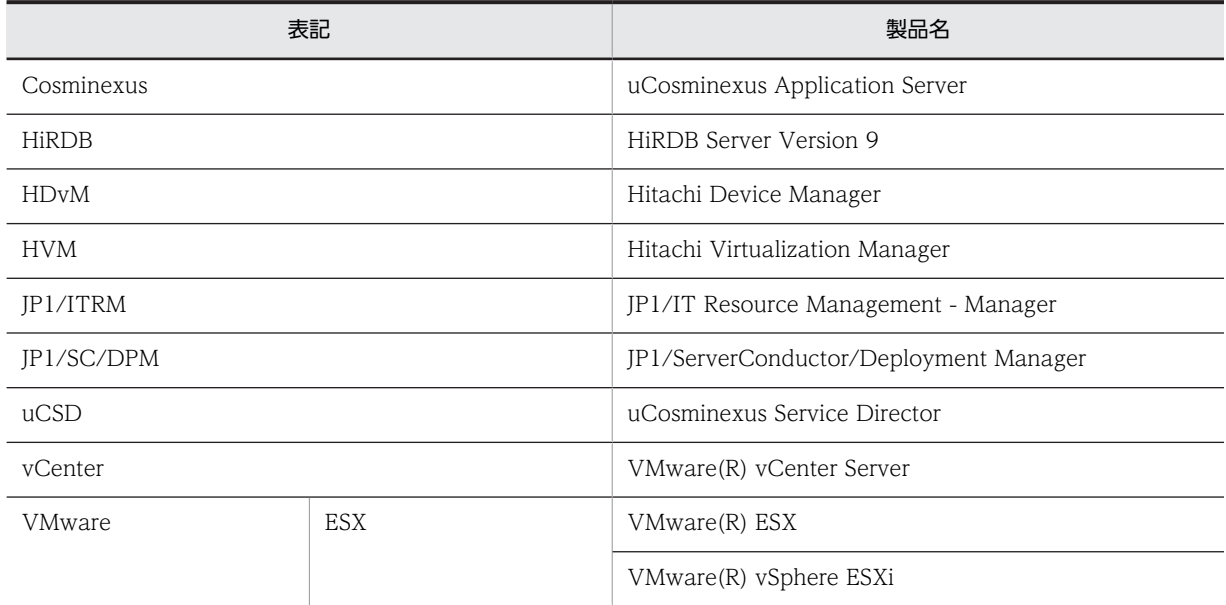

# 付録 A.3 英略語

このマニュアルで使用する英略語を次に示します。

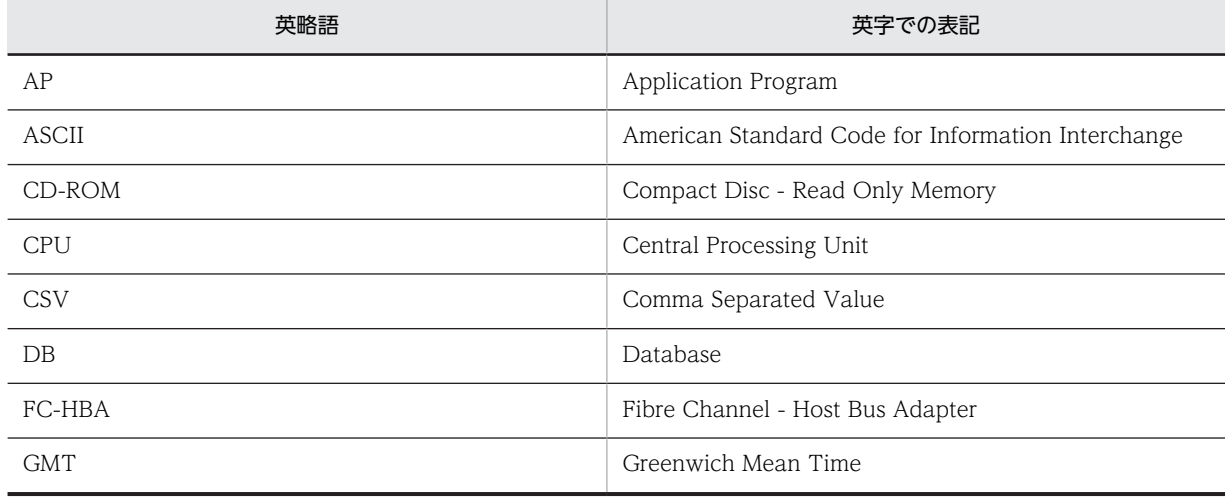
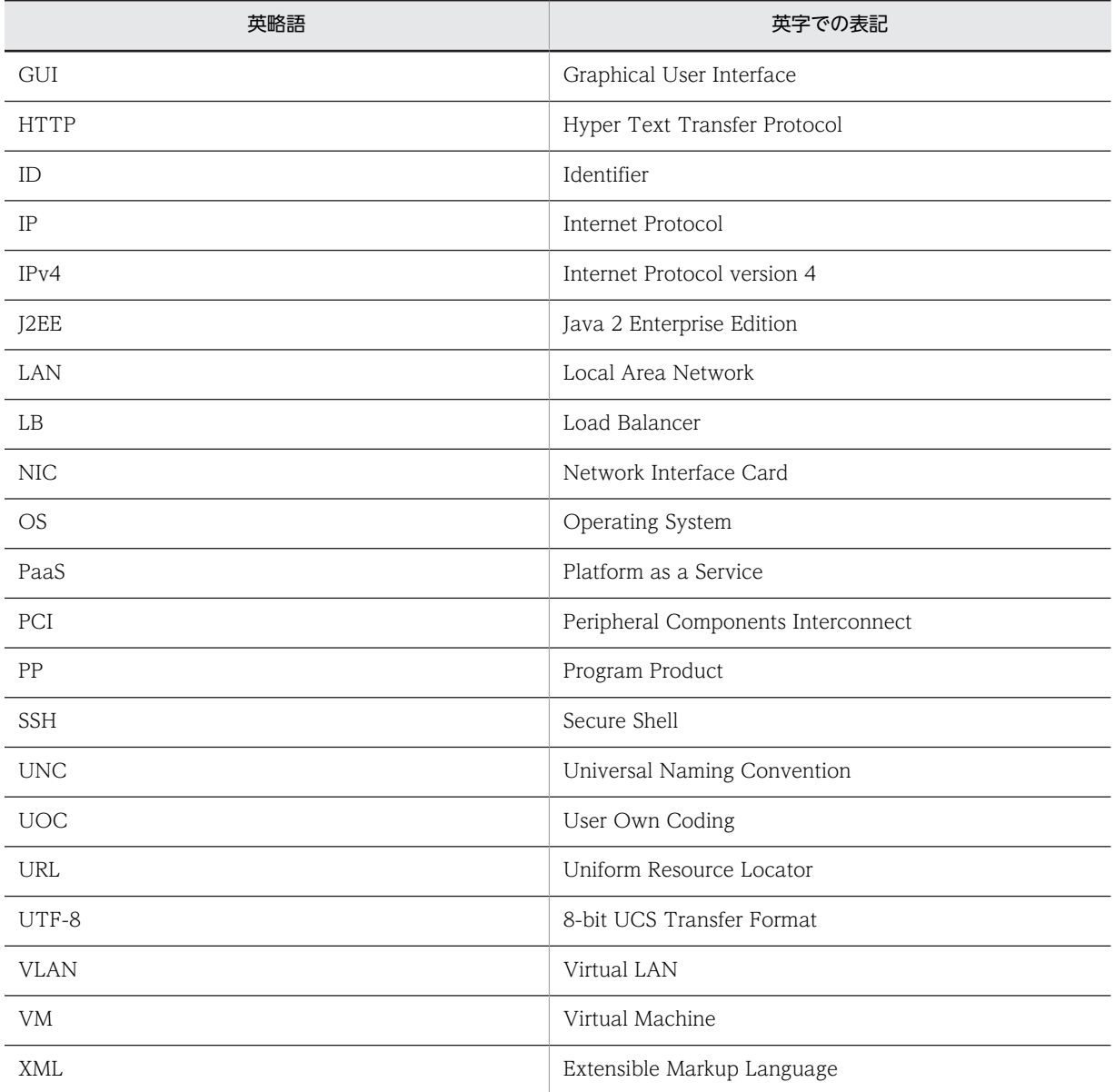

# 付録 A.4 KB (キロバイト)などの単位表記について

1KB (キロバイト), 1MB (メガバイト), 1GB (ギガバイト), 1TB (テラバイト) はそれぞれ 1,024 バ イト,1,024<sup>2</sup> バイト,1,024<sup>3</sup> バイト,1,024<sup>4</sup> バイトです。

# <span id="page-217-0"></span>付録 B 用語解説

### (英字)

#### PaaS 提供者

PaaS 環境構築者のことです。必要なリソースをそろえ,PaaS 環境を構成するミドルウェアを決定します。PaaS 利用者に 対して,安定した PaaS 環境を提供する責任があります。

#### PaaS 利用者

業務システム構築担当者および責任者のことです。PaaS 提供者から提供されるテンプレートを基に業務システムを構築し, テスト工程を経て,本番環境にリリースします。業務システムの運用も担当します。

### (カ行)

### 仮想イメージテンプレート

JP1/ITRM が管理するテンプレートのことです。仮想ホストのデプロイ元になるデータであり,ライブラリで管理されます。

#### 仮想サーバマネージャ

uCosminexus Application Server が提供する仮想サーバマネージャのことです。

### (サ行)

#### サイジング

業務用件に基づき,仮想ホスト数,メモリ所要量,CPU スペックとコア数, OS およびミドルウェア定義を決定する処理の ことです。

#### スナップショット

マスターイメージをエクスポートしたファイルのことです。PaaS 利用者はこのファイルを再利用およびカスタマイズして, マスターイメージを作成できます。

### (タ行)

### デプロイ

JP1/ITRM で仮想化ソフトウェア上に仮想ホストを構築する操作のことです。また,uCSD では,PaaS 環境の構築を実現す るために OS とミドルウェアの定義配布およびセットアップ処理までを含めます。

#### テンプレート

仮想ホスト構成情報,ミドルウェア構成および UOC を持つファイル一式のことです。PaaS 提供者が作成して,PaaS 利用 者に提供します。uCSD がサンプルとしても提供します。

## (マ行)

#### マスターイメージ

PaaS 利用者が,テンプレートを基に業務システム固有情報を付けて作成した業務システム情報一式のことです。uCSD の構 成管理で管理されていて、スナップショットを uCSD にインポートして作成できます。また、PaaS 利用者は、マスターイ メージに付けた業務システム名称を指定して,デプロイ指示をします。

# 索引

# $\subset$

csddbcopy(データベースのバックアップ) [81](#page-90-0) csddbrstr(データベースのリストア) [82](#page-91-0) csdinfoget (トラブルシュート情報の収集) [80](#page-89-0) csdinstlin(ミドルウェアインストール) [83](#page-92-0) csdmidelete(マスターイメージの削除) [27](#page-36-0) csdmideploy (マスターイメージのデプロイ) [67](#page-76-0) csdmiexport(マスターイメージのエクスポート) [48](#page-57-0) csdmils(マスターイメージの表示) [31](#page-40-0) csdmipos(物理配置候補の算出) [50](#page-59-0) csdmiregister(マスターイメージの登録) [24](#page-33-0) csdmirelease(物理リソースの予約解除) [56](#page-65-0) csdmireserve(物理リソースの予約) [54](#page-63-0) csdmisetpassword(仮想ホストのパスワード設定[\)78](#page-87-0) csdmistopdeploy(デプロイ処理の中断) [74](#page-83-0) csdmiundeploy(マスターイメージのアンデプロイ) [72](#page-81-0) csdmiupdate(マスターイメージの更新) [28](#page-37-0) csdmivmstatus(仮想ホスト,ミドルウェアのステー タス変更) [75](#page-84-0) csdrscls (物理リソース情報の出力) [57](#page-66-0) csdrscstatus (物理リソースの状態変更) [64](#page-73-0) csdrscupdate(物理構成情報の更新) [66](#page-75-0) csdsetaccount (アカウント情報の登録) [79](#page-88-0) csdsetup (uCSD 運用環境のセットアップ) [12](#page-21-0) csdtmpcontrol(テンプレートの属性設定) [17](#page-26-0) csdtmpdelete(テンプレートの削除) [16](#page-25-0) csdtmpls(テンプレートの表示) [20](#page-29-0) csdtmpregister(テンプレートの登録) [15](#page-24-0) csdtmpupdate(テンプレートの更新) [18](#page-27-0) csdunsetup (uCSD 運用環境のアンセットアップ) 13

#### I

IP アドレス設定ファイル [101](#page-110-0)

### $\Omega$

OS 設定用テンプレートファイル [146](#page-155-0) OS 設定用パラメータファイル [146](#page-155-0) OS パッチ [169](#page-178-0)

#### P

PaaS 提供者〔用語解説〕 [208](#page-217-0) PaaS 利用者〔用語解説〕 [208](#page-217-0)

### $\cup$

UOC 概要 [172](#page-181-0) 作成時の注意点 [177](#page-186-0) 種類 [173](#page-182-0) UOC 詳細 [178](#page-187-0) CsdUocException クラス [184](#page-193-0) IHostProperty クラス [192](#page-201-0) IMiddleSetupInformation クラス [187](#page-196-0) IMiddleSetupUoc クラス [185](#page-194-0) IMiddleSetup クラス [186](#page-195-0) IMiProperty クラス [191](#page-200-0) IRemoteHostConnectManager クラス [199](#page-208-0) IRemoteHostConnector クラス [192](#page-201-0) IUocLockManager クラス [203](#page-212-0) IUocLockTable クラス [201](#page-210-0) IVmProperty クラス [191](#page-200-0) SizingParameter クラス [179](#page-188-0) SizingResult クラス [182](#page-191-0) SizingUoc クラス [178](#page-187-0)

### か

仮想イメージテンプレート〔用語解説〕 [208](#page-217-0) 仮想サーバマネージャ〔用語解説〕 [208](#page-217-0)

### こ

構成パターンテンプレートファイル [115](#page-124-0) 構文要素 [9,](#page-18-0) [86](#page-95-0) コマンド実行可能 status [5](#page-14-0) コンポーネントテンプレートファイル [124](#page-133-0)

## さ

サイジング〔用語解説〕 [208](#page-217-0) サイジング UOC [124,](#page-133-0) [173](#page-182-0)

# し

システム定義ファイル [92](#page-101-0)

# す

スナップショット〔用語解説〕 [208](#page-217-0)

## せ

セットアップ定義ファイル [89](#page-98-0)

# て

デプロイ〔用語解説〕 [208](#page-217-0) テンプレート操作で使用するファイル [114](#page-123-0) テンプレート〔用語解説〕 [208](#page-217-0)

# ふ

負荷分散機接続設定プロパティファイル [110](#page-119-0) 物理構成定義ファイル [102](#page-111-0) 物理配置制約ファイル [161](#page-170-0) 物理容量定義ファイル [107](#page-116-0) 文法記述記号 [9](#page-18-0)

# ま

マスターイメージ構成ファイル [161](#page-170-0) マスターイメージ操作で使用するファイル [151](#page-160-0) マスターイメージ定義ファイル [152](#page-161-0) マスターイメージ〔用語解説〕 [208](#page-217-0)

# み

ミドルウェアセットアップスクリプト [147](#page-156-0) ミドルウェア定義用テンプレートファイル [141](#page-150-0) ミドルウェア定義用パラメータファイル [144](#page-153-0) ミドルウェアパッチ [170](#page-179-0) ミドルセットアップ UOC [174](#page-183-0)

# め

メソッド詳細 execCommand メソッド 〔IRemoteHostConnector クラス〕 [197](#page-206-0) executeSizing メソッド〔SizingUoc クラス〕 [178](#page-187-0) executeUndeployInitializer メソッド 〔IMiddleSetupUoc クラス〕 [186](#page-195-0) executeUpdateFinalizer メソッド 〔IMiddleSetupUoc クラス〕 [185](#page-194-0) getComponentPropertiesList メソッド 〔SizingParameter クラス〕 [179](#page-188-0) getComponentPropertiesList メソッド 〔SizingResult クラス〕 [182](#page-191-0) getCsdSystemProperty メソッド 〔IMiddleSetupInformation クラス〕 [189](#page-198-0) getDataFilePath メソッド〔SizingParameter クラス〕 [182](#page-191-0)

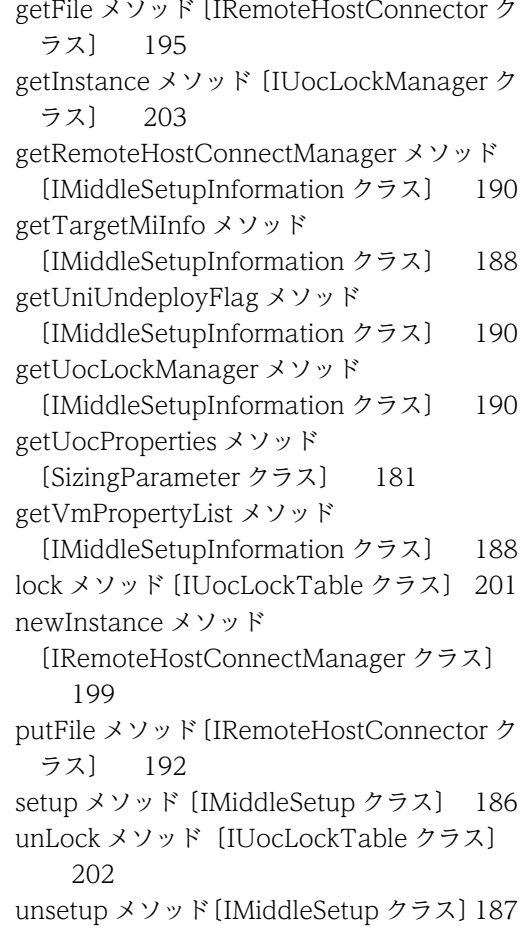

# り

リソース制約定義ファイル [110](#page-119-0) リソース定義ファイル [166](#page-175-0)